# <span id="page-0-0"></span>Ein Beitrag zur digitalen Transformation der Lean Construction am Beispiel der BIM-basierten Taktplanung und Taktsteuerung

#### **Dissertation**

Zur Erlangung des akademischen Grades Doktor-Ingenieur (Dr.-Ing.) genehmigte Dissertation von Dipl.-Ing. Christian Leifgen aus Hadamar Tag der Einreichung: 13.08.2019, Tag der Prüfung: 24.10.2019 Darmstadt — D 17

1. Gutachten: Prof. Dr.-Ing. Uwe Rüppel

2. Gutachten: Assoc.Prof. Dipl.-Ing. Dr.techn. Christian Hofstadler

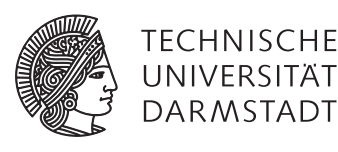

Fachbereich Bau- und Umweltingenieurwissenschaften Institut für Numerische Methoden und Informatik im Bauwesen

Ein Beitrag zur digitalen Transformation der Lean Construction am Beispiel der BIM-basierten Taktplanung und Taktsteuerung **Dissertation** 

Genehmigte Dissertation von Dipl.-Ing. Christian Leifgen aus Hadamar

1. Gutachten: Prof. Dr.-Ing. Uwe Rüppel 2. Gutachten: Assoc.Prof. Dipl.-Ing. Dr.techn. Christian Hofstadler

Tag der Einreichung: 13.08.2019 Tag der Prüfung: 24.10.2019

Darmstadt — D 17

Dieses Werk ist lizenziert unter einer

Creative Commons Namensnennung - Nicht-kommerziell - Weitergabe unter gleichen Bedingungen 4.0 International Lizenz. https://creativecommons.org/licenses/by-nc-sa/4.0/

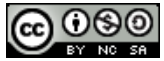

Ein Beitrag zur digitalen Transformation der Lean Construction am Beispiel der BIM-basierten Taktplanung und Taktsteuerung Dissertation

Genehmigte Dissertation von Dipl.-Ing. Christian Leifgen aus Hadamar

1. Gutachten: Prof. Dr.-Ing. Uwe Rüppel 2. Gutachten: Assoc.Prof. Dipl.-Ing. Dr.techn. Christian Hofstadler

Tag der Einreichung: 13.08.2019 Tag der Prüfung: 24.10.2019

Darmstadt — D 17

*Katharina Franziska*

# Vorwort

Die vorliegende Arbeit entstand während meiner Tätigkeit als wissenschaftlicher Mitarbeiter am Institut für Numerische Methoden und Informatik im Bauwesen der Technischen Universität Darmstadt.

Meinem Doktorvater, Herrn Prof. Dr.-Ing. Uwe Rüppel, danke ich für die Möglichkeit zur Promotion und die Übernahme des Erstreferats. Seine Aufgeschlossenheit gegenüber meinen Forschungsinteressen sowie seine stetige fachliche und moralische Unterstützung legten das Fundament für diese Arbeit. Auch danke ich Herrn Assoc.Prof. Dipl.-Ing. Dr.techn. Christian Hofstadler für das Interesse an meiner Dissertation und die Übernahme des Korreferates.

Für die Unterstützung, den intensiven, kritischen sowie konstruktiven Austausch während der Anfertigung dieser Arbeit und die vielen netten Gespräche darüber hinaus danke ich ganz besonders Herrn Marcus Dombois.

Frau Laura Kristina Möller und Herrn Steffen Franz danke ich herzlich für die vielen schönen gemeinsamen Stunden und Erlebnisse am Institut und im Privaten.

Herrn Dr.-Ing. Uwe Zwinger möchte ich dafür danken, dass er es mir ermöglichte, meine fachlichen Interessen an der Bauinformatik und dem Baubetrieb in meine Studien- sowie Diplomarbeit einfließen zu lassen und so den Anstoß zu meiner Promotion gab.

Überdies danke ich meinen Kolleginnen und Kollegen Barbara Kohane, Timo Bittner, Christian Eller, Meiling Shi, Christian Thiele, Patrick Scheich, Tim Huyeng, André Hoffmann, Luisa Kuhn, Anna Wagner, Michael Kreger, Dr.-Ing. Robert Irmler, Dr.-Ing. Christian Schwöbel, Dr.-Ing. Philipa Petkova und Susanne Rohmig für die gute Zusammenarbeit und überaus angenehme Arbeitsatmosphäre. Weiterhin danke ich Caroline Warmuth, Steffen Kujajewski und insbesondere Christopher Grund für die fachlich interessanten Diskussionen und gute Zusammenarbeit während der Betreuung ihrer Abschlussarbeiten.

Zutiefst dankbar bin ich Katharina, die immer für mich da war und ist. Ohne ihre stetige Motivation und Unterstützung sowie ihr Verständnis hätte ich diese Arbeit nicht anfertigen können. Auch danke ich ihr für die zahlreichen, langen und bereichernden fachlichen Diskussionen.

Meiner Familie danke ich für alles.

Christian Leifgen

# Inhaltsverzeichnis

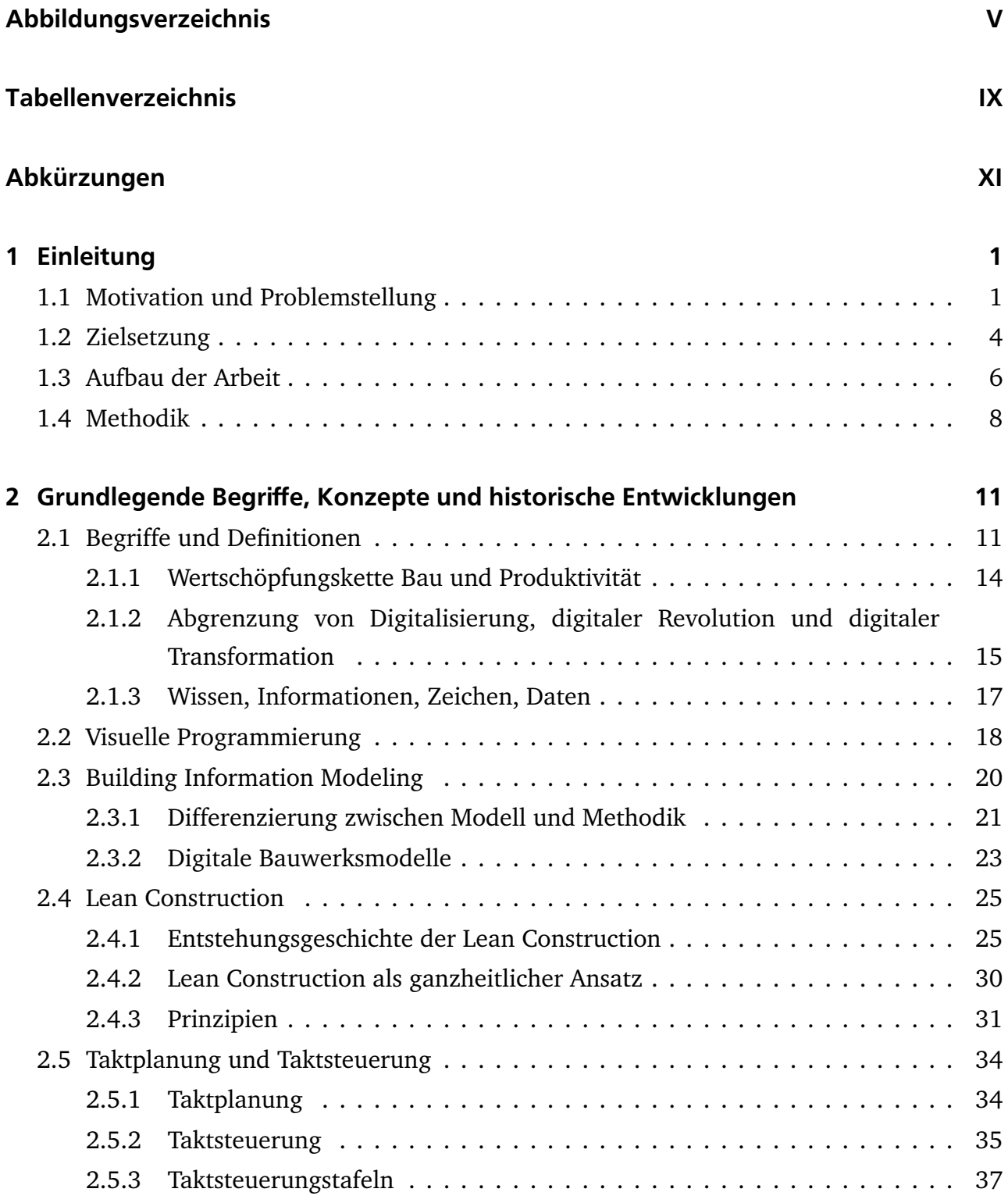

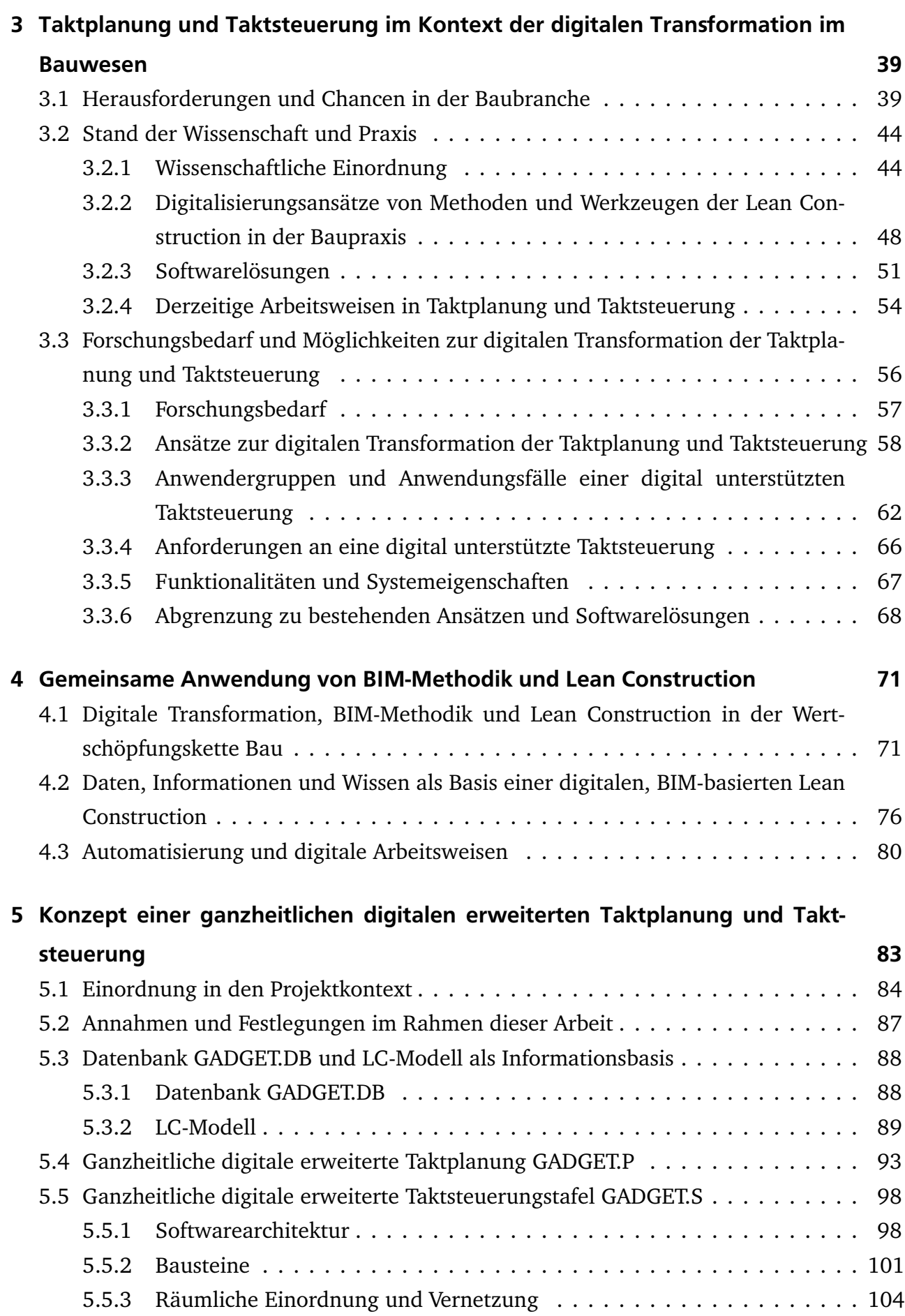

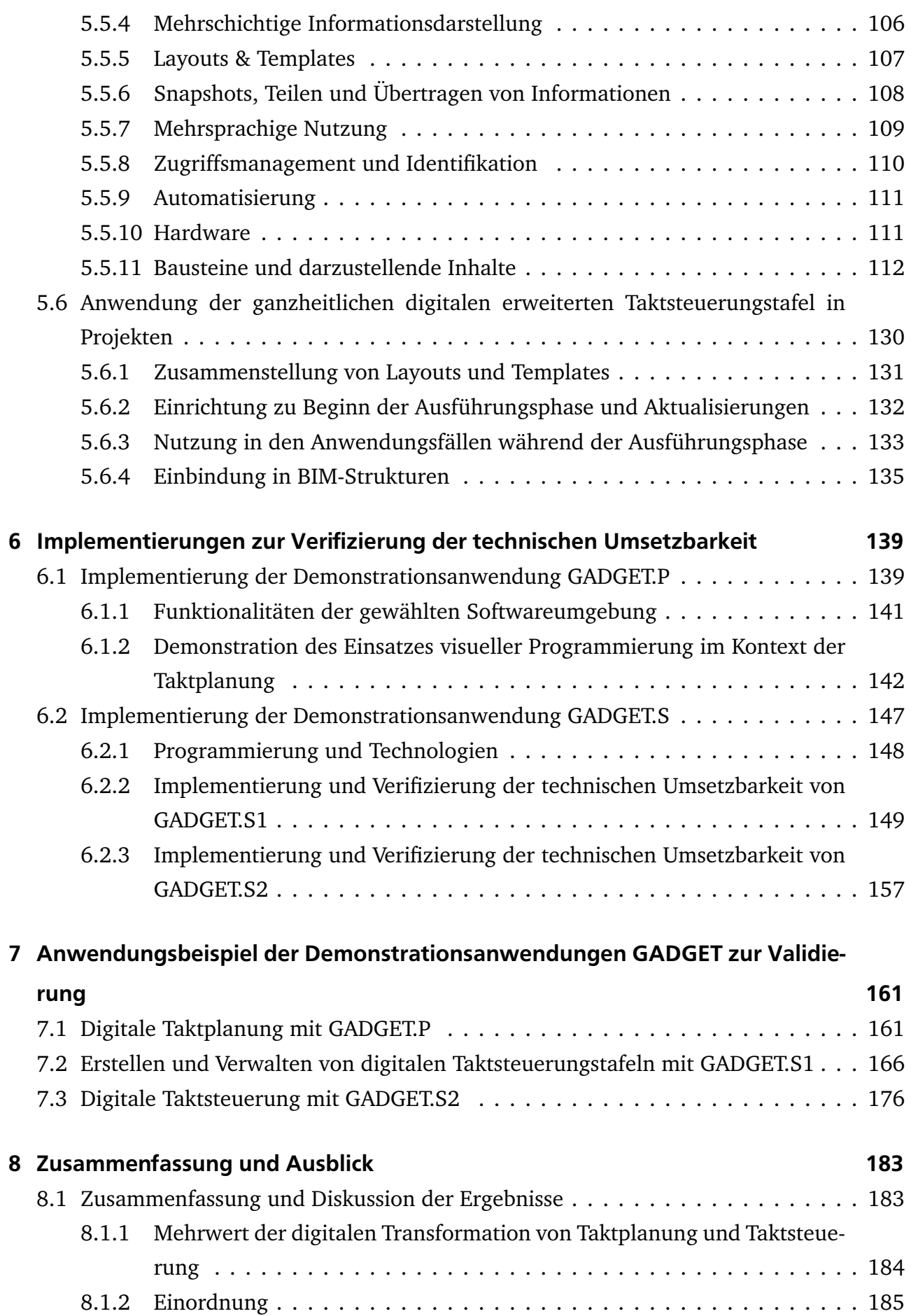

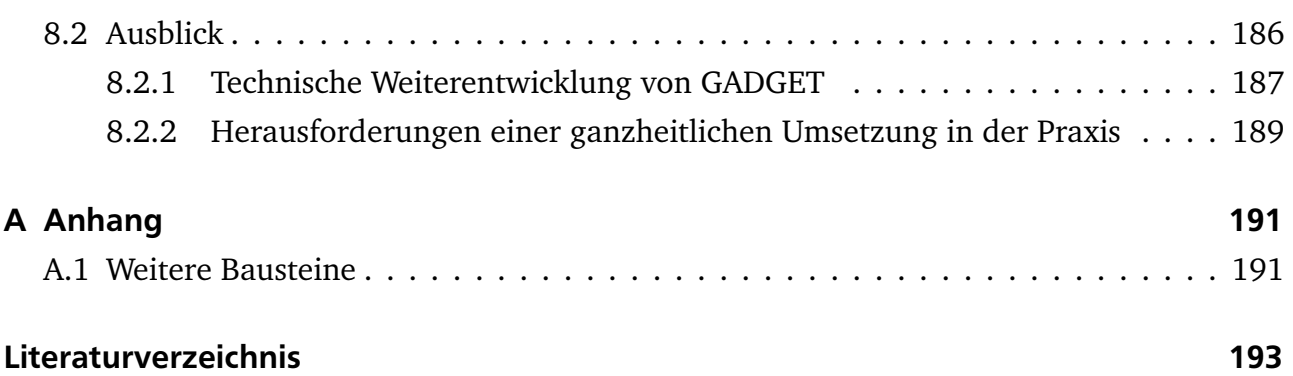

# <span id="page-11-0"></span>Abbildungsverzeichnis

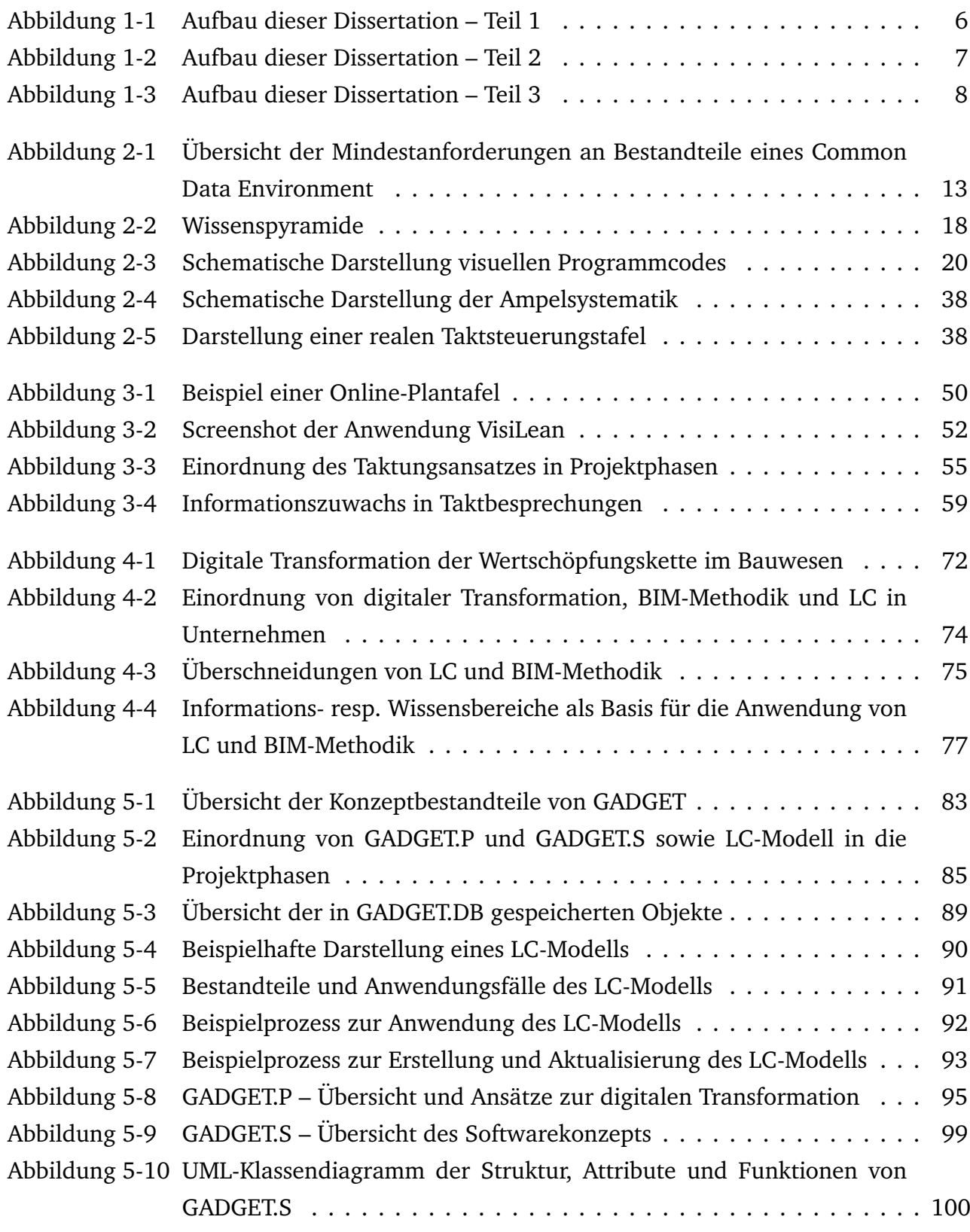

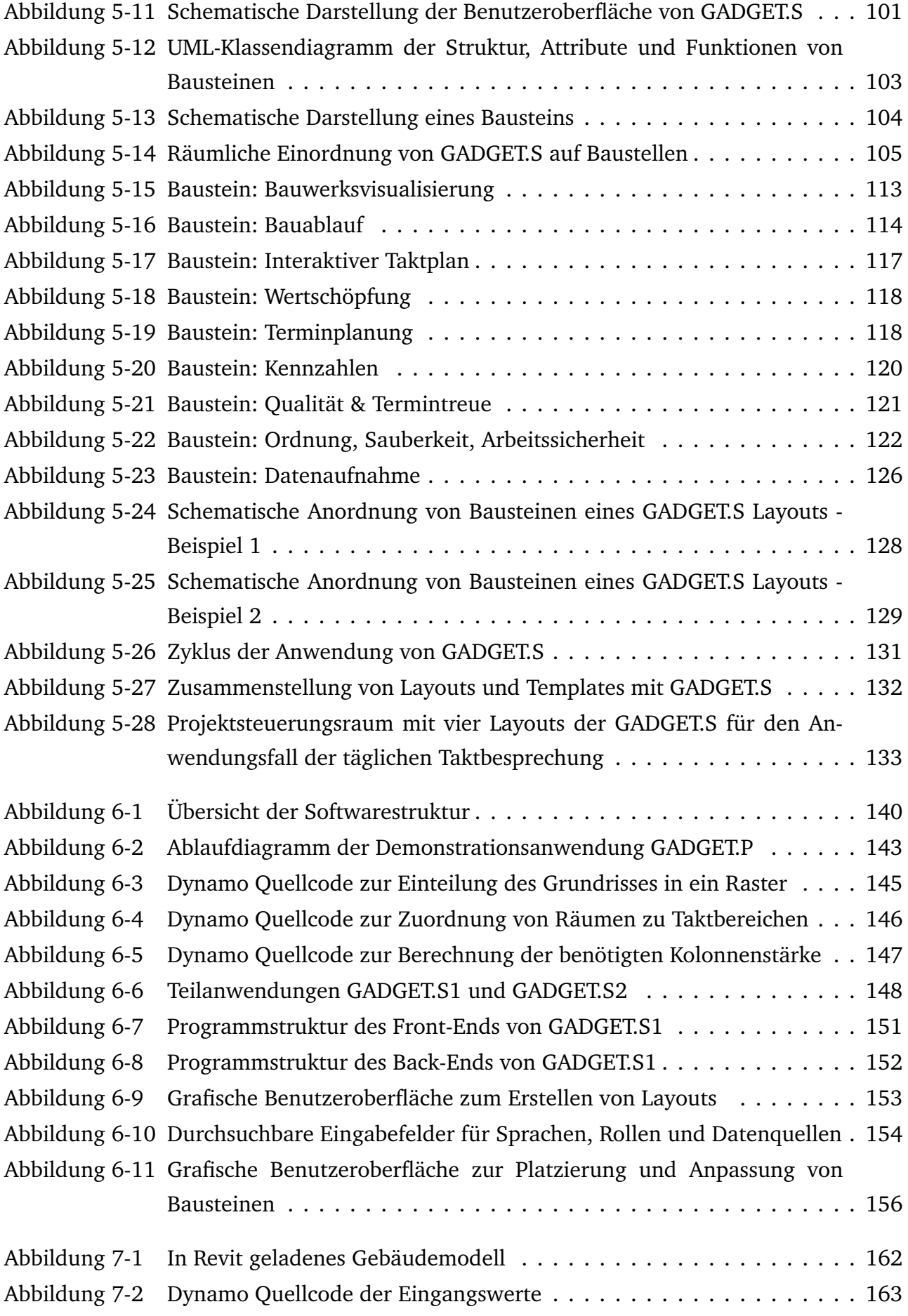

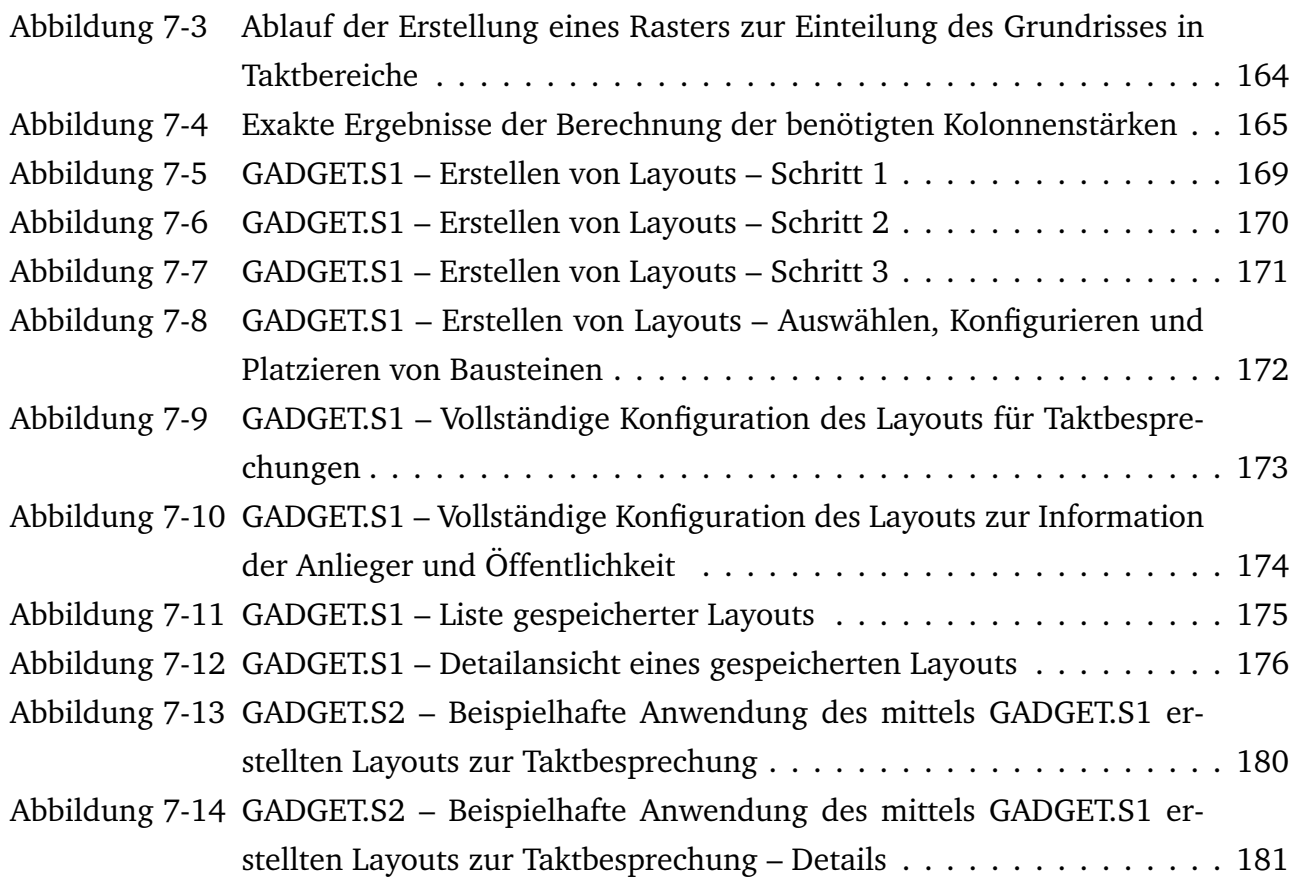

#### $\overline{\text{VIII}}$

# <span id="page-15-0"></span>Tabellenverzeichnis

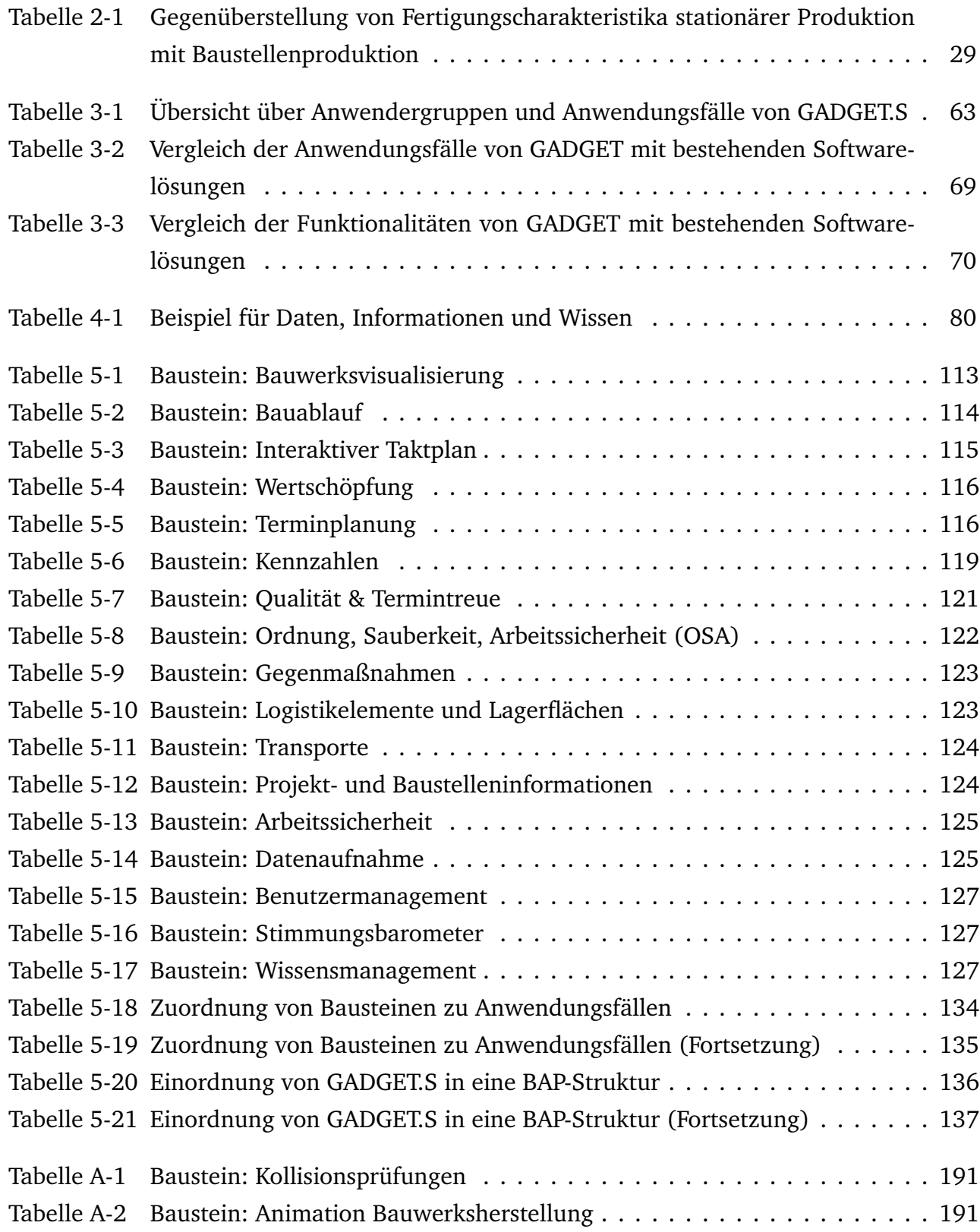

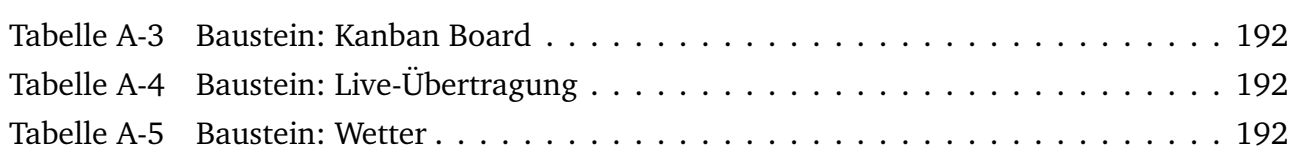

# <span id="page-17-0"></span>Abkürzungen

<span id="page-17-8"></span><span id="page-17-7"></span><span id="page-17-6"></span><span id="page-17-5"></span><span id="page-17-4"></span><span id="page-17-3"></span><span id="page-17-2"></span><span id="page-17-1"></span>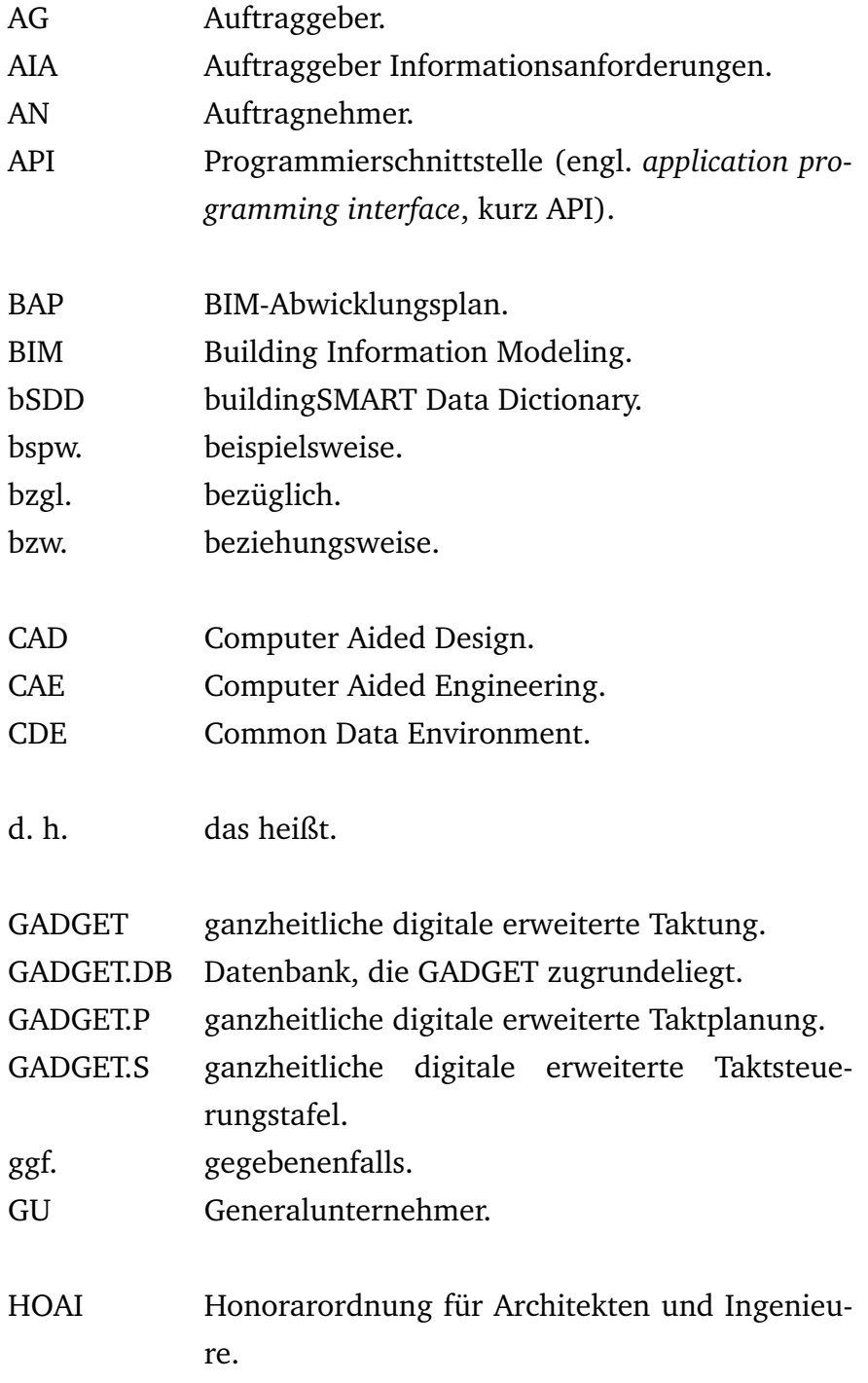

<span id="page-18-9"></span><span id="page-18-8"></span><span id="page-18-7"></span><span id="page-18-6"></span><span id="page-18-5"></span><span id="page-18-4"></span><span id="page-18-3"></span><span id="page-18-2"></span><span id="page-18-1"></span><span id="page-18-0"></span>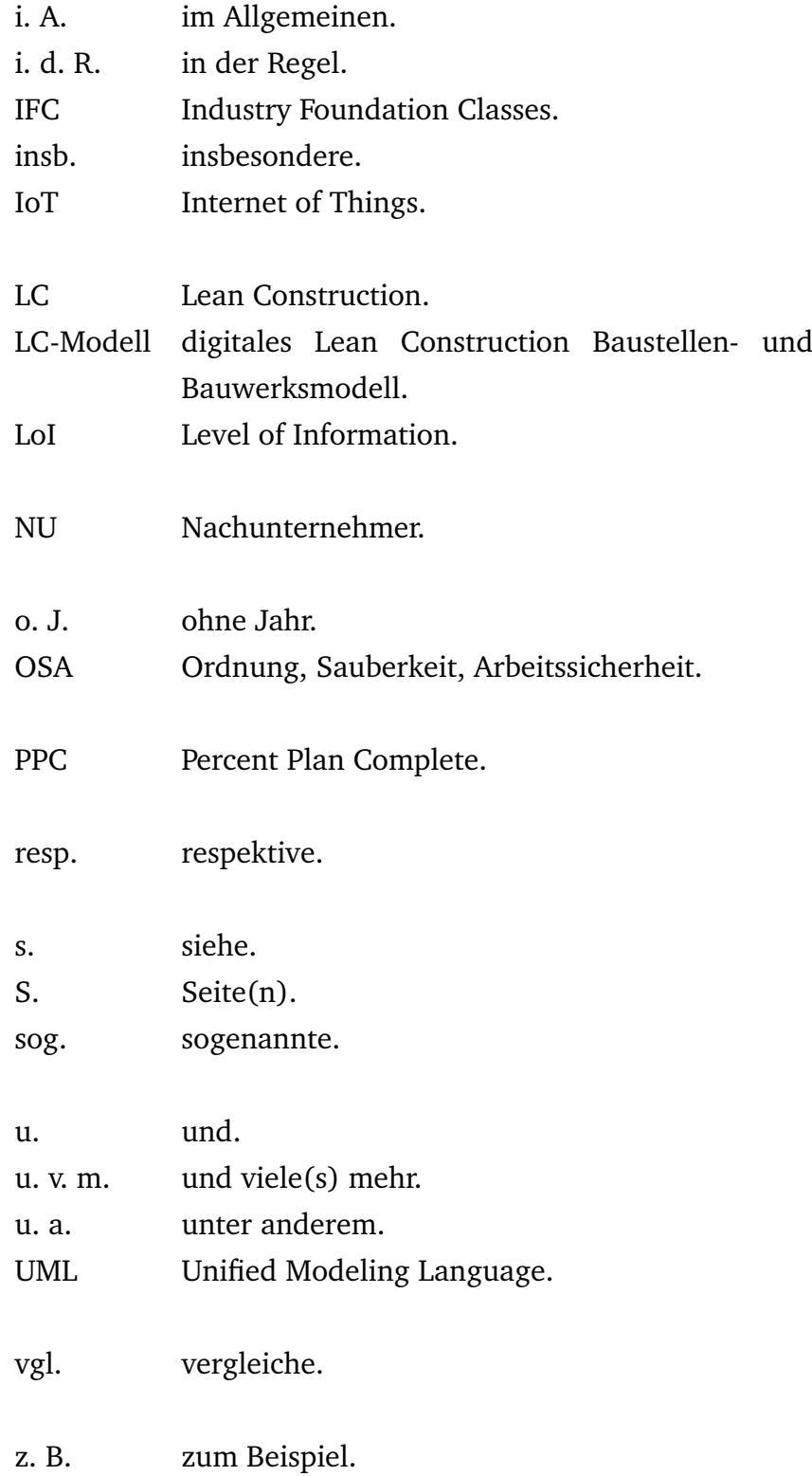

# *Es wird keinen Fortschritt geben, wenn wir mit den bestehenden Situationen zufrieden sind.*

Taiichi Ono ¯ [\[Ono u. a., 2013,](#page-222-0) S. 150] ¯

# <span id="page-21-0"></span>1 Einleitung

#### <span id="page-21-1"></span>1.1 Motivation und Problemstellung

In den letzten Jahrhunderten fand ein Entwicklungsprozess der gesamten Industrie – von "Industrie 1.0" bis "Industrie 4.0" – statt, der sich auch auf die Arbeitsweisen, Technologien und Verfahren im Bauwesen erstreckte und für den die als industrielle Revolutionen bezeichneten Umbrüche maßgebend waren. Einschneidende Ereignisse waren die erste industrielle Revolution, bei der mit der Erfindung der Dampfmaschine Ende des 18. Jahrhunderts der Grundstein für alle folgenden Entwicklungen gelegt wurde, die Nutzbarmachung und weite Verbreitung von Elektrizität Ende des 19. Jahrhunderts, die Einführung der Fließbandproduktion Anfang des 20. Jahrhunderts sowie die Entwicklung der Mikroelektronik und die darauf aufbauende Computertechnologie in den 1970er Jahren, die die Unterstützung und Automatisierung vieler Arbeitsabläufe ermöglichte. Seit Beginn des 21. Jahrhunderts ist ein Wandel hin zu einer starken digitalen Vernetzung und Abbildung bisher analoger Prozesse im Gang, der auch als digitale Revolution bezeichnet wird und sich über die Industrie hinaus über die gesamte Gesellschaft erstreckt.

Eng mit diesem Entwicklungsprozess verbunden war und ist eine Steigerung der Produktivität. Verglichen mit anderen Wirtschaftsbereichen liegt der Produktivitätszuwachs in der Bauwirtschaft jedoch trotz technologischen Fortschritts, guter Konjunkturphasen, günstiger Rahmenbedingungen, wie niedrigen Bauzinsen, und damit einhergehend steigenden Auftragszahlen und -werten (vgl. [\[Destatis, 2019d\]](#page-217-0)) seit den 1990er Jahren deutlich niedriger als das Mittel aller Wirtschaftsbereiche [\[Destatis, 2019c,](#page-217-1) Code 81000-0017, Arbeitsproduktivität je Erwerbstätigen (im Inland)]. Wesentliche Ursachen dafür liegen in der Komplexität der Baubranche und der besonders in Deutschland stark fragmentierten, heterogenen Unternehmenslandschaft, wodurch die Adaption neuer Technologien und Denkansätze erschwert wird. Oftmals stehen noch historisch gewachsene und anerkannte Arbeits- und Denkweisen im Fokus. Die Chancen, die wirtschaftliche, gesellschaftliche und technologische Veränderungsprozesse im Rahmen der digitalen Revolution bieten, werden noch nicht vollständig erkannt und genutzt.

Deutlich wird dies an der langsamen Verbreitung und Einführung der seit vielen Jahren bekannten Methodik des [Building Information Modeling \(BIM\).](#page-17-1) Zu deren Anwendung sollen [bspw.](#page-17-2) die Beteiligten in öffentlichen Infrastrukturprojekten erst ab dem Jahr 2020 verpflichtet werden [\[Niederdrenk u. Seemann, 2018,](#page-222-1) S. 13-16], [\[BMVI, 2015,](#page-215-0) S. 5].

Auch die Verbreitung von Lean-Ansätzen im Bauwesen befindet sich verglichen mit anderen Branchen noch immer auf einem niedrigen Niveau. Einen Grund dafür stellt der Unikatcharakter von Bauwerken und -projekten dar. Dieser wird hervorgehoben, anstatt die hinter der Herstellung liegenden, sich häufig wiederholenden Prozesse, die den Kern der Projektabwicklung bilden, in den Mittelpunkt zu stellen. Ihre präzise Planung und stetige Überwachung und Steuerung während ihrer Ausführung können jedoch maßgeblich zu der Erreichung der gewünschten Ergebnisse hinsichtlich der angestrebten Zielgrößen Qualitäten, Kosten und Termine beitragen [\[Verein deutscher Ingenieure, 2019,](#page-225-0) S. 4].

Bislang liegt zudem der Fokus von Unternehmen nicht primär auf den Kundenbedürfnissen, der Wertschöpfung und dem gemeinsamen Projekterfolg. Die Motivation dafür ist nicht rein intrinsisch, sondern auch markt- und auftraggeberseitig begründet, wie aus dem Preisdruck, der aus der – auch bei öffentlichen Auftraggebern gängigen – Vergabe an die billigsten und nicht die wirtschaftlichsten Bieter resultiert, deutlich wird [\[Hübner u. Müller, 2018,](#page-220-0) S. 6-8]. Nicht zuletzt steht das Fehlen [bzw.](#page-17-3) die langsame Entwicklung passender Rahmenbedingungen, wie zur Anwendung innovativer Geschäfts-, Vertrags- und Vergütungsmodelle, bei denen Risiken fair verteilt werden, sowie den Entwicklungen angepasster Gesetze und Normen solchen Veränderungsprozessen im Weg.

Die Auswirkungen der aktuellen Art und Weise der Projektabwicklung zeigen sich sowohl in dem Nichterreichen festgelegter Projektziele, als auch in aktivem auftragnehmerseitigem Claim- und damit verbunden auftraggeberseitigem Anti-Claim-Management, in konfrontativer und mangelhafter Kommunikation sowie in langwierigen Rechtsstreitigkeiten.

Diesen Umständen zu begegnen und zugleich mit der gesellschaftlichen Entwicklung schrittzuhalten, kann gelingen, indem die gesamte Baubranche ihre traditionellen Sichtweisen ablegt und auf Basis neuer, digitaler Technologien, Arbeits- und Denkweisen eine Transformation hin zu einer ganzheitlich prozessorientierten und digitalen Wertschöpfungskette vollzieht, die auf einer aufgeschlossenen, kooperativen Mentalität aller Beteiligten aufbaut. Gelingt dies, so besteht die Möglichkeit, die Projektabwicklung zu verbessern, die Produktivität und damit die Wertschöpfung zu steigern und abnehmende Arbeitskraft zu kompensieren. Die im Projektverlauf anfallenden Informationen bieten dabei großes Potential, durch ihre vernetzte, gesamtheitliche und digitale Erfassung und Auswertung effizienzsteigernd dazu beizutragen.

Die Deutsche Bundesregierung hat die Notwendigkeit eines solchen Wandels erkannt. Um diesen einzuleiten, fordert sie daher explizit die Einführung der [BIM-](#page-17-1)Methodik, Standardisierungen und Normungen sowie die Verbesserung der Projektkommunikation über den gesamten Planungs- und Baubereich für den Infrastruktur- und Hochbau. [\[Bundesregierung der Bundes](#page-216-0)[republik Deutschland, 2018,](#page-216-0) S. 8, 10]

#### Unterstützung der Bauausführung

Die Bauausführungsphase und deren Vorbereitung bieten große Potentiale hinsichtlich möglicher Produktivitäts- und damit Wertschöpfungssteigerungen, da die darin liegenden Prozesse wesentlicher Bestandteil der Wertschöpfungskette im Bauwesen sind. Sie werden jedoch bislang nur teilweise digital und weitestgehend manuell durchgeführt. In diesem Kontext steht deren digitale Unterstützung in der vorliegenden Dissertation im Fokus.

Aufgrund der Vielfältigkeit der Prozesse, deren komplexer Abhängigkeiten, heterogener Informationstypen und -strukturen und der vielen an der Ausführung Beteiligten mit ihren individuellen Interessen sind im Rahmen des Baustellenmanagements ein hohes Maß an Koordination, Steuerung und Überwachung und zielführende Werkzeuge dazu notwendig. Dies gilt nicht nur für die Prozesse selbst, sondern ebenso hinsichtlich der mit ihnen zusammenhängenden Personen-, Waren- und Informationsströme sowie der Kommunikation.

[BIM](#page-17-1) und [Lean Construction \(LC\)](#page-18-2) stellen zwei Ansätze dar, die durch eine digitale, bauwerkszentrierte Herangehensweise dabei helfen können, diese Prozesse zu optimieren, strukturiert durchzuführen, besser überwachen und steuern zu können und sie so zu stabilisieren. Auch können [BIM](#page-17-1) und [LC](#page-18-2) dazu beitragen, die Kommunikation der Beteiligten zu verbessern. Sie können zur Reduktion von Verschwendungen und Steigerungen von Effizienz und Produktivität führen. Sie umfassen jeweils eine Vielzahl an Methoden, Prinzipien und Werkzeugen. Aufgrund ihrer Komplexität erfordert ihr vollständiges Verständnis zudem ein hohes Maß an Fachwissen. Für ihre gesamtheitliche, zielführende und nachhaltige Einführung in Unternehmen und Projekten sind daher umfangreiche Konzepte notwendig. Beide Ansätze sind dabei nicht nur auf die Bauphase und -prozesse beschränkt, sondern vielmehr als ganzheitlich über Projekte, Beteiligte und alle Unternehmensebenen hinweg zu denken und zu implementieren. Sie werden – obwohl bereits seit vielen Jahren bekannt [\(s.](#page-18-3) [2.3](#page-40-0) [u.](#page-18-4) [2.4.1\)](#page-45-1) – derzeit in der Praxis nicht flächendeckend und noch immer selten ganzheitlich angewandt [\[Goschy u. Kurz,](#page-219-0) S. 39], [\[Niederdrenk](#page-222-1) [u. Seemann, 2018,](#page-222-1) S. 18].

Die Anwendung der [BIM-](#page-17-1)Methodik und der Methoden und Werkzeuge der [LC](#page-18-2) ist mit dem arbeitsintensiven Erfassen, Verarbeiten und Auswerten einer großen Menge an Daten und darauf basierender Informationen verbunden und erfordert eine detaillierte Kenntnis der Bauprozesse. Während der Bauausführung herrschen [i. d. R.](#page-18-5) zudem ein großer Termindruck und eine hohe Arbeitsbelastung der Bauleitung. Diese muss die zeitintensiven und fehleranfälligen Vorgänge der Datenaufnahme, -verarbeitung und -auswertung meist gemischt analog/digital durchführen. Eine gängige Vorgehensweise ist es dabei, mit Stift und Papier erfasste Daten manuell in (Standard-) Software einzugeben, dort auszuwerten und im Anschluss [bspw.](#page-17-2) über Ausdrucke zu visualisieren. Zwar existieren auch Softwarelösungen zur Unterstützung des Baustellenmanagements, wie zur Aufnahme von Mängeln oder zur Planung und Visualisierung von Bauabläufen. Auch werden vereinzelte Lösungen zur digital unterstützten Anwendung ausgewählter [LC-](#page-18-2)Prinzipien (vgl. [3.2.2\)](#page-68-0) angeboten. Eine Einordnung in einen übergeordneten, gesamtheitlich digitalen Projektkontext und in die [BIM-](#page-17-1)Methodik bieten diese jedoch nicht oder nur oberflächlich. Zudem werden bekannte [LC-](#page-18-2)Ansätze in kaum veränderter Weise digitalisiert, anstatt weiterführende Möglichkeiten digitaler Technologien auszuschöpfen.

### Taktplanung und Taktsteuerung

Im Rahmen der vorliegenden Arbeit wird in diesem Kontext die Taktplanung und -steuerung als wichtige Methode aus der [LC](#page-18-2) zur Organisation und Steuerung untersucht [\(vgl.](#page-18-6) [\[Verein deutscher](#page-225-0) [Ingenieure, 2019,](#page-225-0) [S.](#page-18-7) 82-85]), da für sie keine umfassenden, ganzheitlichen Softwarelösungen existieren.

Aufgabe der Taktplanung ist die Festlegung definierter Arbeitsbereiche, die von den Gewerken in einer vorgegebenen Sequenz und Dauer (Takt) durchlaufen werden. Sie erfolgt auf Grundlage von Informationen über Herstellungsprozesse, Ressourcen und das Bauwerk. Diese zu einer homogenen Planung zu verarbeiten erfordert viele Schritte, die [i. d. R.](#page-18-5) nur rudimentär digital durchgeführt werden – [bspw.](#page-17-2) durch Tabellenkalkulationssoftware. Treten Änderungen auf, müssen sie größtenteils erneut durchlaufen werden. Neben den aufwändigen Berechnungen sind Absprachen mit vielen Beteiligten notwendig, die die Komplexität weiter erhöhen.

Bei einer nach dem Taktungsansatz geplanten Bauausführung erfolgt die auf der Taktplanung aufbauende Steuerung der Bauprozesse im Wesentlichen durch Nutzung von Taktsteuerungstafeln. Diese zeichnen sich durch eine strukturierte und übersichtliche Darstellung einer Vielzahl heterogener Informationen aus. Ihr Einsatz ist dann zielführend, wenn sie stets den aktuellen Stand der Baustelle abbilden. Die Aktualität dieser Darstellung ist dabei direkt von der Größe der Aktualisierungsintervalle abhängig. Alle [i. d. R.](#page-18-5) in Papierform an einer Tafel angehefteten Informationen müssen regelmäßig von Mitarbeitenden der Bauleitung aufbereitet, zusammengestellt und aktualisiert werden. Diese Tätigkeiten haben in der Praxis einen großen Anteil manueller und zeitintensiver Arbeitsschritte. Im ereignisreichen Baustellenalltag stellt dies eine große Herausforderung und Arbeitsbelastung dar.

## <span id="page-24-0"></span>1.2 Zielsetzung

Das Ziel der vorliegenden Arbeit ist es, anhand eines flexibel gestalteten Softwaresystems Möglichkeiten zur digitalen Transformation der Taktplanung und Taktsteuerung unter Anwendung der und Einbindung in die [BIM-](#page-17-1)Methodik aufzuzeigen. In [\[Verein deutscher Ingenieure, 2019,](#page-225-0) S. 82] wird als Ziel der Taktplanung und -steuerung die Schaffung einer hohen Planungssicherheit und Stabilität der Bauprozesse benannt. Bestehende Prozesse in der Taktplanung und -steuerung sollen daher mit dem vorgestellten System gestützt auf digital vorliegenden Informationen restrukturiert, optimiert und stabilisiert werden können. An diesem Beispiel soll verdeutlicht werden, wie digitale [LC-](#page-18-2)Werkzeuge zur Steigerung der Produktivität sowie zur Reduktion des Arbeitsaufwandes in der Bauausführung und Arbeitsvorbereitung gestaltet werden können. Es soll ein Beitrag zur digitalen und vernetzten Baustelle geleistet werden, der als ein Bestandteil in die Schaffung einer gesamtheitlich digitalen Wertschöpfungskette Bau eingeordnet werden kann.

Dabei soll das Bauwerk in den Mittelpunkt gerückt werden, da seine Herstellung die eigentliche Schöpfung des Wertes für den Kunden darstellt. Durch die Nutzung digitaler Methoden soll die Informationserfassung und -verarbeitung stärker automatisiert werden können. Damit sollen Zeitersparnisse und die Reduktion von Fehlerquellen in den Bauprozessen erreicht sowie Verschwendungen erkannt und eliminiert [bzw.](#page-17-3) reduziert werden können. Die digital vorliegenden Informationen sollen überdies dazu genutzt werden können, die teils komplexen Abhängigkeiten sowohl in der Taktplanung, als auch bei der Taktsteuerung erkennen und im Sinne des visuellen Managements darstellen zu können. Dies soll mithilfe des hier vorgestellten neuen, ganzheitlichen Softwaresystems [GAnzheitliche DiGitale Erweiterte Taktung \(GADGET\)](#page-17-4) zur Taktplanung und -steuerung erreicht werden.

Im Rahmen der Taktplanung soll dabei durch die Softwareanwendung [GAnzheitliche DiGitale](#page-17-5) [Erweiterte TaktPlanung \(GADGET.P\)](#page-17-5) gezeigt werden, wie die Erweiterung bestehender und Zuhilfenahme neuer, digitaler Werkzeuge, dazu dienen kann, die iterativen Prozessschritte des Definierens von Takten und Gewerkesequenzen zu unterstützen. Unter Berücksichtigung und automatischer Analyse komplexer Abhängigkeiten der verschiedenen Informationstypen (räumliche Festlegung von Taktabschnitten, Definition von Taktdauer und benötigten Ressourcen) sollen dazu eine visuelle Programmiersprache und automatisiert ablaufende Prozesse dienen. Darüber hinaus soll anhand von weiterführenden Ansätzen aufgezeigt werden, wie die gesamte Taktplanung digital unterstützt werden kann.

Um den Herausforderungen in der Taktsteuerung zu begegnen, wird in dieser Arbeit eine zweite Softwareanwendung, [GAnzheitliche DiGitale Erweiterte TaktSteuerungstafel \(GADGET.S\),](#page-17-6) vorgestellt, die die Funktionalitäten analoger [Taktsteuerungstafeln](#page-0-0) umfassen und sie darüber hinaus erweitern soll. Sie soll alle Schritte von der Datenaufnahme über die Datenaufbereitung und die Darstellung der daraus gewonnenen Informationen bis hin zur Unterstützung derer Interpretation abdecken. Als digitales Werkzeug soll sie zudem neue Möglichkeiten zur Darstellung von Inhalten und zur Kommunikation schaffen. Informationen sollen ohne Verzögerung wiedergegeben, neue Interaktionsmöglichkeiten geschaffen und verschiedene Detaillierungstiefen kontextbezogen visualisiert werden können. Weiterhin ist es ein Ziel, ein vernetztes System zu schaffen, bei dem die Informationen zentral verwaltet werden können. Der Zugriff darauf soll zeitgleich von verschiedenen Orten und Personen erfolgen können. So soll auch die Kollaboration und Kommunikation im Sinne der [BIM-](#page-17-1) und [LC-](#page-18-2)Ansätze [\(vgl.](#page-18-6) [\[Verein](#page-225-0) [deutscher Ingenieure, 2019,](#page-225-0) S.19]) gefördert werden. Der Umfang der darzustellenden Inhalte soll flexibel und projektspezifisch anpassbar sein. [GADGET.S](#page-17-6) soll es nicht nur ermöglichen, die direkten Baustellensteuerungsprozesse abzudecken, sondern auch als Informationsbasis für weitere Anwendungsfälle, wie Besprechungen mit dem Management oder zur Bereitstellung ausführungsrelevanter Informationen für Vorarbeiter und Arbeitskräfte dienen. Auch die Dokumentation des Bauablaufs soll unterstützt werden. Das System soll darüber hinaus modular und erweiterbar aufgebaut sein. Aufgrund der Nutzung durch verschiedenste Projektbeteiligte (vom Bauherrn über Projekt- und Bauleitung, Nachunternehmer bis hin zu Arbeitskräften) soll [GAD-](#page-17-6)[GET.S](#page-17-6) weiterhin einen Ansatz zur Schaffung eines gemeinschaftlichen Arbeitens darstellen und dazu beitragen mehr Transparenz auf der Baustelle zu schaffen.

Ein weiteres Ziel dieser Arbeit ist es, über die Konzeptionierung hinaus aufzuzeigen, wie die Anwendung von [GADGET.S](#page-17-6) praktisch erfolgen kann. Dazu wird die Vorgehensweise bei der Einrichtung und Nutzung beschrieben und eine Integration in den [BIM-Abwicklungsplan \(BAP\)](#page-17-7) vorgenommen.

An dem Beispiel von [GADGET](#page-17-4) soll auf übergeordneter Ebene verdeutlicht werden, wie Softwaresysteme im Rahmen einer digitalen Transformation im Bauwesen unter Nutzung von Synergien der gemeinsamen Anwendung von [BIM](#page-17-1) und [LC](#page-18-2) eine Basis für Produktivitätssteigerungen schaffen und allgemein zur Verbesserung aktueller Arbeitsweisen beitragen können.

#### <span id="page-26-0"></span>1.3 Aufbau der Arbeit

Anhand der Kapitelstruktur geben [Abbildung 1-1,](#page-26-1) [Abbildung 1-2](#page-27-0) und [Abbildung 1-3](#page-28-1) eine erläuternde Übersicht über den Aufbau dieser Dissertation.

<span id="page-26-1"></span>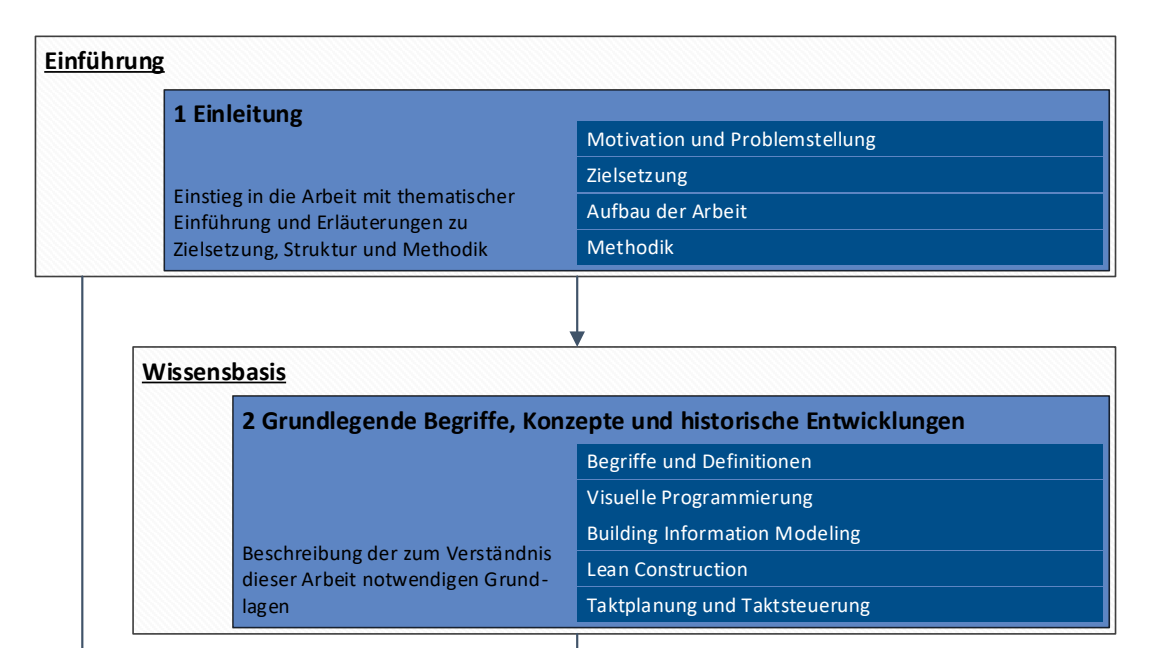

Abbildung 1-1: Aufbau dieser Dissertation – Teil 1 (Eigene Darstellung)

**Bauwesen**

<span id="page-27-0"></span>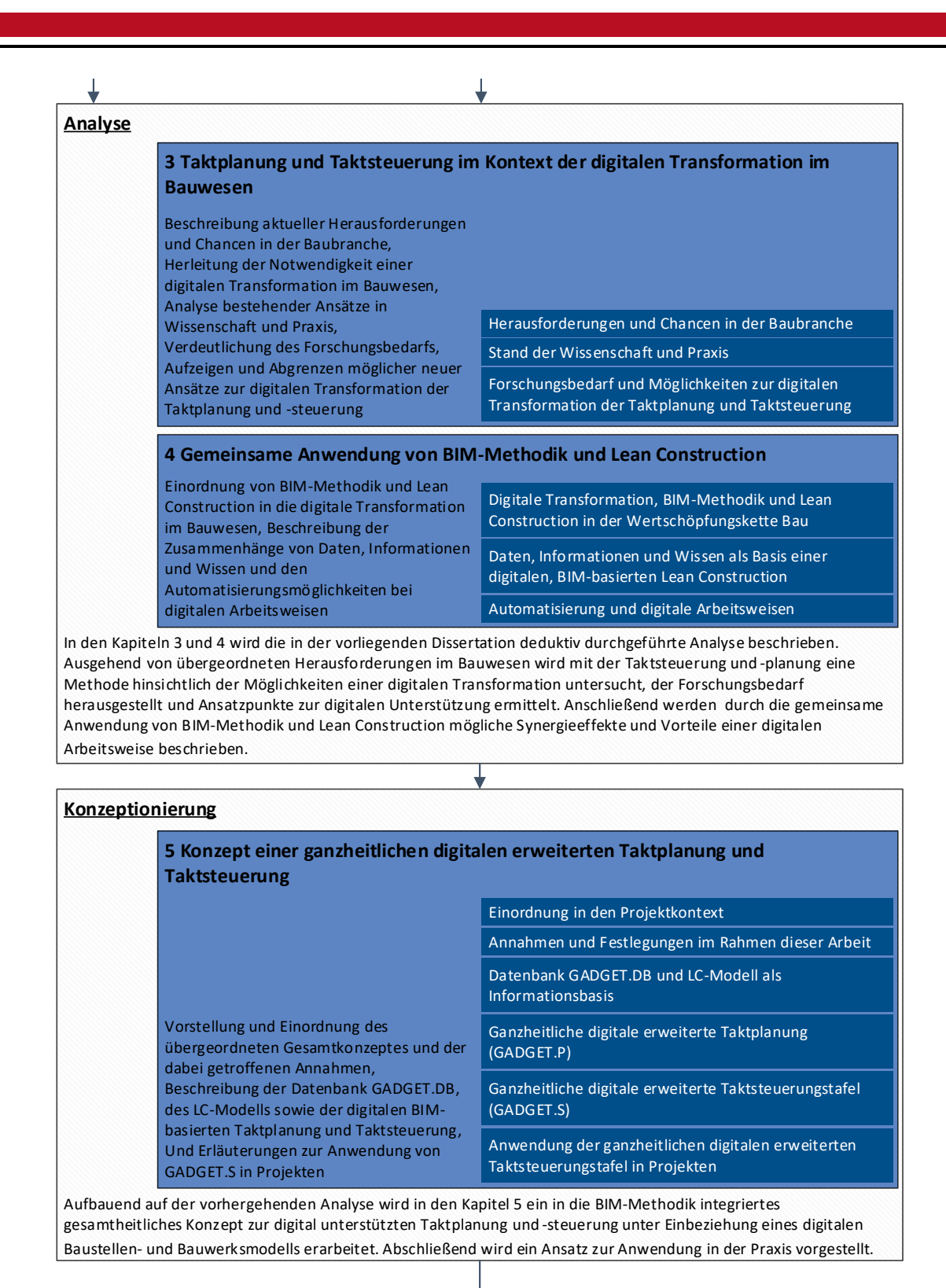

Abbildung 1-2: Aufbau dieser Dissertation – Teil 2 (Eigene Darstellung)

<span id="page-28-1"></span>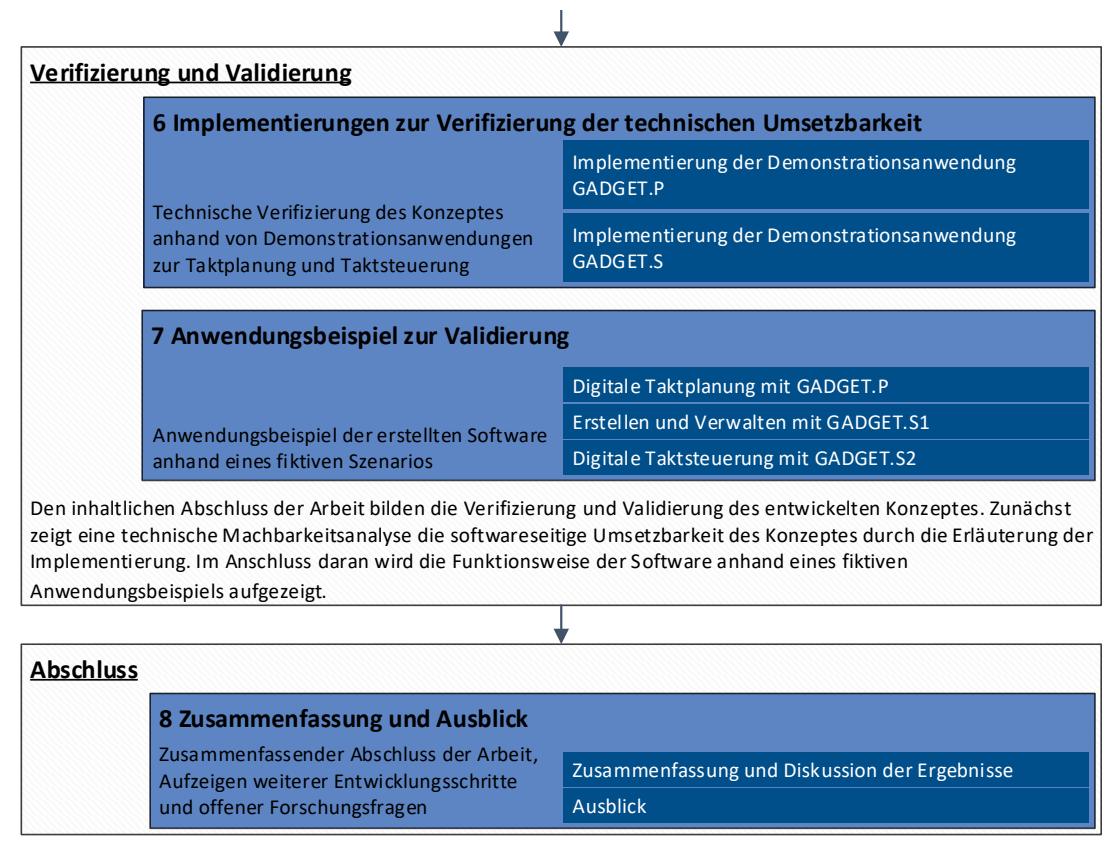

Abbildung 1-3: Aufbau dieser Dissertation – Teil 3 (Eigene Darstellung)

## <span id="page-28-0"></span>1.4 Methodik

Im Folgenden wird die Vorgehensweise der Erstellung dieser Dissertation beschrieben. Dabei wird zunächst die angewandte Methodik und im Anschluss daran das Konzept zur Bewertung der Ergebnisse beschrieben.

## Problemidentifizierung und methodische Vorgehensweise

Zu Beginn der Bearbeitung wurde die Festlegung getroffen, dass Problemstellungen aus dem Bereich der Baupraxis unter Anwendung des [LC-](#page-18-2)Ansatzes dahingehend untersucht werden sollten, welche Möglichkeiten hinsichtlich des Einsatzes digitaler Methoden und Technologien zur Verbesserung bestehender Arbeitsweisen eingesetzt werden können. Aufbauend darauf wurden Recherchen hinsichtlich der Überschneidungen und Synergien zwischen den Ansätzen der [BIM-](#page-17-1)Methodik und der [LC](#page-18-2) durchgeführt. Dazu fanden neben Literaturrecherchen Gespräche mit Fachleuten aus Baupraxis<sup>[1](#page-0-0)</sup> und Wissenschaft sowie Konferenzbesuche statt. Auf Basis dieser Untersuchungen wurde die Taktsteuerung und Taktplanung als eine verbreitete und anerkannte Methode aus der [LC](#page-18-2) identifiziert, die durch die Nutzung digitaler Ansätze und [insb.](#page-18-8) der [BIM-](#page-17-1)

 $\overline{1}$  [u. a.](#page-18-9) Leiter digitale Transformation & [LC,](#page-18-2) BIM-Manager, Bauleiter und Bauleiterin aus vier Bauunternehmen mit je mehr als 350 Mitarbeitenden und kleineren mittelständischen Bauunternehmen

Methodik unterstützt werden kann. In diesem Kontext wurde durch weitergehende Recherchen auf dem Gebiet der Taktplanung und -steuerung festgestellt, dass diese bislang nicht vollständig digital und [BIM-](#page-17-1)basiert durchgeführt werden. Aus Gesprächen und Vorträgen wurde zudem ersichtlich, dass Unternehmen erste Ansätze dahingehend untersuchen und großes Interesse an der Thematik besteht.

Im Anschluss an die darauffolgende Untersuchung bestehender Softwarelösungen hinsichtlich ihrer Einsatzmöglichkeiten zur Taktsteuerung und Taktplanung wurden – angelehnt an die Methodik des Requirements Engineering in der Softwareentwicklung – Anwender des zu erstellenden Systems identifiziert und Software- und Hardwareanforderungen definiert, sowie daraus notwendige Funktionalitäten abgeleitet. Die darauf fußende Entwicklung eines Softwarekonzeptes fand mit einer in Teilen parallel dazu ablaufenden Untersuchung der programmiertechnischen Grundlagen sowie der Betreuung mehrerer studentischer Abschlussarbeiten auf diesem Themenfeld statt. Den Abschluss bildete eine Überprüfung des Konzepts in Form einer technischen Verifizierung und einer Validierung.

## Verifizierung und Validierung

Im Rahmen der vorliegenden Arbeit wird zur Verifizierung des vorgestellten Softwarekonzepts dessen technische Umsetzbarkeit anhand mehrerer Demonstrationsanwendungen, die im Rahmen der Forschungsarbeiten zu dieser Dissertation entstanden sind, aufgezeigt. Anhand fiktiver Anwendungsbeispiele wird zur Validierung vorgestellt, wie die Software aus Anwendersicht in der Praxis eingesetzt werden kann.

#### $\overline{10}$

# <span id="page-31-0"></span>2 Grundlegende Begriffe, Konzepte und historische Entwicklungen

Zur Schaffung einer einheitlichen Wissensbasis zum Verständnis der vorliegenden Arbeit werden in diesem Kapitel Definitionen und Abgrenzungen zugrundeliegender Begriffe gegeben. Anhand der Darstellung der historischen Entwicklungen der [BIM-](#page-17-1)Methodik und der [LC](#page-18-2) werden die dahinterliegenden Konzepte schrittweise vorgestellt. Weiterführende Quellen sind im Verlauf der Arbeit direkt in den jeweiligen Textabschnitten zu finden.

### <span id="page-31-1"></span>2.1 Begriffe und Definitionen

Sowohl in der Sphäre der Lean Construction, als auch in dem Kontext der Methodik des Building Information Modeling werden Begriffe häufig mit unterschiedlichen Bedeutungen und uneindeutig ausgelegt. Aus diesem Grund wird nachfolgend definiert, wie wichtige Begriffe in dieser Arbeit gebraucht werden. Insbesondere die im weiteren Verlauf aufgegriffenen Prinzipien, Methoden und Werkzeuge aus der [LC](#page-18-2) werden häufig unterschiedlich eingeordnet und daher aufbauend auf [\[Verein Deutscher Ingenieure, 2012,](#page-224-0) S. 5-7] definiert.

#### Arbeitsweise

Nach [\[REFA-Consulting AG, c\]](#page-223-0) beschreibt eine Arbeitsweise die individuelle, variierte "Art und Weise des Ausführens von Aufgaben durch den Menschen" [\[REFA-Consulting AG, a\]](#page-222-2).

#### BIM-Abwicklungsplan

Der [BIM-Abwicklungsplan \(BAP\)](#page-17-7) – auch als [BIM-](#page-17-1)Projektabwicklungsplan ([\[Liebsch u. Sautter,](#page-221-0) [2018,](#page-221-0) S. 2]) oder [BIM-](#page-17-1)Ausführungsplan ([\[DIN SPEC 91391-1:2019-04, 2019,](#page-217-2) S. 5]) bezeichnet – stellt ein zentrales Dokument der [BIM-](#page-17-1)basierten Zusammenarbeit in Projekten dar. Er wird im Rahmen der Projektabwicklung ständig an die sich ändernden Rahmenbedingungen, "Anforderungen, Vorgehensweisen, wechselnden Festlegungen und Erkenntnisse[n]" angepasst [\[Liebsch](#page-221-0) [u. Sautter, 2018,](#page-221-0) S. 2]. Sein Umfang wird in [\[Verein deutscher Ingenieure, 2018a,](#page-225-1) S. 3] beschrieben: "Der BIM-Abwicklungsplan legt die Ziele, die organisatorischen Strukturen und die Verantwortlichkeiten fest, stellt den Rahmen für die BIM-Leistungen und definiert die Prozesse sowie Austauschanforderungen der einzelnen Beteiligten."

In [\[DIN EN ISO 19650-2:2019-08,](#page-217-3) S. 11] wird er allgemeiner als "ein Plan, in dem erläutert wird, wie die Aspekte des Informationsmanagements der Informationsbestellung vom Bereitstellungsteam durchgeführt werden" beschrieben.

[\[Liebsch u. Sautter, 2018,](#page-221-0) S. 2] beschreibt darüber hinaus, dass der [BAP](#page-17-7) "[...] immer in Verbindung mit dem projektspezifischen Organisations- und Projekthandbuch zu lesen [ist] und [...] für alle Projektbeteiligten [gilt]."

## Common Data Environment (Gemeinsame Datenumgebung)

[Common Data Environments \(CDEs\)](#page-17-8) (dt. *gemeinsame Datenumgebungen*) sind internetbasierte Plattformen zum Management von Prozessen und Informationen, die von Projektbeginn an über den gesamten Lebenszyklus von Bauwerken bestehen sollen. In [\[DIN SPEC 91391-1:2019-04,](#page-217-2) [2019,](#page-217-2) S. 9] wird ihre Funktion erläutert: "Ein CDE ist der zentrale Ablage- und Bezugsort für alle projektrelevanten Informationen. Dadurch werden Redundanzen vermieden, die Bearbeitung von Informationen verläuft koordiniert und aktuelle Daten sind jederzeit verfügbar. Informationen werden über strukturierte Schnittstellen (entsprechend DIN EN ISO 19650) ausgetauscht. Der Informationsaustausch und der Zugriff auf CDE-Funktionen erfolgt über das Internet. Alle Projektteilnehmer führen ihren projekt-spezifischen Informationsaustausch unter Nutzung der CDE durch. Dadurch sind Aufgaben und Projektstatus jederzeit an zentraler Stelle nachvollziehbar."

Darüber hinaus werden [CDE](#page-17-8) in [\[DIN EN ISO 19650-1:2019-08,](#page-217-4) S. 13] abstrakter beschrieben:

"vereinbarte Umgebung für Informationen [...] für ein bestimmtes Projekt oder für ein Asset [...], um jeden Informationscontainer [...] über einen verwalteten Prozess zu sammeln, zu verwalten und zu verbreiten [...] Ein gemeinsamer Datenumgebungs-(CDE)-Workflow beschreibt die zu verwendenden Prozesse und eine gemeinsame Datenumgebungs-(CDE)-Lösung kann die Technologie zur Unterstützung dieser Prozesse bereitstellen."

In [\[Verein deutscher Ingenieure, 2018c,](#page-225-2) S. 3-7] wird die Definition aus [\[DIN EN ISO 19650-](#page-217-4) [1:2019-08\]](#page-217-4) weiter detailliert. Die Mindestanforderungen an die Struktur eines [CDE](#page-17-8) werden mit den in [Abbildung 2-1](#page-33-0) dargestellten Funktionsbausteinen beschrieben.

#### Methode

In [\[Verein Deutscher Ingenieure, 2012,](#page-224-0) S. 6] wird eine Methode als "bestimmte standardisierte Vorgehensweise, die einem Gestaltungsprinzip zugeordnet ist und zur Erreichung von Unternehmenszielen eingesetzt wird." beschrieben.

<span id="page-33-0"></span>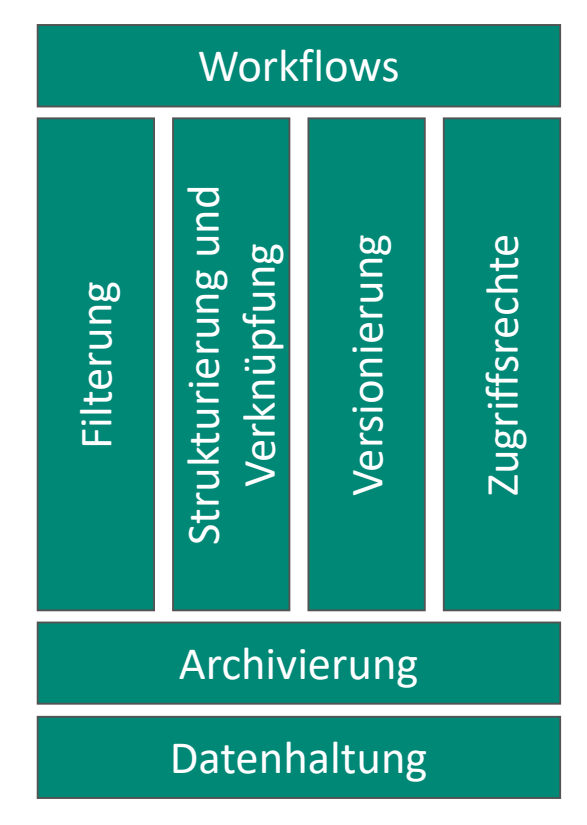

Abbildung 2-1: Übersicht der Mindestanforderungen an Bestandteile eines Common Data Environment (Darstellung nach [\[Verein deutscher Ingenieure, 2018c,](#page-225-2) S. 4])

## Methodik

In Abgrenzung zur Methode ist der Begriff der Methodik allgemeiner gefasst. Er kann als "festgelegte Art des Vorgehens" [\[Duden\]](#page-217-5) verstanden werden und dabei mehrere Methoden oder Werkzeuge umfassen.

#### Prinzip

Prinzipien stellen nach [\[Verein deutscher Ingenieure, 2019,](#page-225-0) S. 5] feste und allgemeine Grundsätze dar. Diese sind Methoden und Werkzeuge übergeordnet. In [\[Verein Deutscher Ingenieure,](#page-224-0) [2012,](#page-224-0) S. 6] werden sie auch als Gestaltungsprinzipien beschrieben, die "inhaltlich ähnliche oder verknüpfte Methoden und Werkzeuge" zusammenfassen und dazu dienen, "einen Themenbereich abzudecken, der zur Umsetzung von zusammengehörigen Unternehmenszielen dient".

#### Werkzeug

Werkzeuge sind notwendig zur Anwendung bzw. Umsetzung von Methoden. Es handelt sich um standardisierte, physisch vorhandene Mittel [\[Verein Deutscher Ingenieure, 2012,](#page-224-0) S. 6]. In [\[Verein Deutscher Ingenieure, 2012,](#page-224-0) S. 6] wird dabei explizit die Zugehörigkeit von Software zu Werkzeugen benannt.

#### <span id="page-34-0"></span>2.1.1 Wertschöpfungskette Bau und Produktivität

#### Wertschöpfungskette Bau

Im Gegensatz zum stationär produzierenden Gewerbe ist die Wertschöpfungskette im Bauwesen stark fragmentiert und individuell geprägt. Die große Varianz und Einmaligkeit der herzustellenden Güter – also der Bauwerke –, die sich auch in den verschiedenen Abteilungen des Baugewerbes zeigt [\(vgl.](#page-18-6) [\[Statistisches Bundesamt, 2008\]](#page-224-1)), sowie vielfältige Projektkonstellationen und -abwicklungsformen lassen keine einheitliche und detaillierte Beschreibung einer allgemeingültigen Wertschöpfungskette im Bauwesen zu. Übergeordnet können jedoch einerseits die Leistungserstellungsprozesse in Unternehmen herangezogen werden, da in diesen die betriebliche Wertschöpfung geschieht. Andererseits kann eine auf das Bauwerk bezogene Wertschöpfungskette durch den Verlauf der einzelnen Projektphasen abgebildet werden, da von der ersten Idee an bis zur Abnahme der Baumaßnahme ein stetiger Wertzuwachs durch die Umwandlung von Input zu höherwertigem Output stattfindet. Die unternehmerischen Wertschöpfungsketten decken dabei [i. d. R.](#page-18-5) nur Teile der Wertschöpfungskette in der Projektabwicklung und dem Betrieb ab. [\[Girmscheid u. Motzko, 2013,](#page-219-1) S. 13-15]

#### Produktivität und Arbeitsproduktivität

Produktivität kann sowohl volks- als auch betriebswirtschaftlich betrachtet werden. Im betriebswirtschaftlichen Sinn kann sie dabei auf Arbeit, Betriebsmittel und Material bezogen werden [\[REFA-Consulting AG, d\]](#page-223-1). Häufig wird Produktivität inhaltlich mit Arbeitsproduktivität gleich-gesetzt [\[Weizsäcker, 2018\]](#page-225-3) $^{\rm 1}$  $^{\rm 1}$  $^{\rm 1}$ . Sie kann auf verschiedene Weisen über Quotienten ausgedrückt werden [\[REFA-Consulting AG, d;](#page-223-1) [Weizsäcker, 2018\]](#page-225-3):

$$
Productivität = \frac{Output}{Input} = \frac{Arbeitsergebnis}{Arbeitsaufwand}
$$
\n(2.1)

Durchschnittliche Arbeitsproduktivität = 
$$
\frac{\text{Produktionsmenge}}{\text{eingesetzte Einheit des Faktors Arbeit}}
$$
 (2.2)

Produktivität drückt somit aus, wie hoch die Effizienz bei der Herstellung von Gütern und Erbringung von Dienstleistungen ist. Sie "wird in physischen oder ökonomischen Einheiten ausgedrückt – in Quantitäten (Volumina) oder Werten (monetäre Größen) –, und zwar basierend auf Messungen" [\[EANPC, 2005,](#page-218-0) S. 12].

 $\overline{1}$ Im Rahmen dieser Arbeit werden, falls nicht abweichend angegeben, die Begriffe der Produktivität und der Arbeitsproduktivität gleichgesetzt.

Die Betrachtung von Produktivität kann auf verschiedenen Ebenen erfolgen [\[EANPC, 2005,](#page-218-0) S. 12]:

- Volkswirtschaftlich
	- **–** Gesamtwirtschaft
	- **–** Wirtschaftssektor
	- **–** Branche
- Betriebswirtschaftlich
	- **–** Unternehmen
	- **–** Werk
	- **–** Arbeitsplatz

# <span id="page-35-0"></span>2.1.2 Abgrenzung von Digitalisierung, digitaler Revolution und digitaler Transformation

Digitalisierung, digitale Revolution und digitale Transformation werden zumeist nicht voneinander abgegrenzt und miteinander gleichgesetzt. Zur semantischen Differenzierung werden diese drei Begriffe nachfolgend entsprechend ihrer in dieser Dissertation verwendeten Bedeutungen beschrieben.

# Digitalisierung

Der Begriff Digitalisierung steht im ursprünglichen Wortsinn für das Umwandeln analog vorliegender Inhalte in digitale, also aus diskreten Werten bestehende, Abbildungen derselbigen. Insbesondere ist darunter das Überführen analog vorliegender Daten in digitale Form zu verstehen, sodass diese weiterführend für digitale Systeme nutzbar gemacht werden. So können sie – theoretisch – zeitlich unbegrenzt persistent gespeichert, leichter und automatisiert verarbeitet, durchsucht und ausgewertet werden. Auch die Übermittlung digitaler Daten ist deutlich weniger zeit- und kostenintensiv $^2$  $^2$ , als in analoger Form. [\[Andreas Brandenberg, 2017\]](#page-213-1)

Über die wörtliche Bedeutung hinausgehend wird Digitalisierung auch in dem Kontext der digitalen Abbildung von Prozessen und digitalen Datenerfassung und -auswertung verwendet. Dabei werden Arbeitsweisen hin zu einer Durchführung mit digitalen Werkzeugen und der Unterstützung durch digitale Systeme geändert. Die so definierte Digitalisierung umfasst keine Anpassungen der dahinterliegenden Prozessstrukturen selbst, wohl aber deren digitale und automatisierte Steuerung. Ein weiterer Bestandteil ist die Vernetzung von digitalen Systemen und damit von Menschen und Maschinen. [\[Ennemann, 2014,](#page-218-1) S. 4,6]

<sup>&</sup>lt;sup>2</sup> Beispielhaft kann das Versenden eines Briefes mit dem Übermitteln einer E-Mail hinsichtlich dieser beiden Aspekte verglichen werden.
## Digitale Revolution

Mit der digitalen Revolution<sup>[3](#page-0-0)</sup> wird der durch den weitverbreiteten Einsatz digitaler Technologien [\(vgl.](#page-18-0) [\[Müller, 2018\]](#page-221-0)) seit dem Ende des 20. Jahrhunderts verbundene Umbruch in Gesellschaft, Wirtschaft sowie der Wissenschaft beschrieben [\[Drenth, 2001\]](#page-217-0). Eine Zusammenfassung des Umfangs der digitalen Revolution gibt [\[Bendel, 2018\]](#page-215-0). Dabei werden begrifflich die dritte und vierte industrielle Revolution in dem Kontext der digitalen Revolution abgegrenzt:

"[...] die auch als dritte Revolution bekannt ist, bzw. die digitale Wende. Im letzteren Kontext, der im vorliegenden Beitrag behandelt wird, werden nicht zuletzt 'Informationszeitalter' und 'Computerisierung' genannt. Während im 20. Jahrhundert die Informationstechnologie (IT) vor allem der Automatisierung und Optimierung diente, Privathaushalt und Arbeitsplatz modernisiert, Computernetze geschaffen und Softwareprodukte wie Office-Programme und Enterprise-Resource-Planning-Systeme eingeführt wurden, stehen seit Anfang des 21. Jahrhunderts disruptive Technologien und innovative Geschäftsmodelle sowie Autonomisierung, Flexibilisierung und Individualisierung in der Digitalisierung im Vordergrund. Diese hat eine neue Richtung genommen und mündet in die vierte industrielle Revolution, die wiederum mit dem Begriff der Industrie 4.0 (auch "Enterprise 4.0") verbunden wird." [\[Bendel, 2018\]](#page-215-0)

## Digitale Transformation

"Der Begriff 'digitale Transformation' beschreibt den Prozess eines rasanten und zugleich nachhaltigen Strukturwandels von Wirtschaft und Gesellschaft, der durch innovative Technologien, zunehmende Vernetzung und Digitalisierung vorangetrieben wird." [\[Ennemann, 2014,](#page-218-0) S. 4,6]. Dieser in dem Kontext der digitalen Revolution stattfindende Wandel stellt die gesamte Gesellschaft jetzt und in Zukunft vor vielfältige Herausforderungen. Diese sind nicht rein technischer Natur, sondern betreffen vielmehr Zivilgesellschaft, Wirtschaft, Politik und Wissenschaft im Einzelnen und erfordern insbesondere ihr kollaboratives Zusammenwirken. Die Digitale Agenda der deutschen Bundesregierung hat daher zum Ziel "Leitlinien der Digitalpolitik vor[zugeben] und bündelt Maßnahmen auf zentralen Handlungsfeldern, um den digitalen Wandel zu begleiten und mitzugestalten" [\[BMWi, 2014\]](#page-215-1). Eine umfassende Einordnung dazu geben [\[Bär u. a.,](#page-214-0) [2018a](#page-214-0)[,b\]](#page-214-1).

Ermöglicht wird die digitale Transformation durch tiefgreifende technologische Fortschritte bei der Entwicklung digitaler Technologien [\(vgl.](#page-18-0) [z. B.](#page-18-1) [\[Oswald u. Krcmar, 2018,](#page-222-0) S. 11-34]) und Infrastrukturen – sowohl hardwareseitig, als auch auf Softwareebene. Die technologischen Möglichkeiten allein sind jedoch nicht ausreichend für das tatsächliche Auftreten des digitalen Wandels. Weder Wirtschaft, noch Wissenschaft, Politik oder Gesellschaft können ihn für sich allein

<sup>3</sup> *Anmerkung*: Der Begriff der digitalen Revolution wird kontrovers diskutiert. Insbesondere muss in Frage gestellt werden, inwiefern alle Charakteristika einer Revolution erfüllt werden oder ob es sich vielmehr um eine Evolution handelt. [\[Feick, 2016\]](#page-218-1), [\[Ennemann, 2014,](#page-218-0) S. 8-17]

genommen bewirken, da nur in ihrem Zusammenspiel nachhaltige Entwicklungen möglich sind. Dazu müssen Anreize und Motivatoren gefunden werden, die aufzeigen welche Mehrwerte auf dem jeweiligen Gebiet geschaffen werden können und welche Verwertungspotentiale bestehen. [\[Bär u. a., 2018a,](#page-214-0) S. 12]

Im Rahmen dieser Arbeit wird der Begriff der digitalen Transformation auf Unternehmen und die digitalen Transformationen ihrer Prozesse, Geschäfts- und Wertschöpfungsmodelle bezogen (auch als "Digital Business Transformation" bezeichnet). Wesentliche Bestandteile sind die Steigerung des Einsatzes digitaler Arbeitsweisen und Technologien und durch deren Anwendung mögliche Veränderungen in Unternehmen. Es ist zu berücksichtigen, dass nicht alle Prozesse und Werkzeuge zwangsläufig und automatisch von einer digitalen Abwicklung profitieren. Zudem sollten stets unternehmensumfassende Gesamtkonzepte vorhanden sein [\[Grzanna, 2018\]](#page-220-0). Ferner ist es entscheidend, Kunden in den Mittelpunkt zu stellen und Mitarbeitende über alle Unternehmensebenen hinweg einzubeziehen. [\[Bär u. a., 2018a,](#page-214-0) S. 11-19]

## 2.1.3 Wissen, Informationen, Zeichen, Daten

Für den Begriff "Wissen" existiert keine allgemeingültige Definition. Er kann aus verschiedenen Blickwinkeln mit unterschiedlichen Bedeutungen betrachtet werden [\[Reinmann-Rothmeier](#page-223-0) [u. Mandl, 2000\]](#page-223-0). Es kann [bspw.](#page-17-0) nach implizitem oder explizitem, theoretischem und praktischem sowie nach prozeduralem ("wissen wie") oder deklarativem ("wissen was") Wissen unterschieden werden. Die nachfolgenden Definitionen lassen erkennen, dass Informationen stets die Grundlage zur Generierung [resp.](#page-18-2) Beschreibung von Wissen bilden.

"[Wissen ist] die Gesamtheit der Kenntnisse und Fähigkeiten, die Individuen zur Lösung von Problemen einsetzen. Wissen basiert auf Daten und Informationen, ist im Gegensatz zu diesen aber immer an eine Person gebunden." [\[Gabler, 2018\]](#page-219-0)

"Wissen ist somit die Vernetzung von Information, die es dem Träger ermöglicht, Handlungsvermögen aufzubauen und Aktionen in Gang zu bringen." [\[Haun, 2002,](#page-220-1) S. 100]

Die in [Abbildung 2-2](#page-38-0) dargestellte [sog.](#page-18-3) Wissenspyramide ist ein Modell, das die Stufen der Wissensgenerierung aufzeigt. Die Wissenspyramide wird in der Literatur zumeist aus drei oder vier aufeinander aufbauenden Stufen zusammengesetzt. Die Grundlage bilden einzelne Zeichen, wie Ziffern, Buchstaben oder Sonderzeichen, ohne Zusammenhang. Werden diese mittels Syntax zu einer Zeichenfolge zusammengesetzt. So erlangen Sie einen Zusammenhang. Das Ergebnis sind Daten. Werden Daten mittels Semantik zu Informationen strukturiert, so erlaubt dies zielgerichtete Aussagen. Durch die Vernetzung von Informationen innerhalb eines Kontextes wird schlussendlich durch das Bewusstsein (individuelles) Wissen geschaffen. Nach [\[Ackoff, 1989\]](#page-213-0) wird die [sog.](#page-18-3) *DIKW hierarchy* beginnend bei Daten (engl. *Data*) über Informationen (engl. *Information*) und Wissen (engl. *Knowledge*) bis zu der Ebene der Weisheit (engl. *Wisdom*) erweitert [\(vgl.](#page-18-0)

auch [\[Rowley, 2007\]](#page-223-1)). Zu beachten ist, dass die Grenze zwischen den beschriebenen Ebenen des Wissens und der Informationen unscharf ist, da eine exakte inhaltliche Trennung schwerfallen kann. [\[Haun, 2002,](#page-220-1) S. 100,177-179]

<span id="page-38-0"></span>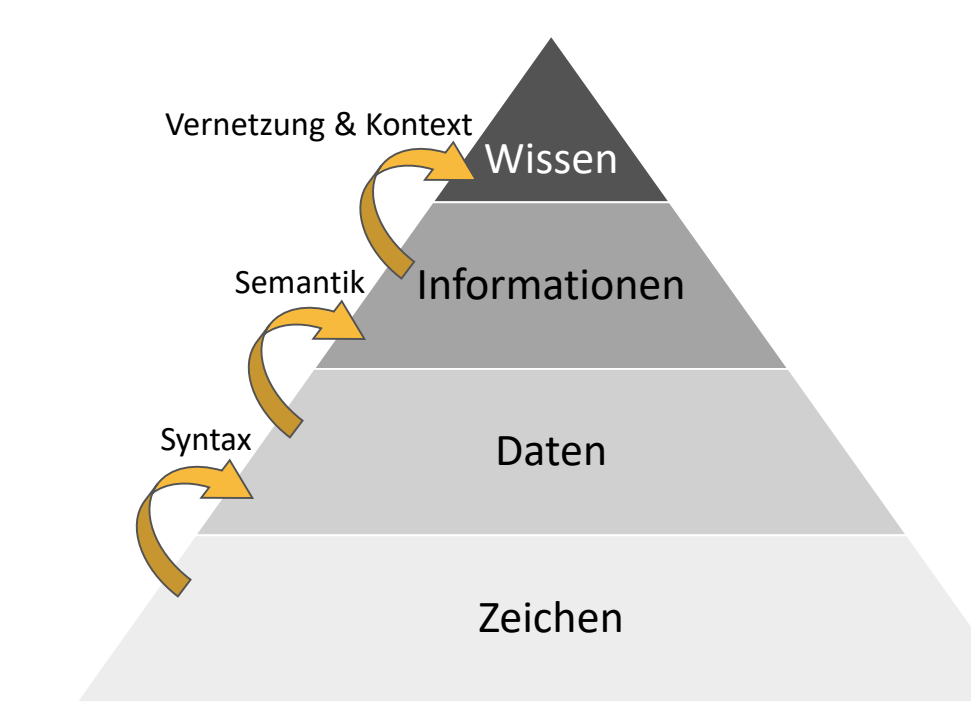

Abbildung 2-2: Wissenspyramide (Eigene Darstellung, erweitert in Anlehnung an [\[Haun, 2002,](#page-220-1) S. 177-179]

## 2.2 Visuelle Programmierung

In [\[Schiffer, 1998\]](#page-223-2) werden Grundlagen und Klassifizierungsmöglichkeiten der bereits in den 1950er Jahren erstmals angewandten visuellen Programmierung beschrieben. Diese haben sich seit Veröffentlichung dieses Werks nicht verändert. Der wesentliche Ansatz wird zusammenfassend beschrieben:

"Visuelle Programmierung ist zu einem Synonym für intuitive und mühelose Softwareentwicklung geworden. Das Ziel visueller Programmierung ist vor allem die Erhöhung der Verständlichkeit von Programmen und die Erleichterung der Programmierung selbst. Durch visuelle Programmierung sollen auch Anwender in die Lage versetzt werden, Applikationen für den eigenen Bedarf zu erstellen, für deren Programmierung beim Einsatz konventioneller Werkzeuge und Sprachen professionelle Softwareentwickler benötigt würden." [\[Schiffer, 1998,](#page-223-2) S. 1]

Im Gegensatz zu den grundlegenden Prinzipien haben sich die visuellen Programmiersprachen stark weiterentwickelt und kommen auch in der Baubranche und im Speziellen in der Architektur immer häufiger zum Einsatz. [\[Wikipedia contributors, 2019\]](#page-225-0) gibt eine Übersicht über die aktuelle Vielfalt visueller Programmiersprachen.

#### Funktionsweise visueller Programmiersprachen im Bauwesen

Im Bauwesen wird der Ansatz der visuellen Programmierung vor allem im Rahmen des parametrisierten Designs eingesetzt. Weiterverbreitete Softwareanwendungen dafür sind Dynamo, das zum parametrischen Modellieren meist in Kombination mit Autodesk Revit genutzt wird sowie das in der Software Rhinoceros 3D integrierte Grasshopper.

Zur Demonstration des in [5.4](#page-113-0) vorgestellten Konzeptes zur digitalen BIM-basierten Taktplanung werden in der in [6.1](#page-159-0) vorgestellten Demonstrationsanwendung beispielhaft die Softwareanwendungen Dynamo und Autodesk Revit eingesetzt. Daher wird das Prinzip der visuellen Programmierung an diesem Beispiel auf Basis von [\[Autodesk, f\]](#page-214-2) beschrieben. Die geschilderten Strukturen und Funktionsweisen lassen sich aber auch in anderer Software, wie Grasshopper, wiederfinden. Tiefergehende, Dynamo-spezifische Funktionen werden in [6.1.1](#page-161-0) dargelegt. In diesem Abschnitt werden auch Beispiele für Dynamo-Code gegeben.

"Die visuelle Programmierung folgt im Wesentlichen demselben Ablauf wie die Textprogrammierung. Beiden liegen dieselben Prinzipien der Formalisierung zugrunde. Die Anweisungen und Beziehungen des Programms werden jedoch über eine grafische ("visuelle") Benutzeroberfläche definiert. Sie geben keinen durch eine Syntax geregelten Text ein, sondern verbinden vordefinierte Blöcke miteinander." [\[Autodesk, i\]](#page-214-3)

Das grundlegende Konzept der genannten visuellen Programmiersprachen besteht darin, einzelne Blöcke durch Verbindungselemente (in Dynamo als "Drähte" bezeichnet) gerichtet miteinander zu verknüpfen (s. [Abbildung 2-3\)](#page-40-0). Das so entstehende Programm ähnelt einem gerichteten Graphen, bei dem Knoten durch Blöcke und Kanten als Verbindungselemente repräsentiert werden. Der Graph bildet damit den Datenfluss und die Programmlogik ab. Durch die eindeutige Definition von Input- (links) und Output-Seite (rechts) wird die Ablaufrichtung festgelegt. Die Dynamo-Engine basiert auf der textbasierten eigens für Dynamo entwickelten Programmiersprache DesignScript. DesignScript ermöglicht eine Umwandlung des über die grafische Benutzeroberfläche visuell erstellten Programmcodes in den zur Interpretation durch die Maschine benötigten textbasierten Quellcode und umgekehrt.

Blöcke repräsentieren Objekte, die Vorgänge ausführen. Dies kann vom einfachen Speichern von Inhalten bis zur Abbildung komplexer Funktionen reichen. Codeblöcke stellen spezielle Blöcke in Dynamo dar. Sie ermöglichen es, von der rein visuellen Programmierung hin zu einer textbasierten Programmierung in DesignScript zu wechseln. Dazu kann einerseits direkt DesignScript Code erstellt oder andererseits bestehende Blöcke in Codeblöcke umgewandelt werden.

## Vorgehen bei der visuellen Programmierung

Die Erstellung visuellen Programmcodes erfolgt durch das grafische Erzeugen von Blöcken und Drähten in der grafischen Benutzeroberfläche von Dynamo. Neben der Erstellung eigener Code-

blöcke steht eine Auswahl vordefinierter Blöcke zur Verfügung. Die Blöcke können frei auf der grafischen Oberfläche platziert werden. Die visuelle Anordnung hat keinerlei Einfluss auf die Programmlogik, kann aber zur deren visueller Übersichtlichkeit beitragen. Wird Dynamo aus Revit heraus gestartet, so stehen über die Dynamo-spezifischen Funktionalitäten auch solche der Revit Programmierschnittstelle (engl. *[application programming interface](#page-17-1)*, kurz API) bereit, die den Zugriff auf ein geöffnetes digitales Bauwerksmodell ermöglichen.

<span id="page-40-0"></span>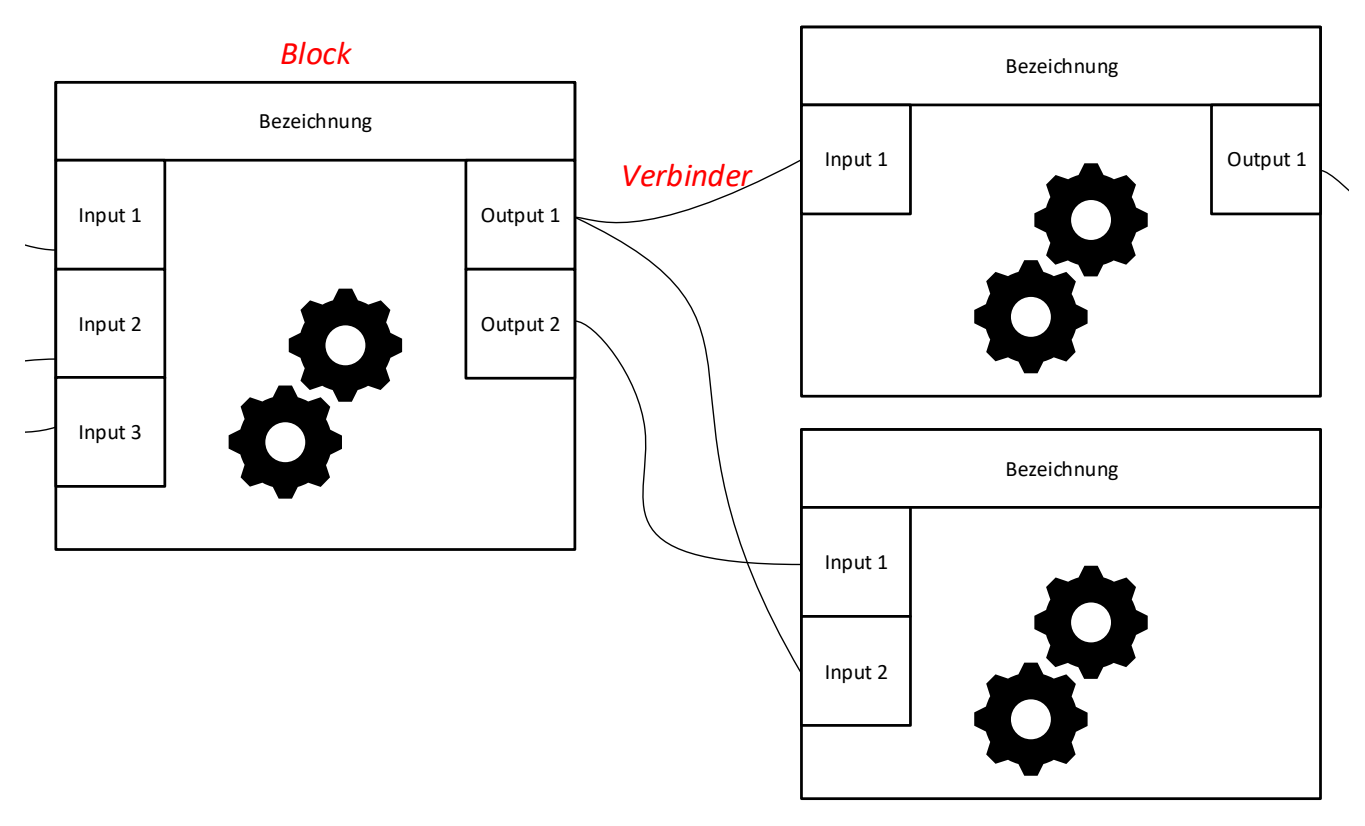

Abbildung 2-3: Schematische Darstellung visuellen Programmcodes (Eigene Darstellung)

## 2.3 Building Information Modeling

Im Jahr 1974 stellten [Eastman u. a.](#page-218-2) ihren Entwurf eines "Building Description System" vor [\[East](#page-218-2)[man u. a., 1974\]](#page-218-2). Ihre Veröffentlichung gilt als erste Beschreibung der seit 1992 mit dem Begriff "Building Information Modeling" [\(vgl.](#page-18-0) [\[van Nederveen u. Tolman, 1992\]](#page-224-0)<sup>[4](#page-0-0)</sup>) assoziierten Methodik bei der Bauwerke anstelle von Zeichnungen durch digitale, objektbasierte Beschreibungen ihrer Bauteile abgebildet werden. Es wird dargestellt, dass dies durch die Erfassung geometrischer (im dreidimensionalen Raum) und räumlicher Zusammenhänge sowie der Eigenschaften aller physischen Elemente und derer Verknüpfungen untereinander geschehen soll. Auch wurden bereits in dieser frühen Arbeit Ansätze der Notwendigkeit eines Konzeptes zur Darstellung

<sup>&</sup>lt;sup>4</sup> Anmerkung: In dieser Veröffentlichung wird die Terminologie "modelling building information" verwendet. Der Begriff "building information modelling" wird erst in darauf aufbauenden Veröffentlichungen erwähnt.

angemessener Detaillierungstiefen und viele der heute tatsächlich genutzten Vorteile dieser Arbeitsweise benannt. Unter anderem sind dies nach [\[Eastman u. a., 1974,](#page-218-2) S. 5-6]:

- Ableitung konsistenter, qualitativ hochwertiger Pläne zu geringen Kosten
- Quantitative Analysen, die direkt an das System gekoppelt sind
- Automatisierbare Überprüfungen, [bspw.](#page-17-0) während des Entwurfs
- Ableitung von Plänen zur Ausführung und Ermittlung von Mengen
- Ableitung von Listen zur Produktion von Fertigteilen

Es wurden sowohl die Notwendigkeit der Beschreibung digitaler Bauwerksmodelle selbst, als auch eines ganzheitlichen methodischen Ansatzes herausgestellt.

Handelte es sich bei [\[Eastman u. a., 1974\]](#page-218-2) noch um eine theoretische Arbeit, so findet die darin geschilderte Arbeitsweise seit Beginn des Jahrtausends mit stark zunehmender Verbreitung und unter stetiger Weiterentwicklung Anwendung in der Praxis. Wesentliche Faktoren dafür stellen leistungsfähige Computersysteme und die in den letzten Jahren zunehmenden Möglichkeiten des Cloud-Computing dar, die die Verarbeitung komplexer Modelle und damit einhergehender großer Datenmengen erlauben.

## 2.3.1 Differenzierung zwischen Modell und Methodik

Mit zunehmender Verbreitung der Arbeitsweise nahm auch die Anzahl an begrifflichen Definitionen und derer Auslegungen stark zu. "Building Information Modeling", dessen sprachliche Nähe zu "Building Information Model" und die gemeinsame Abkürzung "BIM" machen daher zur Schaffung eines gemeinsamen Verständnisses stets eine klare Abgrenzung dahingehend notwendig, welche Begriffsdefinition in dem betrachteten Kontext gemeint ist. Mit [\[Verein deut](#page-225-1)[scher Ingenieure, 2018a\]](#page-225-1) ist ein Richtlinienentwurf zur Behandlung dieser Thematik derzeit in Bearbeitung.

## Building Information Model - digitales Bauwerksmodell

Der Arbeitskreis Bauinformatik definiert ein Building Information Model als "Digitales Modell eines Bauwerks, das geometrische und semantische Informationen zu allen relevanten Bauobjekten, wie z.B. Bauteile, Baugruppen oder Räume, und deren Beziehungen für die Nutzung im Rahmen des gesamten Lebenszyklus in objektorientierter Form zur Verfügung stellt." [\[Arbeits](#page-213-1)[kreis Bauinformatik\]](#page-213-1)

Nach [\[Verein deutscher Ingenieure, 2018a,](#page-225-1) S. 3] handelt es sich bei einem Bauwerksmodell um eine "objektbasierte digitale Abbildung der physischen und funktionalen Eigenschaften eines Bauwerks". Es wird die Anmerkung gegeben: "Es wird bei dem Begriff ,Bauwerksmodell' nicht von einem monolithischen Gesamtmodell ausgegangen, sondern von der Koordination mehrerer Fachmodelle einzelner beteiligter Fachplaner (Architekturmodell, Tragwerksmodell, TGA-Modell etc.). Das Bauwerksmodell ist in der Regel zentraler BIM-Bestandteil."

Darüber hinaus werden in [\[Verein deutscher Ingenieure, 2018a\]](#page-225-1) Definitionen für 3D-, 4D-, 5D-, As-Built-, Bestands-, Fach-, Koordinations-, Referenz-, Revisions-, Teil- und Volumenmodell gegeben [\(vgl.](#page-18-0) [2.3.2\)](#page-43-0). Diese Vielzahl verschiedener Modelldefinitionen spiegelt die Vielfalt und Komplexität in der praktischen Arbeit mit Bauwerksmodellen wider und verdeutlicht die Wichtigkeit klarer Festlegungen im Sprachgebrauch.

## Building Information Modeling - ganzheitlicher methodischer Ansatz

Mit den zu errichtenden Bauwerken stehen auch ihre digitalen Abbilder im Zentrum eines jeden Bauprojektes. Die [BIM-](#page-17-2)Methodik kann somit als Teil des Wandels hin zu einer stärker digitalisierten Wertschöpfungskette in den Kontext der digitalen Transformation des Bauwesens eingeordnet werden und diesen fördern [\[Rambach, 2019,](#page-222-1) S. 4]. Es existiert eine große Anzahl an Beschreibungen des Begriffs mit unterschiedlichen Schwerpunkten. Nachfolgend werden vier ausgewählte Definitionen zitiert, die gemeinsam die wesentlichen Aspekte widerspiegeln.

Eine auf digitale Bauwerksmodelle ausgerichtete Definition gibt der Arbeitskreis Bauinformatik: "Prozesse zur Spezifikation eines Building Information Models und seine Verwendung, Verwaltung und Adaption im Rahmen des gesamten Lebenszyklus." [\[Arbeitskreis Bauinformatik\]](#page-213-1).

In [\[BMVI, 2015\]](#page-215-2) wird auf die kooperativen Aspekte und die Zusammenarbeit der (Projekt-) Beteiligten eingegangen: "Building Information Modeling bezeichnet eine kooperative Arbeitsmethodik, mit der auf der Grundlage digitaler Modelle eines Bauwerks die für seinen Lebenszyklus relevanten Informationen und Daten konsistent erfasst, verwaltet und in einer transparenten Kommunikation zwischen den Beteiligten ausgetauscht oder für die weitere Bearbeitung übergeben werden."

Eine umfassende Beschreibung gibt [\[Rambach, 2019,](#page-222-1) S. 4]: "Kern der Methodik BIM ist die Erstellung von digitalen Bauwerksinformationsmodellen. Diese Datenmodelle werden zum besseren Verständnis der Baubeteiligten in der Regel mittels 3D visualisiert und beinhalten vordefinierte Elemente wie Bauteile und Räume. In einem integralen Planungsprozess werden dafür mit allen beteiligten Planern sukzessive die geometrischen Informationen festgelegt, mit den relevanten alphanumerischen Informationen angereichert und verknüpft. Sie beschreiben beispielsweise Material, Lebensdauer, umweltrelevante und sonstige Eigenschaften wie Schalldurchlässigkeit oder Brandschutzmerkmale. Räume werden auf Grundlage der sie begrenzenden Bauteile beschrieben. Ihnen können Eigenschaften wie zum Beispiel Volumen oder Nutzungsmöglichkeiten zugewiesen werden. Diese Informationen dienen als Datengrundlage während der Planung und werden während Realisierung, Inbetriebnahme, Betrieb und Erhaltung der Bauwerke kontinuierlich ergänzt, verwaltet und analysiert."

Building Information Modeling wird in [\[Verein deutscher Ingenieure, 2018a,](#page-225-1) S. 4] als "Methode zur Planung, zur Ausführung und zum Betrieb von Bauwerken mit einem partnerschaftlichen Ansatz auf Grundlage einer zentrischen Bereitstellung von Informationen zur gemeinschaftlichen Nutzung" beschrieben. Anmerkend wird ergänzt: "Das Bauwerksmodell ist das primäre Werkzeug, das die Arbeitsweise unterstützt und der Verwaltung von Informationen dient (z. B. Zeit, Kosten, Nutzungsdaten). BIM ist kein Softwarepaket, sondern eine Arbeitsmethode, die sowohl die Projektsteuerung als auch die Zusammenarbeit in allen Lebensphasen eines Bauwerks erleichtert."

## Sprachlicher Gebrauch in dieser Arbeit

Im Rahmen der vorliegenden Ausarbeitung wird mit der Abkürzung "BIM" die Methodik des Building Information Modeling gemäß den vorangegangenen Definitionen verbunden. Dies wird durch den Gebrauch der Formulierung "BIM-Methodik" verdeutlicht. Modelle werden zur klaren Abgrenzung mit der deutschsprachigen Bezeichnung als digitale Bauwerksmodelle (allgemein, auf Bauwerke jeglichen Typs bezogen) oder digitale Gebäudemodelle bezeichnet.

## <span id="page-43-0"></span>2.3.2 Digitale Bauwerksmodelle

Digitale Bauwerksmodelle stellen die (Daten-) Basis zur Anwendung der [BIM-](#page-17-2)Methodik dar. Sie können aus verschiedenen Perspektiven betrachtet unterschiedlichen Zwecken dienen. Aus informationstechnischer Sicht können sie als Datenbanken aller bauwerksspezifischen Informationen angesehen werden, aus Kundensicht repräsentieren sie digitale Abbilder des zu schaffenden Wertes, für Bauunternehmen dienen sie als Grundlage zur Produktionsplanung und im Betrieb können sie weitergenutzt zum digitalen Facility Management eingesetzt werden.

## Fach-, Koordinations- und Teilmodelle

In der Literatur sowie in der Praxis existieren verschiedene Konzepte, nach denen Bauwerksmodelle klassifiziert werden. Grundlegende Unterscheidungen können dabei nach [\[Borrmann u. a.,](#page-215-3) [2015,](#page-215-3) S. 212-213] hinsichtlich der Domänen (Fachperspektiven), Zonen (räumliche Einordnung), Detaillierungen (geometrische und semantische Informationstiefen) und Phasen (Zeitpunkt, Zweck, Status) des Modells getroffen werden. Weitere wichtige Unterscheidungen sind hinsichtlich Fach-, Teil- und Koordinationsmodellen zu machen. In [\[Verein deutscher Ingenieure,](#page-225-1) [2018a,](#page-225-1) S. 3] werden diese beschrieben:

Fachmodell: "Modell, das nach Domänen, Phasen oder nach räumlichen Bereichen unterteilt wird"

Teilmodell: "definierter Ausschnitt eines Fachmodells"

Koordinationsmodell: "Modell, das aus mehreren Fach- und/oder Teilmodellen zum Zweck der Abstimmung zusammengefügt wurde"

Teil- und Fachmodelle sind somit gewerkespezifisch und beinhalten alle von Fachplanern bereitgestellten und benötigten Informationen. Sie können zur Koordination gewerkespezifisch je nach Anwendungsfall in unterschiedlichen Konstellationen (in Koordinationsmodellen) zusammengefügt werden, sodass geometrische, funktionale oder inhaltliche Prüfungen zur Qualitätssicherung durchgeführt werden können [\[Rambach, 2019,](#page-222-1) S. 11].

## Modelldimensionen

In Wissenschaft und Praxis hat sich die Bezeichnung "nD"-Modell zum Ausdrücken der Art und des Umfangs der in den Modellen hinterlegten Informationen etabliert. Basis ist ein dreidimensionales geometrisches Modell (3D, zumeist in kartesischen Koordinatensystemen dargestellt). Die darüber hinausgehenden Dimensionen spiegeln keine physikalischen Größen dar. "4D" repräsentiert in der Physik die Raumzeit, im Kontext des Building Information Modelings werden damit jedoch [i. d. R.](#page-18-4) nicht konkrete Zeitangaben, sondern vielmehr Prozesse [bzw.](#page-17-3) die dazugehörigen Termine ausgedrückt. Ebenfalls etabliert ist mit "5D" die Verknüpfung von Kosten mit Bauwerksmodellen. Dabei kann dahingehend unterschieden werden, ob Kosten direkt mit dem Bauwerksmodell oder nur indirekt über Prozesse verknüpft sind. Weitere "Dimensionen" können Lebenszyklusdaten, Betriebsdaten oder auch Logistikdaten [\(vgl.](#page-18-0) [\[Leifgen u. Kujajewski, 2018\]](#page-221-1)) darstellen.

## Informations- und Detaillierungstiefen

Ein grundlegendes Prinzip aus der [LC](#page-18-5) ist auch Grundlage in der praktischen Arbeit mit digitalen Bauwerksmodellen: die Einhaltung der "5R". Demnach muss stets die richtige Information in der richtigen Detaillierung zur richtigen Zeit in der richtigen Menge (Umfang) am richtigen Ort vorliegen. Um die Beschreibung der richtigen Inhalte, deren Detaillierung und Umfang zu ermöglichen, werden diese gemäß eines Modellentwicklungsgrades [\(vgl.](#page-18-0) [\[van Treeck, 2016,](#page-224-1) S. 58]) in Entwicklungsstufen (engl. *Levels of Development*, kurz *LoD*) eingeteilt. Wie auch bei der Klassifizierung von Modellen hat sich dieses Konzept etabliert, wird in der Umsetzung jedoch häufig unterschiedlich aufgefasst. So existieren verschiedene in der Praxis angewandte Definitionen, wie in [\[Egger u. Liebich, 2013,](#page-218-3) S. 58-61], [\[Verein deutscher Ingenieure, 2018b,](#page-225-2) S. 7-8] oder [\[Rambach, 2019,](#page-222-1) S. 9-10] beschrieben.

In [\[van Treeck, 2016,](#page-224-1) S. 58] wird eine auf diesem Konzept aufbauende, differenziertere Unterscheidung vorgestellt. Die Autoren unterscheiden zwischen aus Geometrie (LoG) und Informationsgehalt (LoI) bestehenden Modellinhalten sowie zur Beschreibung der Modellqualität

und Abstimmung notwendigen Informationen [bzgl.](#page-17-4) der Koordination (LoC) und Logistik (LoL). Diese vier Kategorien bilden gemeinsam den Modellentwicklungsgrad (LoD).

## 2.4 Lean Construction

#### 2.4.1 Entstehungsgeschichte der Lean Construction

Die Entwicklung des heute als [Lean Construction \(LC\)](#page-18-5) oder Lean Construction Management bekannten Ansatzes im Bauwesen hat ihren Ursprung zu Beginn des 20. Jahrhunderts und kann in mehrere Stufen gegliedert werden, die im Folgenden umrissen werden.

## Der selbsttätig reagierenden Webstuhl

Den Ursprung der Entwicklung des Lean-Ansatzes bildet Sakichi Toyodas Entwurf eines "selbsttätig reagierenden Webstuhls", der bei Fehlern automatisch stoppt. Damit legte er im Jahr 1903 den Grundstein für das erste Prinzip, das noch heute im [Toyota Produktionssystem](#page-0-0) und Lean Management Anwendung findet: die Autonomation (autonome Automation) [\[Toyota Industries](#page-224-2) [Corporation\]](#page-224-2). Dieses unter dem japanischen Begriff Jidoka bekannte Prinzip beschreibt den An- ¯ satz, dass Maschinen sich selbst überwachen und eigenständig auf Systemänderungen reagieren können, indem sie zwischen normalen und anormalen Bedingungen unterscheiden [\[Ono u. a.,](#page-222-2) [2013,](#page-222-2) S. 40]. Dadurch können Überproduktion und die Herstellung fehlerhafter Produkte als wesentliche Verschwendungsarten beseitigt werden [\[Ono u. a., 2013,](#page-222-2) S. 42]. Die Autonomation ermöglichte es, die Aufsicht über Maschinen derart zu ändern, dass Maschinenbediener nur bei Störungen eingreifen müssen und daher mehrere Maschinen gleichzeitig überwachen können  $[Ono u.a., 2013, S. 40].$ 

## Vom selbsttätig reagierenden Webstuhl zum Toyota Produktionssystem

Sakichi Toyodas Sohn, Kiichirō Toyoda, gründete 1937 die Toyota Motor Company und griff das Jidōka-Prinzip bei der Produktion von Automobilen auf [Ōno u. a., 2013, S. 40].

Mit der am 15. August 1945 verkündeten Kapitulation Japans endete nicht nur der zweite Welt-krieg<sup>[5](#page-0-0)</sup>. Dieser Tag stellt ebenso den Beginn eines Transformationsprozesses dar, der seither Einfluss auf die Entwicklung der weltweiten Industrie genommen hat. Kiichirō Toyoda erkannte, dass es einen Wandel in der japanischen Automobilindustrie geben musste, wenn sie konkurrenzfähig zur amerikanischen und europäischen bleiben sollte. Er verkündete daher: "Wir müssen Amerika innerhalb von drei Jahren einholen. Sonst wird die Autoindustrie Japans nicht überleben." [\[Ono u. a., 2013,](#page-222-2) S. 36]. Eine wesentliche Herausforderung bestand darin, dass ¯ der japanische Automobilmarkt nicht die Fertigung großer Stückzahlen weniger Modelle, son-

 $\overline{5}$  Formell wurde diese mit der Unterzeichnung am 02. September 1945.

dern dementgegen die vieler Modelle in geringer Stückzahl erforderte. Um dem zu begegnen, entwarf Taiichi Ōno auf Vorgabe Kiichirō Toyodas hin das auf Jidōka und dem Just-In-Time-Prinzip aufbauende [Toyota Produktionssystem,](#page-0-0) das zum Ziel hat, die bestmögliche Qualität unter niedrigsten Kosten und kürzester Produktionszeit zu erreichen. Den Ausgangspunkt zu dessen Entwurf bildete Onos Identifikation von Verschwendungen als Hauptursache für die ¯ geringere Wirtschaftlichkeit gegenüber westlichen Unternehmen. Sein Ziel war es daher, ein System zu entwickeln, das die Elimination dieser Verschwendungen ermöglichen und somit die Wirtschaftlichkeit des Unternehmens steigern konnte [\[Ono u. a., 2013,](#page-222-2) S. 37]. Ein wesentlicher Ansatz Onos war darüber hinaus, dass es einer stetigen Verbesserung und Weiterentwicklung des Systems bedarf, was im Japanischen mit Kaizen (Verbesserung, Veränderung zum Besseren) bezeichnet wird. Dass dieser Gedanke tatsächlich umgesetzt wurde, wird an dem in [\[Ono u. a.,](#page-222-2) [2013,](#page-222-2) S. 32-33] dargestellten Ausschnitt der Chronologie des [Toyota Produktionssystems](#page-0-0) von 1945 bis 1975 deutlich. Darin werden die einzelnen Entwicklungsstufen in verschiedenen Bereichen, wie der Lagerung und Entnahme von Teilen oder der Umrüstung von Maschinen, sowie die dahinterliegenden Prinzipien zeitlich eingeordnet. Über die rein wirtschaftlich-technischen Aspekte hinausgehend steht sowohl bei dem [Toyota Produktionssystem,](#page-0-0) als auch bei den daraus abgeleiteten Lean-Ansätzen der Mensch im Mittelpunkt:

"Dieses Konzept mit der gleichzeitigen Betonung des Respekts vor dem Menschen, der vom ehrenwerten Toyoda Sakichi (1867 – 1930), dem Gründer des Unternehmens und großartigen Erfinder, seinem Sohn Kiichiro Toyoda (1894 – 1952), dem ersten Präsidenten der Toyota ¯ Motor Company und Vater des japanischen Personenwagens, weitergegeben wurde, stellen die Grundlage des Toyota Produktionssystems dar." [\[Ono u. a., 2013,](#page-222-2) S. 28]. ¯

Der *Respekt vor dem Menschen* bezieht sich einerseits auf die an der Produktion beteiligten Menschen. Andererseits sind damit ebenso die Kunden gemeint, die nicht mehr als "abstrakte Masse" sondern mit ihren individuellen Bedürfnissen gesehen werden müssten [\[Ono u. a., 2013,](#page-222-2) S. 29].

Innerhalb Japans (Automobil-) Industrie wurde dem [Toyota Produktionssystem](#page-0-0) jedoch erst nach der Ölkrise von 1973<sup>[6](#page-0-0)</sup> besondere Aufmerksamkeit geschenkt, als Toyota im Gegensatz zu vielen anderen Unternehmen trotz der Rezession höhere Gewinne als die Konkurrenz erzielen konnte  $[$ Ono u. a., 2013, S. 34].

## Vom dem Toyota Produktionssystem zu Lean Production

Das [Toyota Produktionssystem](#page-0-0) erlangte ab 1990 [insb.](#page-18-6) durch die auf einer mehrjährigen, detail-lierten Studie aufbauende Veröffentlichung "The machine that changed the world" von [Womack](#page-225-3) [u. a.](#page-225-3) [\[1990\]](#page-225-3) weltweit Aufmerksamkeit. Darin wurden zum ersten Mal die "[...] Hintergründe des japanischen Erfolgs systematisch und unemotional entschlüsselt und damit entmystifiziert

 $\overline{6}$  Vgl. bspw. [https://www.boerse.de/boersenwissen/boersengeschichte/Die-](https://www.boerse.de/boersenwissen/boersengeschichte/Die-Oelkrise-1973--66)[Oelkrise-1973--66](https://www.boerse.de/boersenwissen/boersengeschichte/Die-Oelkrise-1973--66), Zugriff: 28.05.2019

und für den Fachmann nachvollziehbar gemacht [...]" [\[Ono u. a., 2013,](#page-222-2) S. 19-20] sowie die Ter-minologie "Lean" eingeführt [\[Womack u. a., 1990,](#page-225-3) S. 4]. Es wird deutlich gemacht, dass es nicht einzelne Methoden oder Werkzeuge wie Jidōka oder Just-In-Time seien, die für sich allein genommen die höhere Produktivität und Wertschöpfung japanischer im Gegensatz zu westlichen Unternehmen in dieser Zeit erklärten. Auch Unterschiede in Lohnstrukturen oder persönliche Arbeitseinstellungen der Menschen waren keine entscheidenden Kriterien [\[Womack u. a., 1990,](#page-225-3) S. 9]. Vielmehr wird identifiziert, dass der Lean-Ansatz als eine gesamtheitliche Industriephilosophie mit "eigenen Denk-, Vorgehens- und Handlungsweisen, die das Verhalten der einzelnen Mitarbeiter prägen" [\[Ono u. a., 2013,](#page-222-2) S. 20-21] verstanden werden muss [\[Womack u. a., 1990,](#page-225-3) S. 198,225].

Aus den Erkenntnissen dieser Studie entstand der Ansatz der Lean Production und die Entwicklung ganzheitlicher Produktionssysteme (GPS) [\[Verein Deutscher Ingenieure, 2012,](#page-224-3) S. 2].

Ein wesentlicher durch diese Arbeit untermauerter Grund der in den 1990er Jahren beginnenden Verbreitung der Lean-Philosophie war der Wettbewerbsdruck, den japanische Unternehmen auf den US-amerikanischen und europäischen Markt ausübten. Hatte Taiichi Ono in den 1940er Jahren noch nach Westen geschaut, um die Produktivitätsdifferenzen zu untersuchen, waren westliche Unternehmen gezwungen, die immer stärkeren Verluste am Markt gegenüber der fernöstlichen Konkurrenz zu erklären.

## Von der Lean Production zu Lean Management und Lean Thinking

Mit der Ableitung der Terminologie Lean Production hat sich auch der Begriff des Lean Managements zur übergreifenden, allgemeinen Beschreibung des in vielen Branchen adaptierten Ansatzes entwickelt. Das Lean Management erstreckt sich über Arbeits- und Denkweisen, Prinzipien, Methoden und Werkzeuge. Es existieren viele aus unterschiedlichen Blickwinkeln entstandene Beschreibungen. Eine Zusammenfassung der wesentlichen Aspekte des Lean Managements gibt [bspw.](#page-17-0) [\[Klanitz\]](#page-220-2):

"Lean Management ist ein Ansatz der kontinuierlichen Prozessoptimierung und umfasst die effiziente Gestaltung der gesamten Wertschöpfungskette. Mit Hilfe verschiedener Methoden, Verfahrensweisen und Denkprinzipien verfolgt das "schlanke Management" das Ziel, Prozesse zu harmonisieren und ein ganzheitliches Produktionssystem ohne Verschwendung zu schaffen. Und das über alle Unternehmensbereiche hinweg.

Zu den zentralen Aspekten des Ansatzes zählen sowohl die Kundenorientierung als auch die Kostensenkung. Verschwendungspotenziale sollen hierbei erkannt und eliminiert werden, sodass Werte ohne Vergeudung geschaffen und gepflegt werden können.

[...]

Hauptziel des Lean Managements ist es, sämtliche Prozesse und Aktivitäten so aufeinander abzustimmen, dass überflüssige Tätigkeiten (Verschwendungen) vermieden und ausgesiebt werden. Auch das Personal wird in die Lean-Management-Unternehmensphilosophie einbezogen, damit die Mitarbeitermotivation zielorientiert gestärkt wird."

Aus dieser Definition geht implizit hervor, dass ein wesentlicher Aspekt des Lean-Ansatzes die Prozessoptimierung zur Sicherstellung eines konstanten Flusses ist. Dieser kann sowohl auf die (Teil-) Produkte selbst, als [u. a.](#page-18-7) auch auf Informationen bezogen werden. Der Lean-Ansatz geht aber deutlich über die reine Prozessoptimierung hinaus, es werden nicht ausschließlich technische und wirtschaftliche, sondern auch menschliche und mentale Dimensionen im Rahmen einer übergeordneten Kultur ("Lean Culture") und Denkweise ("Lean Thinking") inkludiert. Auch wird der Begriff der Lean-Philosophie aufgegriffen, um dies auszudrücken. Dies verdeutlicht den Stellenwert und die Reichweite des Lean-Ansatzes, der über eine reine Methoden- und Werkzeugimplementierung hinausgeht und sich in den Köpfen aller Mitarbeitenden verankern soll.

## Entstehung der Lean Construction

Für die Übertragung des Lean Managements auf das Bauwesen legte die Studie "Application of the New Production Philosophy to Construction" von [Koskela](#page-221-2) [\[1992\]](#page-221-2) den Grundstein. Ihr Ziel war es, zu untersuchen, ob die Anwendung des Lean-Ansatzes Auswirkungen auf das Bauwesen haben könnte. Es werden die bisherigen Arbeitsweisen im Bauwesen analysiert und dargelegt, wie eine auf Lean Production bzw. dem Lean Thinking aufbauende Umsetzung einer "new production philosophy" mit der Anwendung neuer Methoden und Werkzeuge im Bauwesen gestaltet werden kann. Als zentrales Konzept wird beschrieben, dass die Sicht auf die Herstellungsprozesse verändert werden müsse. Es sollten nicht nur wie bis dahin üblich die wertschöpfenden Umwandlungsprozesse betrachtet werden, sondern ebenso die nicht wertschöpfenden Verschwendungen identifiziert werden. Nur so könne ein Fluss in den Herstellungsprozessen geschaffen werden. Auch wird aufgezeigt, dass zur Einführung einer solchen Änderung der Denk- und Arbeitsweisen vielfältige Herausforderungen und Hindernisse zu bewältigen seien. Als Gründe für die verhältnismäßig langsame Adaption in der Baubranche werden die spezifisch auf die industrielle (Massen-) Fertigung bezogenen und im Bauwesen nicht direkt übertragbaren Ansätze sowie der im Vergleich geringe internationale Wettbewerb genannt. [\[Koskela, 1992\]](#page-221-2)

[\[Koskela, 1992\]](#page-221-2) zeigt somit auf, dass eine Übertragung der Lean Production-Ansätze aus der stationären Industrie auf das Bauwesen hin zu einer auf Lean Thinking und Lean Management basierenden Lean Construction zielführend, jedoch nicht ohne Anpassungen möglich ist. Im Gegensatz zur stationären Industrie findet die Wertschöpfung im Bauwesen in Projekten mit stark variierenden Randbedingungen statt. [Tabelle 2-1](#page-49-0) ist ein Vergleich der stationären mit der Baustellenproduktion zu entnehmen.

<span id="page-49-0"></span>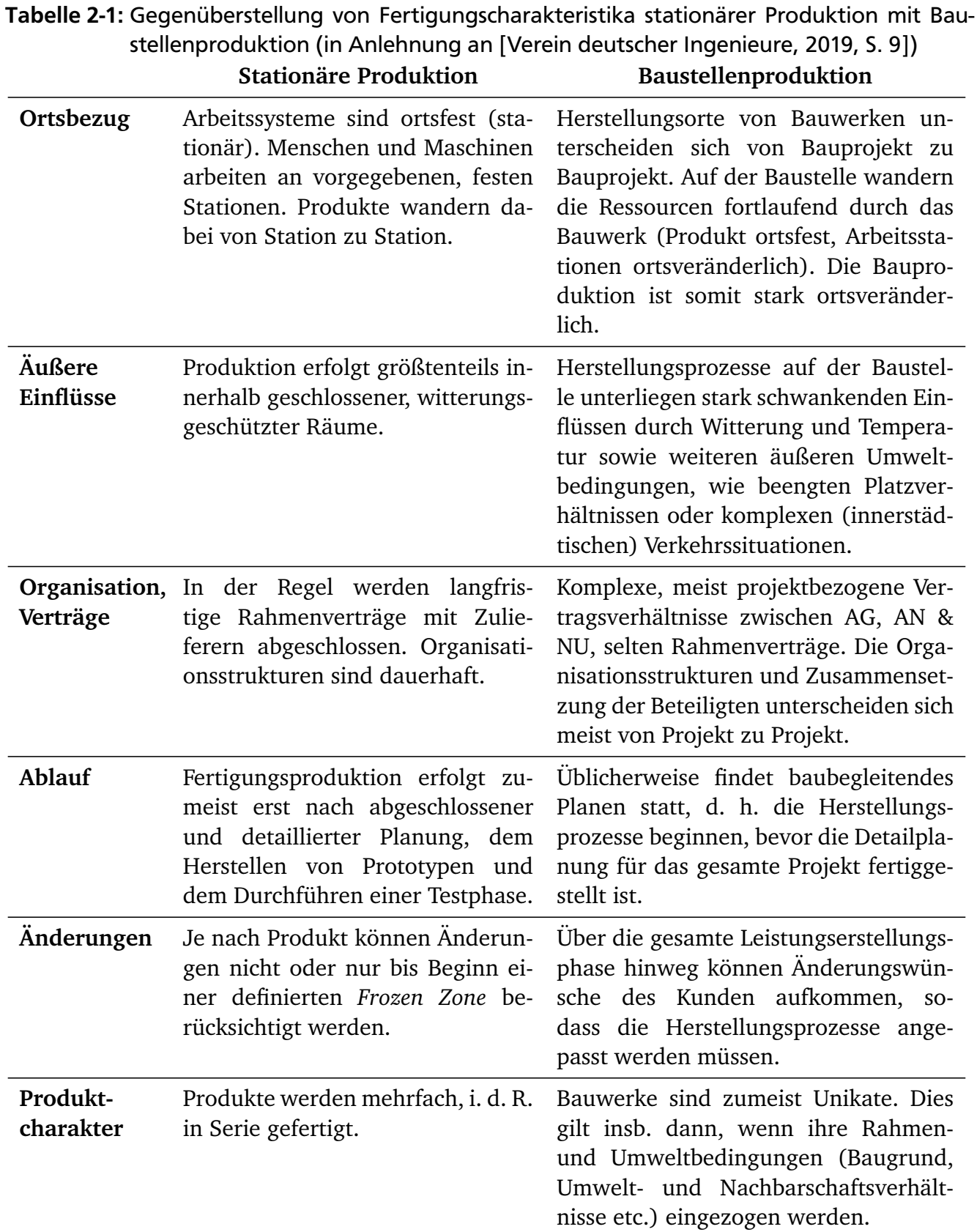

Wie in den folgenden Abschnitten gezeigt wird, können trotz dieser Unterschiede im Bauwesen große Teile der Prinzipien, Methoden und Werkzeuge aus der stationären Industrie und dem

übergeordneten Lean Thinking und Lean Management über alle Unternehmens- und Projek-tebenen "abstrahiert, adaptiert und weiterentwickelt" [\[Verein deutscher Ingenieure, 2019,](#page-225-4) S. 9] werden.

## 2.4.2 Lean Construction als ganzheitlicher Ansatz

Von einer grundlegenden Denkweise ausgehend umfasst die Lean Construction abstrakte, theoretische Prinzipien, die durch Methoden und konkrete Werkzeuge umgesetzt werden. Die Grenzen zwischen Prinzipien, Methoden und Werkzeugen sind dabei nicht immer scharf definierbar, sodass diese Begriffe teilweise synonym für dieselben Inhalte verwendet werden $^7\!$  $^7\!$  $^7\!$ .

Kann bereits die Anwendung einzelner Teile daraus einen Mehrwert schaffen, so ermöglicht eine ganzheitliche Implementierung die Nutzbarmachung tiefgehender Synergieeffekte zur Generierung weiterer Effizienzgewinne und eine tiefe Verankerung im Unternehmen. Wie allgemein im Lean Management üblich, sollten die Lean-Ansätze auch im Bauwesen über alle Unternehmensebenen und -bereiche hinweg durchgängig von allen Mitarbeitenden angewandt werden. Dasselbe gilt für die Anwendung über die gesamte Projektlaufzeit – und ggf. darüber hinaus den Betrieb des Bauwerks – und alle Projektteilnehmer. Es können zwar einzelne Phasen, wie die Bauphase, für sich allein genommen mit LC-Methoden und -Werkzeugen abgedeckt werden. Findet jedoch eine ganzheitliche Integration des Ansatzes von Projektbeginn an statt, so kann direkt ein Prozessdenken und das Bewusstsein für Kunden, Wert und Verschwendungen geschaffen werden. Dies vereinfacht die Anwendung der Methoden und Werkzeuge und schafft Akzeptanz für deren Einführung.

Wesentlich für eine solche Herangehensweise ist das Bekenntnis zu einer kooperativen Zusammenarbeit im Projekt und eine bindende, sachliche (vertragliche) Vereinbarung.

## Begriffsdefinition

Zur Beschreibung der Ganzheitlichkeit des Lean-Ansatzes im Bauwesen werden in der Praxis verschiedene Begriffe und Einordnungen verwendet. Da in der vorliegenden Arbeit die Bauausführung im Mittelpunkt steht, wird verallgemeinernd die verbreitete Terminologie "Lean Construction" verwendet, jedoch stets der gesamtheitliche Lean-Ansatz im Bauwesen adressiert. Es wird nicht zwischen Lean Management im Bauwesen [\(vgl.](#page-18-0) [\[Verein deutscher Ingenieure,](#page-225-4) [2019,](#page-225-4) S. 3]), Lean Construction, Lean Construction Management und Lean Design Management differenziert.

 $\overline{7}$ Im Rahmen dieser Arbeit werden die Definitionen und Vorgehensweisen nach [\[Verein deutscher Ingenieure,](#page-225-4) [2019\]](#page-225-4) verwendet (s. auch [2.1\)](#page-31-0).

## 2.4.3 Prinzipien

Als die drei grundlegenden Prinzipien der LC gelten die Fokussierung auf den Kunden, den für ihn durch Vermeidung von Verschwendungen effizient zu schaffenden Wert und eine kontinuierliche Verbesserung der eigenen Denk- und Arbeitsweisen. In der vorliegenden Arbeit kommt darüber hinaus den Fließ-, Pull-, Takt- und Null-Fehler-Prinzipien sowie dem visuellen Management ein besonderer Stellenwert zu, da diese die Grundlage für die betrachtete Taktplanung und -steuerung bilden.

## Kundenprinzip, Wert, Wertschöpfung und Verschwendung

Schon Taiichi Ono erkannte den zentralen Stellenwert von Verschwendungen, des Kunden, seiner Individualität und seine zentrale Rolle zur Optimierung der Wertschöpfungsprozesse:

"Am Beginn des Toyota-Produktionssystems stand, wie ich bereits betonte, die gründliche Beseitigung aller Dinge, die Verschwendung bedeuteten. Je weiter wir uns diesem Ziel näherten, umso klarer wurde das Bild von den Käufern mit individuell verschiedener Persönlichkeit. Die abstrakte Masse, die wir »Kunden« nennen, besitzt keine reale Substanz. Wir entdeckten, dass die Industrie Aufträge von jedem akzeptieren und Produkte herstellen muss, die sich je nach den individuellen Bedürfnissen unterscheiden." [Ōno u. a., 2013, S. 29]

Die Fokussierung auf den Kunden<sup>[8](#page-0-0)</sup> und die Erfüllung seiner Wünsche geht mit der Fragestellung nach dem für ihn zu schaffenden Wert einher. Dieser Wert ist nicht als rein wirtschaftliche Größe aufzufassen. Er repräsentiert all das, was dem Kunden einen Nutzen und Wertzuwachs bringt, wofür er also bereit ist zu zahlen [\[Fiedler, 2018b,](#page-218-4) S. 20], [\[Verein deutscher Ingenieu](#page-225-4)[re, 2019,](#page-225-4) S. 10]. In [\[Ballard u. Howell, 2015,](#page-214-4) S. 23] werden Tätigkeiten als wertschöpfend aus Sicht des Kunden definiert, wenn sie drei Bedingungen erfüllen: der Kunde ist bereit, dafür zu zahlen, sie ändern die Form oder Funktion des Produktes und die Tätigkeit wird beim ersten Mal fehlerfrei ausgeführt. Dieses Prinzip ist dabei nicht nur auf das herzustellende Produkt (Bauwerk) selbst beschränkt zu verstehen. Vielmehr muss es von allen Beteiligten über alle Unternehmensbereiche berücksichtigt werden [\[Fiedler, 2018a,](#page-218-5) S. 20].

Entsprechend dieser Definition von Wert und Wertschöpfung sind alle Tätigkeiten, die keinen Wertzuwachs für den Kunden erzeugen, als nicht wertschöpfend einzuordnen und somit zu eliminieren. Jedoch sind stets auch Prozesse erforderlich, die zwar nicht direkt zur Wertschöpfung beitragen, dafür jedoch benötigt werden. Es kann somit in

• wertschöpfende

 $\overline{8}$  Kunden sind der üblichen Bedeutung nach in der [LC](#page-18-5) Auftraggeber. In Bezug auf die einzelnen Prozessschritte können aber auch andere Rollen, wie die nachgelagerten Gewerke, als Kunden mit spezifischen Anforderungen an das Arbeitsergebnis der vorangegangenen Tätigkeit gesehen werden.

- nicht wertschöpfende, aber notwendige (verdeckte Verschwendung)
- nicht wertschöpfende und nicht notwendige (offensichtliche Verschwendung)

Tätigkeiten unterschieden werden. Diese drei Kategorien lassen sich beispielhaft an der Herstellung von Stahlbetonbauteilen illustrieren. Wertschöpfend ist die eigentliche Herstellung, also das Bewehren und Betonieren des Bauteils. Notwendig ohne direkten Wertzuwachs sind das Ein- und Ausschalen oder der Transport der Materialien zum Herstellungsort. Nicht notwendige Vorgänge ohne Wertzuwachs sind Wartezeiten auf Materialien oder Nacharbeiten aufgrund mangelhafter Herstellung.

Üblicherweise wird im Bauwesen in Anlehnung an  $\overline{Q}$ no u. a., 2013, S. 54] in die acht<sup>[9](#page-0-0)</sup> Verschwendungsarten

- Überproduktion
- Wartezeiten
- Transport
- Unnötige Bearbeitungsschritte
- Bestände
- Bewegungen
- Ausschuss und Nacharbeit
- Ungenutztes Mitarbeiterpotenzial

unterschieden [\[Verein deutscher Ingenieure, 2019,](#page-225-4) S. 12]. Diese können in verschiedenen Ausprägungen in allen Projektphasen und Prozessen auftreten, nicht nur im Rahmen der Herstellung. [\[Verein deutscher Ingenieure, 2019,](#page-225-4) S. 12] gibt dazu Beispiele aus der Bauplanung und Bauproduktion.

## Zusammenfassung weiterer Prinzipien

Kontinuierliche Verbesserung: Die kontinuierliche Verbesserung und das damit verbundene Streben nach Perfektion stellen eine Säule des Lean Managements und damit der LC dar. Sie zielen auf einen kurzzyklischen, kontinuierlichen Verbesserungsprozess (KVP) ab, durch den Prozesse unter Einbeziehung der Mitarbeitenden optimiert werden sollen, um so nachhaltig die Prozessqualität zu erhöhen. [\[Nesensohn u. Fiedler, 2018,](#page-222-3) S. 74], [\[Verein deutscher Ingenieure,](#page-225-4) [2019,](#page-225-4) S. 11]

Fließprinzip: Gemäß des Fließprinzips soll ein stetiger Fluss von Ressourcen und Informationen innerhalb aller Prozesse und über alle Projektphasen hinweg sichergestellt werden. Dieses aus

 $\overline{9}$  Die achte Verschwendungsart, ungenutztes Mitarbeiterpotenzial, wird von Ōno nicht explizit benannt und erst in späteren Arbeiten als solche erfasst.

der Fließbandproduktion stammende Prinzip ist [insb.](#page-18-6) in den Planungs- und Herstellungsprozessen von Relevanz. Während der Ausführungsphase ist der Fluss der zur Herstellung durch die Gewerke benötigten Materialien und des Personals zu gewährleisten. Im Bauwesen werden acht Hauptflüsse unterschieden [\[Verein deutscher Ingenieure, 2019,](#page-225-4) S. 11]: Menschen, Informationen, gemeinsames Verständnis, Geräte, Materialien, Vorleistungen, sicherer Arbeitsplatz und äußere Bedingungen.

Pull-Prinzip: Das Pull-Prinzip stellt sicher, dass nur die benötigten (richtigen) Ressourcen und Informationen in der richtigen Menge als Input in Prozesse eingebracht werden. Dazu werden diese von dem nachgelagerten aus dem vorgelagerten Prozess *gezogen*, also nachfrageorientiert abgeholt. Mit dieser rückwärtsgerichteten Herangehensweise geht einher, dass die zu übergebenden Inhalte mit Beginn des nachgelagerten Prozesses bereitstehen müssen, der vorgelagerte Prozess also entsprechend abgeschlossen ist. [\[Verein deutscher Ingenieure, 2019,](#page-225-4) S. 10]

Taktprinzip: Das Ziel des Taktprinzips ist es, Arbeitsabläufe durch Einführung eines gleichbleibenden Rhythmus (Takt) zu harmonisieren, um so die Auslastung der Ressourcen auf ein gleichbleibendes Niveau zu bringen und Abläufe zu verstetigen. Diese Vorgehensweise ist besonders dann anzuwenden, wenn sich Arbeitsinhalte [\(bspw.](#page-17-0) in der Ausführungsphase herzustellende Bauteilgruppen) wiederholen und mehrere Beteiligte / Gewerke aufeinander aufbauende Tätigkeiten ausführen. Erreicht werden kann eine einheitliche Taktung in der Herstellung über die Anpassung der Personalstärke oder die Definition des Arbeitsumfangs (herzustellende Mengen je Takt). Durch die Definition von Takten wird eine konstante Arbeitsgeschwindigkeit realisiert, mit der alle Beteiligten ihre Arbeitsinhalte erzeugen. [\[Verein deutscher Ingenieure, 2019,](#page-225-4) S. 11]

Null-Fehler-Prinzip: Das Null-Fehler-Prinzip ist eng mit dem Ansatz des Strebens nach Perfektion und dem KVP verbunden. Sein Ziel ist es, eine hohe Qualität in den Prozessen und Arbeitsergebnissen sicherzustellen, indem Fehler nicht von Arbeitsschritt zu Arbeitsschritt weitergegeben werden. So kann vermieden werden, dass durch eine späte Fehlererkennung immer größere Folgeschäden entstehen. Im Sinne der Lean-Kultur steht dabei nicht das Hervorheben der Fehlerverursacher im Mittelpunkt. Vielmehr sollen die Ursachen analysiert werden, sodass die Fehler nicht erneut begangen werden. [\[Verein deutscher Ingenieure, 2019,](#page-225-4) S. 11]

Visuelles Management: Die Grundlage zur praktischen Anwendung aller Lean-Prinzipien bildet die transparente Visualisierung von Informationen [\[Verein deutscher Ingenieure, 2019,](#page-225-4) S. 12]. Dazu können die grafische Darstellung aktueller Kennzahlen in Diagrammform, die Visualisierung des aktuellen Baustellenstandes, räumliche Darstellungen der Arbeitsbereiche und die [bspw.](#page-17-0) durch Steckkarten an Kanban Boards visualisierten Arbeitspakete genutzt werden.

Durch die grafische Darstellung der Arbeitsinhalte werden die Baustellenüberwachung und -steuerung unterstützt sowie eine effiziente Kommunikation im Projekt – [bspw.](#page-17-0) in Besprechungen – ermöglicht, da Zusammenhänge verständlich und nachvollziehbar dargestellt werden.

## 2.5 Taktplanung und Taktsteuerung

Eine im Bauwesen bekannte und verbreitete Methode ist die Durchführung von Projekten auf Basis eingetakteter Abläufe. Dieser Taktungsansatz basiert auf der Idee, das Bauwerk in sich wiederholende Bereiche einzuteilen, die von den herstellenden Gewerken nacheinander durchlaufen werden können. So kann eine Struktur geschaffen werden, die es erlaubt, Arbeiten standardisiert und transparent überwachen und steuern zu können, um so der großen Komplexität in Bauprojekten begegnen zu können. Die Methode baut auf den Takt-, Fließ-, Pullund Null-Fehler-Prinzipien auf. Transparenz wird durch die Anwendung des visuellen Managements geschaffen. Der Taktungsansatz wird in der Praxis häufig angewandt – auch ohne direkte Einordnung in die [LC](#page-18-5) [resp.](#page-18-2) das Taktprinzip. Bei Linienbauwerken findet er seit Langem und oft Anwendung – [bspw.](#page-17-0) bei der Herstellung von Brücken mittels Taktschiebeverfahren oder im Tunnelbau [\[Binninger u. Wolfbeiß, 2018b,](#page-215-4) S. 165].

Die Taktung der Baustelle umfasst die Taktplanung zur Vorbereitung sowie die Taktsteuerung während der Bauphase. Sie kann mit anderen Methoden und Werkzeugen aus der [LC](#page-18-5) kombiniert werden. Insbesondere ergänzen sich die Taktplanung und -steuerung mit Projektsteuerungsräumen. In solchen können Taktsteuerungstafeln angebracht sowie Kennzahlen und weitere Informationen zum Baustellenstatus visualisiert werden. Sie befinden sich auf der Baustelle und dienen als Treffpunkt vor Ort für Besprechungen. So werden die gemeinsame, kollaborative Absprache der Bauprozesse und Erarbeitung der Takte unterstützt. [\[Verein deutscher Ingenieure,](#page-225-4) [2019,](#page-225-4) Tabelle A1, S. 74]

## 2.5.1 Taktplanung

Die Taktplanung bildet die Grundlage zur Abwicklung eines Bauprojektes nach dem Taktprinzip. Sie basiert auf einer Prozessanalyse, in der alle relevanten Arbeitsabläufe ermittelt und sich ähnelnde Arbeiten gemeinsam mit allen Beteiligten in sachlogische Blöcke zusammengefasst werden. Ihr Ergebnis ist eine harmonisierte Baustrategie mit einem festgelegten Arbeitsrhythmus (Takt), die eine örtliche sowie zeitliche Zuordnung der durchzuführenden Herstellungsprozesse und der dazu benötigten Ressourcen umfasst. Diese besteht aus Taktplänen (Zeit-Ort-Diagramme, in denen Gewerke den Taktabschnitten zugeordnet werden), einer grafischen Darstellung des Bauablaufs auf Basis der Bauwerksgeometrie (örtliche Festlegungen in Taktbereichen [bzw.](#page-17-3) -abschnitten), Gewerkesequenzen und darauf aufbauenden Gewerkezügen.

## Ablauf

Im Folgenden wird der in [\[Verein deutscher Ingenieure, 2019,](#page-225-4) S. 83] beschriebene Vorschlag zur Durchführung der Taktplanung aufgegriffen. Diese Herangehensweise ist nicht fest vorgeschrieben und kann je nach Projekt und Unternehmen individuell angepasst werden. Weitere "best practice" Beispiele sind [bspw.](#page-17-0) in [\[Binninger u. Wolfbeiß, 2018b,](#page-215-4) S. 165-168] und [\[Frandson,](#page-219-1) [2016\]](#page-219-1) beschrieben.

Die einzelnen Schritte der Taktplanung lauten nach [\[Verein deutscher Ingenieure, 2019,](#page-225-4) S. 83]:

- 1. Aktuellen Projektstatus feststellen
- 2. Rahmenbedingungen für den getakteten Bauablauf und der notwendigen Vorleistungen ermitteln und definieren
- 3. Wiederholbare Elemente identifizieren
- 4. Taktbereiche definieren
- 5. Genaue Gewerkesequenzen in sachlogischer Reihenfolge und Taktzeit definieren
- 6. Gewerkesequenzen in [sog.](#page-18-3) "Waggons" und "Abteile" zu Gewerkezügen einteilen
- 7. Grobstrategie für den getakteten Bauablauf entwickeln (bspw. Anzahl der Gewerkezüge und Baurichtung)
- 8. Plausibilitätsprüfung der Taktzeit und Taktbereichsgröße auf Basis von Massen- und Aufwandswerten am Beispiel des Taktbereichs mit dem größten Leistungsinhalt durchführen
- 9. Ausführungszeiten der einzelnen Gewerke durch Anpassung der geplanten Arbeitsressourcen harmonisieren
- 10. Baustrategie durch Überführung der Arbeitsergebnisse in den Taktplan finalisieren
- 11. Abfolge der Ausbaubereiche abstimmen
- 12. Gewerkezüge synchronisieren
- 13. Abstimmung mit dem Rahmenterminplan

## 2.5.2 Taktsteuerung

Da es sich bei Baustellen um dynamische Systeme handelt, bedarf es einer stetigen und kurzzyklischen Überwachung und Steuerung der Herstellungsprozesse sowie der dazu notwendigen Ressourcen durch die Bauleitung, um die im Rahmen der Taktplanung definierten Arbeitsabläufe plangemäß umzusetzen [\[Binninger u. Wolfbeiß, 2018b,](#page-215-4) S. 168]. Bei getakteten Baustellen wird dazu die Methode der Taktsteuerung angewandt. Sie dient dazu, die Einhaltung der Takte sicherzustellen. Bei Abweichungen werden dazu zielgerichtete Maßnahmen angewandt, um am Taktende das anvisierte Arbeitspensum zu erreichen.

Die Grundlage zur Taktsteuerung bildet eine Vielzahl verschiedener Informationen – [bspw.](#page-17-0) über den aktuellen Baufortschritt und geplante Arbeitspakete sowie den Baustellenstatus. Neben dem Taktplan und der visuellen Darstellung des Bauablaufs ist ein wesentliches Element die übersichtliche Visualisierung und Bewertung des aktuellen Standes der Baustelle. Dazu werden

Kategorien wie Termine, Qualität, Ordnung, Sauberkeit, Arbeitssicherheit und Logistik mittels einer leicht erfassbaren Ampelsystematik dargestellt. Diese Darstellung erfolgt auf Taktsteuerungstafeln (TSTn). [\[Verein deutscher Ingenieure, 2019,](#page-225-4) S. 83]

Wesentlich für den Erfolg der Taktsteuerung ist die Integration des gesamten Projektteams. Dies wird zum einen durch die [Taktsteuerungstafeln](#page-0-0) erreicht, da diese sowohl in den Baucontainern, als auch auf der Baustelle verteilt aufgestellt werden. So können alle – von dem Baustellenmanagement bis zu den ausführenden Arbeitskräften – direkt am Ort der Wertschöpfung auf dieselben Informationen zugreifen [\[Verein deutscher Ingenieure, 2019,](#page-225-4) S. 83]. Zum anderen wird eine gemeinschaftliche, kooperative Arbeitsweise dadurch gefördert, dass regelmäßig Besprechungen an den [Taktsteuerungstafeln](#page-0-0) abgehalten werden.

## Besprechungen

Kernelemente zur Umsetzung der Taktsteuerung stellen die täglichen und wöchentlichen Besprechungen dar $^{10}.$  $^{10}.$  $^{10}.$ 

Tägliche Besprechung: Tägliche Besprechungen stellen ein Werkzeug zur Einhaltung des aktuellen Taktes dar. Dieser steht im Fokus und gibt somit den Betrachtungszeitraum vor – [bspw.](#page-17-0) die Arbeitswoche von Montag bis Freitag. An den täglichen, kurzen, [i. d. R.](#page-18-4) wenige Minuten dauernden Besprechungen nehmen die Bauleitung, Poliere und Vorarbeiter aller an den aktuellen Arbeiten beteiligten Unternehmen und Gewerke sowie ggf. die Projektleitung teil. Sie bilden die Basis zur Überwachung und Steuerung des Bauablaufes und werden von der Bauleitung moderiert. Es findet ein gemeinsamer, gewerkeweiser Soll-Ist-Vergleich des Baustellenstandes aufbauend auf dem Taktplan und den auf den [Taktsteuerungstafeln](#page-0-0) dargestellten Informationen sowie die Bewertung der zuvor genannten Kategorien gemäß der Ampelsystematik statt [\[Verein](#page-225-4) [deutscher Ingenieure, 2019,](#page-225-4) S. 83]. Die Bewertungen werden direkt an den [Taktsteuerungs](#page-0-0)[tafeln](#page-0-0) erfasst. Bestehen Abweichungen zum Soll-Zustand, werden Maßnahmen zur Behebung vereinbart und ebenfalls auf den [Taktsteuerungstafeln](#page-0-0) festgehalten und nachverfolgt.

Wöchentliche Besprechungen: Neben den täglichen Besprechungen müssen vorlaufend die Arbeitsinhalte, Herstellungsprozesse, ablaufbedingte, kapazitative und technologische Abhängigkeiten im Bauablauf, benötigte Ressourcen und die Baustellenversorgung der kommenden Wochen koordiniert werden. Dazu können in einer niedrigeren Frequenz – üblicherweise jede oder jede zweite Woche – Besprechungen durchgeführt werden. An diesen Besprechungen nehmen Projekt- und Bauleitung der beteiligten Unternehmen teil.

 $\frac{10}{10}$  Im Weiteren werden mit diesen Besprechungen neben deren eigentlicher Durchführung auch die Prozesse der Vor- sowie Nachbereitung verbunden, auch wenn dies nicht explizit erwähnt wird.

## 2.5.3 Taktsteuerungstafeln

Als Steuerungswerkzeug getakteter Baustellen bilden Taktsteuerungstafeln die zentrale Informationsbasis für die täglichen und wöchentlichen Taktbesprechungen. Auf ihnen werden der aktuelle Stand der Baustelle sowie weiterführende Informationen transparent und übersichtlich visualisiert. Sie stellen darüber hinaus Informationen zur Durchführung der Herstellungsprozesse für die ausführenden Gewerke bereit. Sie sollten direkt am Ort der Wertschöpfung, also in den jeweiligen Bauabschnitten auf der Baustelle, gut sichtbar positioniert werden. Alle Projektbeteiligten von den ausführenden Arbeitskräften bis hin zur Projektleitung haben so die Möglichkeit, die für sie relevanten Informationen einzusehen.

#### Bestandteile und Aufbau

Aufgrund individueller Projektrandbedingungen und -konstellationen sind [Taktsteuerungstafeln](#page-0-0) nicht standardisiert und können sich zwischen Unternehmen und von Projekt zu Projekt in Struktur und Umfang unterscheiden. Ihre wesentlichen Bestandteile ähneln sich jedoch oft und werden zumeist in Kategorien gegliedert. Sie visualisieren Informationen aus verschiedenen Bereichen [\[Verein deutscher Ingenieure, 2019,](#page-225-4) S. 84]. Ein Beispiel einer realen [Taktsteuerungstafel](#page-0-0) ist in [Abbildung 2-5](#page-58-0) dargestellt. In [\[Binninger u. Wolfbeiß, 2018b,](#page-215-4) S. 169] wird eine Übersicht üblicher Inhalte gegeben:

- "Statusbewertung für Qualität, Termin und Ordnung
- Informationen zu Ansprechpartnern
- Informationen zu positiven Qualitätspunkten
- Termine: Terminplan und Zwei-Wochen-Vorschau,
- Bauablauf: Visualisierung der Baustelle mit einzelnen Taktbereichen,
- Informationen: allgemeine Informationen wie Baustellenregeln und Ansprechpartner,
- Bewertung und Maßnahme: Ampelbewertungen zu Qualität/Termin und Ordnung/ Sauberkeit/Arbeitssicherheit sowie abgeleiteten Maßnahmen,
- Arbeitsschritte/Bemusterung: ausführliche Auflistung der Arbeitspakete und Arbeitsschritte sowie ein Bemusterungsbogen für Sonderwünsche,
- Qualität: Bilder, die sowohl gute als auch schlechte Beispiele zeigen"

#### Ampelbewertung

Auf [Taktsteuerungstafeln](#page-0-0) erfolgt die Bewertung von Arbeitsleistungen (Termintreue, Qualität), Ordnung, Sauberkeit, Arbeitssicherheit und Logistik gemäß der aus dem [Toyota Produktions-](#page-0-0) [system](#page-0-0) stammenden und in das visuelle Management einzuordnenden Andon-Methode. Dabei werden die Bewertungen auf drei Stufen abstrahiert und wie in [Abbildung 2-4](#page-58-1) entsprechend einer Ampel dargestellt. Diese Darstellungsform erlaubt eine intuitive, sofortige und leicht verständliche Einordnung des Baustellenstandes.

<span id="page-58-1"></span>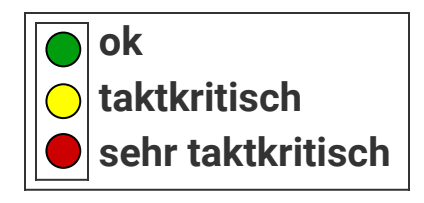

Abbildung 2-4: Schematische Darstellung der Ampelsystematik (Eigene Darstellung)

Werden Kategorien in den täglichen Taktbesprechungen als taktkritisch oder sehr taktkritisch bewertet, so werden direkt Gegenmaßnahmen definiert. In der oder den nächsten Besprechung(en) wird dann nachverfolgt, ob sich der Zustand geändert hat. Diese Methode unterstützt das Ziel einer fließenden, störungsfreien Abfolge der Gewerke mit Übergabe des Taktabschnitts an das nächste Gewerk mit dem Ende eines Taktes. [\[Verein deutscher Ingenieure, 2019,](#page-225-4) S. 84]

<span id="page-58-0"></span>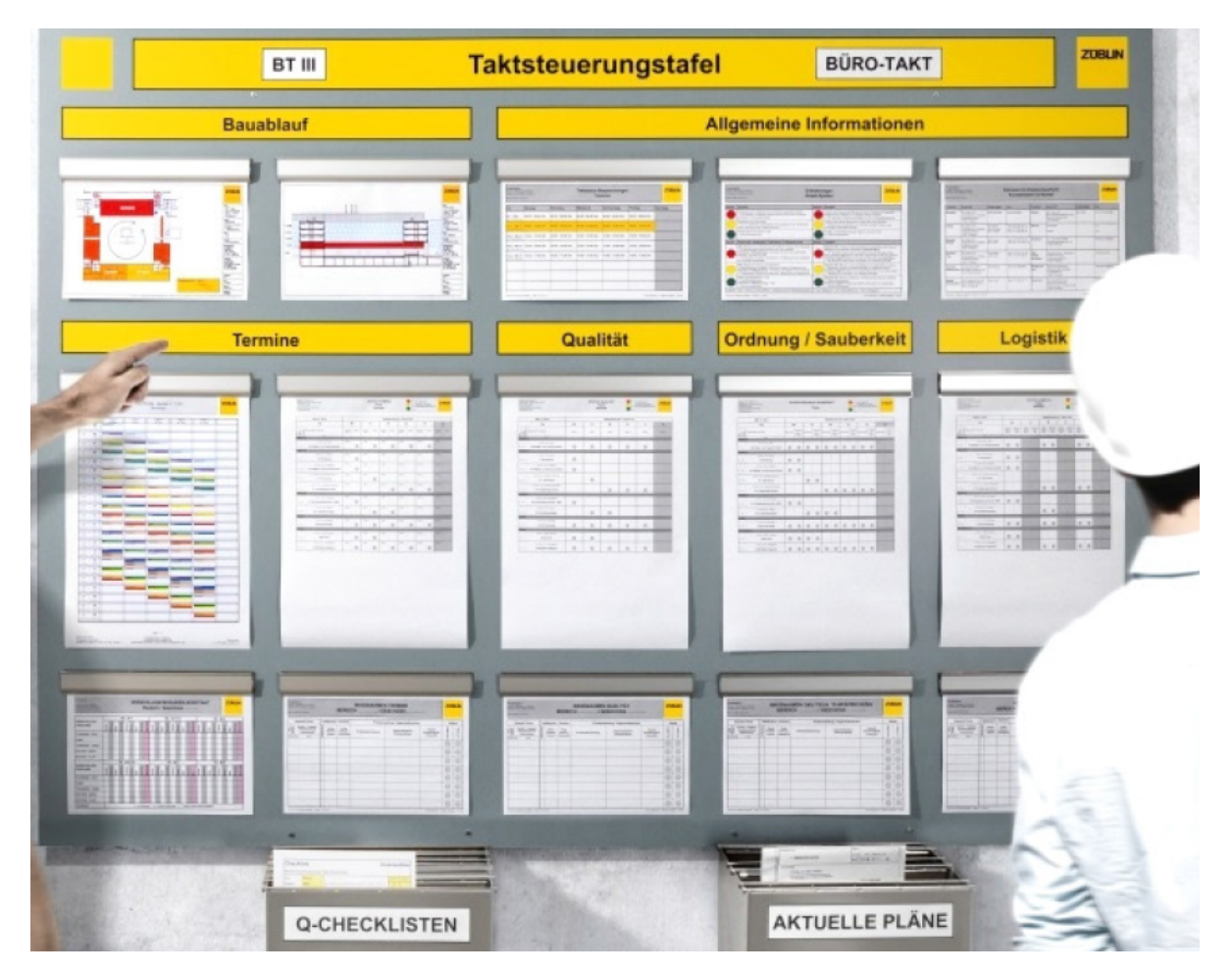

Abbildung 2-5: Darstellung einer realen Taktsteuerungstafel aus [\[Verein deutscher Ingenieure,](#page-225-4) [2019,](#page-225-4) S. 85]

# 3 Taktplanung und Taktsteuerung im Kontext der digitalen Transformation im Bauwesen

In diesem Kapitel wird beschrieben, dass die Nutzung digitaler Methoden und die Einführung neuer<sup>[1](#page-0-0)</sup> Denk- und Arbeitsweisen im Bauwesen große Chancen bieten, aktuellen Herausforderungen zu begegnen und welche Hindernisse dabei derzeit bestehen. Im Anschluss daran wird der Stand von Forschung und Praxis auf diesem Gebiet aufgezeigt, sowie der für diese Arbeit relevante Forschungsbedarf in der Taktplanung und -steuerung herausgestellt. Das Kapitel schließen eine Anforderungsanalyse als Grundlage für das Konzept einer digital unterstützten Taktsteuerung sowie eine Abgrenzung zu bestehenden Softwarelösungen ab.

## 3.1 Herausforderungen und Chancen in der Baubranche

Die Auftragslage in der Baubranche ist seit mehreren Jahren in vielen Bereichen, wie dem Hoch- oder Wohnungsbau, sehr gut: "Deutsche Bauindustrie boomt weiter [...]" [\[Torka, 2018\]](#page-224-4) [\[ZEIT ONLINE, 2019;](#page-225-5) [Destatis, 2019d](#page-217-1)[,a\]](#page-216-0). Die allgemein gute wirtschaftliche Lage und günstige finanzielle Rahmenbedingungen, wie niedrige Zinsen, fördern Investitionen. Trotz leichten Rückgangs des Wirtschaftswachstums in Deutschland Anfang 2019 ist im Baugewerbe ein Anstieg der Bruttowertschöpfung um 4,4% zu verzeichnen [\[Destatis, 2019b\]](#page-216-1). Laut Prognosen soll dieser Trend anhalten, die Wachstumsentwicklung wird weiterhin positiv bewertet [\[Bundes](#page-216-2)[vereinigung Bauwirtschaft, 2019;](#page-216-2) [Fuest, 2019\]](#page-219-2); es wird für das Jahr 2019 ein Anstieg "des nominale[n] Wachstum[s] der baugewerblichen Umsätze im Bauhauptgewerbe von [...] 8,5%" prognostiziert [\[Hübner, 2019\]](#page-220-3).

Aufgrund dieser Ausgangslage scheint kein akuter Zwang zu größeren Veränderungen für Unternehmen sowie in der Projektabwicklung gegeben zu sein. Bei steigenden Auftragsvolumen sind viele Firmen jedoch an ihre Kapazitätsgrenzen gestoßen, sodass potentielle Aufträge nicht angenommen und zur Ausführung gebracht werden können. Ein wesentlicher Grund dafür liegt in dem Arbeitskräftemangel in Deutschland durch den Rückgang der Erwerbstätigkeit und dem damit verbundenen Fachkräftemangel [\[Winkeljohann u. a., 2014,](#page-225-6) S. 18]. Zudem resultiert daraus eine hohe Arbeitsbelastung für alle Beschäftigten.

 $\overline{1}$  Als "neue" Denk- oder Arbeitsweisen werden in dieser Arbeit solche Ansätze verstanden, die bisher wenig Anwendung und Verbreitung im Bauwesen gefunden haben und somit "neu" eingeführt werden.

Um fehlende Arbeitskraft auszugleichen oder bei gleichbleibender Arbeitskraft das Personal zu entlasten, müssen die vorhandenen Ressourcen zur Steigerung der Produktivität effizienter eingesetzt werden [\[Stern u. a., 2018,](#page-224-5) S. 8]. Produktivitätssteigerungen können durch Effizienzsteigerungen (Steigerung der Produktionsmenge bei gleichbleibender Arbeitszeit, Reduktion der Arbeitszeit bei gleichbleibender Produktionsmenge oder Kombination beider Ansätze), "technologischen Fortschritt oder durch Einführung bahnbrechender Innovationen" [\[EANPC, 2005,](#page-218-6) S. 13] erreicht werden (vgl. [2.1.1\)](#page-34-0). Wie in [\[van Ark u. de Jong, 2004,](#page-213-2) S. 20,21] [bzw.](#page-17-3) darauf aufbauend in [\[EANPC, 2005,](#page-218-6) S. 12,13] beschrieben, steht die Produktivität überdies in direktem Zusammenhang mit der Wertschöpfung: Wird die Produktivität gesteigert, so kann dadurch auch die Wertschöpfung gesteigert werden [\[EANPC, 2005,](#page-218-6) S. 12,13].

In diesem Zusammenhang stellt die digitale Transformation eine der aktuell größten Herausforderungen für die Baubranche dar, die – auch bedingt durch die gute wirtschaftliche Lage und den dadurch geringen Innovationsdruck – von den Unternehmen nur zögerlich vollzogen wird: "Deutsche Bauindustrie boomt weiter – *und droht den digitalen Anschluss zu verpassen*" [\[Torka,](#page-224-4) [2018\]](#page-224-4). [\[Stern u. a., 2018,](#page-224-5) S. 12,13]

## Produktivitätssteigerungspotentiale durch Anwendung neuer Ansätze

Die Produktivitätssteigerungsraten im Bauhauptgewerbe für die Jahre 2019, 2020 und darüber hinaus werden je nach Einrichtung und Wirtschaftszweig (Infrastruktur, Hochbau, Wohnungsbau etc.) unterschiedlich hoch eingeschätzt [\(s.](#page-18-8) folgende Absätze). Als Grundlage für einen nachhaltigen und anhaltenden Produktivitätszuwachs in der Zukunft wird die Annahme von [bzw.](#page-17-3) Forderung nach einem schnelleren und stärkeren Einsatz digitaler Methoden und Technologien im Rahmen der digitalen Transformation, stärkerer Standardisierung $^2$  $^2$  sowie neuer Arbeitsweisen und -methoden gesehen. Das Hauptaugenmerk liegt dabei auf der [BIM-](#page-17-2)Methodik und der [LC.](#page-18-5) Neben den Effizienz- und Produktivitätssteigerungen kann deren Einführung als eine Gelegenheit genutzt werden, das kollaborative, gemeinschaftliche Arbeiten und die daran beteiligten Menschen in den Fokus der Baubranche zu rücken: "Es geht nicht nur um Effizienzsteigerung und Kostensenkung, sondern auch um Menschlichkeit." [\[Allplan, 2017\]](#page-213-3). [\[Agarwal](#page-213-4) [u. a., 2016;](#page-213-4) [Sommer, 2016;](#page-224-6) [Kröger, 2018;](#page-221-3) [Moring u. a., 2018;](#page-221-4) [Allplan, 2017\]](#page-213-3)

In [\[Stern u. a., 2018,](#page-224-5) S. 5] werden Lean Construction und digitale Methoden als zwei Ansätze zur Produktivitätssteigerung im Infrastruktur- und Wohnungsbau bezeichnet: "Politik und Bauindustrie können gemeinsam die Produktivität in Infrastrukturprojekten um 30 bis 40% erhöhen und so die politischen Ziele erreichen" [\[Stern u. a., 2018,](#page-224-5) S. 14].

Eine Befragung von "100 führenden Unternehmen der deutschen Bauwirtschaft" [\[Niederdrenk](#page-222-4) [u. Seemann, 2018,](#page-222-4) S. 5] durch PricewaterhouseCoopers Deutschland ergab: "Durch BIM erwar-

<sup>&</sup>lt;sup>2</sup> Hiermit sind [insb.](#page-18-6) Prozesse und nicht vorrangig die Bauwerksarchitektur gemeint.

ten die befragten Unternehmen bis 2020 ein Zusatzwachstum von bis zu 3 Prozentpunkten p. a. Dies ist hauptsächlich auf die Effizienzsteigerung zurückzuführen, die mit dem Einsatz von BIM verbunden ist." [\[Niederdrenk u. Seemann, 2018,](#page-222-4) S. 21]

Auch seitens der deutschen Bundesregierung wird mit der Anwendung der [BIM-](#page-17-2)Methodik eine Effizienzsteigerung verbunden: "Das Kompetenzzentrum [BIM-Kompetenzzentrum für die Bundesbauverwaltungen beim Amt für Bundesbau in Rheinland-Pfalz – Anmerkung des Verfassers] dient der beschleunigten Einführung digitaler Methoden und der damit einhergehenden Effizienzsteigerung in der Bauwirtschaft." [\[Bundesregierung der Bundesrepublik Deutschland, 2018,](#page-216-3) S. 10]

In [\[BMVI, 2015\]](#page-215-2) wird neben der Beschreibung der [BIM-](#page-17-2)Methodik auch deutlich gemacht, dass zu deren Anwendung kooperatives, gemeinschaftliches Arbeiten, neue Denkweisen und neue Prozesse benötigt werden [\[BMVI, 2015,](#page-215-2) S. 4,10].

Auch in [\[Rambach, 2019,](#page-222-1) S. 4] wird konstatiert, dass als Resultat des Arbeitens mit digitalen Werkzeugen unter Einhaltung definierter Regeln im Kontext der [BIM-](#page-17-2)Methodik eine echte Kollaboration zwischen den Projektbeteiligten entstehen könne. Diese führe "wiederum zu messbar mehr Effektivität und Effizienz von Planungs- und Produktionsprozessen" [\[Rambach, 2019,](#page-222-1) S. 4].

## Notwendigkeit und Chancen durch die digitale Transformation

In den 1960er Jahren wurde erstmals computergestützte Systeme im Ingenieurbereich eingesetzt [\[Nemetschek\]](#page-222-5). In vielen Aufgabenbereichen fand seitdem eine Überführung analoger Arbeiten auf den Computer statt. In den 1980er Jahren wurde das Zeichnen von zwei- und später dreidimensionalen Bauwerksplänen und -ansichten in digitalen [Computer Aided Design \(CAD\)-](#page-17-6) Umgebungen populär [\[Nemetschek;](#page-222-5) [InfoWorld, 1984\]](#page-220-4). Die dazugehörigen Arbeitsabläufe änderten sich hingegen nur marginal: Anstatt Striche auf Zeichenbrettern mit Feder und Tusche zu zeichnen, wurde ein digitales, geometrisches Abbild ohne weiterführende Semantik erstellt. Alle anderen Abläufe im Umgang mit den so erstellten Strichzeichnungen blieben nahezu unverändert. Aufgrund der fehlenden Semantik konnten Softwareanwendungen zur Erstellung und Bearbeitung, nicht oder nur eingeschränkt zur Interpretation der Informationen genutzt werden. Dasselbe galt in anderen Bereichen, wie [z. B.](#page-18-1) computergestützten Berechnungen im [Computer Aided Engineering \(CAE\)](#page-17-7) oder dem Umgang mit Wissen, das zusammenhanglos und unvernetzt in digitalen (Text-)Dokumenten hinterlegt wurde. [\[Borrmann u. a., 2015,](#page-215-3) S. 2]

Das volle Potential digitaler Arbeitsweisen und Werkzeuge – sowohl hardware- als auch softwareseitig – kann nur dann ausgeschöpft werden, wenn Abläufe nicht unverändert digitalisiert, also von analog zu digital "übersetzt" werden, sondern im Rahmen der digitalen Transformation unter Nutzung der neuen technologischen Möglichkeiten restrukturiert und auf untereinander

vernetztem Wissen aufgebaut werden. Analog zur Lean-Denkweise sollten ausgehend von dem Ziel, also dem Ergebnis des betrachteten Prozesses, neue Wege zur Zielerreichung gefunden und die dazu notwendigen Werkzeuge zielführend eingesetzt oder neu geschaffen werden. Dies umfasst im Bauwesen nicht nur die Herstellungsprozesse, sondern Prozesse aller Geschäftsbereiche auf allen Unternehmens- und Projektebenen. Die damit einhergehenden Veränderungen bedingen auch die technische Einarbeitung aller Mitarbeitenden [\(vgl.](#page-18-0) [\[Till Alexander Leopold u. a.,](#page-224-7) [2018,](#page-224-7) S. 22,23]) und setzen deren Aufgeschlossenheit gegenüber Neuem sowie einen Wandel hin zu einem kollaborativen Denken voraus [\[Agarwal u. a., 2016\]](#page-213-4). [\[Dürr, 2018\]](#page-218-7)

## BIM-Methodik als Katalysator der digitalen Transformation

Einen Katalysator für die digitale Transformation stellt die Einführung und Anwendung der Methodik des Building Information Modelings dar. Dieser Arbeitsweise wird nicht nur in der Forschung, sondern auch seit einigen Jahren zunehmend in der Praxis Aufmerksamkeit geschenkt. In ihrem Zentrum steht das kollaborative Arbeiten mit digitalen Abbildern der herzustellenden Bauwerke. Durch die Verknüpfung semantischer und geometrischer Informationen mit weiteren Informationsbereichen, wie Prozessen, Terminen, Logistik oder Kosten, ergeben sich vielfältige Möglichkeiten, neue und kollaborativ geprägte Prozesse zu etablieren. Eine Anwendung der [BIM-](#page-17-2)Methodik kann ohne Mehrkosten zu verursachen zu Transparenz und damit zu höheren Qualitäten in den Planungsprozessen führen. Auch während der Bauphase können Aufwände im Projektmanagement reduziert und somit die Projektleitung entlastet werden [\[Bun](#page-216-3)[desregierung der Bundesrepublik Deutschland, 2018,](#page-216-3) S. 4]. Aufgrund der vielfältigen Abläufe und komplexen Beziehungsgeflechte der Beteiligten bietet der Bereich des Projektmanagements während der Ausführungsphase darüber hinaus großes Potential zur Optimierung von Abläufen und zur Förderung eines besseren Arbeitsklimas.

## Herausforderungen bei der Einführung und Anwendung von BIM-Methodik und Lean Construction

Im internationalen Vergleich liegt Deutschland bei der Einführung von Ansätzen, wie der Lean Construction oder der [BIM-](#page-17-2)Methodik noch hinter anderen Nationen zurück [\[Fiedler, 2018a,](#page-218-5) S. XV], [\[André Borrmann u. a., 2018,](#page-213-5) S. 41-43]. Die Gründe dafür sind vielfältig. Wesentlich sind vor allem die stark fragmentierten Wertschöpfungs- und Prozessketten sowie eine heterogene Unternehmenslandschaft mit vielen kleinen und mittelständischen Unternehmen. Die Vergabe von Projekten gliedert sich meist in mehrere Stufen, bei denen Aufträge für Planungs- und Ausführungsphasen getrennt voneinander vergeben und von unterschiedlichen Unternehmen durchgeführt werden [\[André Borrmann u. a., 2018,](#page-213-5) 49]. Die Vorteile einer integralen Projektabwicklung können dadurch nicht voll ausgeschöpft werden. Auch die gängigen Geschäftsmodelle stehen zum Teil im Widerspruch zu auf Kooperation und Kollaboration basierenden gemeinschaftlichen Arbeitsweisen, wie es [BIM](#page-17-2) und [LC](#page-18-5) sind. Sie basieren auf der Ausnutzung von Fehlern bei Ausschreibungen und Angeboten, aggressivem Claim- und Anti-Claim Management.

Nach [\[André Borrmann u. a., 2018,](#page-213-5) 49-53] bestehen weitere Hemmnisse in der unzureichend geregelten Vergütung digital durchgeführter Planungsleistungen in der [Honorarordnung für Ar](#page-17-8)[chitekten und Ingenieure \(HOAI\)](#page-17-8)<sup>[3](#page-0-0)</sup>, mangelhaft definierten normativen und verfahrenstechnischen Rahmenbedingungen sowie mangelndem Antrieb der Auftraggeber, eine digitale, [BIM](#page-17-2)basierte Projektabwicklung zu fordern und fördern.

## Unikatcharakter, Standardisierung und Fokussierung auf Bauwerk und Prozesse

Das herzustellende Bauwerk stellt den zu schaffenden (Kunden-)Wert dar und steht im Mittelpunkt eines Bauprojektes. Alle Prozesse sollten daher auf seine Herstellung ausgerichtet werden. Diese Sicht spiegelt sich in den Arbeitsweisen der [BIM-](#page-17-2)Methodik und der [LC](#page-18-5) wider, die einen starken Bauwerksbezug besitzen.

Ein wesentlicher Unterschied der stationären zur Baustellenproduktion ist der Charakter der Produkte. Werden in der Serien- oder Massenproduktion große Stückzahlen desselben Produktes gefertigt, so stellen Bauwerke hingegen stets Unikate dar. Diese Sichtweise wird in der Baupraxis häufig als Rechtfertigung für die Komplexität und Unvorhersehbarkeit in Bauprojekten und als Ursache langer Bauzeiten, mangelhafter Qualität oder großen Kostenänderungen genannt. Auch dient sie als Begründung dafür, dass eine Einführung von Ansätzen aus der stationären Industrie, wie etwa [LC,](#page-18-5) nicht möglich sei. Jedoch wird sie nicht ausreichend differenziert ausgelegt. Denn für die Anwendung vieler Lean-Aspekte sind vor allem die dahinterliegenden Prozesse entscheidend. Diese laufen oft gleich oder sehr ähnlich ab und sind somit in vielen Fällen standardisierbar. Für viele Bauteile haben sich Bauverfahren etabliert, deren Abläufe detailliert bekannt sind. Gerade bei Standardbauteilen sind es häufig nur einzelne Faktoren, wie die Abmaße oder Baustoffe, die sich ändern. Die eigentlichen Planungsund Herstellungsprozesse hingegen bleiben gleich. Modelle solcher Bauteile werden in digitalen Bauteilbibliotheken – firmenintern oder durch Dienstleister [\(vgl.](#page-18-0) [z. B.](#page-18-1) [\[BIMobject, 2019\]](#page-215-5)) – mit ihren geometrischen und semantischen Informationen bereitgestellt. Auch Richtzeichnungen für Ingenieurbauten (RiZ-ING) [\[Bundesanstalt für Straßenwesen, 2017\]](#page-216-4) dienen als standardisierte Vorlagen. Für sich wiederholende Tätigkeiten existieren zudem Aufwandswerte, die verdeutlichen, dass auch die Aufwandsbemessung planbar ist [\[Zentralverband des Deutschen](#page-226-0) [Baugewerbes e.V., 2013;](#page-226-0) [Institut für Zeitwirtschaft und Betriebsberatung Bau\]](#page-220-5). Analysen der Tätigkeiten auf Baustellen, [z. B.](#page-18-1) mit Hilfe der Einordnung in Arbeitssysteme [\(vgl.](#page-18-0) [\[DIN EN ISO](#page-217-2)

<sup>3</sup> [Anmerkung d. Autors: Am 04.07.2019 wurde vom Europäischen Gerichtshof mit dem Urteil in der Rechtssache](#page-217-2) [C-377/17 festgestellt, dass die Verbindlichkeit der Mindest- und Höchstsätze der HOAI nicht mit EU-Recht](#page-217-2) [vereinbar ist. Die Auswirkungen dieses Urteils hinsichtlich der Vergütung von BIM-Leistungen können zum](#page-217-2) [Zeitpunkt der Einreichung dieser Dissertation noch nicht abgesehen werden.](#page-217-2) [http://curia.europa.](http://curia.europa.eu/juris/liste.jsf?language=de&td=ALL&num=C-377/17) [eu/juris/liste.jsf?language=de&td=ALL&num=C-377/17](#page-217-2), Zugriff: 02.08.2019

[6385:2016, 2016;](#page-217-2) [REFA-Consulting AG, b\]](#page-222-6)), ermöglichen darüber hinaus sehr detaillierte Aussagen über die Durchführung der Herstellungsprozesse bis in eine hohe Detaillierungsebene.

Diese Informationsquellen liefern somit vorab bereits eine breite Basis zur Planung der Prozesse. Werden die Herstellungsprozesse überdies digital erfasst und über digitale Bauwerksmodelle mit den Bauwerken verknüpft, so ermöglicht dies zum einen eine detaillierte und in Teilen automatisierbare Planung der Ausführung, [bspw.](#page-17-0) im Rahmen der Taktplanung (s. [5.4\)](#page-113-0). Zum anderen wird eine feingliedrige Prozesssteuerung während der Ausführungsphase und damit die Anwendung prozessorientierter Arbeitsweisen, wie der Taktsteuerung, und dazugehöriger Werkzeuge unterstützt.

## Gemeinschaftliches Arbeiten

Eine Steigerung der Produktivität kann nicht ausschließlich durch die Anwendung neuer Arbeitsweisen, Prozessanpassungen und digitale Technologien erreicht werden. Vielmehr erfordert dies auch ein Umdenken in den Köpfen der Beteiligten. Soll verstärkt kollaborativ, kooperativ und gemeinschaftlich gearbeitet werden, so ist ein Umdenken über alle Projektphasen und alle Unternehmensebenen hinweg erforderlich [\[Hübner u. Müller, 2018,](#page-220-6) S. 6-11]. Die beteiligten Menschen sollten dabei aufgeschlossen gegenüber Neuem sein und langfristig bleiben. Dies umfasst die Akzeptanz neuer Arbeitsweisen, wie [BIM](#page-17-2) oder [LC,](#page-18-5) sowie auf übergeordneter Ebene das Umdenken in der Zusammenarbeit zwischen Bauherren, Auftraggebern und Auftragnehmern. Dazu kann das Etablieren einer Kultur des gemeinsam Arbeiten Wollens, die sich von der Akzeptanz für neue, kooperative Vergütungs-, Vertrags- und Geschäftsmodelle bis hin zur Ausführung auf der Baustelle (bspw. technische Probleme vor Ort möglichst schnell und gemeinsam lösen wollen) erstrecket, beitragen.

## 3.2 Stand der Wissenschaft und Praxis

In diesem Abschnitt werden wissenschaftliche Arbeiten vorgestellt, die sich mit der Verknüpfung und gemeinsamen Anwendung der [BIM-](#page-17-2)Methodik und einer digital unterstützten [LC](#page-18-5) befassen. Im Anschluss daran werden bereits in der Baupraxis eingesetzte Softwarelösungen in diesem Kontext vorgestellt. Anhand dieser Analyse wird verdeutlicht, dass auf dem Gebiet der digitalen, [BIM-](#page-17-2)basierten Unterstützung und Anwendung der [LC](#page-18-5) und im Speziellen der Taktplanung und -steuerung großer Forschungsbedarf besteht.

## 3.2.1 Wissenschaftliche Einordnung

Nachfolgend werden wissenschaftliche Veröffentlichungen aus dem Themengebiet der Verknüpfung der [BIM-](#page-17-2)Methodik mit [LC-](#page-18-5)Ansätzen mit Fokus auf die Bauausführung sowie konkret die Taktplanung und -steuerung betreffende Forschungsarbeiten vorgestellt. Im Anschluss wird eine Übersicht weiterführender Arbeiten auf diesem Gebiet gegeben.

#### Verknüpfung und Synergien zwischen LC und BIM

[\[Sacks u. a., 2010\]](#page-223-3) stellt eine grundlegende Arbeit auf dem Forschungsgebiet dar. Auf eine Zusammenfassung der Entwicklungen, die zu der Zusammenführung der beiden Arbeitsweisen führten, folgt eine Vorstellung der in Verbindung mit der Anwendung der [BIM-](#page-17-2)Methodik relevanten [LC-](#page-18-5)Prinzipien. Es werden 24 in die Kategorien Flussprozesse, Wertschöpfungsprozesse, Problemlösung und Entwicklung von Partnerschaften eingeteilte Prinzipien, wie die Reduzierung von Varianzen, Standardisierung, visuelles Management etc., vorgestellt. Im Anschluss daran werden die Schlüsselaspekte der [BIM-](#page-17-2)Methodik selbst (Visualisierung, einfacher Entwurf mehrerer Design-Varianten, Nutzung der Modelldaten, Unterstützung der Kollaboration bei Planung und Bau [u. v. m.\)](#page-18-9) beschrieben. Auf dieser Basis stellen die Autoren dann in einer umfassenden Matrix diese beiden Bereiche gegenüber und schildern insgesamt 56 sowohl positive als auch negative Wechselwirkungen mit teils weiterführender Literatur. Als Punkte mit den meisten Interaktionen werden aus dem Bereich der [LC](#page-18-5) Reduktion von Varianzen bei den Qualitäten der zu verbauenden Produkte sowie in den Produktionsprozessen und die Verringerung der Durchlaufzeiten genannt. Aus dem Bereich der [BIM-](#page-17-2)Anwendung werden die Auswertungsmöglichkeiten der Form und Funktionalität, die Zusammenführung interdisziplinärer Modelle, die "4D"-Visualisierung der Ablaufplanung sowie die Online-Kommunikation von Produkt- und Prozessinformationen herausgestellt.

Aufbauend auf [\[Sacks u. a., 2010\]](#page-223-3) wird in [\[Sacks u. a., 2013\]](#page-223-4) das Workflow System "KanBIM" beschrieben, welches die kurzzyklische Prozessplanung und -überwachung mithilfe einer übersichtlichen Visualisierung der geplanten und laufender Arbeiten ermöglicht. Es basiert auf der aus dem [Toyota Produktionssystem](#page-0-0) stammenden Kanban-Methode, bei der mithilfe von Karten eine auf dem Ziehprinzip basierende Produktionsplanung, -überwachung und -steuerung durchgeführt wird. Das System wurde prototypisch als Windows Desktopanwendung unter Nutzung des Autodesk Navisworks Viewers erstellt. Im Zentrum der Darstellung befindet sich das digitale Bauwerksmodell. Das System ermöglicht eine multilinguale Darstellung, um es allen an der Ausführung beteiligten Personen zugänglich zu machen. Es wurde in drei Testphasen in realen Projekten evaluiert. Die Anwendung des Systems konnte demnach zu einigen Verbesserungen in den Bauabläufen führen. In [\[Gurevich u. Sacks, 2014\]](#page-220-7) beschreiben die Autoren eine tiefergehende Analyse des Systems am Beispiel von Nachunternehmern im Innenausbau. Dabei wurde in einer virtuellen Umgebung (Cave) untersucht, wie die Entscheidungen zur Auswahl der durchzuführenden Vorgänge der Bauleiter von Nachunternehmern mit und ohne Anwendung des Systems ausfällt. Durch die Nutzung von KanBIM wurde demnach erreicht, dass die Anwender sich stärker an den [LC-](#page-18-5)Prinzipien orientierten, selbst wenn sie sich dessen nicht bewusst waren. Als abschließendes Ergebnis der Studie wird festgehalten, dass Systeme wie KanBIM zu einer Verbesserung der Arbeitsabläufe und einer Wertschöpfungssteigerung von bis zu 38 Prozent führen könnten.

#### Digital unterstützte, LC-basierte Bauprozesssteuerung

In [\[von Heyl u. Teizer, 2017\]](#page-225-7) wird ein Ansatz zur digitalen Unterstützung der [LC-](#page-18-5)Methoden [Last](#page-0-0) [Planner System](#page-0-0)® sowie Taktplanung und -steuerung vorgestellt. Es wird herausgestellt, dass beide Methoden darauf abzielen, einen stetigen Produktionsfluss zu erzielen und durch ständige Visualisierung der auszuführenden Aufgaben, Prozesse und Abhängigkeiten das Projektverständnis zu verbessern [\[von Heyl u. Teizer, 2017,](#page-225-7) S. 3]. Sie basieren auf einer kontinuierlichen Überwachung der Herstellungsprozesse und erfordern ein funktionierendes Informations- und Kommunikationsmanagement [\[von Heyl u. Teizer, 2017,](#page-225-7) S. 3]. Die Wichtigkeit des Informationsmanagements wird im Weiteren beschrieben und als Schlüssel zur erfolgreichen Anwendung der genannten Methoden identifiziert. Als wichtigste Datentypen werden gemäß [\[Berner u. a.,](#page-215-6) [2015,](#page-215-6) S. 58-60] geplante (Soll-), aktuelle (Ist-) sowie (Plan-) Zieldaten genannt. Diese müssen regelmäßig erhoben werden und dienen als Grundlage für den in Form eines kybernetischen Regelkreises ablaufenden Steuerungsprozess von Planung, Soll-Ist-Vergleich, Abweichungsanalyse und Festlegung von Maßnahmen [\[Berner u. a., 2015,](#page-215-6) S. 56-57]. Der Schwerpunkt der Untersuchungen in [\[von Heyl u. Teizer, 2017\]](#page-225-7) liegt darauf, durch das automatische Erfassen und Verfolgen (Tracking und Reporting) von Ist-Daten die Bauleitung bei der Baustellensteuerung zu entlasten. Durch die permanente und hochauflösende Datenerfassung wird darüber hinaus die Prozessqualität erhöht. Es wird aufgezeigt, wie dies durch die Anpassung der Prozesse und den Einsatz digitaler Technologien erreicht werden kann. Dazu wird ein Konzept vorgestellt, das auf einer auf drahtloser Ortung mittels Bluetooth Low Energy Sensoren aufbauenden [Internet](#page-18-10) [of Things \(IoT\)-](#page-18-10)Plattform und dem Einsatz mobiler Geräte basiert. Dieses System wird mit einer [BIM-](#page-17-2)Anwendung gekoppelt, um die erfassten [IoT-](#page-18-10)Daten – beispielhaft werden im Gebäudeinneren Positionen von Personen bestimmt – mit Bauwerksdaten zu verknüpfen.

Auch am Center for Integrated Facility Engineering der Stanford University wurde ein Ansatz entwickelt, der der Bauleitung bei den zyklischen Steuerungsprozessen (engl. *feedback loops*) der Baustelle helfen soll [\[Fischer u. Schuetz, 2017\]](#page-218-8). Durch die Auswertung vergangener Projektdaten mittels maschinellen Lernens soll die Bauleitung in künftigen Projekten bei der Auswahl von und Fokussierung auf die richtigen Schwerpunkte der richtigen Vorgänge zu den richtigen Zeitpunkten unterstützt werden. Um dies zu ermöglichen, wurde ein Softwaretool entwickelt, das der Aufnahme der dazu benötigten Daten dient. Das Ziel der Forschungen ist es, die [LC-](#page-18-5)basierte kurzzyklische Produktionsplanung durch die Verknüpfung von Prozessdaten und Ressourcen mit [BIM-](#page-17-2)Modellen zu verbessern. Eine prototypische Umsetzung, die auf der cloud-basierten Plattform Autodesk Forge basiert, zeigt, dass es möglich ist, mittels eines Algorithmus Taktabschnitte in digitalen Bauwerksmodellen automatisiert zu erkennen, Taktpläne daraus abzuleiten und diese wiederum mit den Bauwerksmodellen zu verknüpfen. Auf dieser Datenbasis aufbauend werden Empfehlungen hinsichtlich der zu priorisierenden Aufgaben an die Anwender gegeben. Die Evaluierung in drei realen Bauprojekten hat zeigt, dass die Planungsbesprechungen um 58 Prozent<sup>[4](#page-0-0)</sup> effizienter durchgeführt werden konnten.

## Weitere Veröffentlichungen

Weitere Veröffentlichungen und wissenschaftliche Arbeiten zu Verknüpfungen, Überschneidungen und Synergien zwischen [LC](#page-18-5) und [BIM](#page-17-2) sind [u. a.:](#page-18-7)

- [\[Gerber u. a., 2010\]](#page-219-3): Untersuchung von Überschneidungen zwischen [LC](#page-18-5) und [BIM](#page-17-2) anhand dreier Fallbeispiele in Form realer Bauprojekte mit dem Ergebnis, dass in allen drei Fällen durch die gemeinsame Anwendung Verschwendungsreduzierungen (Zeit, Kosten, Material) und Wertsteigerungen für den Kunden erreicht werden konnten.
- [\[Arayici u. a., 2011\]](#page-213-6): Untersuchung des Einsatzes von [BIM-](#page-17-2)Technologien zur Effizienzund Produktivitätssteigerung mit dem Ergebnis, dass eine bottom-up Einführung des [BIM-](#page-17-2)Ansatzes zu einer höheren Akzeptanz als eine top-down Herangehensweise führt und so zu Wertschöpfungssteigerungen und der Reduktion von Verschwendungen führen kann.
- [\[Oskouie u. a., 2012\]](#page-222-7): Auf [\[Sacks u. a., 2010\]](#page-223-3) aufbauende Untersuchung von Interaktionen zwischen [LC](#page-18-5) und [BIM](#page-17-2) anhand wissenschaftlicher und Industrieprojekte.
- [\[Fosse u. a., 2017\]](#page-218-9): Auf [\[Khanzode u. a., 2006\]](#page-220-8) aufbauende Untersuchung des durch den gemeinsamen Einsatz von [LC](#page-18-5) und [BIM](#page-17-2) in der Praxis erreichbaren Mehrwerts für Projekte sowie wichtiger unterstützender Faktoren und möglicher Hemmnisse dabei.
- [\[Sacks u. a., 2018\]](#page-223-5): Detaillierte Schilderungen zu der Einführung von [LC](#page-18-5) und [BIM](#page-17-2) in einem israelischen Unternehmen mit 700 Angestellten, den dabei entstandenen Interaktionen und Synergien sowie aufgetretener Probleme. Darüber hinaus werden Erfahrungen weiterer auf diesem Gebiet führender Unternehmen beschrieben.
- [\[Lin u. Golparvar-Fard, 2018\]](#page-221-5): Vorstellung eines [BIM-](#page-17-2)basierten Softwaresystems, das auf der visuellen Analyse und Darstellung von Plan- und Ist-Daten basiert. Aus Foto-, Videound Punktwolkendaten wird ein 4D-Ist-Modell mit einem 4D-Soll-Modell überlagert, sodass ein "4D Visual Production Model" als Grundlage zur Arbeitsplanung dienen kann. Die Validierung des Systems erfolgte in mehreren realen Bauprojekten und zeigte, dass durch visuelle Schnittstellen zwischen Menschen und Informationen Prozesse transparenter dargestellt werden können, sodass eine höhere Prozessstabilität erreicht und Personal- sowie Logistikplanung verbessert werden können.

<sup>&</sup>lt;sup>4</sup> Durchschnittlich dauerten die Besprechungen ohne das Tool 5h 30min, mit Anwendung des Prototypen 2h 20min.

• [\[Saieg u. a., 2018\]](#page-223-6): Betrachtung des Aspekts der Nachhaltigkeit in Kombination mit [LC](#page-18-5) und [BIM.](#page-17-2) Interaktionen dieser drei Bereiche werden umfassend analysiert. Die Ergebnisse der Analyse werden in einer sog. "BIM, Lean and Green integration matrix" dargestellt.

## 3.2.2 Digitalisierungsansätze von Methoden und Werkzeugen der Lean Construction in der Baupraxis

Im Gegensatz zu anderen Branchen ist die Wertschöpfungskette im Bauwesen stark fragmentiert. Die komplex voneinander abhängigen wertschöpfenden Tätigkeiten werden von einer Vielzahl spezialisierter Beteiligter ausgeführt. Die von diesen eingesetzten kommerziellen Softwaresysteme basieren zumeist auf proprietären Datenformaten. So ist eine heterogene Softwarelandschaft entstanden, in der keine ganzheitlichen, alle Prozesse abdeckenden Standards und Softwarelösungen etabliert sind. Mit der Einführung der [BIM-](#page-17-2)Methodik wurden zwar Schritte zur Schaffung eines Bewusstseins der Notwendigkeit der Anwendung digitaler Methoden und Werkzeuge in der Praxis gemacht. Auch ist es mittels des offenen [Industry Foundation Classes](#page-18-11) [\(IFC\)](#page-18-11) Standards möglich, Teile der bauwerksbezogenen Daten untereinander auszutauschen. Eine vollständige, [LC-](#page-18-5) und [BIM-](#page-17-2)basierte und durch den Einsatz digitaler Technologien unterstützte Arbeitsweise ist bislang aber nicht möglich. [\[Oprach u. a., 2018\]](#page-222-8)

## Digitale Projektplattformen

In [\[Kröger, 2018,](#page-221-3) S. 73-74] wird die Notwendigkeit virtueller Kollaboration auf Basis digitaler, webbasierter Projektplattformen zur Verbesserung der Zusammenarbeit beschrieben. Beispielhaft wird eine zentrale Informationsplattform mit Dokumentenmanagement und der Möglichkeit zum Versenden von Nachrichten als Ansatz zur Förderung der Agilität in Teams und einer vereinfachten Dokumentation genannt. Als weiterer Bestandteil einer solchen Plattform wird die Erfassung und Überwachung von Arbeitsabläufen mit einer Visualisierung über digitale Boards beschrieben. Werden Bauwerksinformationen digital erfasst und mit anderen Informationen, wie dem aktuellen Baustellenstatus, verknüpft, so ermöglichen solche Plattformen die "modellbasierte Fortschrittskontrolle, Abnahmedokumentation oder Qualitätssicherung" [\[Kröger, 2018,](#page-221-3) S. 74].

## Beispiele für Implementierungen

In der Bauwirtschaft wurden erste Ansätze zur digitalen Unterstützung [LC-](#page-18-5)basierter Arbeitsweisen implementiert, die über den Einsatz von Standardsoftware, wie Tabellenkalkulationsoder Terminplanungssoftware, hinausgehen. Diese Anwendungen decken verschiedene Aspekte – von der Datenerfassung und Auswertung über Prozessplanung bis zur digital unterstützten Zusammenarbeit – ab. Direkt auf die Taktsteuerung zielt dabei der in [\[Binninger u. Wolfbeiß,](#page-215-7) [2018a\]](#page-215-7) beschriebene Ansatz ab.

Datenerfassung und -auswertung im Rahmen der Taktsteuerung: In [\[Binninger u. Wolfbeiß,](#page-215-7) [2018a,](#page-215-7) S. 221-222] werden drei mögliche Stufen der digitalisierten Erfassung und Auswertung von Daten im Rahmen der Steuerung einer getakteten Baustelle erläutert. Diese wurden auf ihre praktische Anwendbarkeit hin untersucht, um eine Unterstützung des Berichtswesens zu erreichen. Die drei Stufen sind mit ansteigendem Digitalisierungsgrad:

- 1. Informationen wie bisher erfassen und im Anschluss manuell digitalisieren
- 2. Teil-automatisierte Lösung mittels Optical Character Recognition (OCR) oder digitalen Stiften
- 3. Datenaufnahme per App mit mobilen Endgeräten

Die manuelle Digitalisierung ermöglicht es, Informationen von [Taktsteuerungstafeln](#page-0-0) in bestehende Softwaresysteme zu übertragen, erfordert jedoch eine zuverlässige und regelmäßige manuelle Eingabe der Daten. Aufgrund des manuellen Charakters ist diese Vorgehensweise zeitintensiv und sehr fehleranfällig.

Die Auswertung mittels OCR erfordert das tägliche Einsammeln der Dokumente von den [Takt](#page-0-0)[steuerungstafeln](#page-0-0) zum optischen Scannen und eine nachträgliche Kontrolle der Richtigkeit der erfassten Inhalte und ist somit sehr zeitaufwändig und fehleranfällig.

Eine direkte digitale Datenaufnahme mithilfe von Apps ist derzeit noch nicht praxistauglich, da dadurch die bisherige Arbeitsweise an den [Taktsteuerungstafeln](#page-0-0) nicht zielführend unterstützt wird. Die benötigten Daten liegen in digitalen Systemen vor, sind aber aufgrund mangelnder Einbindung in die Taktsteuerungsprozesse und fehlender Vernetzung auf der Baustelle nicht direkt verwendbar.

Ein Beispiel für eine erfolgreiche Implementierung in einem Unternehmen stellt die Datenaufnahme mittels eines digitalen Stiftes [\(s.](#page-18-8) [\[Schüler, 2011\]](#page-224-8)) dar. Dabei werden die von Hand mit einem mit Sensoren ausgestattetem Kugelschreiber geschriebenen Inhalte sowohl auf Papier geschrieben, als auch digital erfasst. Auch diese Vorgehensweise unterliegt Einschränkungen: Es werden eine ausreichende Helligkeit und ein qualitativ hochwertiger Ausdruck des zur Erfassung benötigten Rasters auf speziellem Papier benötigt. Auch kann es zu einem doppelten Erfassen von Daten kommen. Darüber hinaus ist diese Art der Datenerfassung wenig flexibel, da auf vordefinierten Ausdrucken gearbeitet werden muss. Zudem muss in digitalen Systemen eine Erkennung der Handschrift stattfinden und die digitalisierten Daten müssen in weiterverarbeitende Systeme – [bspw.](#page-17-0) zur Berechnung von Kennzahlen oder Aktualisierung von Terminplänen – überführt werden. Trotz dieser Einschränkungen werden in der Praxis Daten bei Taktbesprechungen mit diesem System erfasst, sodass es zu einer effizienteren Projektabwicklung und Digitalisierung der Informationen beiträgt.

Eine Verknüpfung der erfassten Daten mit dem Bauwerksmodell, Prozessen oder anderen Informationen wird bei keiner der geschilderten Vorgehensweisen erwähnt.

Online-Plantafeln: Ein weiterer bereits in der Praxis eingeführter Ansatz wird in [\[Sommer,](#page-224-6) [2016,](#page-224-6) S. 232] beschrieben (s. [Abbildung 3-1\)](#page-70-0). Er besteht in dem digitalen Erfassen und Darstellen von "Arbeitskarten" in Plantafeln auf Basis einer Online-Plattform zur Unterstützung der Baustellensteuerung auf getakteten Baustellen. Die Arbeitskarten bilden die Arbeitsleistungen je Unternehmen und Arbeitstag mit einem räumlichen Bezug ab. Im Bauablauf entstehende Probleme können damit leicht zugeordnet und visualisiert werden.

<span id="page-70-0"></span>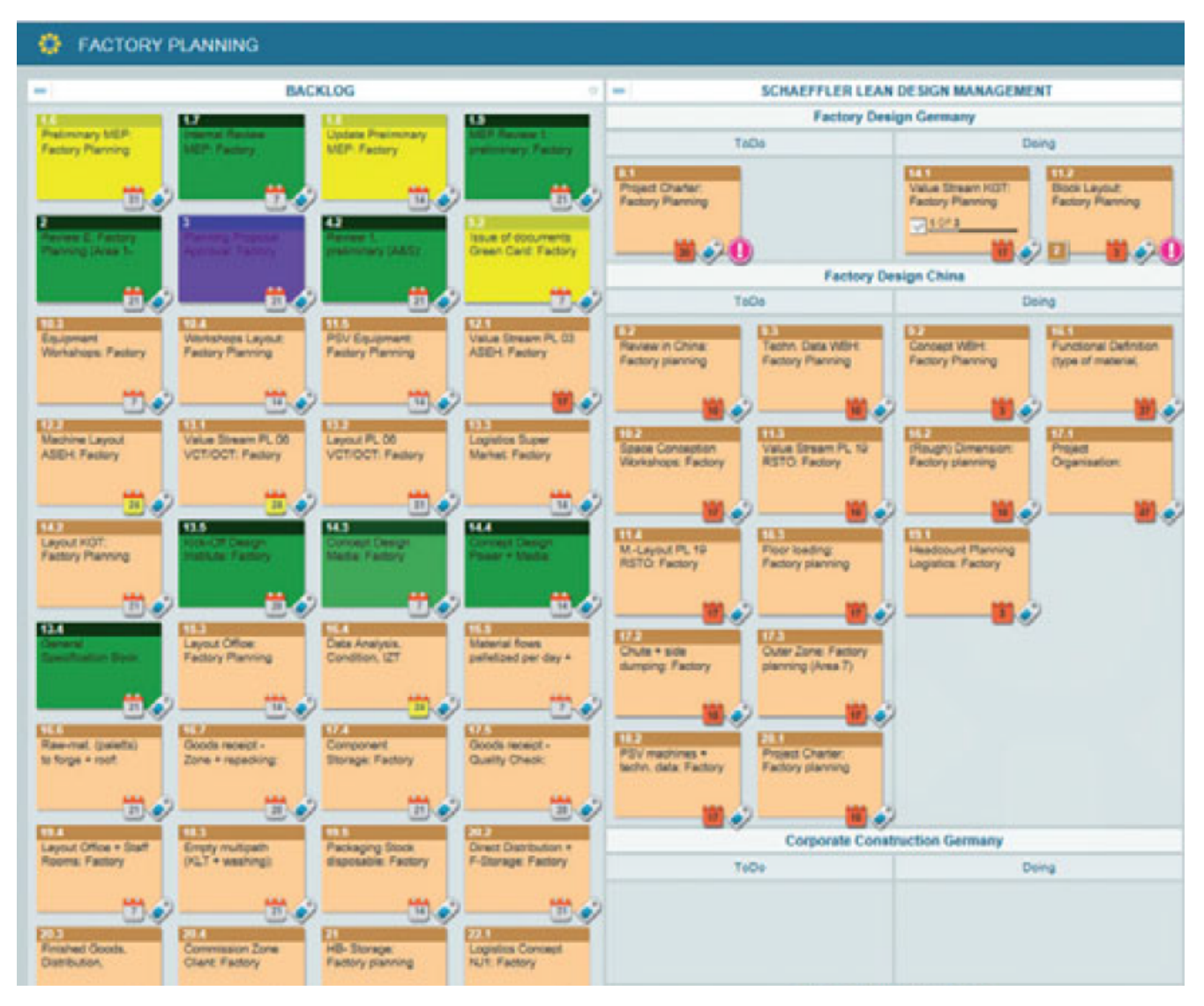

Abbildung 3-1: Beispiel einer Online-Plantafel (Abbildung aus [\[Sommer, 2016,](#page-224-6) S. 232])

Das Softwaresystem kann auf verschiedenen Endgeräten genutzt werden, sodass [bspw.](#page-17-0) Bauleitung und Poliere Zugriff auf die selben Daten haben. Es wird explizit hervorgehoben, dass diese Möglichkeit des digitalen Arbeitens nicht das persönliche Zusammenkommen der Beteiligten vor Ort ersetzt. Dieses bildet weiterhin einen zentralen Baustein der [LC-](#page-18-5)basierten Arbeitsweise.

In dem System werden auch Kennzahlen erfasst und darauf basierende Soll-Ist-Vergleiche durchgeführt. Allerdings erfolgt die Darstellung dieser Inhalte über an Tafeln ausgehängte Ausdrucke. Auch eine Verknüpfung der durch die Arbeitskarten abgebildeten Prozesse mit weiteren Informationsbereichen, wie dem Bauwerksmodell, wird nicht beschrieben.

Digitaler Big-Room: Die Anwendung digitaler Werkzeuge zur Unterstützung von Besprechungen in virtuellen Räumen zeigt sich [bspw.](#page-17-0) in dem in [\[Wagner, 2017,](#page-225-8) S. 35-37] dargestellten digitalen Big-Room. Als Grundlage werden Arbeitsaufgaben im Rahmen der Wochenplanung digital erfasst und können auf Tablets dargestellt werden. Das zentrale Datensystem dient als Basis für virtuelle Besprechungen und Videokonferenzen zwischen internen und externen Beteiligten verschiedener Standorte. So können alle Teilnehmer ortsunabhängig auf einer aktuellen Informationsbasis arbeiten.

## 3.2.3 Softwarelösungen

Neben den in Wissenschaft und der Baupraxis entwickelten Ansätzen – [bzw.](#page-17-3) zum Teil daraus hervorgehend – sind verschiedene Softwareprodukte auf dem Markt, die zur Unterstützung einer [LC-](#page-18-5)basierten Arbeitsweise dienen können. Sie unterscheiden sich hinsichtlich ihrer Anwendungsgebiete, der technischen Basis und dem Umfang der Integration der BIM-Methodik sowie digitaler Technologien.

#### VisiLean

Die webbasierte Anwendung VisiLean ist eine "integrierte Lean und [BIM](#page-17-2) Lösung" [\[VisiLEAN\]](#page-225-9) zur Lean-basierten Produktionsplanung. Sie baut auf einem in [\[Dave u. a., 2011\]](#page-216-5) vorgestellten Konzept auf. Der Schwerpunkt dieser Anwendung liegt auf der kollaborativen, modellbasierten Erfassung und Verfolgung der Herstellungsprozesse. Sie besitzt verschiedene Ansichten zur Darstellung von Prozessen und deren Auswertungen. Zur Integration von [BIM-](#page-17-2)Daten unterstützt sie das Datenaustauschformat [IFC](#page-18-11) und besitzt einen "BIM Modelviewer", in dem durch die Verknüpfung von Herstellungsprozessen und Bauwerksmodell Ablaufsimulationen dargestellt werden können (s. [Abbildung 3-2\)](#page-72-0).

## Yolean

Bei Yolean handelt es sich um eine webbasierte Prozessmanagement-Plattform zur Prozessplanung und -überwachung, welche die Anwendung des [Last Planner System](#page-0-0)® oder der Taktsteuerungsmethode ermöglicht. Yolean ist ausschließlich auf die Prozessebene beschränkt und
stellt keine Verknüpfung zu Bauwerksmodellen oder weiteren Informationsbereichen her. [\[Weik,](#page-225-0) [2019\]](#page-225-0)

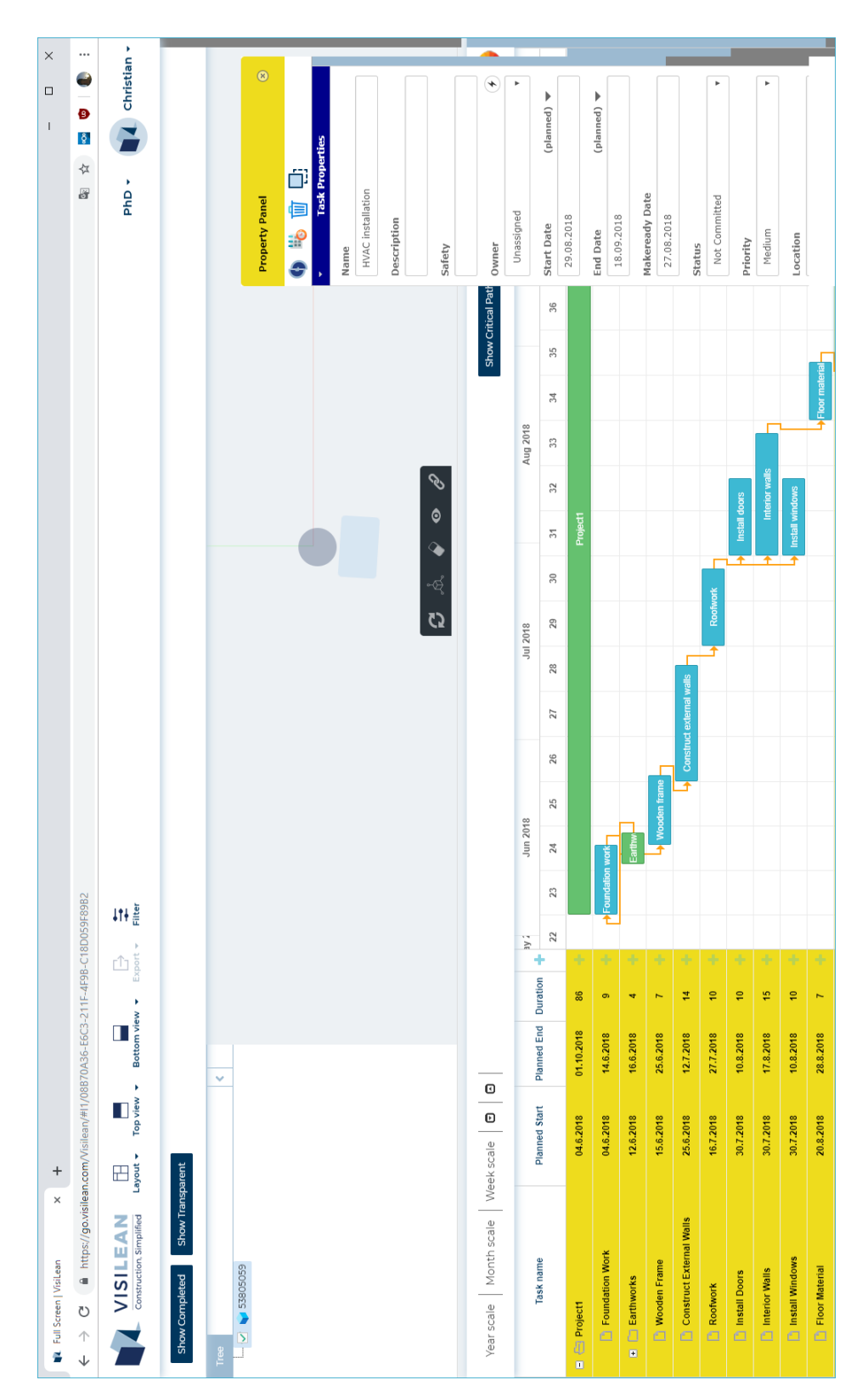

Abbildung 3-2: Screenshot der Anwendung VisiLean (Anmerkung d. Autors: Ein 3D-Modell konnte mit einem Testzugang auch nach Anfrage bei dem Support nicht erfolgreich geladen werden.)

#### BIM 360

Unter der Marke BIM 360 fasst die Firma Autodesk webbasierte Softwareprodukte zur kollaborativen Anwendung in verschiedenen Aufgabenbereichen und Projektphasen zusammen [\[Autodesk, d\]](#page-214-0). Als eine auf [LC-](#page-18-0)Prinzipien aufbauende Anwendung wird dabei BIM 360 Plan unter dem Ansatz "mobile-first" vermarktet [\[Autodesk, g\]](#page-214-1). Aufgrund der webbasierten Umsetzung kann sie auf beliebigen Endgeräten in der Produktionsplanung eingesetzt werden. Als Anwendungsziel wird die Reduktion von Verschwendungen in Überproduktion, Bestand und Nacharbeiten herausgestellt. BIM 360 Plan bietet die Möglichkeit, Aufgaben anzulegen und diesen Zuständigkeiten (Personen, Unternehmen), Ressourcen (Kolonnenstärke) Termine und Dauern sowie Orte zuzuordnen. Der Status von Aufgaben kann erfasst werden, sodass daraus die [Percent Plan Complete \(PPC\)](#page-18-1) Kennzahl abgeleitet und visualisiert werden kann. Eine Verknüpfung zu digitalen Bauwerksmodellen besteht bei BIM 360 Plan nicht. BIM 360 Plan ist im Gegensatz zu anderen BIM 360 Anwendungen nicht über offene Programmierschnittstellen ansprechbar und damit nicht direkt in anderen Anwendungen integrierbar.

Weitere für die Bauausführung nutzbare BIM 360 Anwendungen sind BIM 360 Docs zum Dokumentenmanagement sowie BIM 360 Build zur Leistungserfassung und -überwachung mit einer integrierten Projektübersicht sowie Möglichkeiten zur Unterstützung des Berichtswesens, des Mängel- und Qualitätsmanagements und der Arbeitssicherheit.

### vPlanner

Wie BIM 360 Plan dient die Software vPlanner der cloud-basierten Produktionsplanung im Sinne des [Last Planner System](#page-0-0)® [\[Ghafari Associates, 2018\]](#page-219-0). Es wird herausgestellt, dass mit dieser Software eine Verbindung zwischen der kurzzyklischen Wochenplanung und der übergeordneten, langfristigen Projektplanung hergestellt werden kann. Schwerpunkte liegen auf der dynamischen Visualisierung von Abläufen und deren Abhängigkeiten sowie auf dem visuellen Filtern. Durch die webbasierte Umsetzung wird eine kollaborative Zusammenarbeit von Teams ermöglicht. Eine Verknüpfung zu digitalen Bauwerksdaten ist nicht vorhanden. Ebenso verfügt vPlanner nicht über offene Schnittstellen.

### Fuzor

Kern der Software Fuzor ist die Visualisierung des Bauwerksmodells in 2D, 3D und Virtual Reality mit dem Ziel, Projektbeteiligten aus verschiedenen Arbeitsbereichen eine gemeinsame Umgebung zur Kollaboration zu bieten. Es wird nicht direkt mit einer Integration in die [LC-](#page-18-0)Arbeitsweisen geworben, jedoch entsprechen die Kernansätze der Visualisierung und Kollaboration wichtigen [LC-](#page-18-0)Aspekten. Bei Fuzor handelt sich um eine Suite mehrerer Teilprodukte aus den Bereichen Design und Construction zum Einsatz über alle Projektphasen. Auch werden Kollisionsprüfungen und einfache Lichtsimulationen ermöglicht. Es stehen Schnittstellen zu vielen etablierten Softwareanwendungen aus den Bereichen Design und Projektmanagement bereit. Fuzor bietet darüber hinaus eine [API,](#page-17-0) die es Entwicklern erlaubt, weitere externe Anwendungen anzubinden.

### 3.2.4 Derzeitige Arbeitsweisen in Taktplanung und Taktsteuerung

Um die die Chancen, die die Schaffung einer gesamtheitlichen, digitalen Wertschöpfungskette im Bauwesen unter Anwendung der Lean-Ansätze bieten kann, zu ermitteln, können die Prozesse aller Beteiligten über alle Projekt- und Lebenszyklusphasen hinweg sowie die jeweils anwendbaren [LC-](#page-18-0)Prinzipien, -Methoden und -Werkzeuge auf Möglichkeiten der digitalen Unterstützung und dabei [insb.](#page-18-2) auf Überschneidungen mit Elementen der [BIM-](#page-17-1)Methodik hin überprüft werden. In diesem Kontext wird in der vorliegenden Arbeit als eine wichtige und in der Praxis anerkannte Methode die auf dem Taktprinzip aufbauende Taktplanung und -steuerung der Baustelle untersucht. Diese Methode findet bereits häufig in der Praxis Anwendung [\(vgl.](#page-18-3) [z. B.](#page-18-4) [\[Binninger u. Wolfbeiß, 2018b\]](#page-215-0)). Sie wird in den Anwendungsbereich der Organisation und Steuerung eingeordnet, ihr Hauptanwendungsbereich ist die Unterstützung der Bauausführung sowie deren Vorbereitung. Sie hat vor allem Einfluss auf die Zieldimensionen Zeit, Kosten und Varianzreduzierung. [\[Verein deutscher Ingenieure, 2019,](#page-225-1) Tabelle A1, S. 40]

### <span id="page-74-0"></span>Einordnung des Taktungsansatzes in Projektphasen

Zur Einordnung des Taktungsansatzes in die Projektphasen ist in [\[Verein deutscher Ingenieure,](#page-225-1) [2019,](#page-225-1) S. 22-24] ein Vorschlag eines möglichen Ablaufs der Einführung von [LC](#page-18-0) in Bauprojekten unter Einbeziehung des Taktungsansatzes dargestellt [\(vgl.](#page-18-3) [Abbildung 3-3\)](#page-75-0). Voraussetzung ist die frühzeitige Vorstellung und Vereinbarung einer [LC-](#page-18-0)basierten Projektdurchführung mit dem Auftraggeber. Unterstützend wirkt sich eine partnerschaftliche Projektabwicklungsform aus. Sind [LC-](#page-18-0)spezifische Grundlagen geschaffen, so kann der Taktungsansatz im Projekt eingeführt werden. Dies geschieht in der Ausführungsvorbereitung mit der Planung und Durchführung von Workshops. Bis zu Beginn der Bauausführung müssen nicht nur die Bauprozesse geplant, sondern auch die Steuerungsprozesse definiert und die benötigten Materialien vorhanden sein. Zur Taktsteuerung werden [Taktsteuerungstafeln](#page-0-0) eingesetzt, die frühzeitig bestellt und auf der Baustelle eingerichtet werden müssen. Mit der Bauausführung beginnt die Anwendung eines in der Taktplanung erstellten, getakteten Feinterminplans. Die Überwachung der Einhaltung der Takte erfolgt im Rahmen der Taktsteuerung durch die Kontrolle des Baustellenstatus. Dazu werden [u. a.](#page-18-5) Kennzahlen überwacht und wöchentliche sowie tägliche Besprechungen durchgeführt. Als zentrales Werkzeug werden die [Taktsteuerungstafeln](#page-0-0) eingesetzt.

<span id="page-75-0"></span>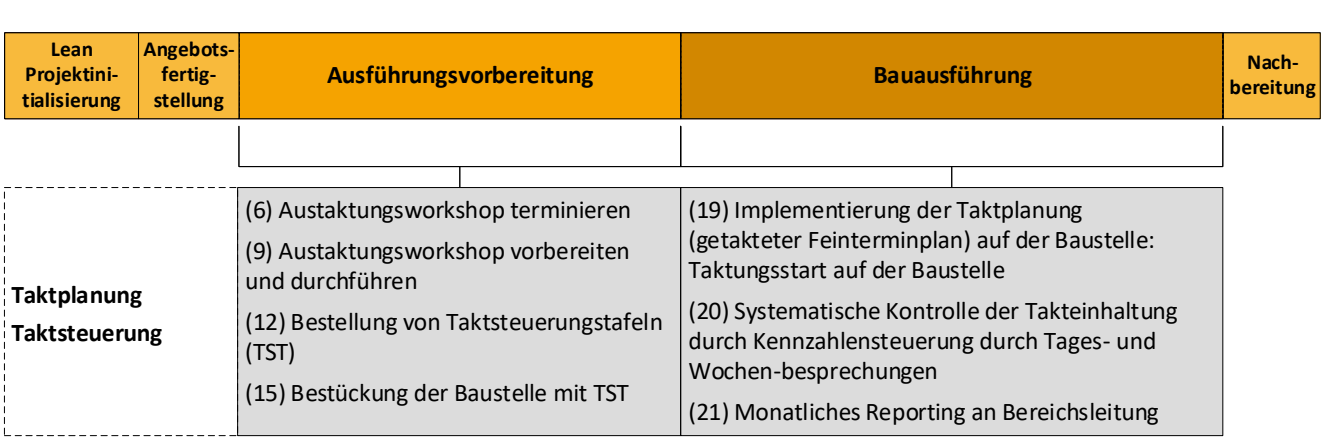

Abbildung 3-3: Einordnung des Taktungsansatzes in Projektphasen (Eigene Darstellung, in Anlehnung an [\[Verein deutscher Ingenieure, 2019,](#page-225-1) Bild 1, S. 23])

# Taktplanung

Datengrundlage: Als Datengrundlage der Taktplanung liegen bestenfalls digitale Bauwerksmodell sowie damit verknüpfte Terminpläne mit Vorgängen und zugeordneten Ressourcen vor. Dies ist jedoch derzeit noch in nur wenigen [BIM-](#page-17-1)basiert abgewickelten Bauprojekten gegeben. Im Regelfall liegen keine oder unzureichende digitale Bauwerksmodelle vor und Verknüpfungen mit Prozessen und Ressourcen werden nicht vollständig digital erfasst. Zudem werden Informationen, die im Zuge der Eintaktung der Herstellungsprozesse generiert werden, in der Praxis häufig in separaten Systemen dokumentenbasiert festgehalten, sodass nur ein kleiner Teil der komplexen Zusammenhänge digital erfasst wird.

Stand der Softwareunterstützung: Das Durchführen der Taktplanungsprozesse erfolgt derzeit auf dieser Informationsbasis in überwiegend manueller Form mit Standardsoftware wie Tabellenkalkulationssoftware. Auch kommen zum Teil "Lean"-Softwarelösungen zum Einsatz, bei denen keine Verknüpfungen zwischen Prozessen, Ressourcen und Bauwerksmodell bestehen (vgl. [3.2.3\)](#page-71-0). In [BIM-](#page-17-1)basiert abgewickelten Projekten mit digitalen Bauwerksmodellen und einer vernetzten Datenbasis erfolgt die Taktplanung in Teilen bereits durch regelbasierte Verknüpfungen in teilweise automatisierter Form, [bspw.](#page-17-2) durch Anwendung der Software ceapoint desite MD [\[ceapoint aec technologies GmbH\]](#page-216-0). Es handelt sich bei der Taktplanung jedoch um eine komplexe Optimierungsaufgabe mit mehreren Zielgrößen; unter Einhaltung vielfältiger Randbedingungen soll ein Taktplan erstellt werden, der es ermöglicht, in kürzester Zeit mit einem optimalen Ressourceneinsatz und möglichst geringen Kosten das Bauwerk in der gewünschten Qualität herzustellen. Die aktuelle Herangehensweise in der Taktplanung führt dazu, dass bis zur Entscheidung für eine Lösung meist mehrere Iterationen mit verschiedenen Varianten "durchgerechnet" werden müssen.

### Taktsteuerung

In der Bauausführungsphase finden im Rahmen der Taktsteuerung (vgl. [2.5.2\)](#page-55-0) eine permanente Überwachung und Steuerung der Herstellungsprozesse statt. Wichtige Grundlagen dafür bilden die stetige Aufnahme, Verarbeitung, Verfügbarkeit und Visualisierung von Informationen über den aktuellen Stand der Baustelle. Als zentrales und sichtbarstes Steuerungswerkzeug werden bei einer nach dem Taktprinzip geplanten Bauausführung Taktsteuerungstafeln (vgl. [2.5.3\)](#page-56-0) eingesetzt [\[Sommer, 2016,](#page-224-0) S. 231]. Auf ihnen können Informationen wie Takt-, Grundriss- und Bauzeitenpläne, allgemeine Baustelleninformationen, Bewertungen von Ordnung, Sauberkeit und Arbeitssicherheit u. v. m. dargestellt werden. Sie werden im Baufeld in den jeweiligen Taktabschnitten aufgestellt. Zusätzlich können [Taktsteuerungstafeln,](#page-0-0) Kennzahlenboards und weitere Hilfsmittel im Baucontainer, [bspw.](#page-17-2) in einem Projektsteuerungsraum, vorgehalten werden.

Bei der Arbeit mit solchen analogen Taktsteuerungstafeln werden neu gewonnene Informationen meist zunächst lokal auf der Baustelle festgehalten. Um diese in digitale Systeme, wie Dokumentenmanagementsysteme, digitale Bauwerksmodelle, digitale Terminpläne, oder digitale Bautagebücher zu überführen und über die Taktsteuerung hinaus für [bspw.](#page-17-2) das Berichtswesen nutzbar zu machen, müssen sie im Anschluss digitalisiert werden. Dasselbe gilt in entgegengesetzter Richtung: In digitalen Systemen erstellte oder veränderte Informationen müssen durch das Aufhängen oder Austauschen von Ausdrucken (Gebäudepläne, Terminpläne etc.), das Verschieben von Karteikarten oder händisches Markieren in analoger Form aktualisiert werden.

Darüber hinaus besteht eine große Herausforderung in der räumlichen Trennung der Aufnahme von Daten und deren Nutzern. Durch die kurzzyklische Taktsteuerung und die dabei erhobenen Daten würde prinzipiell ein detailliertes Berichtswesen ermöglicht. Bauunternehmen sind allerdings häufig an mehreren räumlich weit verteilten Bauprojekten beteiligt. Es ist daher nicht ausreichend, Informationen mit [Taktsteuerungstafeln](#page-0-0) vor Ort zu erfassen und ausschließlich auf diesen darzustellen. [\[Binninger u. Wolfbeiß, 2018a,](#page-215-1) S. 219]

Aktuelle Entwicklungen in der Taktsteuerung zielen darauf ab, diese manuell und analog durchgeführten Vorgänge zu digitalisieren (vgl. [3.2.2\)](#page-68-0). Dabei werden Prozesse jedoch nicht ganzheitlich im Sinne einer digitalen Transformation neu gedacht. Meist wird darauf abgezielt, die derzeitige Arbeitsweise digital zu unterstützen.

# <span id="page-76-0"></span>3.3 Forschungsbedarf und Möglichkeiten zur digitalen Transformation der Taktplanung und Taktsteuerung

Nachfolgend wird der aus der vorangegangenen Analyse abgeleitete Forschungsbedarf zusammengefasst. Im Anschluss daran folgt die Vorstellung von Ansätzen zur digitalen Transformation der Taktplanung und -steuerung, die die Grundlage zur Entwicklung des vorgestellten Konzeptes bilden. Die Basis zur digitalen Unterstützung der Taktplanung und -steuerung bil-

den dabei Informationen und [insb.](#page-18-2) die strukturierte Erfassung und Speicherung der Daten. Nur durch diese Grundlage werden auch die im weiteren Verlauf dieser Dissertation beschriebenen Anwendungen, wie automatisierte Auswertungen oder interaktive Darstellungen, ermöglicht. Einen zentralen Angriffspunkt dazu bilden digitale Bauwerksmodelle, die im Kontext der [LC](#page-18-0) alle taktplanungs- und taktsteuerungsrelevanten Informationen mit Bauwerksbezug beinhalten.

# 3.3.1 Forschungsbedarf

In [3.2](#page-64-0) werden Forschungsansätze zur Untersuchung der gemeinsamen Anwendung von [LC](#page-18-0) und digitaler Technologien und Methoden vorgestellt. Aufgrund der zahlreichen Synergien und Überschneidungen steht meist vor allem die Einordnung in und Untersuchung der [BIM-](#page-17-1)Methodik im Fokus. Ein weiterer Schwerpunkt in der wissenschaftlichen Auseinandersetzung auf diesem Themenfeld liegt in der Optimierung der Bauprozesse im Sinne einer effizienten Produktionsplanung, -überwachung und -steuerung. Auch wurden Ansätze zur Optimierung der Informationserfassung untersucht. In mehreren Arbeiten wird herausgestellt, dass eine Verknüpfung digitaler Bauwerks- mit Prozessdaten und eine darauf aufbauende Visualisierung der Zusammenhänge zu Effizienzsteigerungen führen können.

Entwicklungen sowohl aus der Baupraxis als auch seitens der Softwareindustrie zielen derzeit auf eine Digitalisierung bestehender Methoden und Werkzeuge unter punktuellem Einsatz digitaler Technologien ab. Die dahinterliegenden Prozesse werden kaum verändert. Eine digitale Transformation, bei der ausgehend von dem zu erreichenden Ergebnis Prozesse unter Nutzung neuer, digitaler hardware- sowie softwareseitiger Möglichkeiten restrukturiert werden, findet selten statt.

Viele Systeme nutzen als einen zentralen Vorteil der digitalen Arbeitsweise die ortsungebundene Verfügbarkeit von Daten, Möglichkeiten zu deren (teil-) automatisierter Auswertung und Visualisierung mittels webbasierter [resp.](#page-18-6) vernetzter Plattformen. In der Regel richten sich diese Systeme an das Baustellen- und teils an das Unternehmensmanagement. Die sich aus der digitalen Arbeitsweise ergebenden Möglichkeiten, weitere Anwendergruppen ansprechen und neue Anwendungsfälle einbeziehen zu können, werden selten thematisiert. Darüber hinaus besitzen diese wenig flexiblen Softwareanwendungen starre Strukturen – sowohl in der Anwendung, als auch hinsichtlich der Möglichkeiten zur individuellen Gestaltung [bspw.](#page-17-2) der Benutzeroberflächen. Sie geben somit Arbeitsweisen vor und sind nicht an die im Bauwesen stark variierenden individuellen Projektstrukturen und -rahmenbedingungen anpassbar.

Zusammenfassend ist festzuhalten, dass sowohl in Forschung als auch in der Praxis bereits Schritte hin zu einer digitalen Wertschöpfungskette im Bauwesen unter Anwendung der [LC-](#page-18-0)Arbeitsweise gemacht wurden. Es besteht jedoch weiterhin großer Forschungs- und Entwicklungsbedarf [insb.](#page-18-2) hinsichtlich der Betrachtung konkreter Werkzeuge und Anwendungen, die in eine ganzheitlich betrachtete Implementierung integriert werden können.

### Forschungsbedarf bei Taktplanung und Taktsteuerung

Arbeiten im Kontext der digitalen Unterstützung des Taktungsansatzes setzen sich mit verschiedenen Aspekten auseinander, die [insb.](#page-18-2) die Prozesssteuerung und dazu notwendige Informationserfassung und -digitalisierung aufgreifen. Es existieren keine Softwareanwendungen oder wissenschaftliche Arbeiten, in denen eine integrierte, durchgängig digitale und [BIM-](#page-17-1)basierte Taktplanung und darauf aufbauende Taktsteuerung auf Basis einer gemeinsamen Datenbasis beschrieben wird. Die Möglichkeiten, durch ein ganzheitliches System einen einheitlichen, durchgängigen Informationsfluss sicherzustellen, werden somit nicht ausgenutzt. Durch die Anwendung digitaler Ansätze werden bisher kaum neue Anwendungsmöglichkeiten geschaffen, die sich von den bisherigen Arbeitsweisen unterscheiden.

# 3.3.2 Ansätze zur digitalen Transformation der Taktplanung und Taktsteuerung

# <span id="page-78-1"></span>Taktplanung

Durch den verstärkten Einsatz digitaler Methoden und Werkzeuge, digitale Bauwerksmodelle als Teil einer digitalen Datenbasis sowie eine Verknüpfung aller Informationen lassen sich viele Vorgänge in der Taktplanung vereinfachen und in Teilen oder vollständig automatisiert durchführen. Dies kann das Finden des optimalen Taktplans der Baustelle unterstützen.

Über eine Digitalisierung der einzelnen Schritte hinausgehend kann auch eine Überarbeitung und Restrukturierung der Prozesse im Sinne der digitalen Transformation unter Anwendung der und Eingliederung in die [BIM-](#page-17-1)Methodik von Vorteil sein. Dies wird [insb.](#page-18-2) an der Durchführung von aufwändigen Plausibilitätskontrollen deutlich. Dieser Schritt ist essentiell zur Eintaktung der Baustelle, jedoch sehr aufwändig, da viele Informationen aus verschiedenen Bereichen ermittelt und miteinander verknüpft werden müssen. Er erfolgt daher in jeder Iteration der Taktplanung nur einmal. Eine digitale, vernetzte Datenbasis ermöglicht es hingegen, im Hintergrund und stets auf dem aktuellen Planungsstand aufbauend bei allen Aktionen solche Überprüfungen durchzuführen und bereits frühzeitig nicht plausible Planungen zu verhindern.

# <span id="page-78-0"></span>Taktsteuerung unter Anwendung von Taktsteuerungstafeln

Im Folgenden werden als Grundlage für das in Kapitel [5](#page-103-0) vorgestellte Konzept Ansätze beschrieben, wie die Taktsteuerung und im Speziellen Taktsteuerungstafeln von einer stärkeren Anwendung digitaler Methoden und Werkzeuge profitieren können.

Effizienzsteigerung in Taktbesprechungen: Die zwei wesentlichen Bestandteile der Taktsteuerung sind tägliche und wöchentliche Besprechungen (vgl. [2.5.2\)](#page-55-0) an [Taktsteuerungstafeln.](#page-0-0) In diesen Besprechungen bilden [Taktsteuerungstafeln](#page-0-0) die zentrale Informationsbasis. Neben der Durchführung mit allen Beteiligten sind Besprechungen durch Bauleitung und Poliere vor- und nachzubereiten. Wie in [Abbildung 3-4](#page-79-0) qualitativ dargestellt, findet während allen drei Phasen ein Informationszuwachs statt.

In [\[Grund, 2018,](#page-220-0) S. 70-74] werden Abläufe zur Vor- und Nachbereitung sowie zur Durchführung von Besprechungen und der Ableitung von Maßnahmen beschrieben. Es wird gezeigt, dass die Schritte der Datenaufnahme, -auswertung und -darstellung digital unterstützt werden können, sodass sie effizienter und teilautomatisiert durchgeführt werden können und so die Effizienz in dem Gesamtprozess verbessert werden kann.

<span id="page-79-0"></span>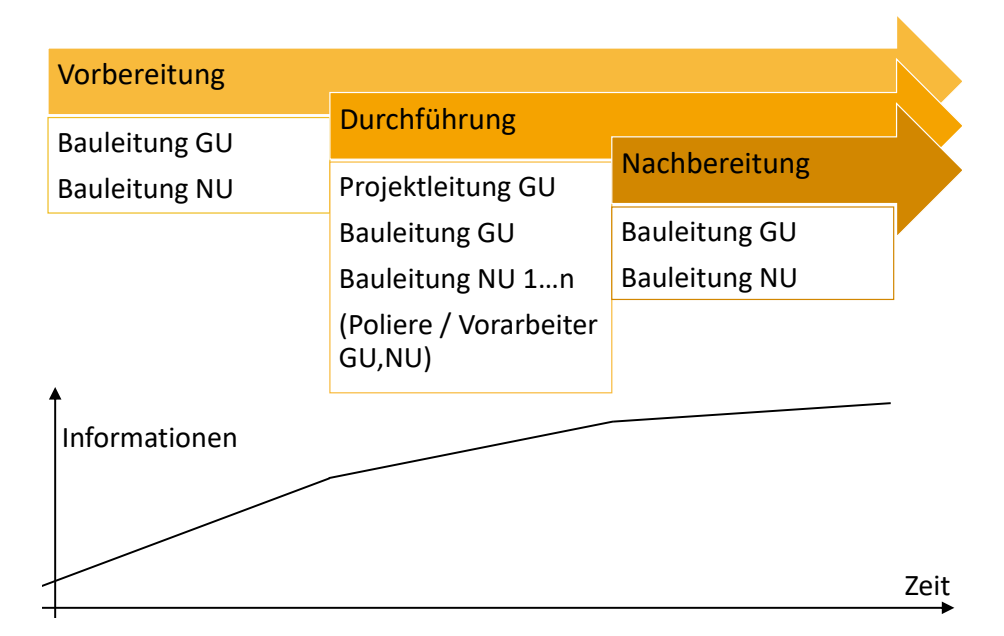

Abbildung 3-4: Informationszuwachs während Vorbereitung, Durchführung und Nachbereitung von Taktbesprechungen am Beispiel der in [5.2](#page-106-0) beschriebenen Projektstruktur (Eigene Darstellung)

Schaffung einer verlässlichen Informationsbasis: [Taktsteuerungstafeln](#page-0-0) können über Besprechungen hinaus als ständig verfügbare Informationsbasis genutzt werden. Alle Personen mit Zugang zu ihrem Aufstellungsort können die dargestellten Informationen somit jederzeit einsehen. Wesentlich für diesen Einsatzzweck sind der richtige Umfang der dargestellten Informationen sowie deren Aktualität, Richtigkeit und Verbindlichkeit. Werden Inhalte in unzureichendem Umfang dargestellt, sind sie nicht aktuell, nicht akkurat oder unverbindlich, so können sie nur als Ausgangspunkt für einen weitergehenden Informationsaustausch durch zusätzliche Kommunikation und andere Medien dienen.

Das Vorhalten einer synchronisierten, digitalen Datenbasis und eine direkte digitale Darstellung der Inhalte kann dazu beitragen, eine verlässliche Informationsbasis zu schaffen, die dadurch im produktiven Arbeitsbetrieb stärkere Anwendung finden kann. Somit können unnötige Verschwendungen im Rahmen der Informationsbeschaffung vermieden werden. Auch ermöglicht

ein digitales System das Einführen eines Rechtemanagements, über das der Zugang zu Informationen auf Anwenderebene gesteuert werden kann.

Unterstützung der Datenaufnahme: Die Erfassung der auf [Taktsteuerungstafeln](#page-0-0) darzustellenden Informationen findet vor allem im Rahmen der Besprechungsvorbereitung bei Begehungen sowie während der Durchführung von Besprechungen im Baufeld, also am Ort der Wertschöpfung, statt. Bislang geschieht dies nicht in einem einheitlichen, durchgängig digitalen Ablauf in entsprechenden Softwareumgebungen. Die heterogenen Informationen werden analog mit Stift und Papier, teils direkt an den [Taktsteuerungstafeln,](#page-0-0) sowie in verschiedenen, nicht automatisierbar weiterverarbeitbaren unstrukturierten oder semistrukturierten Datenformaten, wie Fotografien oder Textdokumenten, am Computer erfasst.

Durch eine digital durchgeführte Datenaufnahme entfallen aufwändige manuelle Schritte zur Digitalisierung der Daten im Nachgang. Daten können zudem durch den Einsatz neuer digitaler Technologien (hardware- und softwareseitig) einfacher, umfangreicher, teilweise automatisiert und mit höherer Auflösung und Qualität aufgenommen werden. Überdies können digital aufgenommenen Daten sofort weiterverarbeitet, miteinander verknüpft und bereits vor Ort auf Plausibilität hin geprüft werden. Sich wiederholende Aufgaben können durch die Nutzung digitaler Vorlagen und eine Auswertung bereits erfasster Daten sowie daraus abgeleiteter Vorschläge vereinfacht werden. Die Qualität der aufgenommenen Daten kann somit deutlich verbessert werden. Auch Metainformationen können bei der Datenaufnahme selbst erfasst werden. Dies sind [bspw.](#page-17-2) Informationen zu der aufnehmenden Person, Ort oder Zeitpunkt.

Single Source of Truth: Durch die bisherige Vorgehensweise bei der Datenaufnahme und -haltung liegen Informationen lokal verteilt, redundant und parallel in digitalen sowie analogen Medien gespeichert vor. Diese Redundanzen und fehleranfällige Synchronisations- [bzw.](#page-17-3) Aktualisierungsvorgänge erschweren die Einhaltung des Konzeptes einer Single Source of Truth, also dem Vorhandensein eines verlässlichen, allgemeingültigen und korrekten Datenbestandes [\[Bär](#page-214-2) [u. Purtschert, 2014,](#page-214-2) S. 15-16]. Die Ausführung der Bauprozesse basiert auf den auf [Taktsteue](#page-0-0)[rungstafeln](#page-0-0) dargestellten Informationen. Werden die [Taktsteuerungstafeln](#page-0-0) daher als maßgebende Datenquellen definiert, so sind diese analogen Informationsquellen nur lokal zugängig und werden nicht automatisch synchronisiert.

Mit dem Einsatz eines digitalen Systems können Daten verteilt verwaltet und gleichzeitig deren Richtigkeit sichergestellt werden. Eine Voraussetzung dafür ist, dass die Systemkomponenten miteinander verknüpft sind. Durch die eindeutige Definition von Datenstrukturen und -austauschvorgängen sowie Schnittstellen kann eine Synchronisation zwischen allen Speicherorten durchgeführt werden. Dies ermöglicht es, dass Inhalte ortsunabhängig zugegriffen und verwendet werden können. Zudem kann so [bspw.](#page-17-2) ein "offline" Arbeiten auf der Baustelle bei Unterbrechungen der Kommunikationsversorgung ermöglicht werden.

In diesem Kontext kann die Einbindung verschiedener Softwarelösungen in eine gemeinsame Datenumgebung [\(CDE\)](#page-17-4) erfolgen.

Automatisierung von Datenverarbeitung und -aktualisierungen: Nach der Überführung analoger Daten in digitale Systeme erfolgt bisher eine manuelle Weiterverarbeitung [bzw.](#page-17-3) Nachbearbeitung. Kennzahlen werden dazu [bspw.](#page-17-2) in Tabellenkalkulationsanwendungen berechnet und daraus Diagramme abgeleitet. Die so erstellten Informationen werden auf Papier ausgedruckt und müssen im Baufeld an – [ggf.](#page-17-5) mehreren – [Taktsteuerungstafeln](#page-0-0) händisch ausgehängt werden. Ebenso müssen Änderungen, wie [bspw.](#page-17-2) handschriftliche Ergänzungen oder Markierungen, die an einem Ort, [z. B.](#page-18-4) an einer [Taktsteuerungstafel](#page-0-0) im Baufeld, vorgenommen werden, manuell zurück in digitale Systeme übertragen werden, um diese neu gewonnenen Informationen für weiterführende Verwendungszwecke nutzbar zu machen. Dieser Medienbruch führt dazu, dass keine direkte Verknüpfung mehr zwischen Datenhaltung und Visualisierung besteht. Es muss eine stetige, manuelle und bidirektionale Synchronisation aller Informationen zwischen digitalen Systemen und den [Taktsteuerungstafeln](#page-0-0) stattfinden. Solche manuell durchzuführenden Prozesse sind zeitaufwändig und im Sinne der Lean-Denkweise nicht wertschöpfend.

Durch die Anwendung eines durchgängig digitalen Systems können die beschriebenen ineffizienten, manuellen Abläufe in der Datenverarbeitung und -aktualisierung dahingehend verändert werden, dass eine deutlich stärkere Automatisierung stattfinden kann. Somit können die Bauleitung entlastet und die Produktivität und damit die Wertschöpfung gesteigert werden.

Kontextsensitive Visualisierung und höhere Flexibilität: Die Visualisierung von Informationen über Ausdrucke und die Nutzung von Stift und Papier zur Informationsverwaltung an Tafeln schafft einerseits eine hohe Flexibilität. Unabhängig von Daten- und Inhaltstypen oder Einschränkungen durch Software können beliebige Inhalte händisch festgehalten werden. Andererseits bestehen keinerlei Möglichkeiten zu weiteren Interaktionen des Anwenders mit den Inhalten oder zum spontanen Abrufen zusätzlich benötigten, weiterführenden Wissens. Die auf den Ausdrucken dargestellten Inhalte sind nicht interaktiv, sodass sie nur genau in der vorliegenden Form betrachtet werden können. Wurde [bspw.](#page-17-2) ein veralteter oder falscher Plan ausgehängt, so muss dieser entweder während einer Besprechung erneuert werden oder die Besprechung muss ohne vollständige Informationsbasis durchgeführt werden. Gerade bei den nur wenige Minuten dauernden täglichen Taktbesprechungen im Baufeld führt dies zu mangelnder Qualität und der Verschwendung von Arbeitszeit.

Durch den Einsatz von Hardwaresystemen wie mobilen Endgeräten oder Computern mit Touchscreens können eine flexible, dem aktuellen Anwendungsfall entsprechende Visualisierung und die Interaktion mit den dargestellten Inhalten ermöglicht werden. Dies kann je nach Gerätetyp ortsunabhängig auf einer aktuellen Datenbasis geschehen. Somit kann sichergestellt werden, dass die richtigen (benötigten) Informationen zum richtigen Zeitpunkt für die richtigen Anwender vorliegen.

# <span id="page-82-0"></span>3.3.3 Anwendergruppen und Anwendungsfälle einer digital unterstützten Taktsteuerung

Durch die Nutzung digitaler Technologien und die Anwendung der [BIM-](#page-17-1)Methodik können neue Möglichkeiten zur Organisation und Steuerung der Baustelle geschaffen und der Bezug zum herzustellenden Bauwerk gestärkt werden. Die im Rahmen der Taktsteuerung üblichen zyklischen Besprechungen und die damit zusammenhängenden Prozesse der Datenaufnahme und -aufbereitung sowie die darzustellenden Inhalte analoger [Taktsteuerungstafel](#page-0-0) bleiben dabei weiterhin essentieller Bestandteil der täglichen Arbeit. Jedoch sollen sie durch den Einsatz des in dieser Dissertation vorgestellten digitalen Systems [GADGET.S](#page-17-6) deutlich effizienter durchgeführt [resp.](#page-18-6) dargestellt werden können.

Als Anwendergruppen der Taktsteuerung werden in [\[Verein deutscher Ingenieure, 2019,](#page-225-1) S. 83]

- Oberbauleiter
- Projektleiter
- Bauleiter
- Verantwortliche der Gewerke (Poliere, Vorarbeiter)
- Prozessplaner / Lean-Experten

genannt. Diese sollen auch nach der Erweiterung und digitalen Umsetzung der [Taktsteuerungs](#page-0-0)[tafel](#page-0-0) weiterhin im Fokus stehen. Darüber hinaus sollen als Nutzer auch

- ausführende Arbeitskräfte
- Bauherren bzw. deren Vertreter
- die Öffentlichkeit

berücksichtigt werden.

In [Tabelle 3-1](#page-83-0) sind Anwendergruppen und mögliche Anwendungsfälle von [GADGET.S](#page-17-6) dargestellt. Die Anwendungsfälle im herkömmlichen Sinne der Taktsteuerung sind die täglichen und wöchentlichen Taktbesprechungen, der Einsatz der [Taktsteuerungstafel](#page-0-0) als Informationsbasis zur Baustellensteuerung durch die Bauleitung sowie im Rahmen von Schulungen. Um aus den auf analogen [Taktsteuerungstafel](#page-0-0) verwalteten Informationen Berichte – [bspw.](#page-17-2) für das Management – oder Informationen für die Öffentlichkeit abzuleiten, sind viele manuelle Schritte notwendig. Das im Folgenden vorgestellte System soll solche Anwendungsfälle direkt abdecken. Überdies soll es bei der Nachbereitung von Projekten im Rahmen der Nachkalkulation als Informationsbasis eingesetzt werden. Durch den Einsatz desselben Systems in allen nachfolgend beschriebenen Anwendungsfällen soll eine auf diese anpassbare und für alle Beteiligten einheitliche Arbeitsumgebung geschaffen werden. Dies soll auch dazu beitragen, das Gemeinschaftsgefühl im Projekt zu stärken.

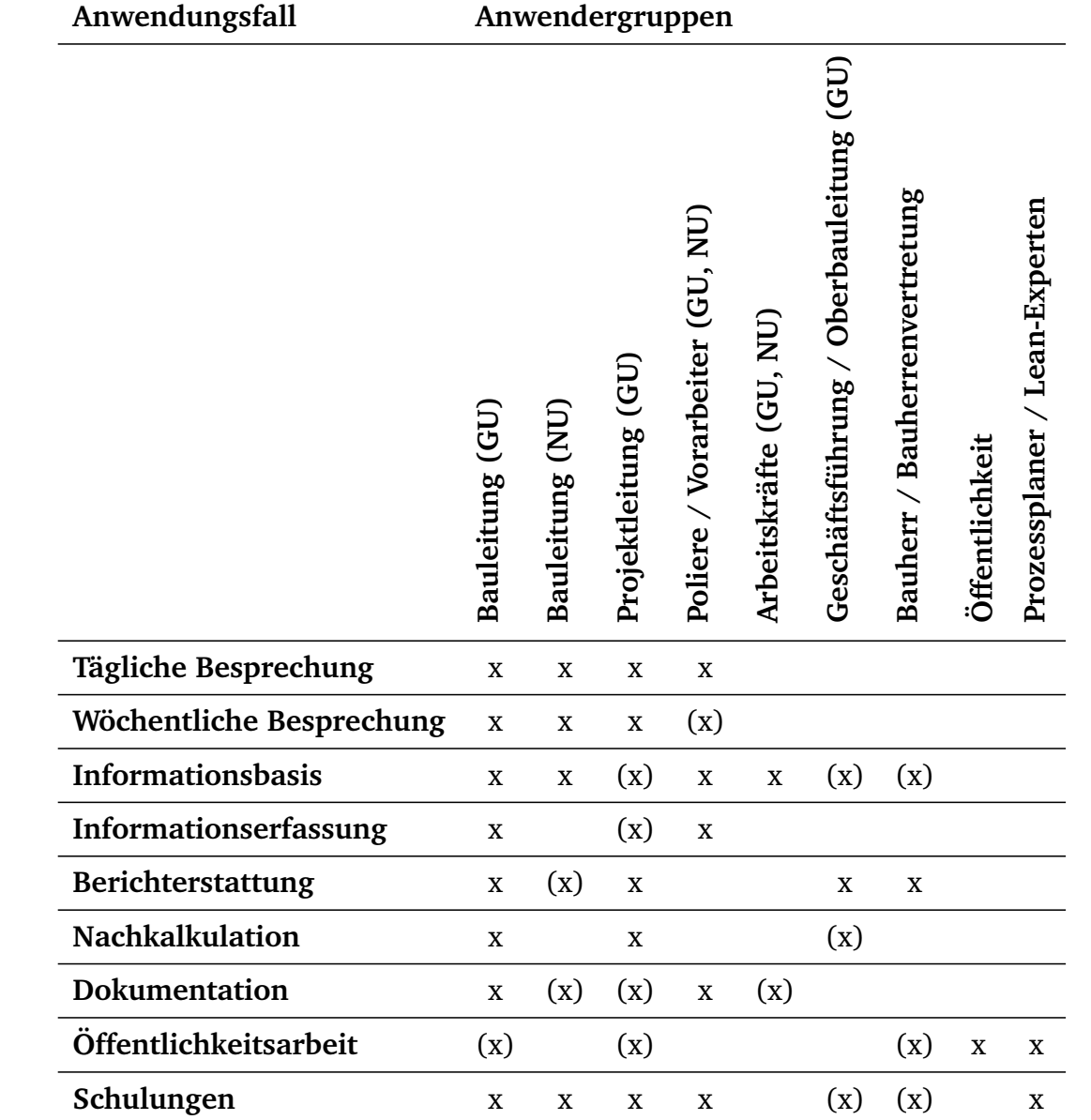

<span id="page-83-0"></span>Tabelle 3-1: Übersicht über Anwendergruppen und Anwendungsfälle von GADGET.S am Beispiel der in [5.2](#page-106-0) beschriebenen Projektstruktur (x: ja, (x): [ggf.\)](#page-17-5)

### Besprechungen

In den in [2.5.2](#page-55-0) beschriebenen täglichen und wöchentlichen Taktbesprechungen zur Überwachung und Steuerung des Bauablaufs stellt die [Taktsteuerungstafel](#page-0-0) das zentrale Werkzeug dar. Diese Besprechungen bilden – gemeinsam mit den dazugehörigen Prozessen der Datenaufnahme und -verarbeitung – zentrale Anwendungsfälle von [GADGET.S.](#page-17-6)

**Einsatzorte:** Baustelle (tägliche Taktbesprechungen), Lean-/Projektsteuerungsraum (wöchentliche Taktbesprechungen)

**Zyklus:** täglich / (1- bis 2-) wöchentlich

### Informationsbasis

Wie in [3.3.2](#page-78-0) beschrieben, dienen herkömmliche, analoge [Taktsteuerungstafel](#page-0-0) als ständige Informationsbasis für die Bauleitung, Vorarbeiter, Poliere und ausführenden Arbeitskräfte im Baualltag. Diese Aufgabe soll die [GADGET.S](#page-17-6) übernehmen, indem aktuelle, auf die jeweilige Situation und den Anwender automatisch angepasste Informationen dargestellt werden. Beispielsweise können mit ihrer Hilfe von der Bauleitung (teil-) automatisierte Soll-Ist-Vergleiche durchgeführt werden. Arbeitskräfte können sich anstehende Arbeitsabläufe mit dazugehörigen Informationen zu Ausführung, Standorten von Geräten und Lagerorten von Materialien sowie [ggf.](#page-17-5) Gefahrenhinweisen anzeigen lassen. Auch der Bauherr [bzw.](#page-17-3) seine Vertretung auf der Baustelle kann die [GADGET.S](#page-17-6) einsetzen, um jederzeit Informationen abzufragen.

**Einsatzorte:** Gesamtes Baufeld (Baustelle, Büros, Lean-/Projektsteuerungsraum)

**Zyklus / Zeitpunkt:** ständig / nach Bedarf

### Informationserfassung

Ein wichtiger Aufgabenbereich der Baustellensteuerung ist die Erfassung bauablaufrelevanter Informationen. Diese bilden die Grundlage zur Beurteilung des Standes der Baustelle und dienen damit der Ableitung durchzuführender Handlungen. Sie werden im Rahmen von Besprechungen, Begehungen [\(bspw.](#page-17-2) Notizen, Fotografien) und [i. A.](#page-18-7) den Tätigkeiten der Bauleitung gewonnen.

**Einsatzorte:** Gesamtes Baufeld (Baustelle, Büros, Lean-/Projektsteuerungsraum)

**Zyklus / Zeitpunkt:** ständig / nach Bedarf

### Berichterstattung

Die bei der Baustellensteuerung anfallenden Informationen, die durch die [GADGET.S](#page-17-6) bereitgestellt werden, sind – in teils aggregierter und abstrahierter Form – relevant für die Berichterstattung an den Auftraggeber [bzw.](#page-17-3) Bauherren sowie an übergeordnete Managementebenen, [bspw.](#page-17-2) im Zuge von internen Leistungsmeldungen, Berichten über Baustellenergebnis oder der Übermittlung von Kennzahlen. Zur Darstellung dieser Berichte und als Diskussionsgrundlage im Austausch der Projektleitung mit dem Management soll daher ebenfalls [GADGET.S](#page-17-6) genutzt werden können.

**Einsatzorte:** Büros (Baustelle: Bauleitung / Poliere, Firmenniederlassung: Geschäftsführung, Bauherr)

**Zyklus:** nach Bedarf (täglich / wöchentlich / monatlich)

### Nachkalkulation

Die im Rahmen der Bauausführung erhobenen Informationen, wie Kennzahlen oder Details zu Problemen und (Lösungs-) Maßnahmen, können in der Projektnachbereitung aufgearbeitet werden. So kann das gewonnene Wissen für künftige Projekte nutzbar gemacht werden. Da diese Informationstypen bereits während der Bauausführung durch [GADGET.S](#page-17-6) erfasst, verarbeitet und dargestellt werden können, können diese Funktionalitäten des Systems auch in der Nachkalkulation zur Verarbeitung und Darstellung dienen.

**Einsatzort:** Büro (Firmenniederlassung)

**Zeitpunkt:** nach Projektabschluss

### Dokumentation (Bautagebuch)

Die Dokumentation aller Randbedingungen, Vorgänge und Ereignisse [\(z. B.](#page-18-4) Wetterbedingungen, Unfälle, Mängel etc.) auf der Baustelle in Bautagebüchern ist essentieller Bestandteil des Bauprojektmanagements. Die mit [GADGET.S](#page-17-6) erfassten und verwalteten Informationen können Basis für deren (teil-) automatisierte Führung sein.

**Einsatzorte:** Gesamtes Baufeld (Baustelle, Büros, Lean-/Projektsteuerungsraum)

**Zyklus:** ständig

### Öffentlichkeitsinformation

Von Bauprojekten sind neben den direkt an Planung und Bau Beteiligten oft auch weitere Stakeholder direkt – [bspw.](#page-17-2) durch Immissionen – oder indirekt – [bspw.](#page-17-2) bei der Finanzierung öffentlicher Projekte – betroffen. Insbesondere haben Anlieger und bei öffentlichen Projekten die Bürger ein Interesse daran, über das Bauvorhaben, dessen aktuellen Stand und weiteren Ablauf informiert zu sein. Analoge [Taktsteuerungstafel](#page-0-0) können zur Informierung solch externer Personen(-gruppen) nicht genutzt werden, da sie nur lokal zugänglich sind. Die darauf dargestellten Informationen sind zudem zu detailliert und müssen teilweise vertraulich behandelt werden. [GADGET.S](#page-17-6) soll hingegen Informationen zielgerichtet und ortsunabhängig darstellen können. Somit können ausgewählte Informationen [\(bspw.](#page-17-2) Bauwerksmodelle, grobe Termine oder Kontaktinformationen) für Externe freigegeben und bereitgestellt werden.

### **Einsatzorte:** beliebig

**Zyklus / Zeitpunkt:** ständig / nach Bedarf

### Schulungen

Wie aus [\[Verein deutscher Ingenieure, 2019,](#page-225-1) S. 83] ersichtlich wird, sollte die Methode der Taktplanung und -steuerung in Abhängigkeit der Kenntnisse der beteiligten Personen durch Workshops vermittelt und Qualifizierungsmaßnahmen durchgeführt werden. In den Schulungen kann neben dem Methodischen auch [GADGET.S](#page-17-6) als Werkzeug vorgestellt und der Umgang mit dem System vermittelt werden.

**Einsatzorte:** Lean-/Projektsteuerungsraum / Schulungsräume

**Zeitpunkt:** Projektbeginn / beliebig

# 3.3.4 Anforderungen an eine digital unterstützte Taktsteuerung

Aus den zuvor beschriebenen Anwendungsfällen ergeben sich Anforderungen, die sowohl bei der Entwicklung als auch bei der Anwendung von [GADGET.S](#page-17-6) berücksichtigt werden müssen [\(vgl.](#page-18-3) [\[Leifgen, 2018\]](#page-221-0)). Sie können softwareseitig (s) sein oder die zur Darstellung und Bedienung notwendige Hardware (h) betreffen.

- **Datenquellen (s):** Neben digitalen Bauwerksmodellen müssen weitere Datenquellen so in das System integrierbar sein, dass Informationen und deren Änderungen direkt angezeigt werden können und Daten nicht redundant abgelegt werden müssen.
- **Flexibilität / anwendungsspezifische Darstellung (s):** Das System muss den jeweiligen projektspezifischen Anforderungen [\(bspw.](#page-17-2) Zusammensetzung der Beteiligten, eingesetzte Software und Art des Bauvorhabens) entsprechend möglichst individuell anpassbar sein.
- **Einbindung in Projekt (s):** Zur Unterstützung einer digitalen, [BIM-](#page-17-1) sowie [LC-](#page-18-0)basierten Arbeitsweise muss die Integration in die Projektstruktur möglichst aufwandsarm und intuitiv möglich sein. Es müssen weiterhin projektspezifische Vereinbarungen getroffen werden – [bspw.](#page-17-2) in Verträgen und Dokumenten wie dem [BAP.](#page-17-7)
- **Skalierbarkeit von Darstellung und Detaillierung (s):** Um es zu ermöglichen, stets die richtigen Inhalte anzeigen zu lassen, muss deren Darstellung in angemessener Detaillierung und in verschiedenen Zusammenstellungen möglich sein.
- **Zugriffsbeschränkung (s):** Da von verschiedenen Benutzern auf unterschiedliche Datenquellen zugegriffen wird, muss sichergestellt sein, dass diese nur auf die für sie zugänglichen Informationen zugreifen können. Somit müssen Berechtigungen gemäß der Projektanforderungen individuell an die Benutzer vergeben werden können.
- **Verfügbarkeit in verschiedenen Sprachen (s):** Da Personen vieler Nationalitäten auf Baustellen tätig sind, sollen Übersetzungen in deren Landessprachen möglich sein.
- **Benutzerfreundlichkeit (s, h):** Die projektbezogenen Strukturen und Anforderungen unterscheiden sich von Bauvorhaben zu Bauvorhaben. Die Einrichtung wie auch die Bedie-

nung müssen daher möglichst intuitiv sein. Dies betrifft sowohl die softwareseitige Einrichtung des Systems, als auch das je nach Anwendungsfall [ggf.](#page-17-5) notwendige Installieren der Hardware.

- **Inbetriebnahme und Ansprechbarkeit (s, h):** [GADGET.S](#page-17-6) soll ohne tiefgehende IT-Kenntnisse und komplexe Installationsprozesse in Betrieb zu nehmen und benutzbar sein.
- **Vernetztheit, Verteiltheit & Ortsunabhängigkeit (s, h):** Auf [GADGET.S](#page-17-6) soll parallel von verschiedenen Orten und Benutzern zugegriffen werden können. Das System muss daher hardwareseitig vernetzbar sein. Softwareseitig muss es für einen verteilten Mehrbenutzerbetrieb ausgelegt werden.
- **Skalierbarkeit (h):** Der Betrieb des Systems soll auf Baustellen verschiedener Größen möglich sein. Die Anzahl der genutzten Endgeräte muss daher frei gewählt werden können.
- **Geräteunabhängigkeit (h):** In Abhängigkeit des Anwendungsfalles muss [GADGET.S](#page-17-6) auf verschiedenen Endgeräten darstellbar sein. Auch müssen geeignete Geräte zur Datenaufnahme verschiedener Informationsbereiche integrierbar sein.
- **Mobilität (h):** Da [GADGET.S](#page-17-6) am Ort der Wertschöpfung eingesetzt werden soll, muss es mit fortschreitendem Bauablauf mit den Bauabschnitten und Geschossen mitwandern können. Dazu muss Hardware genutzt werden können, die möglichst leicht transportierbar und mit einfacher Infrastruktur vernetzbar ist.
- **Baustellentauglichkeit (h):** Der Haupteinsatzort von [GADGET.S](#page-17-6) im Rahmen der Taktsteuerung ist das Baufeld. Insbesondere die auf der Baustelle eingesetzten Hardwaresysteme müssen daher physisch robust sein.

### 3.3.5 Funktionalitäten und Systemeigenschaften

Aus den Anwendungsfällen und den daraus abgeleiteten Anforderungen ergeben sich Funktionalitäten und Systemeigenschaften, die in dem Konzept von [GADGET.S](#page-17-6) aufgegriffen werden:

- **Modularität:** Das System ist modular aufgebaut, sodass es aus einzelnen Bausteinen zusammengestellt werden kann.
- **Detaillierungsgrade:** Die darzustellenden Inhalte können in verschiedenen Detaillierungsgraden dargestellt werden.
- **Interaktivität:** Die Bausteine sind untereinander verknüpft und interaktiv, [d. h.](#page-17-8) sie reagieren kontextbezogen auf Benutzereingaben oder einander.
- **Automatisierung:** Ereignisse/Funktionen können automatisiert ausgelöst/ausgeführt werden.
- **Aktualität:** Es wird stets der aktuelle Stand der hinterlegten Inhalte dargestellt, da das System die aktuelle Datenbasis wiedergibt.
- **Layouts & Templates:** Die Inhalte können frei angeordnet und individuell miteinander zu Layouts kombiniert werden. Diese können als Vorlagen (Templates) – [bspw.](#page-17-2) für verschiedene Vertragsmodelle oder Bauprojekttypen – gespeichert werden.
- **Austauschen von Inhalten:** Benutzer können Ansichten (Snapshots) von [GADGET.S](#page-17-6) oder einzelner Bausteine auf andere Geräte übertragen.
- **Mehrsprachigkeit:** Inhalte sind in verschiedenen Sprachen darstellbar. Zwischen diesen kann – [bspw.](#page-17-2) personenbezogen – gewechselt werden.
- **Benutzer:** Benutzer werden Gruppen, Rollen und Unternehmen zugeordnet. Zudem können personenbezogene Daten hinterlegt werden.
- **Identifikation:** Benutzer können sich am System identifizieren.
- **Zugriffsberechtigungen:** Der Zugriff auf das gesamte System ist an Benutzer und Benutzergruppen gebunden und einschränkbar.
- **Bedienung & Dateneingabe:** Bedienung, Datenerfassung und -manipulation können über Eingabegeräte (Maus, Tastatur, Touchscreen), direkt auf mobilen Endgeräten sowie [ggf.](#page-17-5) über Spracheingaben und -befehle erfolgen.
- **Externe Datenquellen:** Die Anbindung externer Datenquellen und Integration in [CDEs](#page-17-4) wird ermöglicht.
- **Verteiltheit:** Das System ist nicht ortsgebunden, sondern kann von räumlich verteilten Endgeräten aus genutzt werden.
- **Plattformunabhängigkeit:** Das System kann unabhängig von Betriebssystem und Endgerätetyp aufgerufen werden.

# 3.3.6 Abgrenzung zu bestehenden Ansätzen und Softwarelösungen

In [3.2.3](#page-71-0) werden Softwarelösungen vorgestellt, die Teilbereiche aus dem Kontext der [LC-](#page-18-0)basierten Baustellensteuerung, Taktplanung oder -steuerung abdecken<sup>[5](#page-0-0)</sup>. Wie in [3.3](#page-76-0) beschrieben, existiert jedoch kein ganzheitlicher Ansatz, der eine integrierte, bauwerksbasierte, (teil-) automatisierte und vollständig digitale Unterstützung dieser Methode ermöglicht. Keine der betrachteten Anwendungen stellt über die Prozessplanung und -steuerung hinausgehende Funktionalitäten zur Taktsteuerung, wie etwa Bewertungen des Baustellenstatus, (bauwerksbezogene) Visualisierungen der Taktplanung oder Darstellungen weiterführender Informationsbereiche bereit. Somit erfolgt ebenso wenig eine vollständige Verknüpfung aller Informationsbereiche un-

<sup>5</sup> *Anmerkung:* Nicht öffentliche, in Entwicklung befindliche und firmeninterne Lösungen werden nicht berücksichtigt.

tereinander, sodass der daraus theoretisch generierbare Mehrwert nicht genutzt werden kann. In [Tabelle 3-2](#page-89-0) und [Tabelle 3-3](#page-90-0) werden diese Lösungen zusammenfassend mit den in [GADGET](#page-17-9) konzeptionierten Funktionen hinsichtlich der beschriebenen Anwendungsfälle und den dargelegten Funktionalitäten verglichen<sup>[6](#page-0-0)</sup>.

<span id="page-89-0"></span>Tabelle 3-2: Vergleich der Anwendungsfälle von GADGET mit bestehenden Softwarelösungen,  $\bigcirc$ : unterstützt,  $\bigcirc$ : teilweise unterstützt,  $\bigcirc$ : nicht unterstützt, Erläuterungen A-J: siehe unten

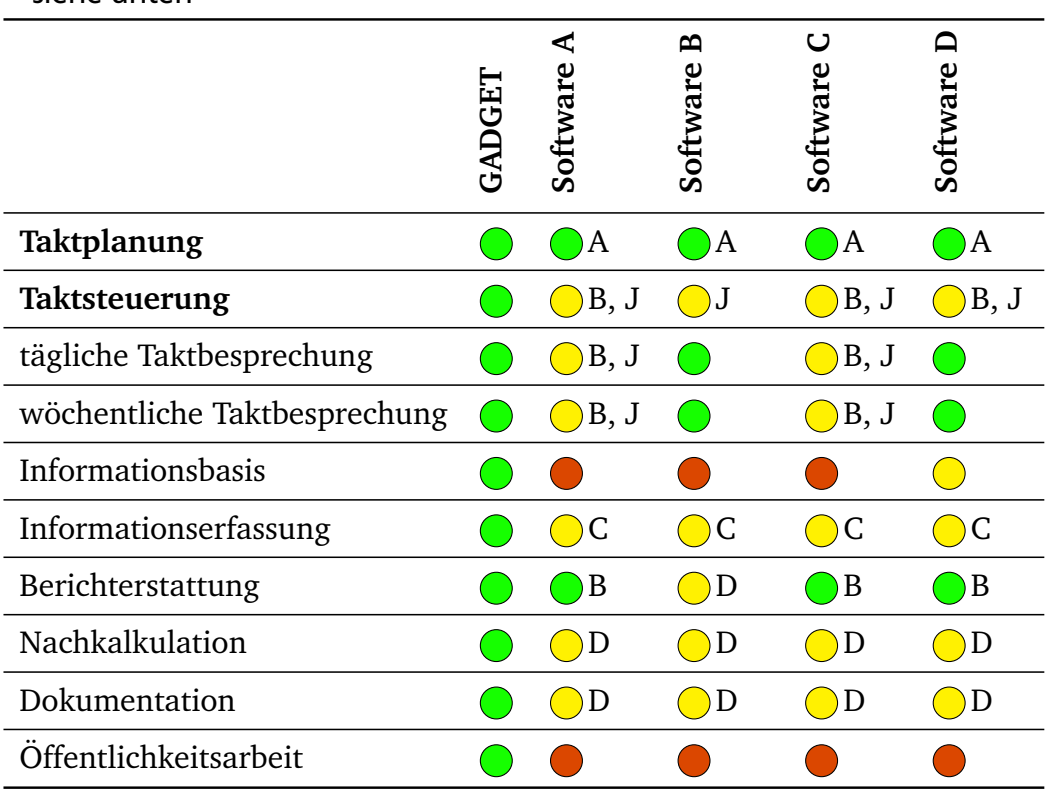

Erläuterungen zu [Tabelle 3-2](#page-89-0) und [Tabelle 3-3:](#page-90-0)

- **A:** Manuelle Planung
- **B:** Projektstatus kann anhand [PPC-](#page-18-1)Kennzahl nachverfolgt werden
- **C:** Aufgaben können erfasst und als erledigt markiert werden
- **D:** Manuell, nicht innerhalb eines Systems möglich
- **E:** Auf mobilen Endgeräten können Aufgaben bearbeitet werden
- **F:** Anmeldung über Eingabe von Benutzername und Passwort
- **G:** Eingeschränkt möglich
- **H:** Eingabe mittels Maus und Tastatur

 $\overline{6}$  Die Bezeichnungen der Anwendungen wurden anonymisiert. Eine Aufschlüsselung kann bei dem Autor angefragt werden.

- **I:** System dient der Planung und Steuerung
- **J:** Umfang: Prozesse / Aktivitäten

<span id="page-90-0"></span>Tabelle 3-3: Vergleich der Funktionalitäten von GADGET mit bestehenden Softwarelösungen, **●:** vorhanden, ●: teilweise vorhanden, ●: nicht vorhanden, Erläuterungen A-J: siehe oben

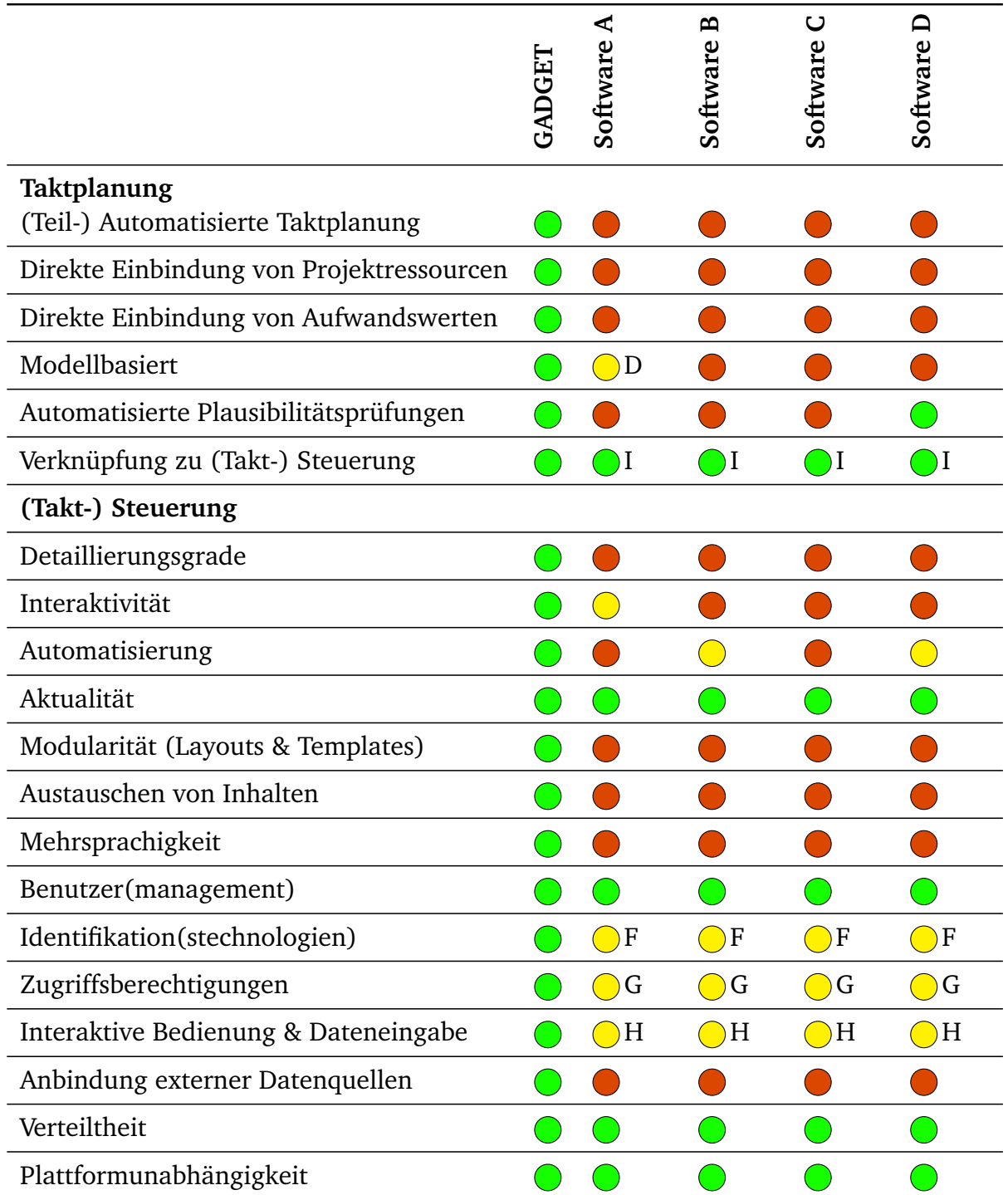

# <span id="page-91-0"></span>4 Gemeinsame Anwendung von BIM-Methodik und Lean Construction

Als Grundlage zur Betrachtung des Konzeptes einer digitalen und [BIM-](#page-17-1)basierten Taktplanung und Taktsteuerung wird in den folgenden Abschnitten zunächst allgemein erläutert, wie [LC](#page-18-0) und die [BIM-](#page-17-1)Methodik in den übergeordneten Kontext der digitalen Transformation in Unternehmen eingeordnet werden können. In einer Übersicht wird dargestellt, welche Überschneidungen zwischen ihnen bestehen und darauf eingegangen, dass durch eine gemeinsame Anwendung Synergien entstehen können, die zu Effizienz- und Produktivitätssteigerungen führen können. Im Anschluss daran wird beschrieben, dass Daten, Informationen und das daraus gewonnene Wissen als Basis zur Anwendung beider Ansätze dienen und darauf aufbauende digital durchgeführte Arbeitsweisen zu Automatisierungen von Abläufen beitragen können.

# 4.1 Digitale Transformation, BIM-Methodik und Lean Construction in der Wertschöpfungskette Bau

Die digitale Transformation umfasst einerseits neue, innovative Arbeitsweisen, Methoden und Werkzeuge, sie kann aber auch großen Einfluss auf bestehende haben. Ein Beispiel dafür ist die [LC,](#page-18-0) die von dem digitalen Vorliegen von Daten stark profitieren kann. Viele ihrer Methoden und Werkzeuge basieren auf dem detaillierten Erfassen, Verarbeiten und Auswerten großer Datenmengen – mit einem Schwerpunkt in Bauwerks- und Prozessdaten. Je höher deren Digitalisierungsgrad ist, umso effizienter und genauer können diese Vorgänge durchgeführt werden. Ein wesentlicher Aspekt einer gesamtheitlichen Anwendung von [LC](#page-18-0) – wie auch der [BIM-](#page-17-1)Methodik –, der dadurch gefördert werden kann, ist das transparente Zusammenarbeiten aller Beteiligten.

In [Abbildung 4-1](#page-92-0) wird die digitale Transformation $^1$  $^1$  im Bauwesen unter Anwendung von [LC](#page-18-0) und der [BIM-](#page-17-1)Methodik eingeordnet. Die Basis zur Schaffung einer ganzheitlichen digitalen Wertschöpfungskette im Bauwesen stellt das digitale Vorliegen von Daten dar. Die daraus abgeleiteten Informationen können computerbasiert interpretiert werden. Somit kann im Gegensatz zu einer analogen, manuellen Vorgehensweise zusätzliches Wissen generiert und Abläufe automatisiert werden. Eine wesentliche Grundlage dazu ist die Sicherstellung eines durchgängigen Datenflusses. Dieser sollte sowohl zwischen einzelnen Softwaresystemen (möglichst bidirektional und ohne Einschränkungen) sowie über den gesamten Projektverlauf hinweg sichergestellt werden.

 $\frac{1}{1}$  Mit dem Begriff der digitalen Transformation ist im Rahmen dieser Dissertation die digitale Transformation auf Unternehmensebene zu verstehen (vgl. [2.1.2\)](#page-35-0).

<span id="page-92-0"></span>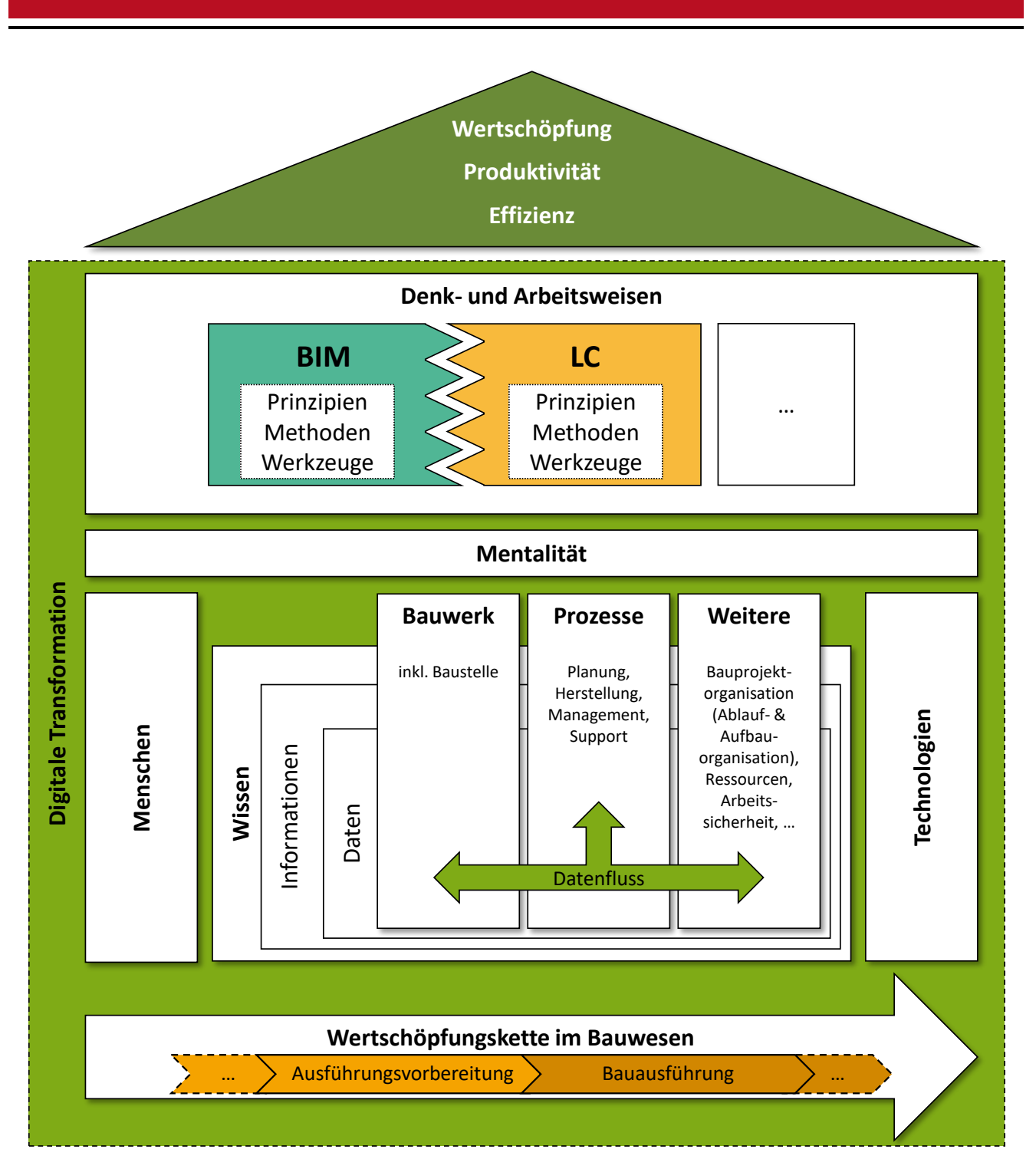

Abbildung 4-1: Einordnung der digitalen Transformation der Wertschöpfungskette Bau unter Anwendung von BIM-Methodik und LC (Eigene Darstellung)

Aufbauend auf dem digitalen Wissen über Bauwerk, Prozesse und weitere Bereiche, wie [bspw.](#page-17-2) Projektablauf- und aufbaustrukturen, sowie digitalen Technologien und unter Einbeziehung der Menschen, die das Arbeiten in digitalen Umgebungen akzeptieren und fördern, können neue Denk- und Arbeitsweisen eingeführt und bestehende unterstützt werden. Das Hauptaugenmerk liegt im Weiteren auf dem Bauwerk sowie der Baustelle und den zur Herstellung notwendigen Planungs-, Überwachungs- und Steuerungsprozessen im Rahmen der Bauausführung und deren Vorbereitung. Aber auch alle anderen Phasen der Wertschöpfungskette, beginnend bei der Projektplanung über die Nutzung bis zur Umnutzung und dem Rückbau, sind grundsätzlich in diesen Aufbau einzuordnen.

### Einordnung in Unternehmen

Den Kern der unternehmerischen Tätigkeit bilden die Leistungserstellungsprozesse. In diesen werden die wertschöpfenden Tätigkeiten durchgeführt. Bei Bauunternehmen sind dies nach erfolgreicher Akquisition die Prozesse in der Bauausführung und deren Planung. Die digitale Transformation erstreckt sich über diese hinaus auf alle Unternehmensbereiche, -ebenen und -prozesse. Dabei stehen insbesondere die Anwendung der [BIM-](#page-17-1)Methodik und der Einsatz digitaler Technologien im Mittelpunkt. Eine ganzheitliche Implementierung der Lean-Philosophie erfordert analog dazu die Einführung und Anwendung von Methoden, Prinzipien und Werkzeuge über das gesamte Unternehmen hinweg. In [Abbildung 4-2](#page-94-0) ist dies dargestellt. Zudem wird veranschaulicht, dass die Anwendung von Lean Construction auf den durch die digitale Transformation geschaffenen Grundlagen aufbauen kann, sodass [LC-](#page-18-0)Methoden und -Werkzeuge digital unterstützt und weiterentwickelt werden können. Ebenso kann umgekehrt die digitale Transformation durch die Beachtung von Lean-Ansätzen effizienter und zielführender gestaltet werden.

# Gemeinsamkeiten und Synergien zwischen LC und BIM

[LC](#page-18-0) und die [BIM-](#page-17-1)Methodik sind zwei voneinander unabhängige, kollaborative Ansätze. Beide umfassen spezifische Ziele, Denkweisen, Prinzipien und Anforderungen an ihre Einführung in Unternehmen. Ihre Anwendung erfordert jeweils eigene, zielgerichtete Werkzeuge und Strategien. Jedoch stehen sie sich nicht entgegen oder schließen sich aus. Vielmehr gibt es zwischen ihnen Überschneidungen auf vielen Ebenen. Neben inhaltlichen Gemeinsamkeiten bei der Einführung und Anwendung in Unternehmen und über alle Projektphasen hinweg treten in der Praxis aber auch Hindernisse auf, die eine flächendeckende Verbreitung hemmen. In [Abbildung 4-3](#page-95-0) sind Beispiele für solche Überschneidungen zusammengestellt. Bereiche, die für die vorliegende Arbeit von besonderer Bedeutung sind, sind hervorgehoben. [\[BMVI, 2015;](#page-215-2) [Verein deutscher](#page-225-1) [Ingenieure, 2019\]](#page-225-1)

Werden [LC](#page-18-0) und [BIM](#page-17-1) gemeinsam angewandt, so kann dies darüber hinaus zu Synergieeffekten auf allen Ebenen führen. Insbesondere bei der Betrachtung der Prinzipien und Werkzeuge beider Ansätze lassen sich große gegenseitige Beeinflussungen und Unterstützungen feststellen, die effizienzsteigernd genutzt werden können. Hervorzuheben ist die Bereitstellung einer breiten und tiefgehenden Menge an Daten [resp.](#page-18-6) Informationen. Viele [LC-](#page-18-0)Prinzipien profitieren von einer modellbasierten Speicherung, einer Anreicherung des Bauwerksmodells mit weiterführenden Informationen sowie der Verknüpfung des Modells mit anderen Informationsbereichen, wie Prozessen oder Kosten. [\[Sacks u. a., 2010,](#page-223-0) S. 968-980], [\[Kröger, 2018,](#page-221-1) S. 70-81], [\[Berner u. a.,](#page-215-3) [2016,](#page-215-3) S. 466-472]

<span id="page-94-0"></span>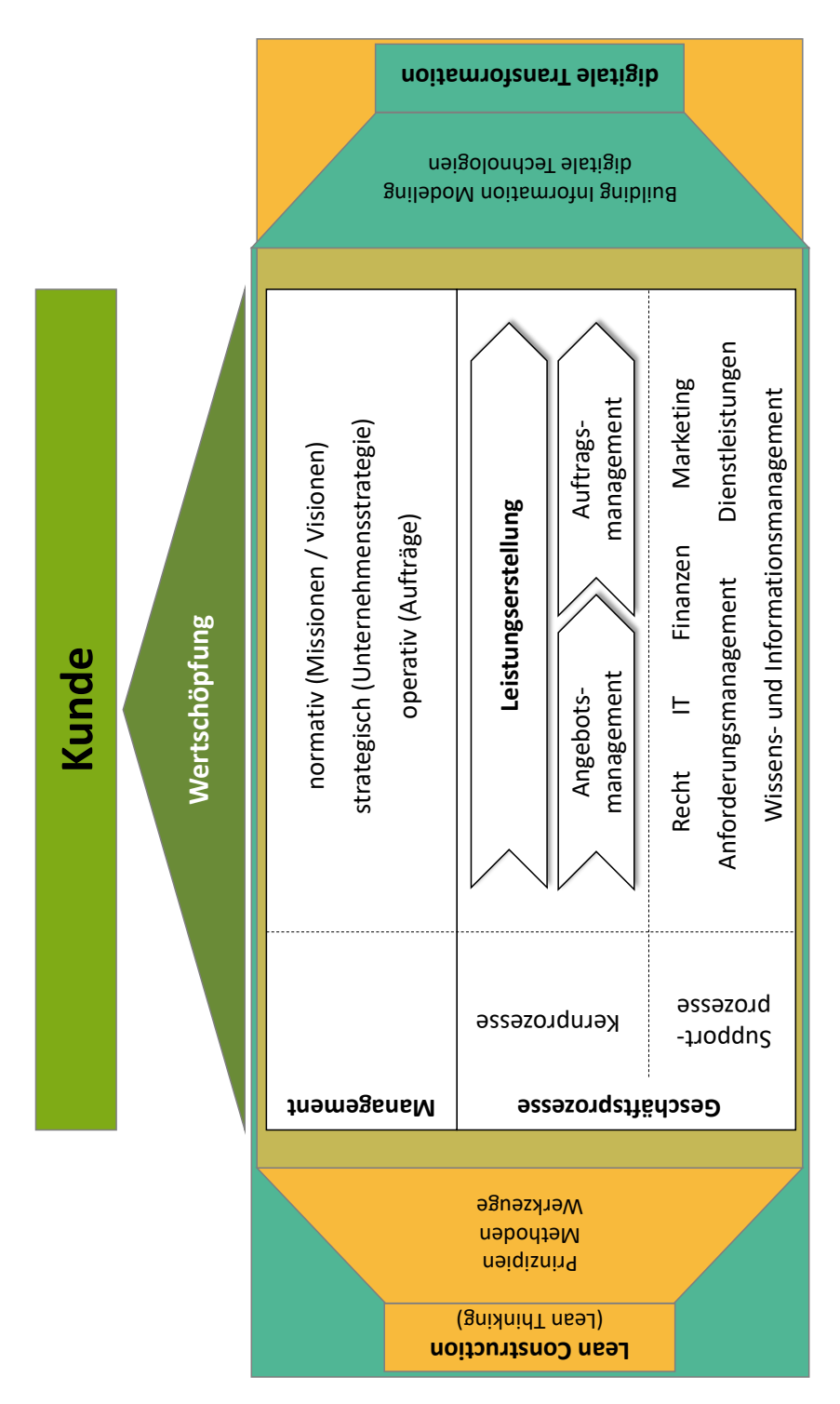

Abbildung 4-2: Einordnung von digitaler Transformation, BIM-Methodik und LC in Unternehmen (Eigene Darstellung, in Anlehnung an [\[Girmscheid u. Motzko, 2013,](#page-219-1) S. 6] und [\[Verein deutscher Ingenieure, 2019,](#page-225-1) S. 7])

<span id="page-95-0"></span>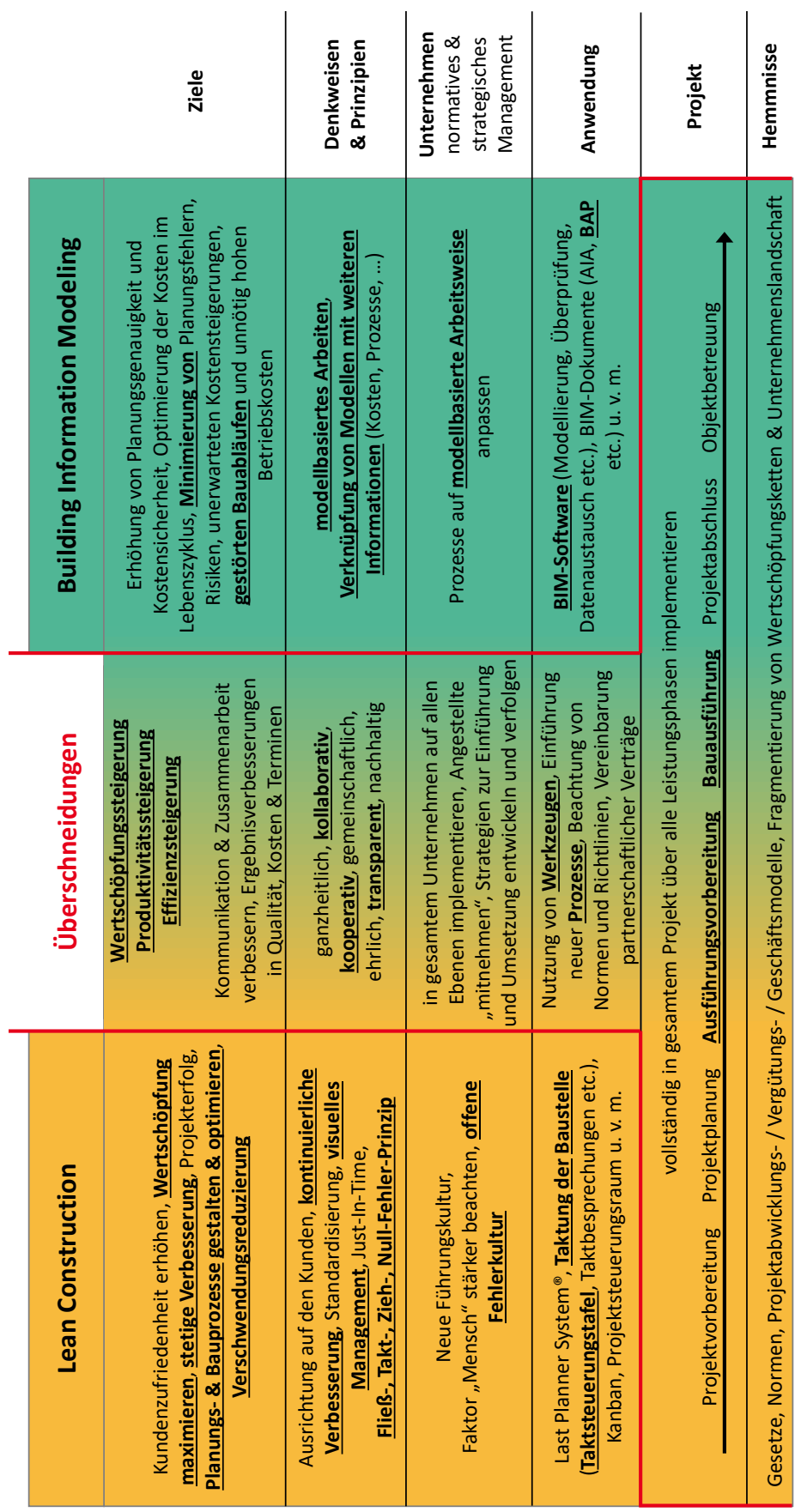

Abbildung 4-3: Überschneidungen von LC und BIM-Methodik, hervorgehobene Punkte sind für diese Arbeit von besonderer Bedeutung (Eigene Darstellung)

[\[Sommer, 2016,](#page-224-0) S. 234-235] sieht durch die Anwendung von [BIM](#page-17-1) zur Unterstützung der Lean Management basierten Planung und Ausführung von Bauprojekten Vorteile in der Verknüpfung von Bauwerksmodellen – in denen Bauteile über ihre geometrischen und semantischen Eigenschaften, ihre Positionen im Modell und ihre topologischen Abhängigkeiten klar definiert sind – mit Prozessen und Kosten. So können Ablaufsimulationen durchgeführt, Transportwege bestimmt und somit die [LC-](#page-18-0)basierte Baustellensteuerung unterstützt werden. Auch wird eine gegenseitige Unterstützung beider Ansätze hervorgehoben. Durch die Anwendung der [BIM-](#page-17-1)Methodik wird die Informationsqualität erhöht und somit die Anwendung von [LC](#page-18-0) erleichtert. Ebenso fördert eine [LC-](#page-18-0)basierte Arbeitsweise die Anwendung der [BIM-](#page-17-1)Methodik auf der Baustelle, da die dadurch verfügbaren Daten vielfältig eingesetzt werden können.

# 4.2 Daten, Informationen und Wissen als Basis einer digitalen, BIM-basierten Lean Construction

Die Anwendung der [BIM-](#page-17-1)Methodik und von Methoden und Werkzeugen aus der [LC,](#page-18-0) wie Taktplanung und -steuerung, geht mit der Aufnahme, Speicherung, Verarbeitung, Auswertung und Darstellung einer großen Menge heterogener Daten und Informationen sowie des durch deren Verknüpfung und Interpretation abgeleiteten Wissens einher (vgl. [2.1.3\)](#page-37-0). Ihre Heterogenität ist dabei sowohl inhaltlichen, als auch technischen [\(insb.](#page-18-2) Datenformate, benötigte Software) Ursprungs. Überdies bestehen komplexe Abhängigkeiten unter ihnen. Viele der Informationen haben einen direkten oder indirekten Bezug zu dem herzustellenden Bauwerk und dessen Umgebung. Im Folgenden wird ein Überblick über die in [Abbildung 4-4](#page-97-0) dargestellten, [LC-](#page-18-0) und [BIM-](#page-17-1)relevanten Informations- [resp.](#page-18-6) Wissensbereiche im Kontext dieser Dissertation gegeben.

### Prozesse

Essentiell zur Organisation eines Projektes ist das Definieren von Prozessen im Rahmen der Ablauforganisation. Dadurch werden die Arbeiten in eine sachlogische, räumliche sowie zeitliche Abfolge gebracht. Sie bilden sowohl für die Anwendung der [LC-](#page-18-0)Methoden und -Werkzeuge sowie zur erfolgreichen Implementierung der [BIM-](#page-17-1)Methodik eine entscheidende Grundlage. Sie müssen daher – in einem dem Anwendungsfall entsprechenden Detaillierungsgrad – erfasst und exakt ausgeführt werden.

Eine Möglichkeit zur Gliederung von Prozessen ist nach [\[Girmscheid, 2014,](#page-219-2) S. 12] die Unterteilung in Management- und Geschäftsprozesse, welche wiederum aus Kern- und Supportprozessen bestehen. Für die in dieser Dissertation betrachtete Anwendung des Taktungsansatzes und der dazugehörigen Werkzeuge sind insbesondere die Kern- [bzw.](#page-17-3) Leistungserstellungsprozesse sowie einige Supportprozesse in der Ausführungsvorbereitungs- und der Ausführungsphase in diesen Bereichen von Interesse:

- Herstellung
- Baustellensteuerung
- Logistik
- Building Information Modeling
- Kommunikation & Datenaustausch
- Wissensmanagement
- <span id="page-97-0"></span>• IT

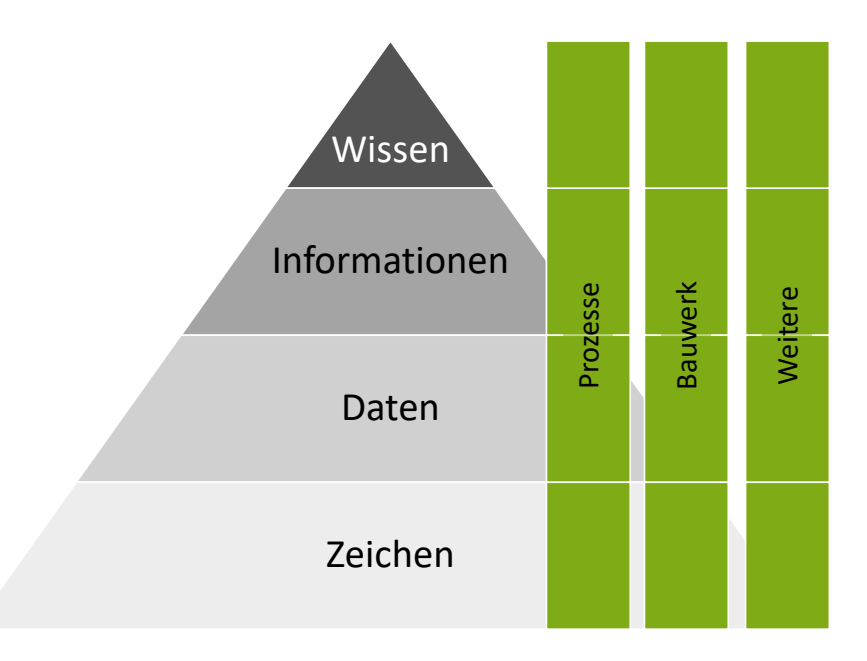

Abbildung 4-4: Informations- [resp.](#page-18-6) Wissensbereiche als Basis für die Anwendung von LC und BIM-Methodik (Eigene Darstellung)

Die Durchführung der Herstellungsprozesse basiert bei einer getakteten Baustelle auf der Einteilung der Arbeiten in Arbeitspakete, die in Taktplänen strukturiert und von den ausführenden Gewerken während der Takte abgearbeitet werden. Dadurch wird den Herstellungsprozessen ein zeitlicher Kontext gegeben. Gemeinsam mit der Zuordnung der Arbeitsinhalte, die durch örtliche Festlegungen und die herzustellenden Bauteile definiert werden, wird somit der Bauablauf beschrieben. Neben dieser mit Detail- oder Steuerungsterminplänen vergleichbaren Detaillierungsstufe werden übergeordnete Rahmenterminpläne benötigt, in denen [u. a.](#page-18-5) Meilensteine und Fristen festgehalten werden. Wichtige Elemente der Bauablaufplanung sind somit:

- Arbeitspakete
- Taktpläne
- Terminpläne

### Bauwerk

Das Bauwerk stellt das zentrale Element eines jeden Bauprojektes dar. Alle Informationen stehen direkt oder indirekt mit ihm in Verbindung. Bei Anwendung der [BIM-](#page-17-1)Methodik wird es digital abgebildet. Die hinterlegten Informationen beschreiben seine geometrischen und semantischen Eigenschaften. Weiterhin kann dahingehend differenziert werden, ob Informationen das Bauwerk selbst [\(bspw.](#page-17-2) Bauteile) beschreiben, zur Unterstützung während der Planung und Herstellung dienen [\(bspw.](#page-17-2) Pläne, Annotationen) oder mit Bauwerkselementen verknüpft sind [\(bspw.](#page-17-2) mit Bauteilen verknüpfte Prozesse, Ressourcen oder Leistungspositionen). Hervorzuheben sind Informationen über:

- Bauteile
- Gebäudeausrüstungselemente
- Baustelleneinrichtungselemente
- Logistikelemente
- Flächen
- Ansichten, Pläne, Annotationen

In digitalen Bauwerksmodellen zu hinterlegende, bauwerksbezogene Inhalte ergeben sich im Rahmen der Taktung der Baustelle [insb.](#page-18-2) bei der geometrischen Einteilung des Bauwerks auf Grundlage der Bauteile:

- Funktionscluster
- Taktabschnitte
- Taktbereiche

### Weitere Informationen

Informationen, die sich aus der Taktung der Baustelle ergeben und nicht direkt den Bereichen der Prozesse oder des Bauwerks zuzuordnen sind, sind:

- Bewertungen
	- **–** Wertschöpfung
	- **–** Leistung
	- **–** Qualität
	- **–** Termintreue
	- **–** Ordnung
	- **–** Sauberkeit
- **–** Arbeitssicherheit
- Kennzahlen
- Maßnahmen

Einen weiteren wichtigen Informationsbereich stellt die Aufbauorganisation dar. Sie definiert das Zusammenwirken der Beteiligten in Projekten. Inhalte in diesem Kontext sind:

- Aufgaben
- Rollen
- Beteiligte
- Zuständigkeiten
- Kommunikationstrukturen
- Vertragsstrukturen

Darüber hinaus fallen in Projekten Informationen an, die bei der Anwendung von [LC](#page-18-0) und der [BIM-](#page-17-1)Methodik Relevanz haben:

- Ressourcen (vor allem Arbeitskräfte und Geräte)
- Allgemeine Baustelleninformationen (Projektinformationen, Baustellenversorgung)
- Arbeitssicherheit (Montageanweisungen, Gefährdungsbeurteilungen, Sicherheits- und Gesundheitsschutzpläne)

# Abhängigkeiten und Verknüpfung von Wissen

Zwischen den Inhalten der beschriebenen Bereiche besteht eine Vielzahl an Abhängigkeiten, sodass an vielen Stellen Informationen miteinander verknüpft werden müssen, um zielführend ausgewertet werden zu können. Die im Rahmen der [LC-](#page-18-0) und taktbasierten Baustellensteuerung wichtigsten Verknüpfungen bestehen zwischen dem Bauwerk, seinen Herstellungsprozessen und den dazu notwendigen Ressourcen: Die Herstellungsprozesse werden dabei gewerkeweise in Arbeitspaketen mit den Ressourcen sowie einem räumlichen (Herstellungsort) und ablauftechnischen [resp.](#page-18-6) zeitlichen (Takte, Termine) Kontext verknüpft. Durch Anbindung weiterer Informationen, wie Leistungspositionen kann zusätzliches Wissen, wie [bspw.](#page-17-2) Kostenverläufe, abgeleitet werden.

[Tabelle 4-1](#page-100-0) zeigt ein Beispiel für die verschiedenen Stufen von Daten über Informationen zu Wissen sowie für eine Verknüpfung des Wissens aus mehreren Bereichen.

<span id="page-100-0"></span>

|                       | <b>Bauwerk</b>                                                                                   | <b>Prozesse</b>                                                                     | Ressourcen                                                     |
|-----------------------|--------------------------------------------------------------------------------------------------|-------------------------------------------------------------------------------------|----------------------------------------------------------------|
| <b>Daten</b>          | $\overline{2}$                                                                                   | 0,5                                                                                 | 5                                                              |
| <b>Information</b>    | Volumen: $2 \text{ m}^3$                                                                         |                                                                                     | Aufwandswert: 0,5 Ah/m <sup>3</sup> Anzahl Arbeitskräfte: 5 AK |
| Wissen                | Volumen der<br>Das:<br>Wand beträgt 2 m <sup>3</sup> .                                           | Der Aufwand<br>$7.11$ r<br>Herstellung<br>einer<br>Wand beträgt<br>0,5<br>$Ah/m3$ . | In einer Kolonne ar-<br>beiten 5 Arbeitskräf-<br>te $[Ah/h]$ . |
| Verknüpftes<br>Wissen | Die Herstellung der Wand wird mit einer Kolonne<br>$2 m3 / (5 Ah/h / 0.5 Ah/m3)$ Stunden dauern. |                                                                                     |                                                                |

Tabelle 4-1: Beispiel für Daten, Informationen und Wissen

# 4.3 Automatisierung und digitale Arbeitsweisen

Die in der Informatik üblicherweise getrennten Funktionsbereiche der Datenhaltungs-, Datenverarbeitungs- und Darstellungsschicht von Software finden sich auch im allgemeinen Umgang mit Daten wieder. Unabhängig davon, ob ein analoges, digitales, manuelles oder automatisiertes System genutzt wird, müssen Daten erfasst und gespeichert werden, um darauf aufbauend verarbeitet und ausgewertet werden zu können. Um mit den abgeleiteten Informationen arbeiten zu können, müssen diese abschließend in von Menschen interpretierbarer Form dargestellt werden. Diese Schritte sind unabhängig von der Art der Daten notwendig. Jedoch können sich die Arbeitsweisen und Werkzeuge zu ihrer Durchführung stark unterscheiden.

[LC](#page-18-0) im Allgemeinen und die Anwendung des Taktungsansatzes im Speziellen erfordern das Arbeiten mit großen und komplexen Datenmengen. Dasselbe gilt für die im [BIM-](#page-17-1)Kontext anfallenden Inhalte. Ein Ziel in der Projektabwicklung ist es daher, möglichst viele Arbeitsschritte zu automatisieren, um einerseits den Arbeitsaufwand für Menschen zu reduzieren und andererseits die Qualität der Prozesse und Inhalte zu erhöhen, indem größere und genauere Datenmengen erhoben und verarbeitet und Fehlerwahrscheinlichkeiten gesenkt werden sowie durch bessere Auswertungsmöglichkeiten zusätzliches Wissen generiert wird. Durch die über eine reine Digitalisierung hinausgehende digitale Transformation der Arbeitsweisen unter Einbeziehung neuer digitaler Technologien und einer stärkeren Verknüpfung von Informationen [resp.](#page-18-6) Wissen kann dies erreicht werden. Um dies zu verdeutlichen, werden nachfolgend drei Stufen von einer analog/manuellen bis zu einer digital/automatisierten Arbeitsweise beschrieben.

### Analoge, manuelle Arbeitsweise

Liegen Daten nicht digital vor, so müssen alle Schritte vom Erfassen über die Verarbeitung und Auswertung bis zur Darstellung manuell von Menschen durchgeführt werden. Ein Beispiel dafür ist das Erfassen von Notizen mit Stift und Papier. Dabei dient das Papier sowohl der Datenhaltung, als auch der Darstellung. Die Verarbeitung und Interpretation der festgehaltenen Informationen erfolgt manuell im menschlichen Kopf. Die festgehaltenen Informationen können so zwar genutzt werden, jedoch ermöglichen sie keine weitere nicht-manuelle Verarbeitung oder Verknüpfung ohne eine Überführung und Interpretation in digitale(n) Systeme(n).

# Analog/digitale, manuelle Arbeitsweise

Seit vielen Jahren ist es eine gängige Arbeitsweise, mit digitalen Systemen zu arbeiten. Daten werden in ihnen erstellt, gespeichert, verändert und dargestellt. Viele Arbeitsschritte werden manuell durch Benutzerinteraktionen ausgeführt. Dabei kommt es häufig zu Medienbrüchen, wenn Informationen aus digitalen Systemen heraus in Papierform weitergegeben oder archiviert werden. Auch werden viele Informationen zunächst manuell erfasst und im Nachgang digitalisiert, da passende Werkzeuge zu einer digitalen Datenaufnahme fehlen oder nicht eingesetzt werden.

# Digitale, automatisierte Arbeitsweise

Wird hingegen vollständig in digitalen Systemen gearbeitet, können durch die Nutzung digitaler Technologien, [bspw.](#page-17-2) zur Datenaufnahme, Prozesse durch eine (Teil-)Automatisierung ver-schlankt werden<sup>[2](#page-0-0)</sup>. Werden Informationen verschiedener Wissensbereiche darüber hinaus untereinander verknüpft, so wird es möglich, Prozesse weiter zu automatisieren und somit effizienter abzuwickeln. Dazu können auch Zusammenhänge und Abhängigkeiten der Informationen untereinander genutzt werden, die bei einer manuellen Arbeitsweise nicht ersichtlich würden oder aufwändig hergeleitet werden müssten.

Eine vollständig digitale, in weiten Teilen automatisierte Arbeitsweise kann zu Verbesserungen auf allen Ebenen führen: Die Datenhaltung und -verarbeitung sowie die kontextbezogen passende Visualisierung können ohne Eingriff des Anwenders erfolgen. Dies ermöglicht es ihm, den Fokus auf die Ebene des Wissens zu legen, sich also den eigentlichen Arbeitsinhalten zu widmen. Durch den Wegfall manuell durchgeführter Prozesse wird überdies die Fehlerwahrscheinlichkeit reduziert. Werden Daten direkt aus einer zentralen, digitalen Datenhaltung [\(CDE\)](#page-17-4) abgefragt und digital bearbeitet, entfällt der Austausch von Dokumenten in Papierform oder digitaler Kopien. So kann stets auf dem aktuellen Datenstand gearbeitet werden. Auch das nachträgliche Überführen analoger Informationen in digitale Systeme entfällt. Somit kann dies im Nachgang nicht vergessen werden und keine Fehler bei Übertragungsvorgängen gemacht werden.

 $\overline{2}$  Es ist zu beachten, dass nicht automatisch und in jedem Fall Verbesserungen eintreten. Findet der Einsatz digitaler Technologien nicht zielgerichtet statt oder werden Bedürfnisse der Menschen nicht beachtet, so kann dies auch negative Auswirkungen haben.

#### 

# <span id="page-103-0"></span>5 Konzept einer ganzheitlichen digitalen erweiterten Taktplanung und Taktsteuerung

Aufbauend auf der in Kapitel [3](#page-59-0) beschriebenen Analyse des aktuellen Standes und bisher üblicher Arbeitsweisen in der Taktplanung und -steuerung wurden Anwendergruppen, Anwendungsfälle, Anforderungen und Funktionalitäten an ein System zur digitalen Unterstützung und Erweiterung der Taktsteuerung ermittelt. In diesem Kapitel wird ein Konzept vorgestellt, das diese Anforderungen aufgreift und die identifizierten Funktionalitäten umsetzt. Dazu werden digitale Methoden und Technologien genutzt und eine Integration in die BIM-Methodik vollzogen. Das vorgestellte Gesamtkonzept wird als [GAnzheitliche DiGitale Erweiterte Taktung \(GADGET\)](#page-17-9) bezeichnet. Es umfasst zwei Anwendungen, die Werkzeuge zur Unterstützung dieser beiden Aufgabenbereiche darstellen (s. [Abbildung 5-1\)](#page-103-1).

<span id="page-103-1"></span>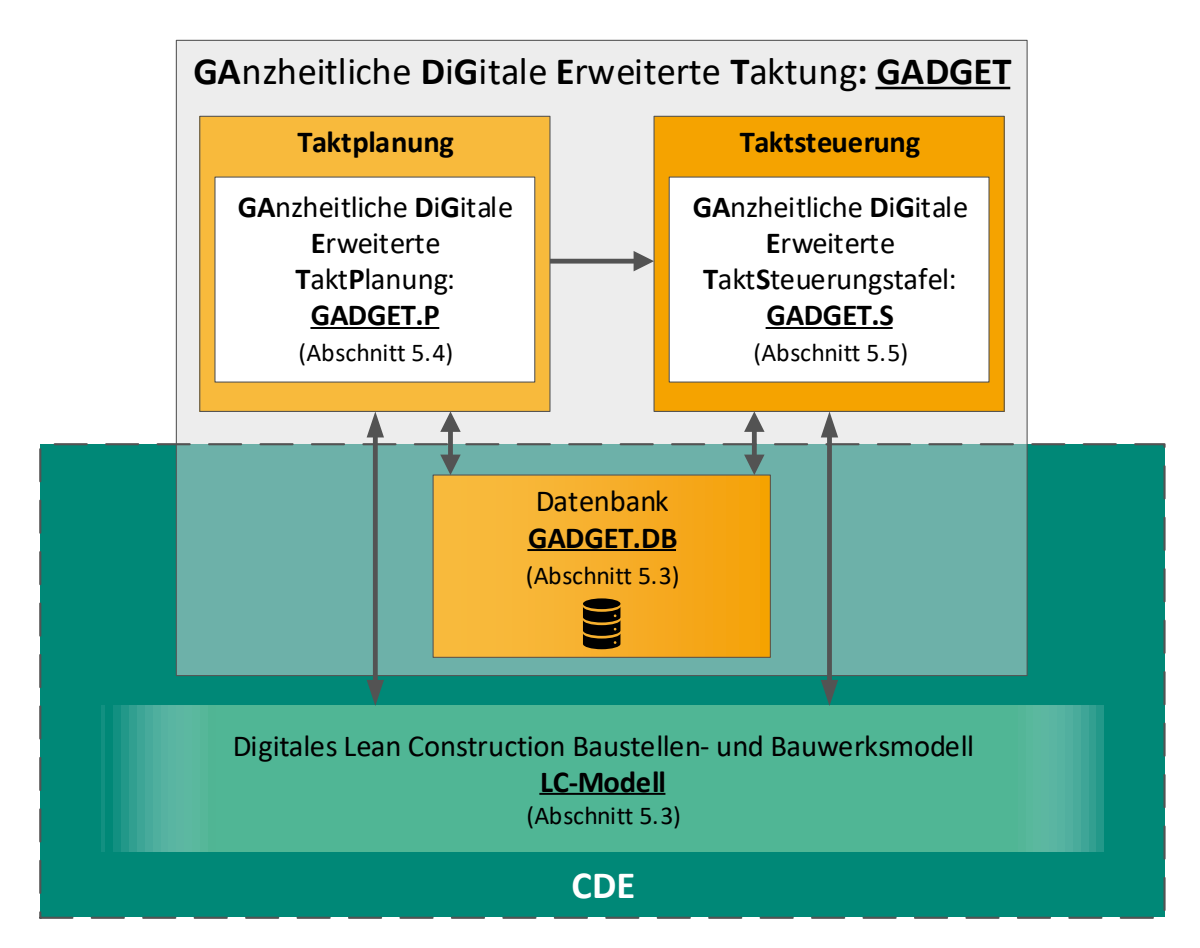

Abbildung 5-1: Übersicht der Konzeptbestandteile von GADGET (Eigene Darstellung)

In [5.4](#page-113-0) wird mit [GADGET.P](#page-17-10) ein Ansatz zur ganzheitlichen digitalen erweiterten Taktplanung vorgestellt, während in [5.5](#page-118-0) erläutert wird, wie mit [GADGET.S](#page-17-6) ein ganzheitliches digitales System zur Unterstützung der Taktsteuerung gestaltet werden kann. Die in [5.3](#page-108-0) vorgestellte gemeinsame Datenbasis beider Anwendungen bilden eine Datenbank, die [GADGET.DB,](#page-17-11) in der alle nicht bauwerksbezogenen Informationen der Taktung hinterlegt werden, sowie ein [digitales Lean Con](#page-18-8)[struction Baustellen- und Bauwerksmodell,](#page-18-8) das [sog.](#page-18-9) [LC-Modell,](#page-18-8) in welchem alle [LC-](#page-18-0)relevanten Baustellen- und Bauwerksinformationen verwaltet werden.

Diese Strukturierung erlaubt einen durchgängigen Datenfluss zwischen den Anwendungen über alle Projektphasen hinweg. Dieser wird zudem durch die mittels Schnittstellen ermöglichte, webbasierte Integration von [GADGET](#page-17-9) in ein [CDE](#page-17-4) unterstützt. Sowohl das [LC-Modell,](#page-18-8) als auch die [GADGET.DB](#page-17-11) werden darin abgelegt. Durch die Anbindung an das [CDE](#page-17-4) wird auch eine direkte Verknüpfung mit weiteren Datenquellen und Softwaresystemen möglich.

Im Folgenden werden die Bestandteile des Konzeptes zunächst in die relevanten Bauprojektphasen eingeordnet. Daran anknüpfend erfolgt die Erläuterung der bei der Konzeptionierung getroffenen Annahmen sowie die Vorstellung der [GADGET.DB](#page-17-11) und des [LC-Modells.](#page-18-8)

# 5.1 Einordnung in den Projektkontext

Voraussetzung und Grundlage zu der Anwendung von [GADGET.P,](#page-17-10) [GADGET.S](#page-17-6) sowie des [LC-](#page-18-8)[Modells](#page-18-8) ist die Vereinbarung einer digitalen, modellbasierten Arbeitsweise, die auftraggeberseitig in den [Auftraggeber Informationsanforderungen \(AIA\)](#page-17-12) festgelegt und vereinbart und umfassend in dem [BAP](#page-17-7) ausgearbeitet wird [\(vgl.](#page-18-3) [2.1](#page-31-0) und [5.6.4\)](#page-155-0).

### Projektablauf

Wie in Kapitel [4](#page-91-0) beschrieben (vgl. [Abbildung 4-3\)](#page-95-0), finden die einzelnen Schritte der Implementierung der [LC](#page-18-0) und der [BIM-](#page-17-1)Methodik über alle Projektphasen hinweg statt. Die in dieser Arbeit vorgestellten Elemente zur Taktplanung und -steuerung der Baustelle, [LC-Modell,](#page-18-8) [GADGET.P](#page-17-10) und [GADGET.S,](#page-17-6) werden in [Abbildung 5-2](#page-105-0) in den Projektablauf eingeordnet.

Wie [u. a.](#page-18-5) in [\[Verein deutscher Ingenieure, 2019,](#page-225-1) S. 22-24] beschrieben, existieren keine festgeschriebenen Vorgehensweisen bei der Einführung und Anwendung der [LC.](#page-18-0) Die hier dargestellte Einordnung ist an den in [3.2.4](#page-74-0) vorgestellten Ablauf angelehnt und stellt somit eine Übersicht der notwendigen Aktionen und derer Reihenfolge dar. Ihre exakte Festlegung muss in jedem Projekt gemeinsam durch die Projektbeteiligten erfolgen.

<span id="page-105-0"></span>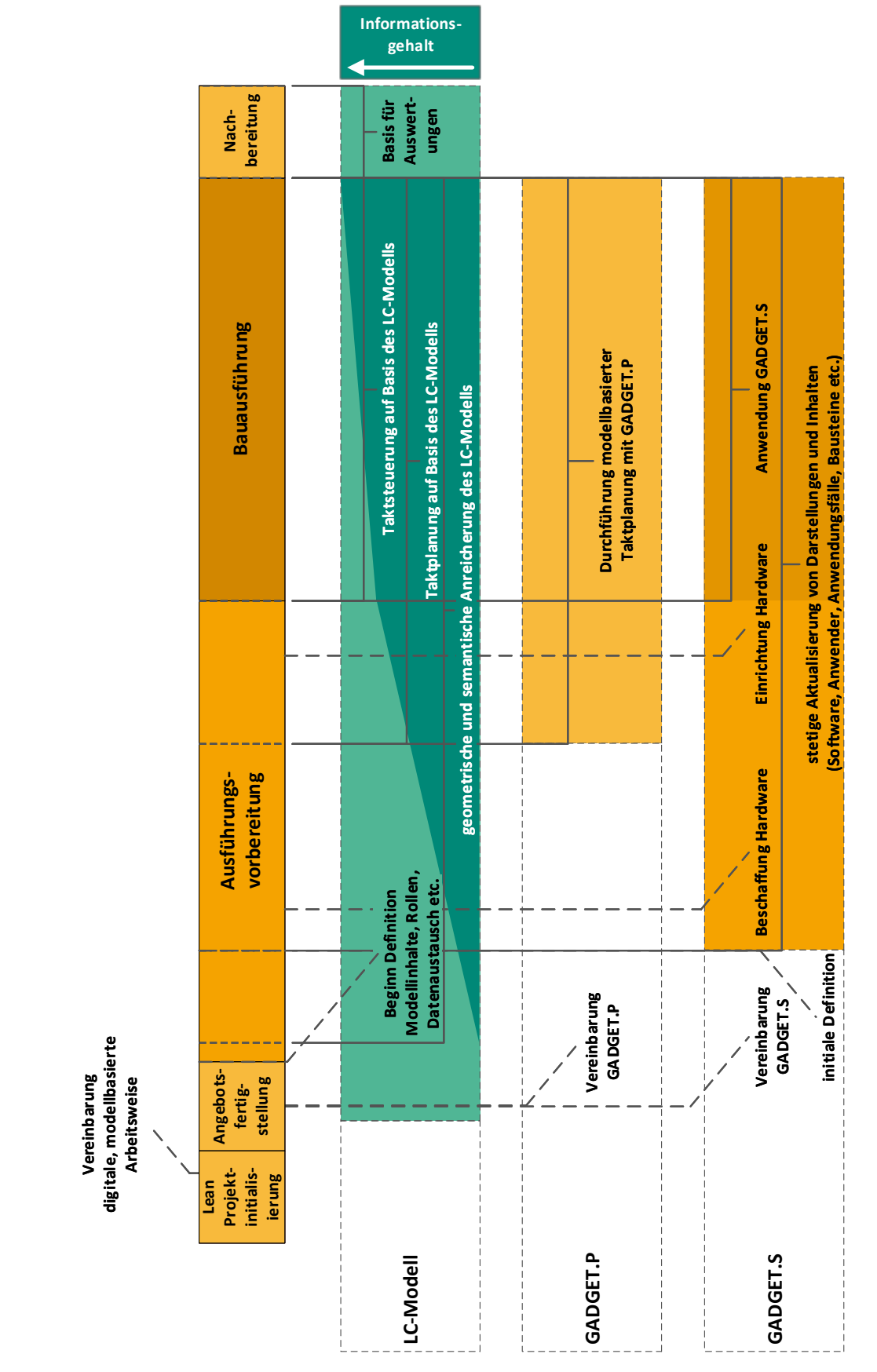

Abbildung 5-2: Einordnung von GADGET.P und GADGET.S sowie LC-Modell in die Projektphasen (Eigene Darstellung, in Anlehnung an [\[Verein deutscher Ingenieure, 2019,](#page-225-1) Bild 1, S. 23])

### [LC-Modell](#page-18-8)

Mit Beginn der Ausführungsvorbereitung sollte mit der Definition der im Projektverlauf zu erarbeitenden Modellinhalte und Arbeitsweisen (Zuständigkeiten, Modellaustausch etc.) begonnen werden. Über den Projektverlauf hinweg wird das Modell sowohl mit semantischen, als auch mit geometrischen Informationen angereichert, sodass es stets die zur Taktplanung und -steuerung benötigten Informationen bereithält. Das digitale Modell kann über Bauwerksinformationen hinaus auch Informationen zu der Baustelle, wie [bspw.](#page-17-2) der Baustelleneinrichtung enthalten. Nach Abschluss der Bauausführung können die im Modell vorliegenden Informationen zur Nachbereitung im Rahmen der Nachkalkulation des Projektes ausgewertet werden.

### [Ganzheitliche digitale erweiterte Taktplanung](#page-17-10) [\(GADGET.P\)](#page-17-10)

Aufbauend auf der Entscheidung für eine digitale, modellbasierte Arbeitsweise kann die Festlegung der anzuwendenden digitalen Arbeitsmethoden erfolgen. Dabei bildet die digitale BIMbasierte Taktplanung die Grundlage für die darauf aufbauende Taktsteuerung. Die Taktplanung ist ein mehrstufiger, iterativer Prozess (vgl. [3.3.2\)](#page-78-1). Einige Schritte, wie die Erstellung eines getakteten Feinterminplans, können erst mit Beginn der Bauausführungsphase unter Kenntnis der einzusetzenden Ressourcen durchgeführt werden (vgl. [\[Verein deutscher Ingenieure, 2019,](#page-225-1) Bild 1, S. 23]). Vorbereitende Schritte, wie die Analyse des Bauwerks zur Einteilung möglicher Taktbereiche und -abschnitte, können jedoch schon während der Ausführungsvorbereitung erfolgen.

### [Ganzheitliche digitale erweiterte Taktsteuerungstafel](#page-17-6) [\(GADGET.S\)](#page-17-6)

<span id="page-106-0"></span>Die Anwendung von [GADGET.S](#page-17-6) sollte ebenfalls frühzeitig vereinbart werden. Dies ermöglicht es allen Projektbeteiligten, an deren Einrichtung mitwirken und so die bestmögliche Arbeitsweise erarbeiten und festlegen zu können. Auch aus [\[Verein deutscher Ingenieure, 2019,](#page-225-1) Bild 1, S. 23] wird deutlich, dass die Vorbereitung der Taktsteuerung möglichst frühzeitig erfolgen sollte. Unabhängig davon, ob traditionell mit analogen oder im Sinne der hier vorgeschlagenen Arbeitsweise mit digitalen [Taktsteuerungstafeln](#page-0-0) gearbeitet wird, müssen diese zunächst beschafft und die Baustelle mit ihnen bestückt werden. Im Gegensatz zu analogen [Taktsteuerungstafeln,](#page-0-0) die erst nach dem Aufstellen physisch zusammengestellt werden können, kann [GADGET.S](#page-17-6) bereits vorab softwareseitig eingerichtet werden (vgl. [5.6.2\)](#page-152-0). Nach dem Aufstellen und Einrichten der Hardware können so direkt die gewünschten Inhalte angezeigt werden. Deren Definition erfolgt dabei nicht nur einmalig zu Beginn. Über den gesamten Projektverlauf hinweg können sich die Zusammenstellung der Projektbeteiligten, die Anforderungen an das System sowie dessen Anwendungsfälle stetig ändern. Somit ist es möglich, [GADGET.S](#page-17-6) stets den gegebenen Anforderungen anpassen zu können (vgl. [5.6.3\)](#page-153-0). Die eigentliche Anwendung von [GADGET.S](#page-17-6) für die in [3.3.3](#page-82-0) definierten Anwendungsfälle erfolgt während der Bauausführungsphase.

# 5.2 Annahmen und Festlegungen im Rahmen dieser Arbeit

Im Rahmen der vorliegenden Dissertation werden zur Eingrenzung der betrachteten Problemstellung die nachfolgenden Annahmen und Festlegungen getroffen, die bei weiterführenden Untersuchungen und einer Einführung des vorgestellten Ansatzes in der Praxis berücksichtigt werden müssen.

Personenbezogene Daten der Anwender und Anwenderinnen des Systems (wie die Nationalität), können genutzt werden, um den Bedienkomfort zu verbessern (vgl. [5.5.8\)](#page-130-0), werden aber nicht zwangsweise benötigt. Eine ausführliche Behandlung der Thematik des Datenschutzes wird nicht vorgenommen.

Wesentliche Voraussetzung der Taktung des Bauablaufs ist eine Verknüpfung der durchzuführenden Herstellungsprozesse mit dem Bauwerk [resp.](#page-18-6) dessen digitalem Modell. Es wird im Weiteren davon ausgegangen, dass das über die Taktplanung hinausgehende Wissen über diese Abhängigkeiten zwischen Bauteilen, Herstellungsprozessen und weiteren Informationen bereits digital formalisiert vorliegt.

# Projektstruktur

Im Kontext der Definition von Arbeitsweisen zur Projektdurchführung sind stets strukturelle Rahmenbedingungen, die sich aus Projektabwicklungsform, Projektzusammensetzung und vertraglichen Strukturen ergeben, einzubeziehen.

Dabei steht im Sinne der LC und der BIM-Methodik vor allem eine kollaborative und partnerschaftliche Zusammenarbeit im Mittelpunkt. Im Rahmen der vorliegenden Forschungsarbeit wird eine solche als gegeben angenommen und vertragliche Abhängigkeiten zwischen den Beteiligten vernachlässigt. Die im Weiteren genannten Projektrollen sind exemplarisch gewählt und an der Projektabwicklung durch einen [Generalunternehmer \(GU\),](#page-17-13) der Teilleistungen an [Nach](#page-18-10)[unternehmer \(NU\)](#page-18-10) weiter vergibt, orientiert. Dabei fungieren der Bauherr als [Auftraggeber \(AG\)](#page-17-14) und der [GU](#page-17-13) als dessen [Auftragnehmer \(AN\).](#page-17-15)

Es werden beispielhaft Begriffe und Vorgehensweisen aus dem Hochbau [\(z. B.](#page-18-4) bei der Gliederung von Gewerken oder im Rahmen der Taktplanung) verwendet. Das vorgestellte Konzept und dessen Umsetzung sind jedoch nicht auf den Hochbau beschränkt, sondern allgemeingültig.

Es wird angenommen, dass die Rolle des [Lean Construction Managements](#page-0-0) von der Bauleitung mit übernommen wird. Sie kann jedoch ebenso von speziell für diesen Kontext angestellten Fachleuten ausgefüllt werden. Die durchzuführenden Prozesse werden dadurch nicht beeinflusst.
#### Technische Voraussetzungen

Das in dieser Dissertation vorgestellte Konzept basiert auf einer großen Menge heterogener Daten. Es wird beispielhaft gezeigt, wie diese miteinander verknüpft werden können.

Eine vollumfängliche Betrachtung der – aktuell in der Praxis im Fokus stehenden – technischen Entwicklungen hinsichtlich der Datenhaltung, des Datenaustauschs und der Konvertierung zwischen verschiedenen Datenformaten wird nicht durchgeführt. Ansätze, wie die Nutzung von [CDEs,](#page-17-0) sind mit dem beschriebenen Konzept vereinbar und werden zu dessen Anwendung als gegeben vorausgesetzt.

Es wird darüber hinaus davon ausgegangen, dass für alle Anwender – [insb.](#page-18-0) auf der Baustelle – eine ständige Internetverbindung zur Verfügung steht.

## 5.3 Datenbank GADGET.DB und LC-Modell als Informationsbasis

Als Informationsbasis für die digitale Taktplanung und -steuerung dienen ein digitales Modell, in dem Baustellen- und Bauwerkselemente gespeichert werden und das im Sinne der [BIM-](#page-17-1)Methodik ein Fachmodell der [LC](#page-18-1) darstellt, sowie eine Datenbank, in der alle weiteren, nicht direkt modellbezogenen Informationen abgelegt werden.

## 5.3.1 Datenbank GADGET DB

In der Datenbank [GADGET.DB](#page-17-2) werden alle Informationen gespeichert, die nicht direkt in dem [LC-Modell](#page-18-2) hinterlegt werden und zur Taktplanung sowie Taktsteuerung und allgemein dem Betrieb von [GADGET.S](#page-17-3) dienen. Da die Umsetzung von [GADGET.S](#page-17-3) in Form von Webanwendungen konzeptioniert ist und [GADGET.P](#page-17-4) auf derselben Datenbasis fußt, kommt eine dokumentenbasierte NoSQL Datenbank zum Einsatz, in der Datensätze in Form von JSON-Objekten verwaltet werden. Im Gegensatz zu relationalen Datenbanken müssen bei NoSQL Datenbanken keine festen Schemata vorgegeben werden. Somit stellen sie dynamisch anpassbare Systeme dar, bei denen während des Betriebs Anpassungen ohne (Schema-)Änderungen an allen bereits bestehenden Datensätzen vorgenommen werden können. Dies ist [insb.](#page-18-0) hinsichtlich der Flexibilität von [GADGET.S](#page-17-3) hilfreich, da so Erweiterungen durch neue Bausteine (vgl. [5.5.11\)](#page-132-0) oder Datenquellen problemlos in laufenden Projekten erfolgen können, ohne die Datenkonsistenz bestehender Einträge zu gefährden.

Auch wenn NoSQL Datenbanken prinzipiell schemalos sind, ist es zur strukturierten Implementierung notwendig, zu definieren, wie und welche Daten beschrieben werden. Dazu ist in [Abbildung 5-3](#page-109-0) dargestellt, welche Objekte im Rahmen des vorgestellten Konzeptes in [GADGET.S](#page-17-3) benötigt werden.

<span id="page-109-0"></span>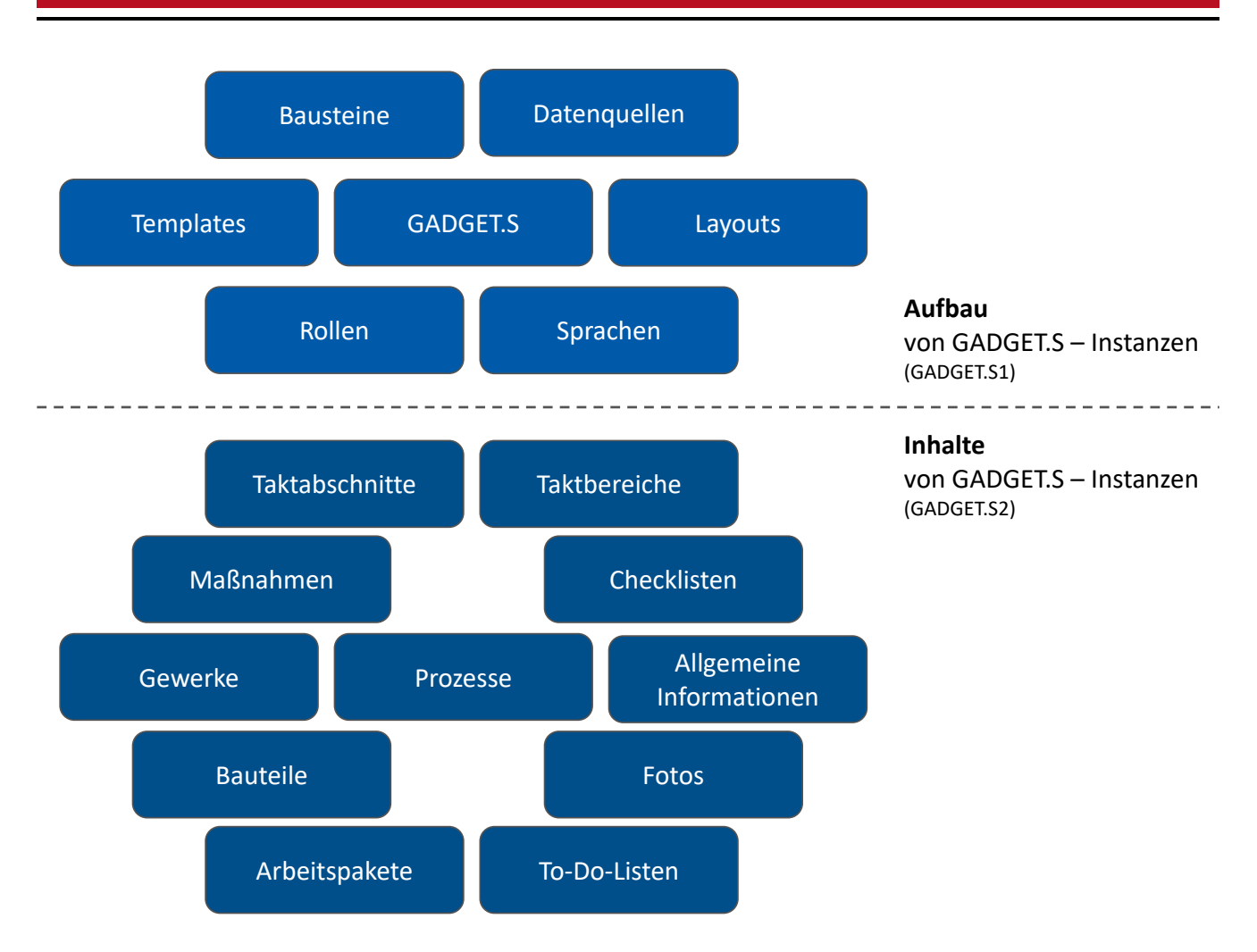

Abbildung 5-3: Übersicht der in GADGET.DB gespeicherten Objekte (Eigene Darstellung in Verbindung mit [\[Grund, 2018,](#page-220-0) S. 86]))

# 5.3.2 LC-Modell

Das [LC-Modell](#page-18-2) dient als zentrales Element sowohl zur Informationsverwaltung, als auch zur Visualisierung von Abläufen und dem Status der Baustelle. Es muss mit den Projektbeteiligten abgestimmt und stets auf dem aktuellen Stand gehalten werden. Der [LC](#page-18-1) kommt damit eine wichtige Fachrolle in der BIM-basierten Projektabwicklung zu. In dieser Arbeit dient das [LC-Modell](#page-18-2) als Grundlage zur Taktplanung und -steuerung und ist zentraler Bestandteil von [GADGET.](#page-17-5) Darüber hinaus kann es auch tiefergehende Informationen in weiteren Bereichen mit Schnittmengen zur [LC,](#page-18-1) wie [bspw.](#page-17-6) der Planung und Steuerung der Baulogistik, enthalten [\[Leifgen u. Kujajewski, 2018\]](#page-221-0). Die zur Arbeit mit dem Modell erforderliche Definition von Rollen, Zuständigkeiten, Modellinhalten, Modellaustauschszenarien etc. erfolgt in dem [BAP](#page-17-7) (vgl. [5.6.4\)](#page-155-0). In [Abbildung 5-4](#page-110-0) ist ein beispielhaftes [LC-Modell](#page-18-2) mit einer 3D-Ansicht sowie einer 2D-Planansicht dargestellt.

<span id="page-110-0"></span>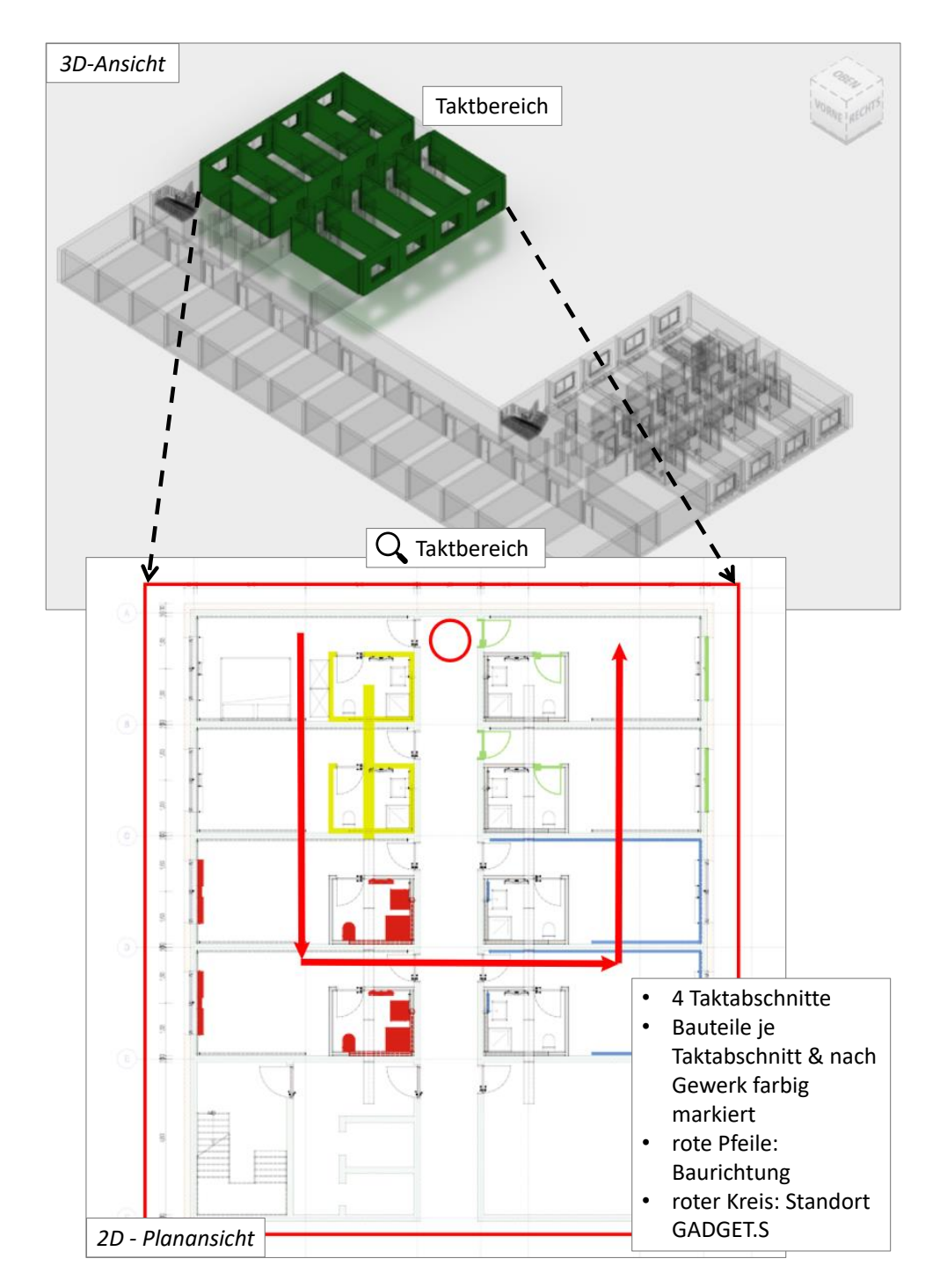

Abbildung 5-4: Beispielhafte Darstellung eines LC-Modells (Eigene Darstellung, aufbauend auf [\[Grund, 2018\]](#page-220-0))

## Modellinhalte, Detaillierungstiefen und Datenaustausch

In dem [LC-Modell](#page-18-2) werden geometrische und semantische Informationen mit Bezug zu dem herzustellenden Bauwerk und dessen Elementen (Bauteile, Gebäudeausrüstungselemente etc.) und der Baustelle gespeichert. Es wird aus einem Koordinationsmodell abgeleitet, das in Abhängigkeit der zu planenden Bauabläufe neben den Informationen der [LC](#page-18-1) auch solche bezüglich der jeweilig beteiligten Fachdisziplinen in sich vereint. Datenbasis sind die Fachmodelle aller von der Taktung der Baustelle betroffenen Fachplanungen und Gewerke sowie Informationen über die Baustelle aus der Baustelleneinrichtungsplanung. Eine Übersicht der Inhalte und möglicher Anwendungsfälle ist in [Abbildung 5-5](#page-111-0) dargestellt.

<span id="page-111-0"></span>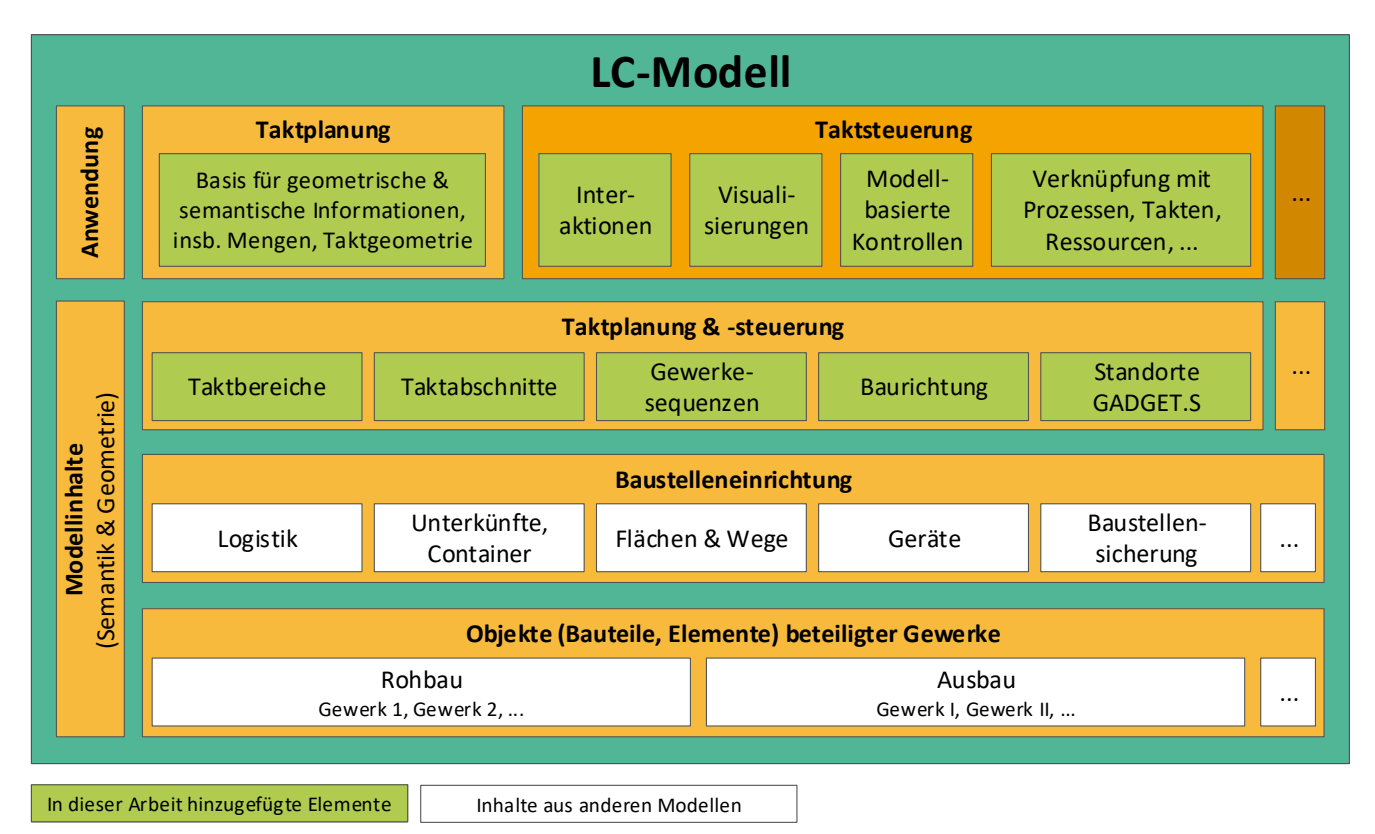

Abbildung 5-5: Bestandteile und Anwendungsfälle des LC-Modells (Eigene Darstellung)

Der Informationsgehalt des [LC-Modells](#page-18-2) wächst über die Planungs- und Bauausführungsphasen hinweg stetig und wird dabei gemäß des [Level of Information \(LoI\)-](#page-18-3)Prinzips über die Definition verschiedener Detaillierungstiefen festgelegt. Da nicht immer alle Modellinhalte benötigt werden, werden [i. d. R.](#page-18-4) in Abhängigkeit der Modellaustauschszenarien und -anwendungsfälle meist nur Teilmengen des Gesamtmodells benötigt und verwendet. Um [bspw.](#page-17-6) im Rahmen der Taktsteuerung eine auf dem Bauwerksgrundriss aufbauende 2D-Ansicht der Taktabschnitte und -bereiche zu visualisieren, wird im Sinne des visuellen Managements und des 5R-Prinzips (richtige Information in der richtigen Detaillierung zur richtigen Zeit in der richtigen Menge am richtigen Ort) nur eine einfache Ansicht des Gebäudegrundrisses in einer niedrigen Detaillierung benötigt. Zu detaillierte gewerkespezifische Inhalte sind für diesen Anwendungsfall nicht erforderlich und schaffen eine ungewollte Unübersichtlichkeit. Die Definition des Umfangs der auszutauschenden Modellinhalte kann [bspw.](#page-17-6) bei einer [IFC-](#page-18-5)basierten Arbeitsweise mittels Model View Definitions erfolgen. In diesen wird konform zum [IFC-](#page-18-5)Schema spezifiziert, welche Teilmengen an Elementen (Entitäten und Attribute) aus der [IFC-](#page-18-5)Hierarchie herausgefiltert und welche erhalten bleiben sollen [\[Borrmann u. a., 2015,](#page-215-0) S. 129]. Diese allgemeinen Vorschrif-

ten zur Filterung können anwendungsfallspezifisch bei jedem Austauschvorgang auf digitale Bauwerksmodelle angewandt werden.

## Rollen und Zuständigkeiten

Neben der Festlegung der Modellinhalte und korrespondierender Detaillierungsgrade, stellt die klare Definition und Zuordnung von Rollen, Zuständigkeiten und Datenaustauschszenarien hinsichtlich digitaler Bauwerksmodelle einen wichtigen Bestandteil der [BIM-](#page-17-1)basierten Arbeitsweise dar, der von den jeweiligen Projekt- und Unternehmensstrukturen abhängt. Die Definitionen werden projektspezifisch in einem [BAP](#page-17-7) festgehalten. Dies stellt eine Aufgabe dar, die in den Zuständigkeitsbereich des [BIM-](#page-17-1)Managements fällt.

<span id="page-112-0"></span>Wie in [Abbildung 5-6](#page-112-0) dargestellt, erfolgt die Nutzung des [LC-Modells](#page-18-2) – [bspw.](#page-17-6) zur Anwendung von [GADGET.](#page-17-5)S – auf Basis des aktuellen, in dem [CDE](#page-17-0) hinterlegten Modellstandes.

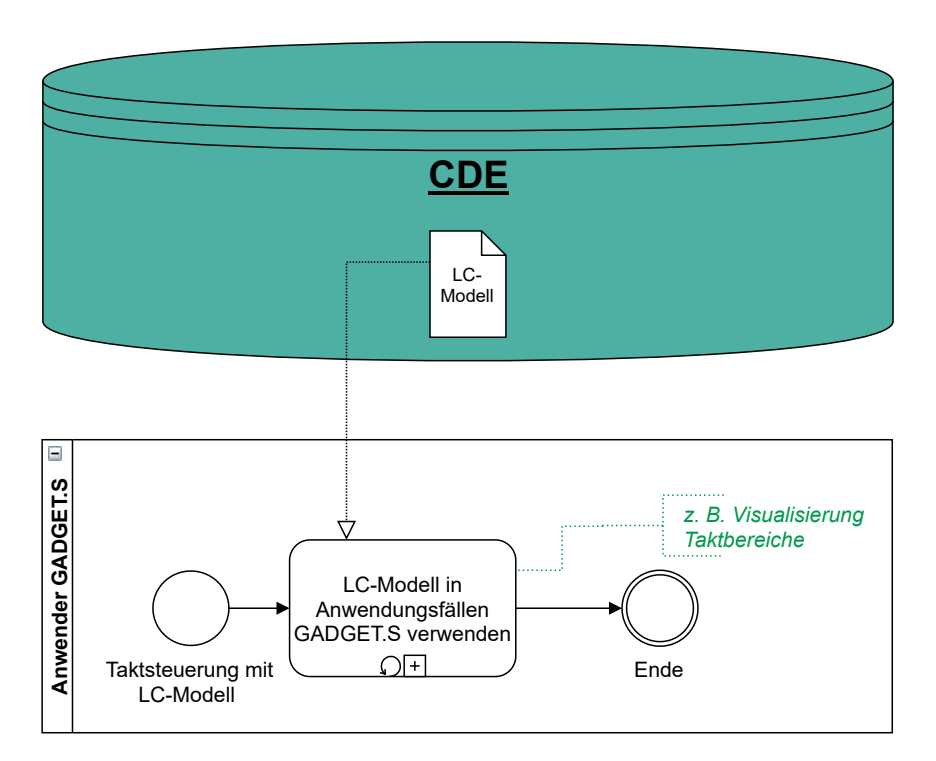

Abbildung 5-6: Diagramm eines Beispielprozesses zur Anwendung des LC-Modells nach BPMN-Spezifikation (Eigene Darstellung)

**Extendibulary Secondistant Chrome-extension:**<br> **Chrome-extension:**<br> **Chrome-extension:**<br> **Chrome-extension:**<br> **Chrome-extension:**<br> **Chrome-extension:**<br> **Chrome-extension:**<br> **Chrome-extension:**<br> **Chrome-externalistics**<br> **E** Ein Beispielprozess für den Ablauf der Erstellung und Aktualisierung des [LC-Modells](#page-18-2) ist in [Ab](#page-113-0)[bildung 5-7](#page-113-0) dargestellt. Ist eine spezialisierte [LC-](#page-18-1)Abteilung [\(LC-](#page-18-1)Management) über die gesamte Projektlaufzeit beteiligt, sollte diese in enger Absprache mit der Bauleitung die Erstellung und Pflege des [LC-Modells](#page-18-2) übernehmen. Andernfalls kann die Erstellung und Definition des Modells durch [LC-](#page-18-1)Spezialisten (BIM-Koordination [LC\)](#page-18-1) erfolgen und seine Pflege während der Bauausführung von der Bauleitung durchgeführt werden. Wesentlicher Bestandteil der Arbeit mit dem [LC-Modell](#page-18-2) ist die Koordination mit den über den Projektverlauf variierenden Fachplanern und

den von ihnen erstellten und stetig überarbeiteten Versionen ihrer Fachmodelle. Diese Aufgabe kann von der [BIM-](#page-17-1)Gesamtkoordination übernommen werden. In dem dargestellten Beispielprozess wird dahingehend unterschieden, ob bereits eine Version des [LC-Modell](#page-18-2) vorliegt oder nicht. Alle Modelle werden zentral über ein [CDE](#page-17-0) verwaltet. Aufbauend auf einem aus den Fachmodellen erstellten Koordinationsmodell wird das [LC-](#page-18-1)Modell entwickelt.

<span id="page-113-0"></span>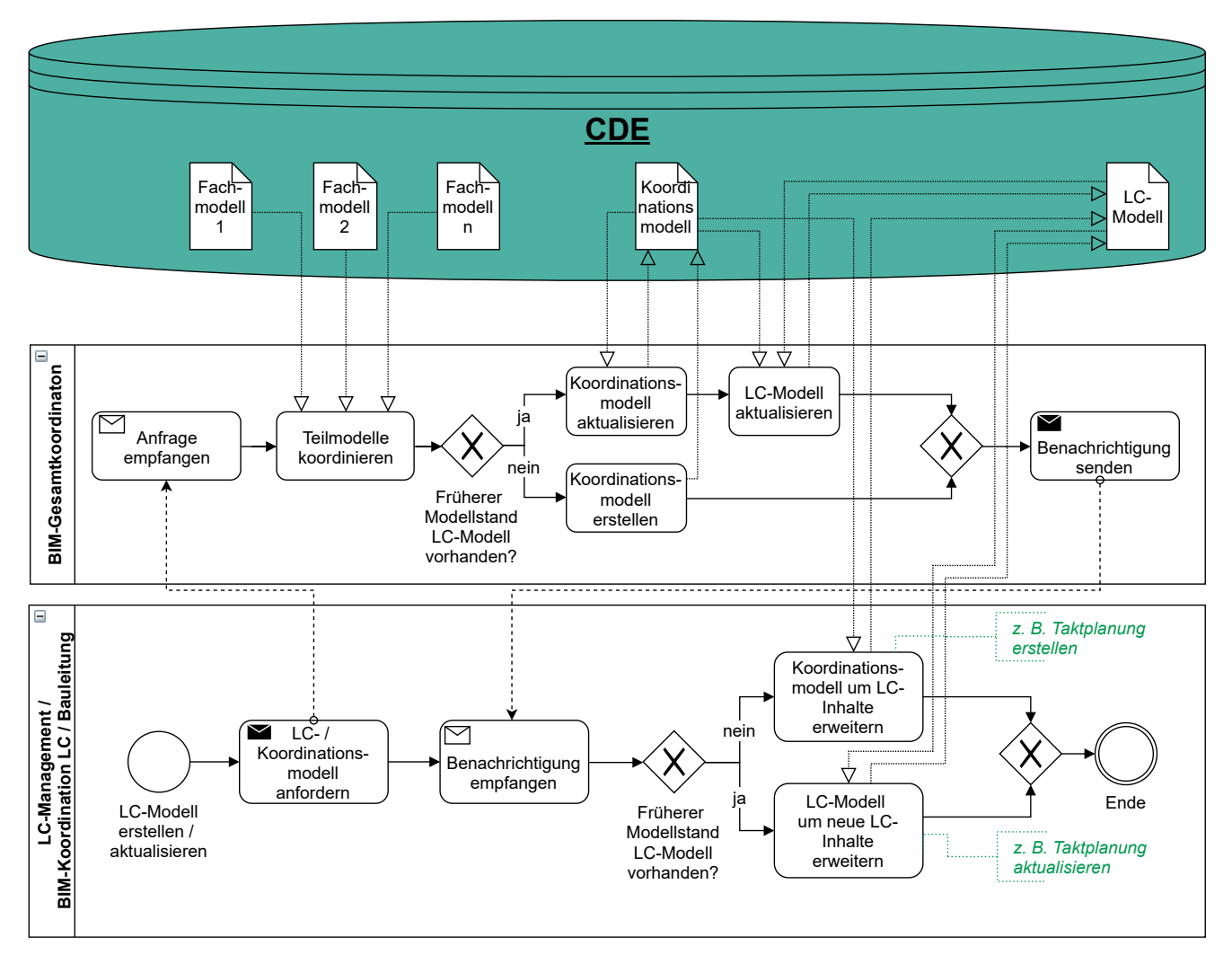

Abbildung 5-7: Diagramm eines Beispielprozesses zur Erstellung und Aktualisierung des LC-Modells nach BPMN-Spezifikation (Eigene Darstellung)

## 5.4 Ganzheitliche digitale erweiterte Taktplanung GADGET.P

Wie in [3.3.2](#page-78-0) beschrieben, ist die Taktplanung ein komplexer Prozess mit verschiedenen Eingangsgrößen und vielen voneinander abhängigen, teils rekursiven Einzelschritten. Diese werden [i. d. R.](#page-18-4) unter Zuhilfenahme von Tabellenkalkulationssoftware durchgeführt. Insbesondere bei der Berechnung verschiedener Varianten und der Abstimmung vieler Gewerke bedeutet dies einen großen Zeitaufwand und bietet Raum für Fehler. In diesem Abschnitt wird daher ein Konzept zur Unterstützung und Teilautomatisierung der Taktplanung vorgestellt, das im Sinne

der [BIM-](#page-17-1)Methodik nativ auf in digitalen Bauwerksmodellen hinterlegten Informationen aufbaut, die Grundlage zur Anwendung von [GADGET.S](#page-17-3) bietet und zur Qualitätssteigerung und Aufwandsreduktion in der Taktplanung dient.

Als softwaretechnische Grundlage können erweiterbare Analyse- oder Modellierungsanwendungen dienen, die ein modell- und objektbasiertes Auslesen und Schreiben von Informationen ermöglichen. Die Programmlogik wird darin durch den Einsatz visueller Programmiersprachen derart unterstützt und abstrahiert dargestellt, dass Planer direkt auf Programmierebene auf Basis weiterer angebundener Datenquellen, wie Datenbanken von Aufwandswerten und Ressourcen, Berechnungen durchführen lassen und bei Bedarf leicht Anpassungen vornehmen können. Planungsabläufe können dadurch so miteinander verknüpft werden, dass bei Änderungen erneute Berechnungen automatisch durchgeführt werden. Der in [Abbildung 5-8](#page-115-0) dargestellte Ablauf umfasst die in [3.3.2](#page-78-0) beschriebenen zentralen Schritte der in [\[Verein deutscher Ingenieure,](#page-225-0) [2019,](#page-225-0) S. 83] geschilderten Vorgehensweise zur Taktplanung in angepasster Form. Aufgrund der digitalen Datenbasis können über alle Prozessschritte hinweg Plausibilitätsprüfungen durchgeführt werden, sodass Fehler direkt aufgedeckt und reduziert werden können.

#### Identifizierung wiederholbarer Elemente und Standardraumeinheiten

Mittels einer automatisierten Analyse aller in einem Koordinationsmodell zusammengeführter Fachmodelle hinsichtlich semantisch definierbarer Funktionskategorien wie Gebäudehülle, Technikräume oder Treppenhäuser [\(vgl.](#page-18-6) [\[Binninger u. Wolfbeiß, 2018b,](#page-215-1) S. 166]), räumlichen und topologischen Abhängigkeiten sowie der Vorkommenshäufigkeiten der Objekte (Bauteile, Gebäudeausrüstungselemente etc.) werden Funktionscluster gebildet. Überdies können die mit den Objekten verknüpften Informationen über Herstellungsprozesse und technologische Abhängigkeiten zur Einordnung einbezogen werden. So können verschiedene Varianten für Funktionscluster ermittelt, im [LC-Modell](#page-18-2) hinterlegt und als Besprechungsgrundlage für die endgültigen Festlegungen durch das Projektteam genutzt werden.

Aufbauend auf der Festlegung der Funktionscluster werden auf die darin enthaltenen Elemente hinsichtlich sich wiederholender Gruppen von Objekten analysiert. Dabei können neben semantischen auch geometrische Informationen genutzt werden, um die kleinsten gemeinsamen Vielfachen oder Standardraumeinheiten zu identifizieren. Da diese bauwerkstopologisch häufig auf Ebene von Räumen zu finden sind, können [bspw.](#page-17-6) alle Räume miteinander auf Schnittmengen in den enthaltenen Objekten und derer Attribute hin analysiert werden. Gleichen sich diese zu einem vorgegebenen Mindestanteil und treten die Objektzusammenstellungen häufiger als ein festgelegter unterer Grenzwert auf, so können sie als [Standardraumeinheit](#page-0-0) definiert werden und es kann eine entsprechende Zuordnung über Attributierung der Objekte des Bauwerksmodells erfolgen. Zusätzlich werden Volumenkörper im [LC-Modell](#page-18-2) erstellt, die sich jeweils über die einzelnen [Standardraumeinheiten](#page-0-0) erstrecken.

<span id="page-115-0"></span>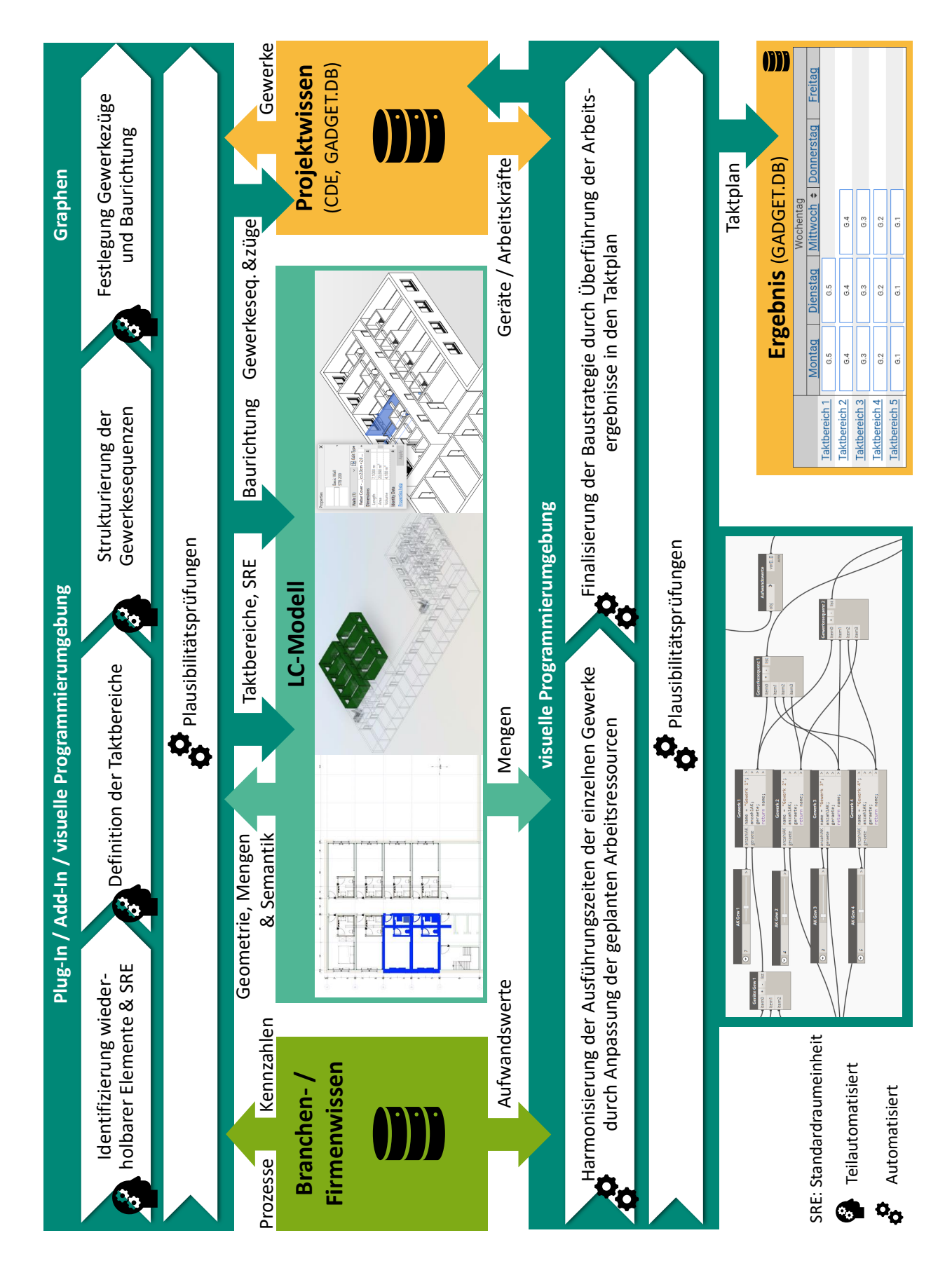

Abbildung 5-8: GADGET.P – Übersicht und Ansätze zur digitalen Transformation (Eigene Darstellung, in Anlehnung an [\[Verein deutscher Ingenieure, 2019,](#page-225-0) S. 83])

Einen ergänzenden Ansatz stellt die Analyse von Aktionen und Ereignissen auf Anwenderebene während der Modellierung der Bauwerksmodelle dar. Werden dabei [bspw.](#page-17-6) Gruppen von Objekten kopiert, so deutet dies bereits bei dem Entwurf darauf hin, dass sich auch die Herstellungsprozesse dieser kopierten Gruppen wiederholen und diese somit [Standardraumeinheiten](#page-0-0) bilden.

## Definition der Taktbereiche

Die [Standardraumeinheiten](#page-0-0) können in gemeinsamer Absprache des Projektteams zu Taktbereichen zusammengefasst werden. Dabei können – im Gegensatz zur bisherigen Vorgehensweise – durch digital vorliegendes Wissen über Mengen und Kennzahlen sowie Kenntnis über standardisierte Herstellungsabläufe und Ressourcen automatisch verschiedene Grobvarianten für die Einteilung der Taktbereiche ermittelt und vorgeschlagen werden. Diese können bei Bedarf und in Abhängigkeit der Komplexität des Bauvorhabens zur besseren Nachverfolgbarkeit der Arbeiten in übergeordnete Taktabschnitte gegliedert werden. Die endgültige Einteilung der Taktbereiche erfolgt durch das Projektteam auf Basis der Varianten.

## Strukturierung der Gewerkesequenzen

Nach der Definition der Taktbereiche können aus dem digital vorliegenden Wissen über technologische Abhängigkeiten, Prozesse sowie die herzustellenden Elemente – [bspw.](#page-17-6) durch einen in einer visuellen Programmierumgebung umgesetzten Algorithmus – automatisiert computergenerierte Vorschläge zur Sequenzierung der Gewerke und damit der Zusammensetzung der Gewerkezüge abgeleitet werden. Durch das Projektteam können Parameter und die finalen Zusammenstellungen der Gewerkezüge weiter angepasst werden. In diesem Schritt kann auch die manuelle Eingabe weiterer Eingangsgrößen, wie eine für alle Projektteilnehmer realisierbare Taktzeit, erfolgen.

## Festlegung der Anzahl der Gewerkezüge und Baurichtung

Auf Basis des ermittelten Aufbaus der Gewerkezüge wird nach der konventionellen Herangehensweise von dem Projektteam festgelegt, wie diese die Taktabschnitte durchlaufen und ob mehrere Gewerkezüge parallel arbeiten sollen. Als ein wichtiger Eingabeparameter werden dazu die Bauwerks- [resp.](#page-18-7) Taktabschnittsgeometrien benötigt. Das Ziel ist es, einen möglichst effizienten Weg des Gewerkezugs durch den Bauwerksgrundriss zu finden, wobei neben der örtlichen Verteilung ablauftechnische Parameter, wie die Gewährleistung von Baufreiheit, berücksichtigt werden müssen.

Ein Ansatz, diese Planungsaufgabe computerbasiert zu unterstützen und zu automatisieren, liegt in der Anwendung der Graphentheorie. Graphen können dazu [bspw.](#page-17-6) in Form analytisch

auswertbarer Petri-Netze genutzt werden [\[Reisig, 2010,](#page-223-0) S. 21-34]. Taktabschnitte und -bereiche werden durch Knoten (Stellen) repräsentiert, Kanten stellen deren Verbindungen dar. Durch eine Gewichtung der Kanten kann die Distanz zwischen zwei Knoten beschrieben werden. In Petri-Netzen lassen sich verschiedene Zustände und Bedingungen für die Übergänge (Transitionen) zwischen diesen definieren. Die Verteilung der Gewerke je Takt stellt dabei jeweils einen solchen Zustand dar, in dem Gewerke durch spezifische Marken repräsentiert werden. So kann sichergestellt werden, dass an jeder Stelle in einem definierten Zustand stets nur ein Gewerk tätig sein kann. Als eine Bedingung für Transitionen kann dazu definiert werden, dass die zuvor festgelegte Gewerkesequenz eingehalten wird.

Durch die Abbildung der Gewerkezüge in Form von Graphen können somit unter Einhaltung vorgegebener Randbedingungen sowohl die optimale Anzahl als auch die besten Wege (Baurichtung) der Gewerkezüge ermittelt und simuliert werden. Die Ergebnisse dieses Schrittes werden in dem [LC-Modell](#page-18-2) und der [GADGET.DB](#page-17-2) gespeichert.

## Harmonisierung der Ausführungszeiten der einzelnen Gewerke

Ziel der Taktplanung ist es, Ressourcen (Arbeitskräfte und Geräte) so zu bemessen, dass Gewerke zur Durchführung der Arbeitsprozesse die Dauer eines Taktes (oder [ggf.](#page-17-8) ein Vielfaches davon) benötigen. Um dies zu erreichen, können mögliche Kapazitäten (minimale und maximale Werte) der Geräte und Arbeitskräfte von den Zuständigen festgelegt werden. Auf Basis der automatisch aus dem [LC-Modell](#page-18-2) ermittelten Mengen (Massen, Volumina, Flächen) je Taktbereich können automatisch die optimalen Werte ermittelt werden. Wird keine passende Lösung gefunden, so können Parameter wie Taktdauer, Taktbereichsgröße, Anzahl der Gewerkezüge oder Kapazitäten angepasst werden. Dieses Vorgehen muss ggf. in mehreren Iterationen durchlaufen werden, bis eine optimale Harmonisierung der Ausführungszeiten gefunden wird.

## Finalisierung der Baustrategie

Alle im Rahmen der Taktplanung ermittelten Informationen werden digital in dem [LC-Modell](#page-18-2) (Daten mit Bauwerksbezug) und der [GADGET.DB](#page-17-2) hinterlegt. Der ermittelte Taktplan kann automatisch mithilfe von [GADGET.S](#page-17-3) dargestellt und zur Steuerung verwendet werden.

## Plausibilitätsprüfungen

Der bei einer manuellen Taktplanung zeitaufwändige Vorgang der Plausibilitätsprüfung, der nach jeder Änderung erneut durchgeführt werden muss, kann bei einer digitalen und BIMbasierten Taktplanung permanent stattfinden. Je nach Planungsfortschritt und Datenlage werden dabei in den zuvor beschriebenen Schritten auf Basis hinterlegter Regeln und Algorithmen entweder nur plausible Benutzereingaben zugelassen oder bei inkonsistenten Eingaben Warnmeldungen ausgegeben.

## 5.5 Ganzheitliche digitale erweiterte Taktsteuerungstafel GADGET.S

Im Folgenden wird ein Konzept vorgestellt, das aufzeigt, wie [Taktsteuerungstafeln](#page-0-0) durch eine digitale Umsetzung und den Einsatz digitaler Technologien umgestaltet und erweitert werden können. Basis dafür ist die Integration des entworfenen Systems in die [BIM-](#page-17-1)Methodik. Damit sollen nicht nur aufwändige Prozesse vereinfacht werden oder entfallen können, sondern auch ein besseres Verständnis der komplexen Zusammenhänge verschiedener Informationsbereiche gefördert werden. Es wird gezeigt, wie ein solches System für neue und mit herkömmlichen [Taktsteuerungstafeln](#page-0-0) nicht umsetzbare Anwendungsfälle genutzt werden und eine kollaborative, gemeinschaftliche Zusammenarbeit begünstigen kann. Somit fungiert das als [GAnzheitliche](#page-17-3) [DiGitale Erweiterte TaktSteuerungstafel \(GADGET.S\)](#page-17-3) bezeichnete System nicht nur als reines digitalisiertes Kontroll- und Steuerungsinstrument, sondern bietet darüber hinaus ein erweitertes, kontextsensitives und anpassbares Funktionsspektrum, das Potential zur Verbesserung bestehender Arbeitsabläufe und einer damit einhergehenden Produktivitätssteigerung bietet. Es ermöglicht [u. a.](#page-18-8)

- Aktuelle, automatisierte Berechnungen, Auswertungen und Darstellungen – [bspw.](#page-17-6) von Kennzahlen
- Verknüpfung von Informationen zur impliziten Ableitung weiterführenden Wissens
- Bereitstellung einer zentralen, vernetzten und aktuellen Informationsbasis
- Ortsunabhängige Darstellung beliebig zusammengestellter Informationen auf verschiedenen Endgeräten
- Dynamische Informationsvisualisierung mit anpassbaren Informationstiefen
- Neue Möglichkeiten zur Interaktion mit den dargestellten Inhalten

Aufbauend auf der Vorstellung der Anwendergruppen und Anwendungsfälle von [GADGET.S](#page-17-3) in [3.3.3](#page-82-0) sowie der Beschreibung der sich daraus ergebenden Anforderungen in [3.3.4](#page-86-0) und den in [3.3.5](#page-87-0) abgeleiteten Funktionalitäten und Systemeigenschaften werden im Folgenden Ausführungen zu der Struktur, Eigenschaften, möglichen technischen Umsetzungen und Beispiele für Anwendungsmöglichkeiten aufgezeigt.

# <span id="page-118-0"></span>5.5.1 Softwarearchitektur

Wie in [Abbildung 5-9](#page-119-0) dargestellt, ist [GADGET.S](#page-17-3) nach Funktionsbereichen in drei Schichten gegliedert. Die Benutzerschnittstellen zur Bedienung der Anwendung umfassen die Visualisierung der Inhalte sowie Möglichkeiten zur Interaktion mit dem System.

Weitere Funktionsbereiche bilden die Datenverarbeitung und Datenhaltung. Die programmiertechnische Umsetzung erfolgt nach dem Client-Server-Modell unter Nutzung von Webtechnologien und standardisierten Webschnittstellen. Darüber hinaus wird eine Anbindung externer Datenquellen [\(z. B.](#page-18-9) Gebäudemodellserver, Dokumentenmanagementsysteme oder webbasierte Dienste, wie zur Abfrage von Wetterdaten) durch die Integration in ein [CDE](#page-17-0) ermöglicht. Dies kann nach [\[DIN SPEC 91391-2:2019-04, 2019\]](#page-217-0) umgesetzt werden, worin die "[...] Anforderungen zu Vorgehensweise und Datenstrukturen bei einem Datenaustausch zwischen CDEs untereinander oder einem CDE und anderen Softwareprodukten [...]" [\[DIN SPEC 91391-2:2019-04,](#page-217-0) [2019,](#page-217-0) S. 6] definiert werden.

<span id="page-119-0"></span>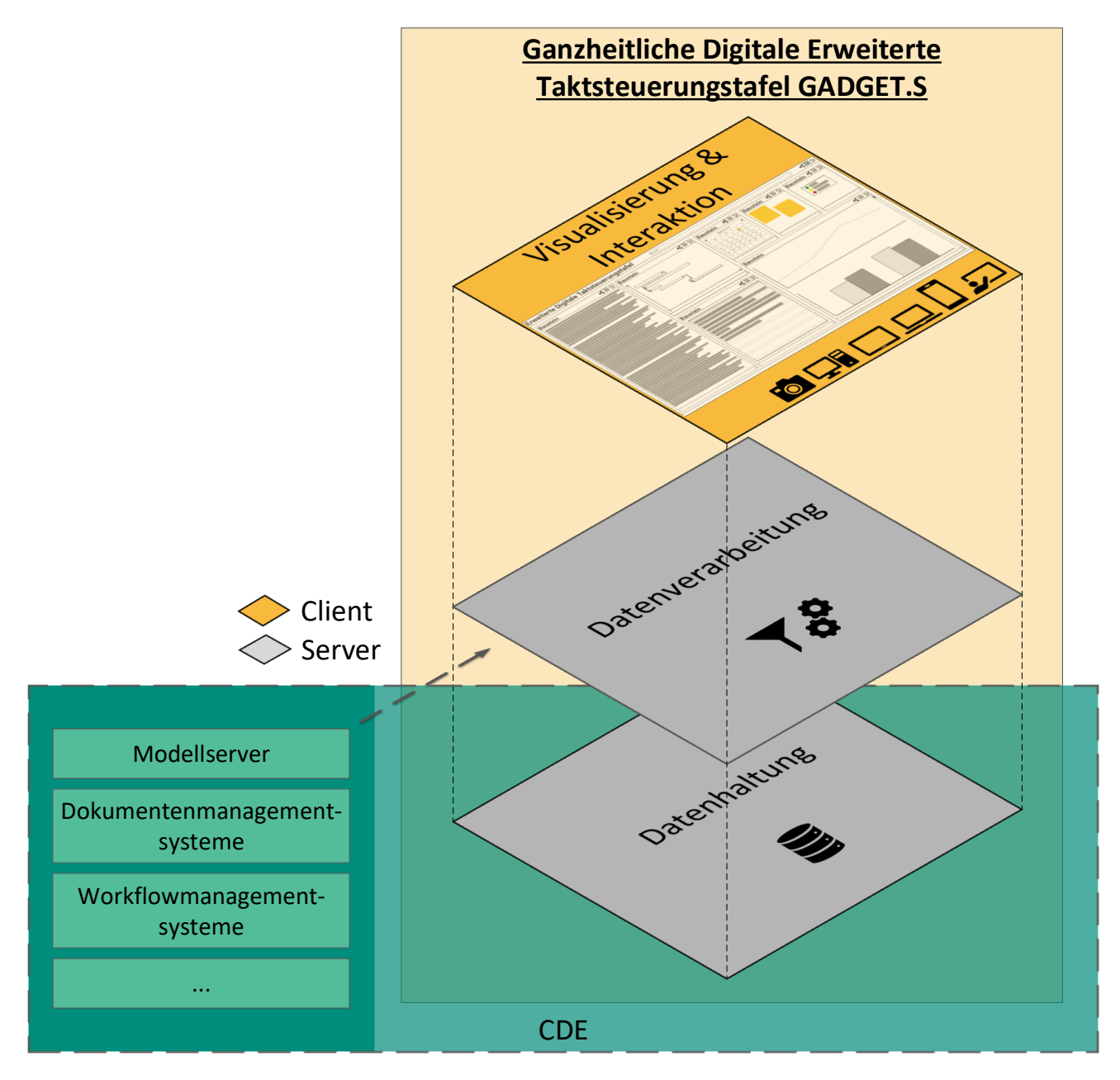

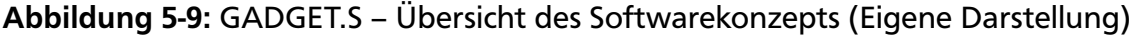

Hardwareseitig werden die Datenhaltung und Datenverarbeitung auf einem zentralen *Server* ausgeführt. Die Benutzung der [GADGET.S](#page-17-3) kann losgelöst davon und in Abhängigkeit des jeweiligen Anwendungsfalls auf beliebigen mobilen oder stationären Endgeräten der Anwender (*Clients*) erfolgen.

Die in [Abbildung 5-10](#page-120-0) dargestellte Struktur der Attribute und Funktionen von [GADGET.S](#page-17-3) spiegeln die in [5.6](#page-149-0) beschriebenen Stufen ihrer Anwendung wider. Projektunabhängige Templates (*GADGET.S.Template*) bilden die abstrakteste Stufe. Sie umfassen auf Basis der anvisierten Anwendungsfälle mögliche Rollen und Datenquellen sowie dazu passende Endgeräte und Baustein-Templates. Um Templates in Projekten zu nutzen, können die tatsächlich beteiligten Rollen ausgewählt sowie benötigte Sprachen den Layouts (*GADGET.S.Layout*) zugeordnet werden. Für den Einsatz während der Projekte werden die Inhalte weiter konkretisiert (*GADGET.S*), indem Personen und Bausteine mit konkreten Datenquellen definiert werden.

<span id="page-120-0"></span>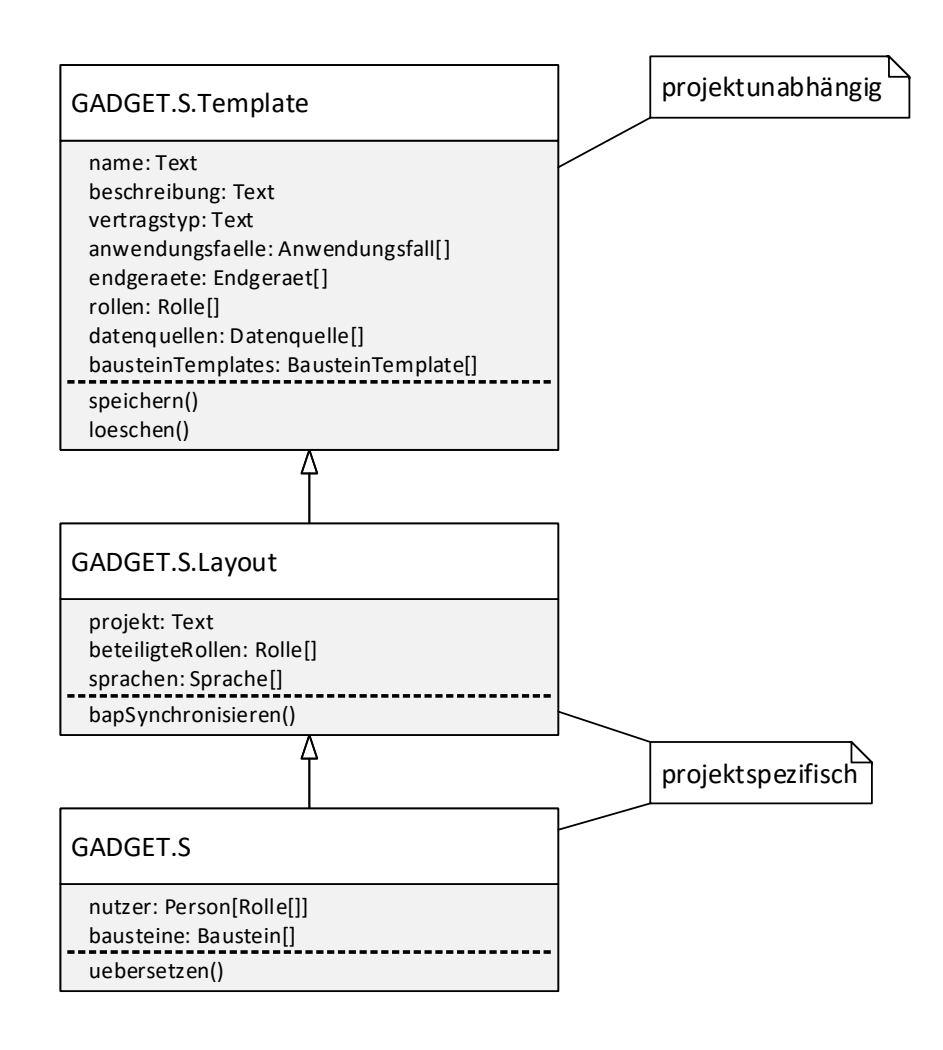

Abbildung 5-10: [UML-](#page-18-10)Klassendiagramm der Struktur, Attribute und Funktionen von GADGET.S (Eigene Darstellung nach [\[ISO/IEC 19505-1:2012\(E\), 2012\]](#page-220-1))

#### Benutzeroberfläche

In [Abbildung 5-11](#page-121-0) ist der schematische Aufbau der Benutzeroberfläche der [GADGET.S](#page-17-3) dargestellt. Sie setzt sich aus einer Funktionsleiste am oberen Rand sowie einer Fläche zur Darstellung einzelner Bausteine, die während des Einrichtungsprozesses (vgl. [5.6.1\)](#page-151-0) frei positioniert und skaliert werden können, zusammen. In der Funktionsleiste der [GADGET.S](#page-17-3) sind neben der Bezeichnung des angezeigten Layouts ein Suchfeld zur gezielten Suche nach Informationen (Dokumente, Personen etc.), Schaltflächen und QR-Codes zum Teilen und Übertragen von Inhalten sowie – für berechtigte Benutzer – eine Schaltfläche zum Aufrufen von Einstellungen vorhanden. Sollte die für einen Baustein definierte Darstellungsfläche für eine detailliertere Ansicht nicht ausreichend sein, wird der Baustein temporär vergrößert und bei anschließender Auswahl eines anderen Bereichs automatisch verkleinert.

<span id="page-121-0"></span>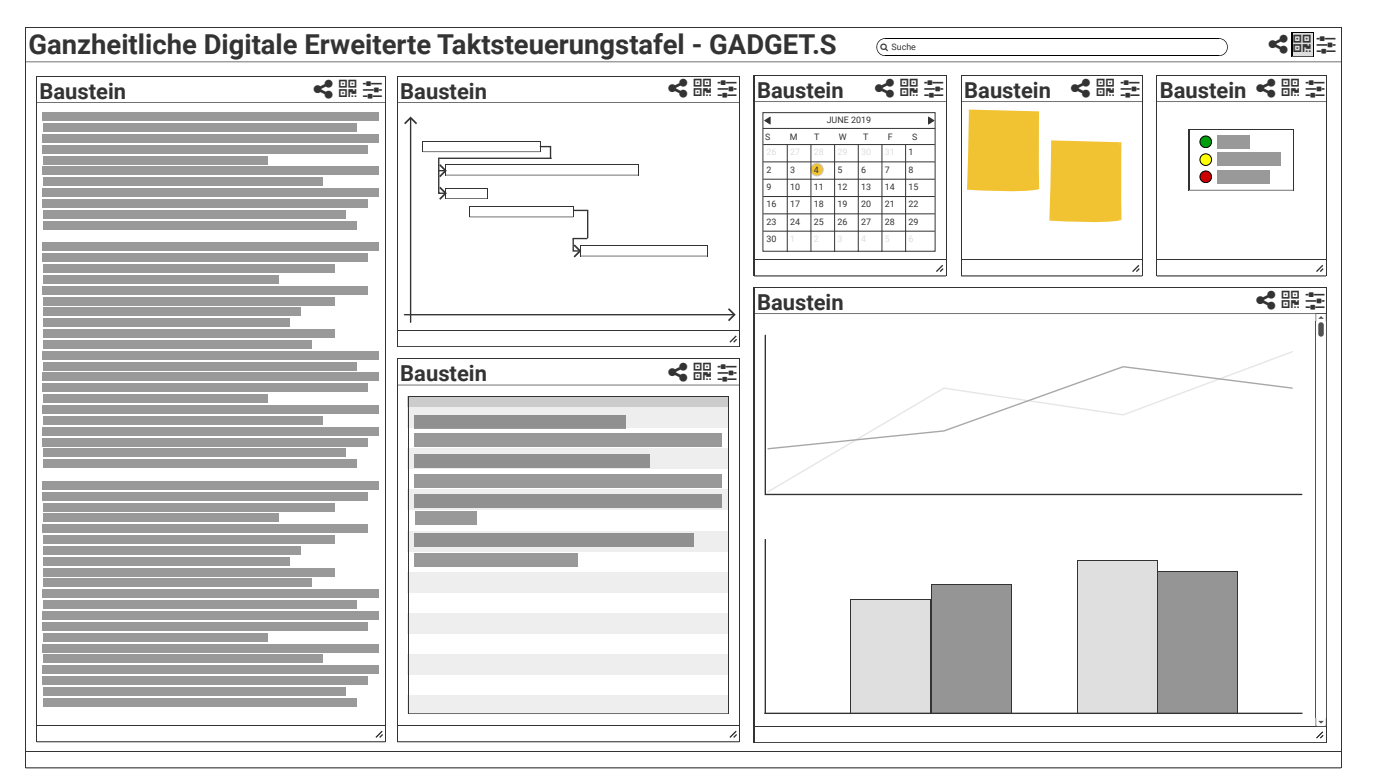

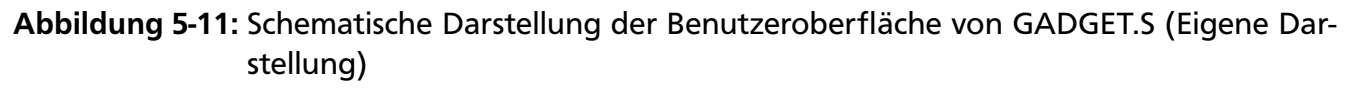

## <span id="page-121-1"></span>5.5.2 Bausteine

Um die Anforderung eines flexiblen Systems, das an Projektrandbedingungen anpassbar ist und alle Anwendungsfälle abdecken kann, zu erfüllen, werden die Inhalte der [GADGET.S](#page-17-3) modular in Bausteinen zusammengefasst. Bausteine sind einzelne, funktionsfähige Teile des Gesamtsystems. Sie können miteinander kombiniert werden und aufeinander reagieren, sodass ein in einem Baustein ausgelöstes Ereignis den Zustand eines anderen Bausteins verändern oder ein Ereignis in diesem auslösen kann.

#### Inhalte

Bausteine können mit dem Bauablauf veränderliche oder sich nie [resp.](#page-18-7) sehr selten ändernde Inhalte darstellen. Veränderliche Inhalte müssen bei analogen [Taktsteuerungstafel](#page-0-0) bisher permanent manuell auf den neusten Stand gebracht werden, wohingegen sie auf der [GADGET.S](#page-17-3) automatisch aktualisiert werden. Viele der mit den Bausteinen dargestellten Informationen können im Vergleich zu analogen [Taktsteuerungstafeln](#page-0-0) durch die digitale Umsetzung stark erweitert werden. Zudem können Inhalte dargestellt und Funktionen bereitgestellt werden, die bislang nicht abbildbar waren. Dies ist [insb.](#page-18-0) an den Möglichkeiten zur Interaktion [\(z. B.](#page-18-9) mit digitalen Bauwerksmodellen) und Datenaufnahme (direkte digitale Eingabe von Informationen ohne zusätzliche Schritte der Digitalisierung im Nachgang) ersichtlich. Kontextabhängig lassen sich relevante Informationen hervorheben, weniger wichtige Inhalte können abstrahiert oder vollständig ausgeblendet werden (vgl. [5.5.4\)](#page-126-0). Beispiele für mögliche Inhalte und Bausteine werden in [5.5.11](#page-132-0) gegeben.

## Softwarearchitektur

Die Softwarearchitektur der Bausteine ist analog zu der [GADGET.S](#page-17-3) in eine Benutzeroberfläche zur Visualisierung und Interaktion (vgl. [5.5.1\)](#page-118-0) sowie je eine Schicht zur Datenverarbeitung und speicherung gegliedert. Es können Abhängigkeiten zwischen Bausteinen untereinander auf allen drei Ebenen bestehen:

- Die **Darstellung** der Bausteine kann von anderen Bausteinen abhängig sein. Ein Beispiel dafür ist die Wahl einer passenden Bauwerksvisualisierung in Abhängigkeit des aktiven Bausteins. So kann bei Auswahl eines Taktabschnittes dieser in einer 2D-Ansicht visualisiert werden, wohingegen bei der Analyse des Fertigstellungsgrades des Bauwerks das gesamte 3D-Modell angezeigt wird.
- Die **Datenverarbeitung** eines Bausteins kann von den Inhalten und Einstellungen anderer Bausteine abhängig sein. Bspw. kann die Berechnung von Kennzahlen auf Basis ausgewählter Taktabschnitte, Gewerke und eingestellter Zeiträume durchgeführt werden.
- Auf **Datenebene** können logische Beziehungen zwischen den verschiedenen Informationstypen vorhanden sein. Z. B. bestehen Abhängigkeiten zwischen bauwerksbezogenen Informationen, Taktabschnitten und Prozessen.

Basis der Bausteine sind Container mit vorgegebener Struktur und einem Standardfunktionsumfang, der unabhängig von den dargestellten Inhalten ist. Bausteine unterscheiden sich durch die im Inhaltsbereich aus den Datenquellen ausgelesenen Informationen. Dargestellt werden diese entweder direkt über Funktionalitäten, die im System selbst implementiert sind oder mit Hilfe eingebundener Programmbibliotheken.

Wie bei der [GADGET.S](#page-17-3) wird auch bei Bausteinen zwischen Templates (*BausteinTemplate*) und konkreten Bausteinen (*Baustein*) unterschieden. Wie in [Abbildung 5-12](#page-123-0) zu sehen ist, basieren beide auf dem Baustein-Interface *IBaustein*.

<span id="page-123-0"></span>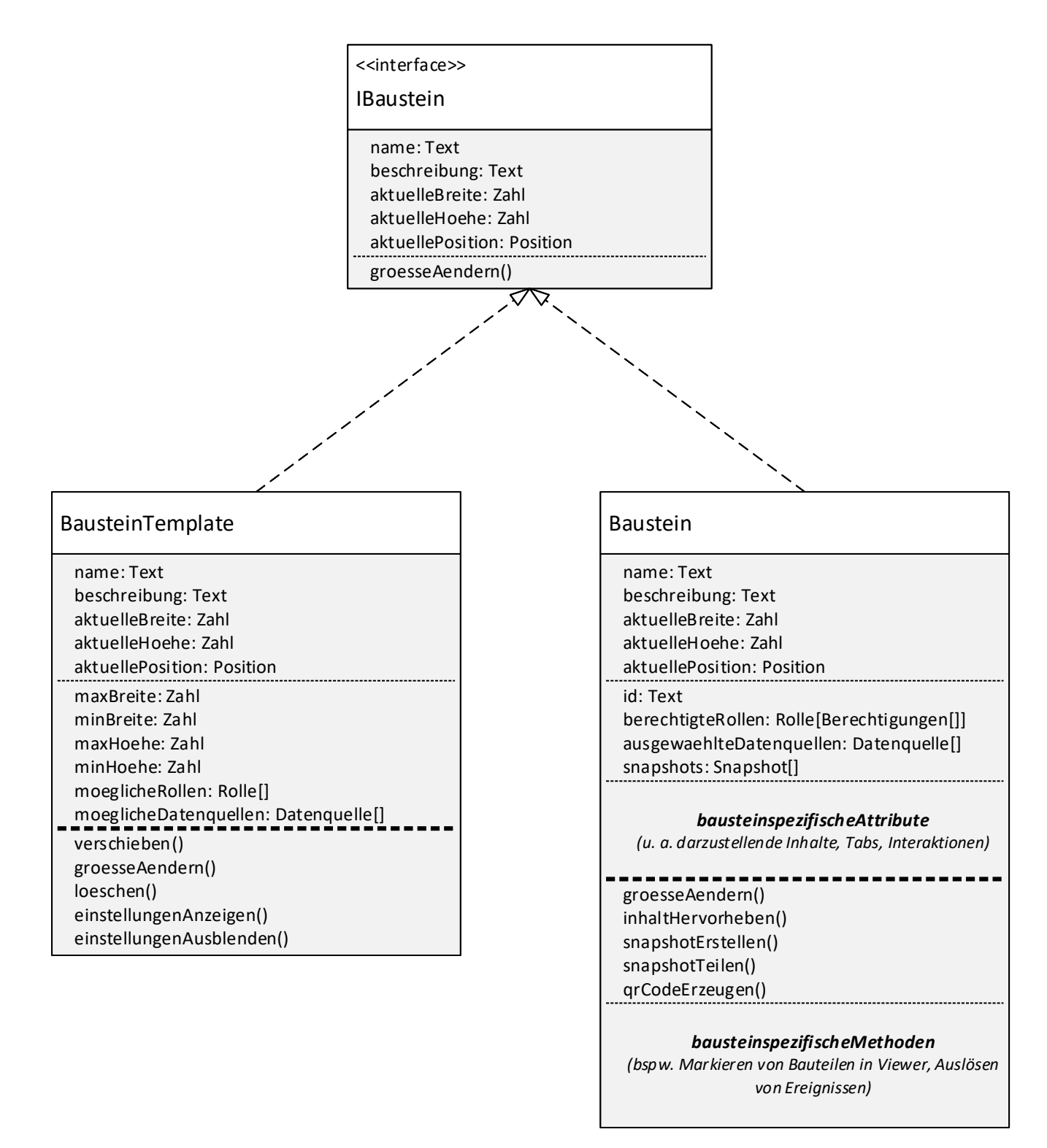

Abbildung 5-12: [UML-](#page-18-10)Klassendiagramm der Struktur, Attribute und Funktionen von Bausteinen (Eigene Darstellung nach [\[ISO/IEC 19505-1:2012\(E\), 2012\]](#page-220-1))

Baustein-Templates werden bei der Erstellung von [GADGET.S-](#page-17-3)Templates und Layouts genutzt. Sie können in ihrer Größe innerhalb unterer und oberer Grenzen variiert und frei auf der Oberfläche positioniert werden. Ihnen sind Rollen und Datenquellen hinterlegt, die zur Anwendung infrage kommen. Außerdem sind Methoden zum Anpassen der Darstellung vorhanden.

Zur Anzeige realer Projektinhalte im Betrieb kommen konkrete Bausteine zum Einsatz. Sie besitzen allgemeingültige Attribute und Methoden, wie [bspw.](#page-17-6) Listen der hinterlegten Rollen mit gesetzten Zugriffsberechtigungen und angebundene Datenquellen. Darüber hinaus können in Abhängigkeit der anzuzeigenden Inhalte bausteinspezifische Attribute und Methoden hinterlegt werden, die [ggf.](#page-17-8) auf externe Programmbibliotheken zugreifen.

## Benutzeroberfläche

In [Abbildung 5-13](#page-124-0) ist eine schematische Darstellung des Aufbaus der Benutzeroberfläche von Bausteinen gegeben. Das zentrale Element ist dabei der Inhaltsbereich in der Mitte. Analog zu der Benutzeroberfläche der [GADGET.S](#page-17-3) besitzen sie eigene Funktionsleisten, jedoch ohne gesonderte Suchfelder. Der Bezeichnung vorangestellt werden darin zudem die den Bausteinen hinterlegten Datenquellen angezeigt. Die Navigation durch die Inhalte kann über *Tabs* (*Home | View 1 | View 2 | View 3*) oder *Verknüpfungen* erfolgen. Der Benutzer sieht in einer *Breadcrumb* (*Home > Detail Level 1 > Detail Level 2*) seine aktuelle Position innerhalb das Bausteins.

<span id="page-124-0"></span>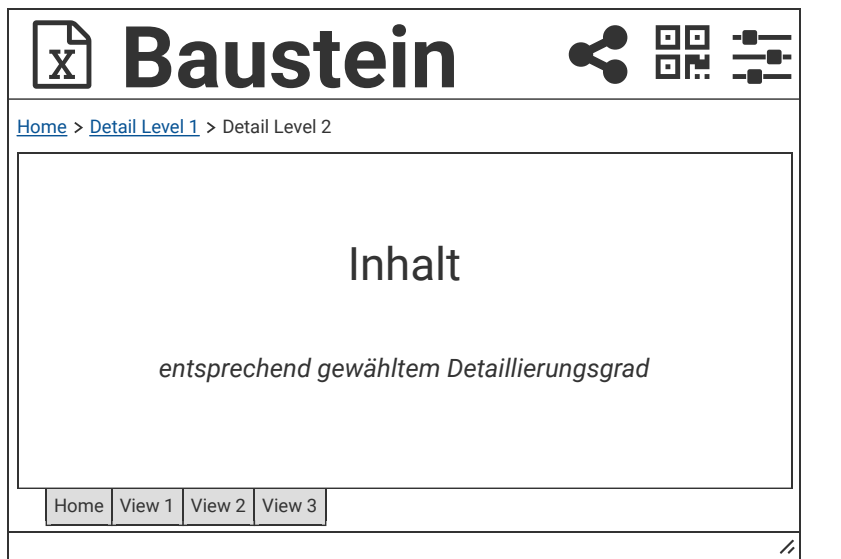

Abbildung 5-13: Schematische Darstellung eines Bausteins (Eigene Darstellung)

# 5.5.3 Räumliche Einordnung und Vernetzung

[Abbildung 5-14](#page-125-0) gibt einen Überblick über die räumlichen Anordnungen der in [3.3.3](#page-82-0) definierten Anwendungsfälle von [GADGET.S.](#page-17-3) Die Funktionsbereiche sind dabei entsprechend der Definition in [Abbildung 5-9](#page-119-0) dargestellt. Um in allen Anwendungsfällen Zugriff auf die Daten von [GADGET.S](#page-17-3) zu ermöglichen, muss eine Netzwerk- [resp.](#page-18-7) Internetverbindung zu dem [GADGET.S](#page-17-3) - Server bestehen. Durch die Vernetzung aller Anwender und das Nutzen einer gemeinsamen Datenbasis ist sichergestellt, dass stets alle benötigten Informationen auf dem aktuellen Stand bereitstehen und auf mehreren Endgeräten gleichzeitig genutzt werden können.

<span id="page-125-0"></span>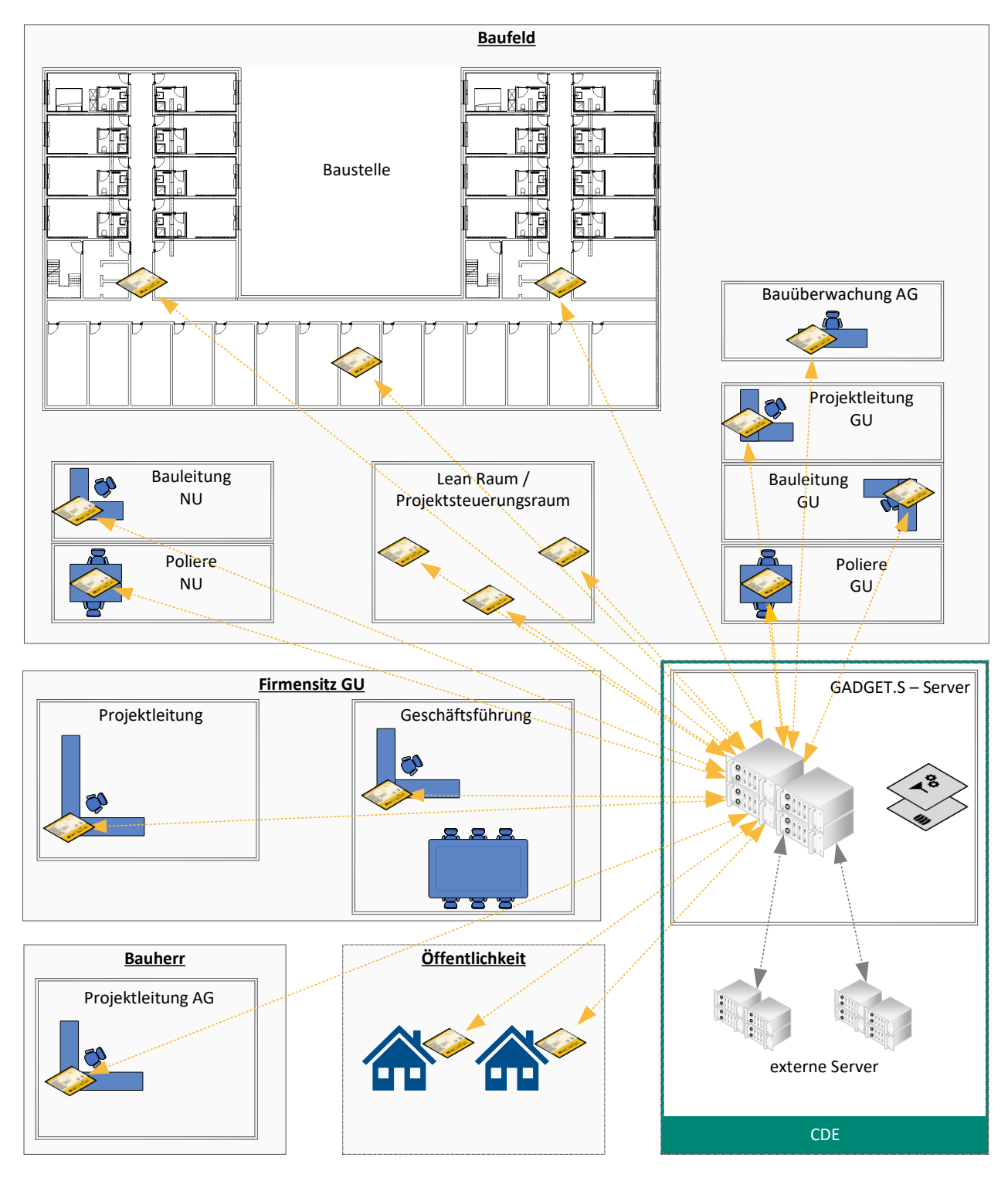

Abbildung 5-14: Räumliche Einordnung von GADGET.S auf Baustellen am Beispiel der in [5.2](#page-106-0) beschriebenen Projektstruktur (Eigene Darstellung)

#### Technische Umsetzung

Aufgrund der Verteiltheit des Systems und der funktionalen Trennung werden die Funktionsbereiche nach dem Client-Server-Modell aufgeteilt und in einer webbasierten Anwendung implementiert. Diese Umsetzung ermöglicht es, unabhängig von Gerätetyp, Hardwarespezifikationen und Betriebssystem vielfältige Endgeräte zur Visualisierung, Interaktion und Datenaufnahme einsetzen zu können. Die Daten werden dabei auf zentralen Servern gespeichert, verarbeitet und bereitgestellt.

## Anwendungsmöglichkeiten

Durch die Vernetzung können mehrere Instanzen von [GADGET.S](#page-17-3) – im Projektsteuerungsraum sowie in allen Taktabschnitten auf der Baustelle – parallel betrieben werden. Werden Daten – bspw. bezüglich der Herstellungsprozesse, Arbeitssicherheit oder Statusbewertungen – verändert oder neu erfasst, so werden diese direkt auf allen Instanzen sichtbar. Informationen müssen somit nicht manuell und analog/digital aktualisiert werden.

## <span id="page-126-0"></span>5.5.4 Mehrschichtige Informationsdarstellung

Wie bei der Definition von Modellinhalten im Sinne der BIM-Methodik (vgl. [2.3.2\)](#page-43-0) üblich, können die auf [GADGET.S](#page-17-3) darzustellenden Inhalte in verschiedenen Detaillierungsgraden vorliegen. Um dies bei der Anwendung zu berücksichtigen, können für die einzelnen Bausteine anwendungsfallbezogen die anzuzeigenden Informationstiefen eingestellt werden. Dies ermöglicht es, den situativ angemessenen Informationsumfang darstellen zu lassen und bei Bedarf durch die Interaktionsmöglichkeiten des digitalen Systems tiefergehende Details zu ausgewählten Informationsbereichen erhalten zu können. Diese Möglichkeit, Informationen in verschiedenen Detaillierungsgraden anzeigen zu lassen, ist eine wesentliche Voraussetzung für eine übersichtliche und schnell erfassbare Darstellung des Baustellenstandes im Sinne des visuellen Managements.

## Technische Umsetzung

Für den Inhaltsbereich der Bausteine können entsprechend der gewünschten Detaillierungsgrade korrespondierende Ansichten (s. [Abbildung 5-13:](#page-124-0) *Detail Level*) hinterlegt werden. Die Navigation erfolgt dabei wie in [5.5.2](#page-121-1) beschrieben über Tabs oder Verknüpfungen (Textlinks, Buttons, weitere interaktive Objekte).

## Anwendungsmöglichkeiten

Ein Beispiel für einen Anwendungsfall, in dem eine mehrstufige Aufbereitung von Informationen genutzt werden kann, bilden tägliche Taktbesprechungen. Es wird zunächst ein grober Überblick über den Stand der Arbeiten auf einem abstrakten Niveau besprochen. Werden [bspw.](#page-17-6)

die Ordnung, Sauberkeit und Arbeitssicherheit aller Gewerke als positiv bewertet, so sind keine detaillierten Diskussionen zu diesem Themenbereich notwendig. Liegen jedoch taktkritische Bewertungen vor, so können – ohne den Wechsel des Besprechungsortes oder des Softwaresystems – durch Auswählen des so bewerteten Gewerks / Taktabschnitts weitergehende Informationen zu den zugrundeliegenden Prozessen und zur Bewertung hinterlegte Dokumente (Fotos, Notizen, Kennzahlen etc.) detailliert betrachtet werden. Auf dieser Basis können direkt dazugehörige Ursachen und Maßnahmen zur Abhilfe besprochen werden.

## 5.5.5 Layouts & Templates

## Layouts

Im Rahmen der Einrichtung der [GADGET.S](#page-17-3) können Bausteine miteinander kombiniert und anwendungsfallspezifisch angeordnet werden. Solche Anordnungen von Bausteinen werden in Layouts zusammengefasst. Sie haben den nachfolgenden Umfang:

- Zuordnung zu einem Projekt und Anwendungsfällen
- Zusammenstellung und Anordnung (Position & Größe) von Bausteinen
- Einstellung anzuzeigender Detaillierungsgrade der Bausteine
- Liste zugriffsberechtigter Benutzer [resp.](#page-18-7) Rollen
- Zuordnung der Berechtigungen der Benutzer (-gruppen) auf Baustein-Ebene
- Liste von Datenquellen / Software
- Empfehlung für Endgeräte zur Darstellung und Interaktion

## **Templates**

Um bereits zusammengestellte Layouts wiederverwenden zu können, können Templates erzeugt werden. In diesen werden keine projektspezifischen Informationen hinterlegt, [d. h.](#page-17-9) es werden keine konkreten Benutzer oder direkte Verknüpfungen zu externen Datenquellen hinterlegt. Jedoch können [bspw.](#page-17-6) Rollen und mögliche Arten von Datenquellen zugeordnet werden, sodass bei der Nutzung eines Templates als Vorlage für ein konkretes Projekt mögliche Benutzer und Datenquellen entsprechend der Vorgaben ausgewählt werden können.

## Technische Umsetzung

Die oben beschriebenen Inhalte werden in einer zentralen Datenbank gespeichert. Die in [5.6.1](#page-151-0) beschriebene Zusammenstellung und Verwaltung der Templates und Layouts erfolgt analog zur eigentlichen Anwendung der [GADGET.S](#page-17-3) in einer webbasierten Benutzeroberfläche.

# 5.5.6 Snapshots, Teilen und Übertragen von Informationen

Während des Betriebs von [GADGET.S](#page-17-3) können die aktuellen Einstellungen und Zustände der dargestellten Inhalte aller Bausteine zwischengespeichert werden. Mit Hilfe solcher Snapshots des Systemzustandes kann die aktuelle Ansicht der gesamten [GADGET.S](#page-17-3) oder einzelner Bausteine zu einem späteren Zeitpunkt oder auf einem anderen Gerät wiederhergestellt werden.

Durch die Möglichkeit, aktuelle Zustände von Bausteinen oder der gesamten [GADGET.S](#page-17-3) zu beschreiben, wird es ermöglicht, aktuelle Ansichten / Snapshots von einem auf ein anderes Gerät zu übertragen. Voraussetzung dazu ist, dass die zu übertragenden Inhalte identifizierbar sind. Nach diesem Prinzip können auch [ggf.](#page-17-8) noch analog vorliegende Dokumente, wie ausgedruckte Pläne, identifiziert und mit Hilfe eines passenden Bausteins [\(bspw.](#page-17-6) 2D-Ansichten in einem Modelviewer) dargestellt werden. Es kann dabei nach "push" und "pull" unterschieden werden, also danach ob Informationen durch das Teilen an eine weitere Person übermittelt (push) oder von einem Anwender gezielt angefragt (pull) werden.

## Technische Umsetzung

Snapshots sind in [GADGET.DB](#page-17-2) gespeicherte Verweise auf die verwendeten Bausteine mit den darin dargestellten Inhalten. In Abhängigkeit der in den Bausteinen eingesetzten Technologien können die Zustände dabei exakt oder, da nicht alle eingesetzten Programmierschnittstellen einen Zugriff auf alle zur Zustandsbeschreibung notwendigen Informationen erlauben, [ggf.](#page-17-8) nur teilweise erfasst werden.

Um gezielt Inhalte von der [GADGET.S](#page-17-3) auf mobile Geräte übertragen zu können, erhalten sowohl Bausteine, als auch die gesamte [GADGET.S](#page-17-3) QR-Codes (pull) und die Möglichkeit zum Teilen (push) der aktuellen Ansichten der Inhalte (Snapshot) über einen entsprechenden Button in der Benutzeroberfläche. Die QR-Codes können auf mobilen Geräten mithilfe integrierter Kameras gescannt werden. Im Anschluss daran kann der hinterlegte Snapshot auf dem Gerät geladen und die [GADGET.S](#page-17-3) angezeigt werden.

## Anwendungsmöglichkeiten

Die Übertragung von Inhalten kann [bspw.](#page-17-6) dazu genutzt werden, dass sich Teilnehmer der täglichen Taktbesprechungen Informationen, die ihren Arbeitsbereich betreffen, auf ihr Gerät übertragen, um so im Anschluss an die Besprechung nahtlos weiterarbeiten zu können. Auch können sich Poliere auf der [GADGET.S](#page-17-3) einen Gesamtüberblick über den Baustellenstand verschaffen, um gezielt ausgewählte Informationen zu den anstehenden Arbeiten auf ein mobiles Gerät übertragen zu können und am Herstellungsort Details zu dem Herstellungsvorgang vorliegen zu haben.

Eine weitere Anwendungsmöglichkeit ist [bspw.](#page-17-6) das Versenden von Kennzahlen oder Informationen zu dem Baustellenstatus von der Bauleitung an die Projektleitung oder Geschäftsführung.

## 5.5.7 Mehrsprachige Nutzung

An Bauprojekten sind oft Unternehmen aus verschiedenen Ländern beteiligt, sodass besonders bei der Bauausführung Menschen verschiedener Nationalitäten vertreten sind. Im Arbeitsalltag führt dies zu Sprachbarrieren in der zwischenmenschlichen Kommunikation. Auch schriftliche Informationen liegen zumeist nur in deutscher oder [ggf.](#page-17-8) in englischer Sprache vor. Somit können sie nicht immer von allen Beteiligten verstanden werden. Dies hat zur Folge, dass Informationen nicht, indirekt oder fehlerbehaftet ausgetauscht und aufgenommen werden.

Da die auf der [GADGET.S](#page-17-3) dargestellten Informationen digital vorliegen, können sie in verschiedene Sprachen übersetzt werden. Die anzuzeigende Sprache kann anwenderseitig entweder manuell durch das explizite Auswählen oder automatisiert in Abhängigkeit der Spracheinstellungen des angemeldeten Benutzers vorgenommen werden.

# Technische Umsetzung

Je nach Informationstyp und technologischer Implementierung der einzelnen Bausteine können bei der Übersetzung verschiedene Konzepte zum Einsatz kommen. Ein Ansatz ist die Nutzung digitaler (Fach-) Wörterbücher, wie des [buildingSMART Data Dictionary \(bSDD\),](#page-17-10) die über Webservices die Übersetzung von Fachbegriffen aus dem Bauwesen ermöglichen [\[buildingS-](#page-216-0)[MART International, 2018\]](#page-216-0). Dies ist besonders dort wichtig, wo fachlich präzise Formulierungen notwendig sind.

Eine weitere Möglichkeit stellt die Übersetzung ganzer Textabschnitte dar. Dies kann technisch ebenfalls durch die Nutzung von Webservices direkt während der Benutzung erfolgen. Dazu stellen Anbieter von Übersetzungsdiensten Schnittstellen bereit, die sowohl zur Übersetzung von Webseiten als auch bereits in einigen Fällen von vollständigen Dateien genutzt werden können [\[DeepL, 2019\]](#page-216-1).

Einschränkungen bestehen bei Informationen, die in Dateiformaten vorliegen, die nicht direkt oder über offene Schnittstellen lesbar sind. Beispiele dafür sind Bilder, in denen Zeichen nicht direkt interpretiert werden können oder digitale Bauwerksmodelle in proprietären Formaten. In solchen Dateien vorliegende Informationen können durch das direkte Hinterlegen der Dateien in verschiedenen Sprachen bereitgestellt werden.

# Anwendungsmöglichkeiten

Die multilinguale Darstellung der Inhalte der [GADGET.S](#page-17-3) bietet vielfältige Anwendungsmöglichkeiten:

- Um die **Arbeitssicherheit** zu verbessern, können Gefährdungsbeurteilungen, Montageanweisungen, Informationen zu Gefahrstoffen oder der [Sicherheits- und Gesundheitsschutz](#page-0-0)[plan](#page-0-0) in verschiedenen Sprachen über die [GADGET.S](#page-17-3) bereitgestellt werden.
- In **Besprechungen** können die Teilnehmenden auf mobilen Geräten parallel übersetzte Darstellungen von [GADGET.S](#page-17-3) nutzen, umso besser folgen zu können. Beispielsweise kann auf einem großen Monitor die Gesamtansicht in deutscher Sprache gezeigt werden, während einzelne Personen auf mobilen Geräten den aktuell diskutierten Baustein in ihrer Landessprache verfolgen.
- Arbeitskräfte können sich während der **Bauausführung** Details zu Abläufen, Materialien oder Geräten (Betriebsanweisungen und -anleitungen) anzeigen lassen.
- Auch wenn viele **Notfallinformationen** durch Piktogramme leicht verständlich sind, können Übersetzungen von Begriffen zur schnelleren Auffassung hilfreich sein.

# 5.5.8 Zugriffsmanagement und Identifikation

Der Lean-Ansatz basiert darauf, Wissen möglichst breit zu teilen und offen für alle zu visualisieren. Ziel ist es, eine offene Kommunikation zu pflegen, alle Beteiligten zu integrieren und zum eigenständigen und interdisziplinären Denken und Handeln anzuregen. Nichtsdestotrotz existieren vertrauliche, firmen- oder projektinterne Informationen, die nicht öffentlich und von jedem Anwender zugreifbar sein dürfen. [\[Fiedler, 2018b,](#page-218-0) S. 23, 68]

Daher sollen nicht alle durch die Bausteine auf der [GADGET.S](#page-17-3) darstellbaren Inhalte (vgl. [5.5.11\)](#page-132-0) von allen Anwendern eingesehen werden können. Um den Zugriff einzuschränken, wird ein Benutzermanagement auf Ebene der Bausteine [bzw.](#page-17-11) Layouts eingerichtet, welches die Zuweisung von Rollen und Gruppen und korrespondierender Berechtigungen (Lesen / Schreiben von Informationen) ermöglicht. Diese können bei der Einrichtung des Systems projektspezifisch festgelegt und im Verlauf seiner Anwendung angepasst werden. Verknüpft mit dem Zugriffsmanagement ist die Einrichtung der Identitäten der Benutzer. Neben persönlichen Daten und dem zugehörigen Unternehmen kann auf Wunsch auch eine bevorzugte gewünschte Sprache hinterlegt werden, sodass diese bei der Nutzung des Systems automatisch eingestellt werden kann.

## Technische Umsetzung

Die Art der Identifikation an der [GADGET.S](#page-17-3) ist nicht fest vorgegeben. Sie kann [bspw.](#page-17-6) durch personenbezogene RFID-Tags, QR-Codes oder biometrische Identifikationsverfahren umgesetzt werden. Ausschlaggebend für das zu wählende Verfahren sind vor allem das gewünschte Sicherheitsniveau sowie ggf. in Unternehmen bereits vorhandene Systeme.

# 5.5.9 Automatisierung

Durch die Anwendung eines digitalen Systems ist es möglich, auf Basis von Regeln vordefinierte Prozesse automatisiert ausführen zu lassen. Wie bei regelbasierten Expertensystemen [\(vgl.](#page-18-6) [\[Lunze, 2010,](#page-221-1) S. 91-129]) kann die aktuelle Datenbasis ausgewertet und so auf bestimmte Zustände des Systems reagiert werden. Dazu kann eine Überprüfung bei allen Änderungen der Datenbasis sowie bei allen Nutzereingaben erfolgen.

## Anwendungsmöglichkeiten

Es können automatisch kontextrelevante Inhalte dargestellt werden, wie [z. B.:](#page-18-9)

- Kurz vor Beginn festgelegter Besprechungszeiten können automatisch die dazu passenden im System hinterlegten Layouts angezeigt werden.
- Je nach Baustellenstatus können gezielt Bausteine oder wichtige Informationen – [z. B.](#page-18-9) bei starken Abweichungen von Kennzahlen oder im Bereich [Ordnung, Sauberkeit, Arbeitssi](#page-18-11)[cherheit \(OSA\)](#page-18-11) – hervorgehoben werden.
- Bei der Identifizierung eines Anwenders kann automatisch die hinterlegte Sprache ausgewählt und alle Inhalte entsprechend übersetzt werden.

Weiterhin können [bspw.](#page-17-6) automatisch Nachrichten versendet, Daten ausgetauscht oder Kennzahlen berechnet werden.

## 5.5.10 Hardware

Die zum Betrieb benötigte Hardware kann entsprechend der in [5.5.1](#page-118-0) dargestellten Funktionsbereiche aufgeteilt werden.

# Visualisierung und Interaktion

Zur Benutzung der [GADGET.S](#page-17-3) werden Bildschirme (Darstellung der grafischen Benutzeroberfläche) sowie Eingabegeräte (Interaktion) benötigt. Die spezifischen Hardwareanforderungen sind dabei von dem jeweiligen Anwendungsfall, den definierten Layouts und den darin verwendeten Bausteinen abhängig.

So kann zur Darstellung [ggf.](#page-17-8) ein Smartphone [\(z. B.](#page-18-9) zur Datenaufnahme von Fotos auf der Baustelle) ausreichen, wohingegen in anderen Anwendungsfällen der Einsatz mehrerer großer Monitore oder Beamer mit großen Darstellungsflächen notwendig ist.

Die Interaktion mit dem System kann sowohl über Touch-Eingaben (gemeinsam mit der Darstellung auf Touchscreens) als auch mittels angeschlossener Eingabegeräte (Maus und Tastatur) erfolgen.

Besondere Anforderungen bestehen an im Baufeld eingesetzte Geräte. Diese müssen möglichst robust und mobil sein.

## Datenaufnahme

Die Datenaufnahme soll direkt auf Endgeräten durchgeführt werden, auf denen die [GADGET.S](#page-17-3) wie zuvor beschrieben dargestellt und bedient werden kann. Dies ermöglicht eine native Erfassung der Informationen im System. Erfolgt die Datenerfassung mit nicht vernetzten oder nicht webfähigen Geräten, so werden zusätzliche Schritte zur Einpflegung in das System notwendig.

#### Datenverarbeitung und Datenhaltung

Die Datenverarbeitung und Datenhaltung erfolgen auf handelsüblichen Server-Computern. Die Anforderungen an deren Komponenten (Systemleistung - Prozessor, Arbeitsspeicher, spezielle Chipsätze) hängen wesentlich von den verwendeten Bausteinen und dem Projektumfang (Kapazitäten des persistenten Speichers) ab.

#### Infrastruktur

Neben ausreichender Stromversorgung muss eine dauerhafte und möglichst ausfallsichere Netzwerk- [bzw.](#page-17-11) Internetverbindung bestehen, die einen Zugriff auf den zentralen [GADGET.S-](#page-17-3)Server zulässt. Dies ist bereits in vielen derzeitigen Bauprojekten in Baustellenbüros gegeben. Mit Einführung der 5G-Technologie können Verfügbarkeit, Übertragungsgeschwindigkeiten und Latenzen weiter verbessert und Webanwendungen effizienter und umfassender eingesetzt wer-den [\(vgl.](#page-18-6) [Živadinović, 2019]). So können auch Geräte im restlichen Baufeld einen Internetzugang erhalten, um [bspw.](#page-17-6) eine direkte Datenaufnahme oder Besprechungen am Herstellungsort durchführen und die Daten in die zentrale Datenhaltung einpflegen zu können.

## <span id="page-132-0"></span>5.5.11 Bausteine und darzustellende Inhalte

Details zu einzelnen Bausteinen sind in den nachfolgenden, nach Kategorien eingeteilten Abschnitten aufgeführt. Neben einer Beschreibung der Inhalte werden mögliche Datenquellen, anwendbare Technologien und beispielhafte Gestaltungen der grafischen Benutzeroberflächen $1$ aufgezeigt.

Die Inhalte sind nach Darstellungsebenen gegliedert, wobei Ebene **1** dem niedrigsten und Ebene **3** dem höchsten Detaillierungsgrad entspricht. Sind mehrere Einträge der selben Stufe vorhanden, wird je Eintrag ein *Tab* angezeigt.

Weitere Beispiele für Bausteine sind dem Anhang (s. Abschnitt [A.1\)](#page-211-0) zu entnehmen.

<sup>1</sup> *Anmerkung:* Die Abbildungen dienen der Veranschaulichung, sie sind abstrahiert und untereinander nicht maßstäblich.

## Interaktive Bauwerksmodelle

Der Baustein *Bauwerksvisualisierung* [\(Tabelle 5-1,](#page-133-0) [Abbildung 5-15\)](#page-133-1) ist essentieller Bestandteil der [GADGET.S.](#page-17-3) Er sollte möglichst zentral auf dem Bildschirm platziert werden, da er zur Anzeige verschiedener Pläne und weiterer Darstellungen von 2D- oder 3D-Ansichten des Bauwerks dient. Diese können direkt in dem Baustein ausgewählt oder durch Aktionen in anderen Bausteinen aufgerufen werden.

<span id="page-133-0"></span>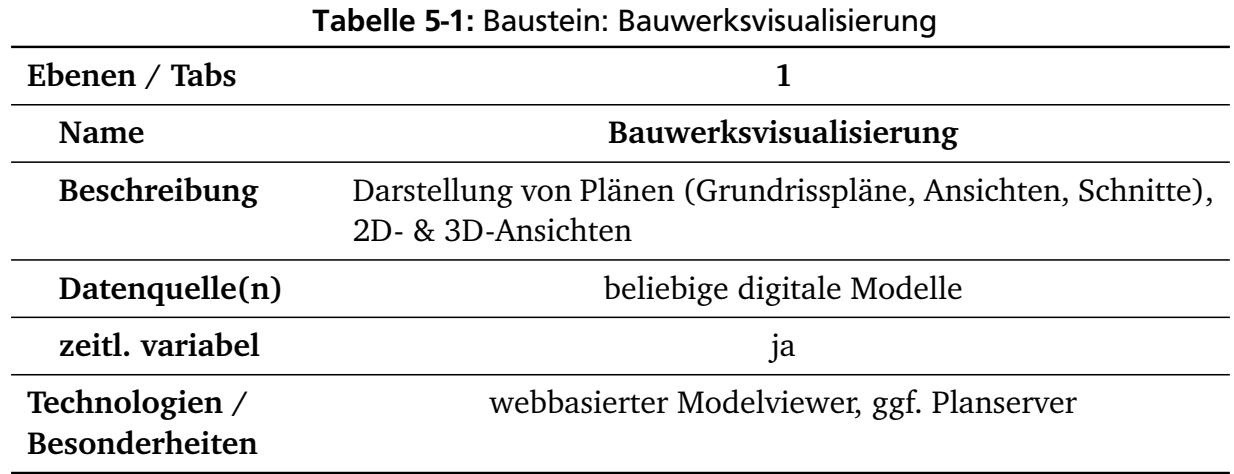

<span id="page-133-1"></span>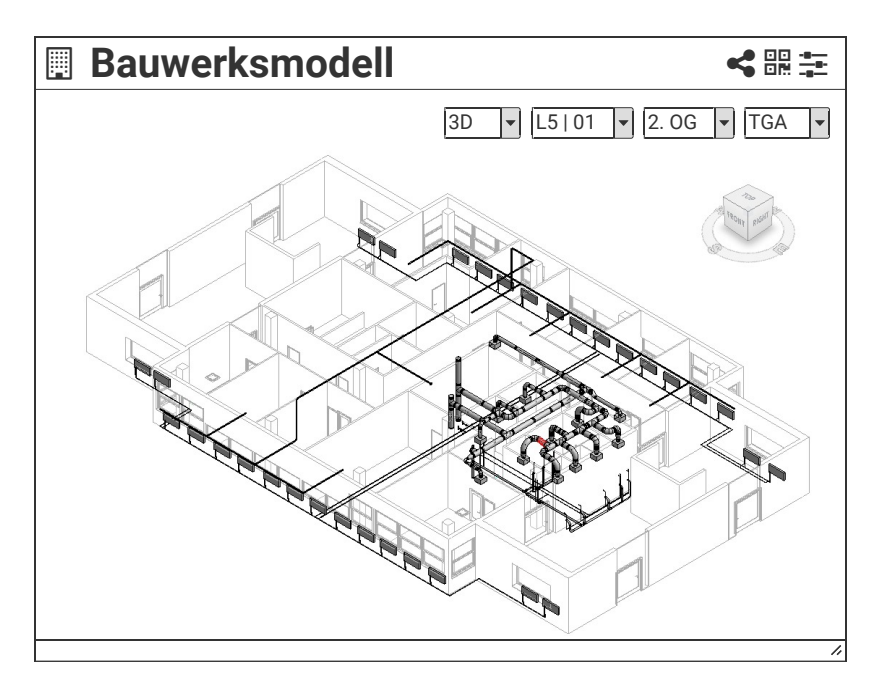

Abbildung 5-15: Baustein: Bauwerksvisualisierung (Eigene Darstellung)

Anwendungsfallabhängig werden in dem dargestellten Modell kontextsensitive Markierungen, Einfärbungen, Kommentare etc. dargestellt. Die Darstellung ist interaktiv, Inhalte und Ansichten können also von den Anwendern mittels Touchscreens / Eingabegeräten angepasst werden. Der Baustein kann in einem Layout mehrfach eingesetzt werden.

## Bauablauf

Bei einer getakteten Baustelle durchlaufen die Gewerke die Taktbereiche in definierten Sequenzen. Dies wird geometrisch in dem Baustein *Bauablauf* [\(Tabelle 5-2,](#page-134-0) [Abbildung 5-16\)](#page-134-1) mittels einer auf dem Baustein *Bauwerksvisualisierung* aufbauenden 2D-Darstellung der Funktionscluster, Taktabschnitte und -bereiche visualisiert.

<span id="page-134-0"></span>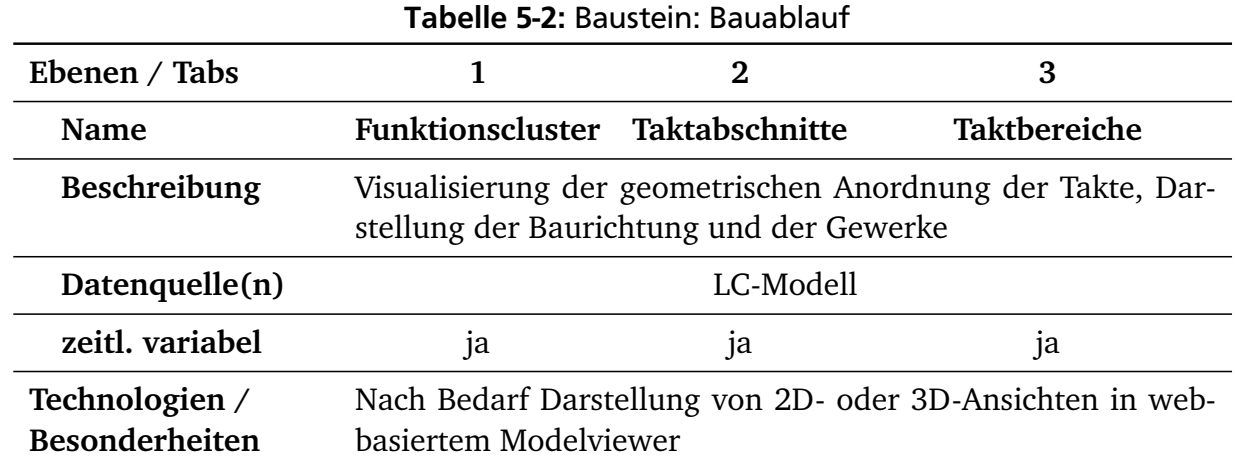

<span id="page-134-1"></span>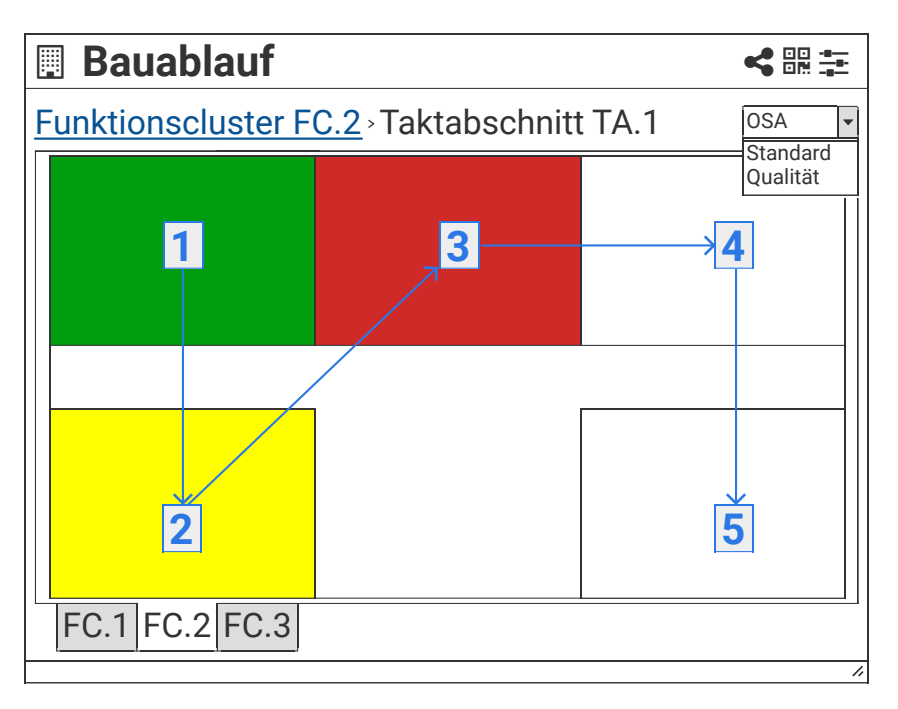

Abbildung 5-16: Baustein: Bauablauf (Eigene Darstellung)

In diesem Baustein können – verknüpft mit den Bausteinen des Bereichs *Baustellenstatus* – weiterführende Informationen zu dem aktuellen Status des jeweiligen Taktbereichs dargestellt werden. Der Bauablauf kann mittels Animation eines Bauwerksmodells innerhalb eines festgelegten Zeitintervalls veranschaulicht werden [\(Tabelle A-2\)](#page-211-1). Die Gewerkesequenzen sind [u. a.](#page-18-8) dem Taktplan [\(Tabelle 5-3\)](#page-135-0) zu entnehmen.

<span id="page-135-0"></span>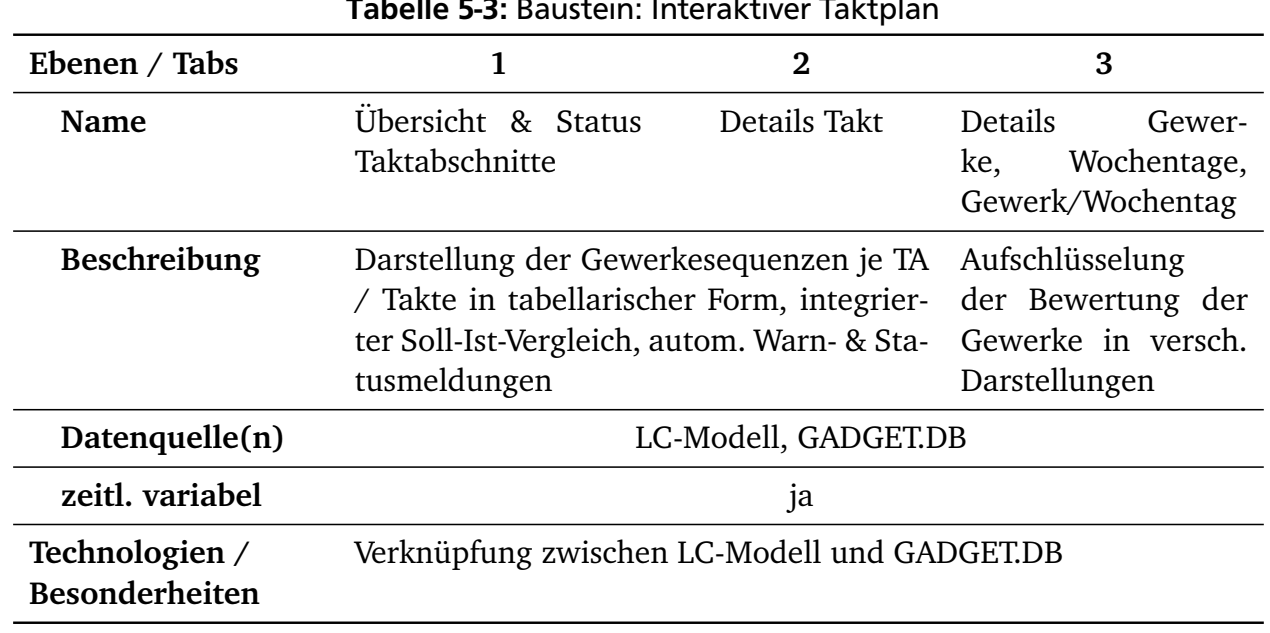

#### Tabelle 5-3: Baustein: Interaktiver Taktplan

## Prozesse, Wertschöpfung und Termine

Die Bausteine dieses Bereichs stellen Informationen zu den Herstellungsprozessen und damit verbundenen Terminen dar. Im Fokus der Darstellung steht eine übersichtliche Darstellung, sodass der Baustellenstatus schnell aufgefasst werden kann. Darüber hinaus ermöglichen sie es, durch Verknüpfungen zu anderen Informationsbereichen weiterführende Detailinformationen zu erhalten.

Wesentlich für die Steuerung einer getakteten Baustelle ist die Übersicht über die in Takte eingeteilten Herstellungsprozesse, die nach den Taktabschnitten, Taktbereichen sowie Gewerken gegliedert sind [\(Tabelle 5-3\)](#page-135-0). Die interaktive Anzeige kann nach Bedarf auf Taktbereiche oder Gewerke angepasst werden (vgl. [Abbildung 5-17,](#page-137-0) oben und Mitte). In dieser Übersicht werden die zugeordneten Taktbereiche [bzw.](#page-17-11) Gewerke mit einer Ampelbewertung, in der Termintreue, Qualität, Ordnung, Sauberkeit und Arbeitssicherheit je Taktbereich und Gewerk pro Takt aggregiert in einer Ampelstufe bewertet [\(Abbildung 5-17,](#page-137-0) oben), dargestellt. Durch Auswählen eines Gewerks / Taktbereichs (Zeile), eines Taktes (Spalte, [Abbildung 5-17,](#page-137-0) Mitte) oder einer Kombination aus Gewerk und Takt (Zelle) kann eine entsprechende Detail-Ansicht geöffnet werden, in der die Bewertungen aufgeschlüsselt werden [\(Abbildung 5-17,](#page-137-0) unten). Erläuterungen zu den Bewertungen werden in weiterführenden Bausteinen [\(Tabelle 5-6,](#page-139-0) [Tabelle 5-7](#page-141-0) und [Tabelle 5-8\)](#page-142-0) gegeben.

Ein weiterer wesentlicher Aspekt der [LC](#page-18-1) ist die Steigerung der Wertschöpfung durch Reduktion von Verschwendungen. Liegt eine fein gegliederte Prozessstruktur vor und werden die einzelnen Vorgänge hinsichtlich ihrer Soll-Wertschöpfungsverteilung bewertet, so kann durch eine Erfassung der Ist-Wertschöpfung in einem entsprechenden Baustein [\(Tabelle 5-4,](#page-136-0) [Abbildung 5-18\)](#page-138-0)

das Soll-Ist-Verhältnis visualisiert werden. Liegen keine genauen Ist-Werte vor, so können auf einem abstrakteren Niveau die Wertschöpfungsanteile aus Leistungsmeldungen oder Kennzahlen abgeleitet und ein Verlauf und Vergleich dargestellt werden.

Neben Instrumenten zur täglichen Steuerung müssen auch übergeordnete, langfristige Terminpläne sowie wichtige Meilensteine und Ereignisse einsehbar sein [\(Tabelle 5-5,](#page-136-1) [Abbildung 5-19\)](#page-138-1).

<span id="page-136-0"></span>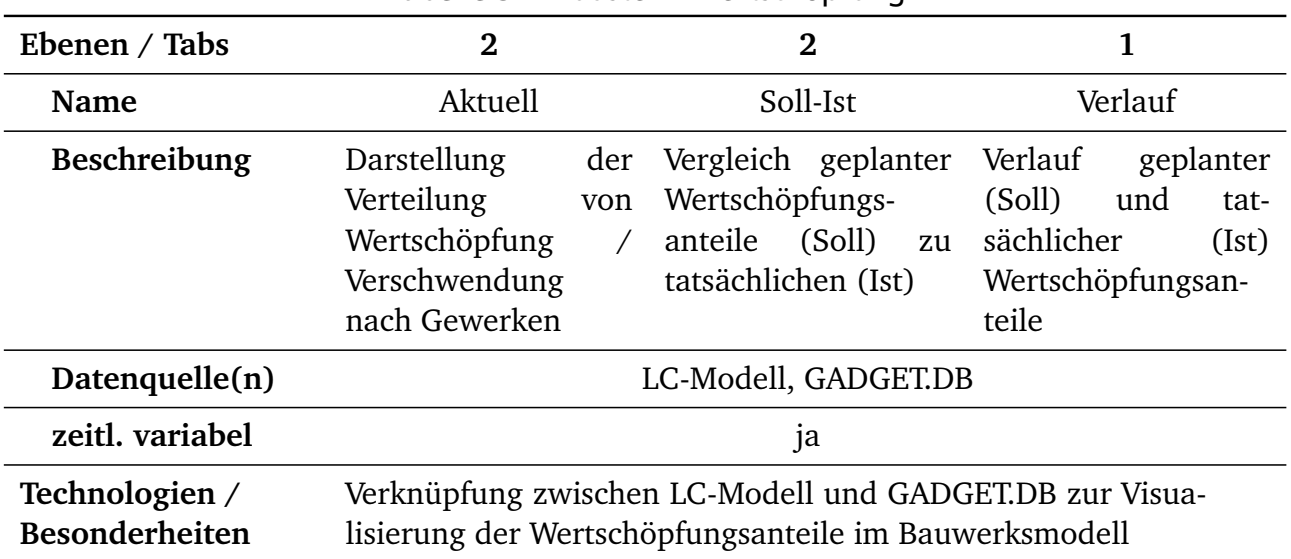

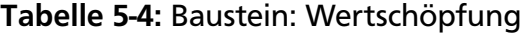

<span id="page-136-1"></span>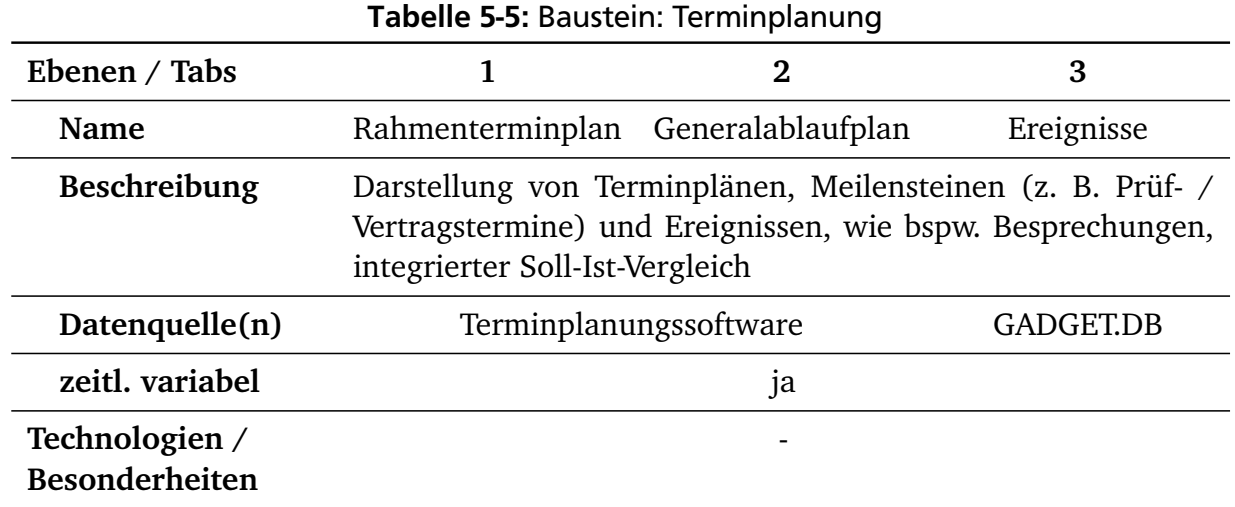

<span id="page-137-0"></span>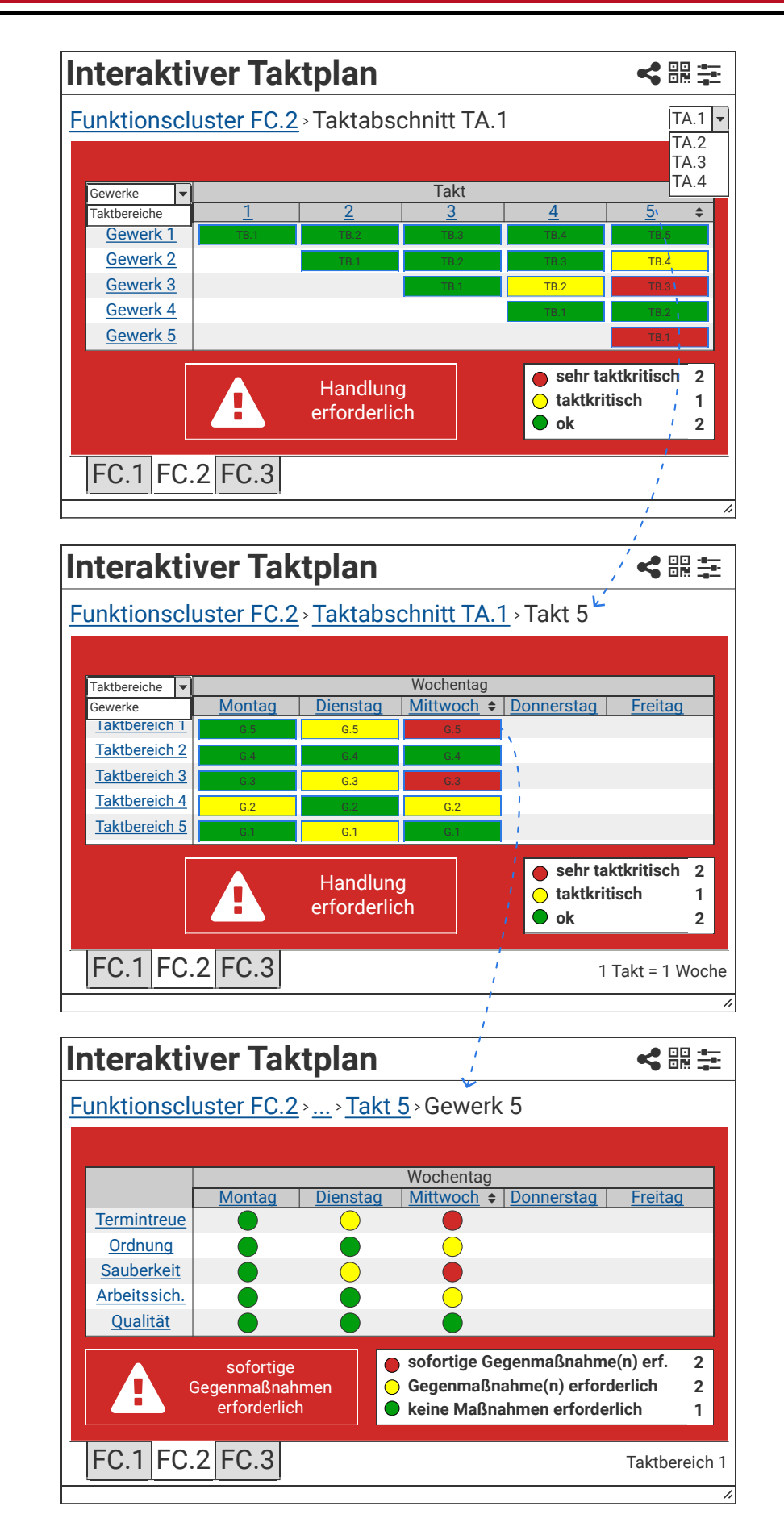

Abbildung 5-17: Baustein: Interaktiver Taktplan (Eigene Darstellung)

<span id="page-138-0"></span>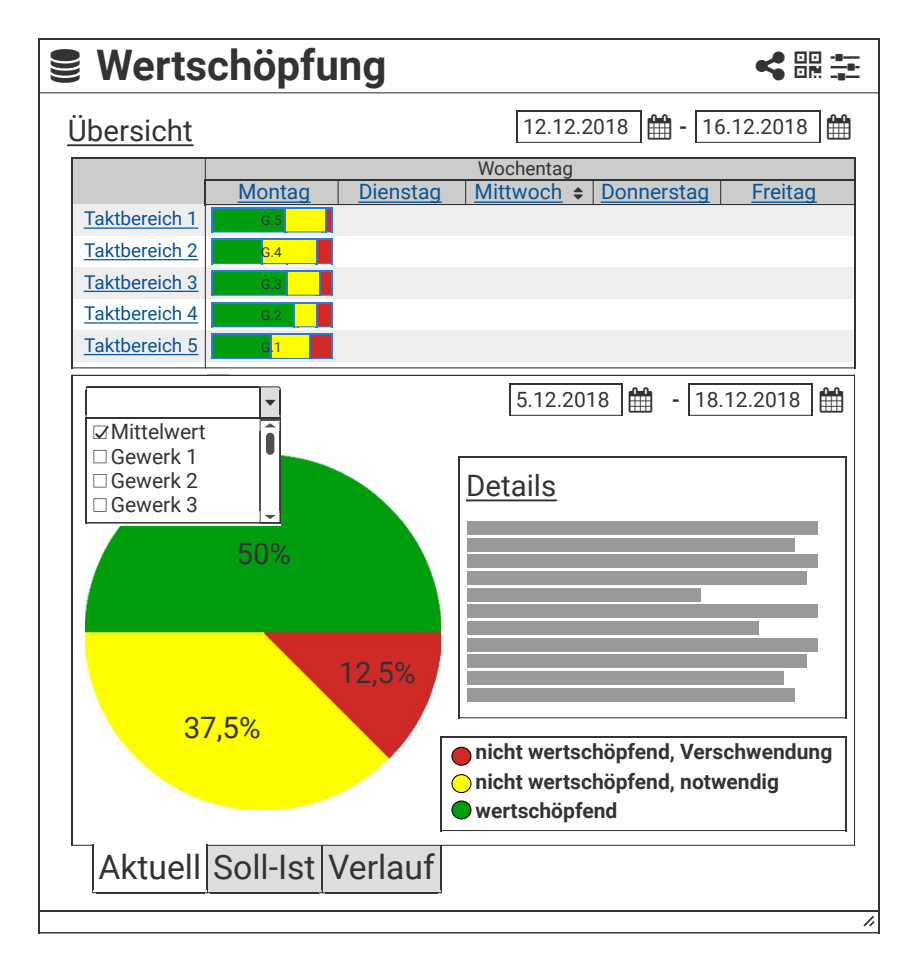

<span id="page-138-1"></span>Abbildung 5-18: Baustein: Wertschöpfung (Eigene Darstellung)

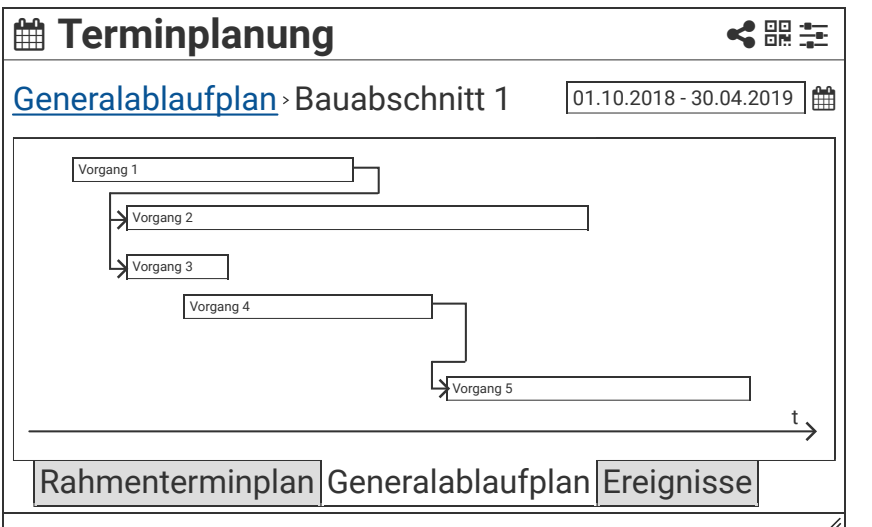

Abbildung 5-19: Baustein: Terminplanung (Eigene Darstellung)

# Kennzahlen

Der in [Tabelle 5-6](#page-139-0) beschriebene und in [Abbildung 5-20](#page-140-0) dargestellte Baustein dient der Visualisierung von Kennzahlen, die aus den in der [GADGET.S](#page-17-3) hinterlegten Informationen abgeleitet werden. Er kann mehrmals und mit unterschiedlichen Zusammenstellungen von Kennzahlen eingebunden werden.

Kennzahlen sind ein zentrales Instrument zur Kontrolle und Steuerung von Projekten. Ihre Ermittlung und Visualisierung bilden die Grundlagen zur Schaffung von Transparenz auf der Baustelle. Anhand definierter Kriterien tragen Kennzahlen wesentlich zur Objektivierung der Bewertung in den verschiedenen Informationsbereichen bei. Sie bilden damit die Grundlage zur Durchführung des visuellen Managements und unterstützen eine objektive Kommunikation. Dementsprechend ist dieser Baustein ein wichtiger Bestandteil in Besprechungen des Projektstandes, bei der Berichterstattung und der Nachkalkulation.

<span id="page-139-0"></span>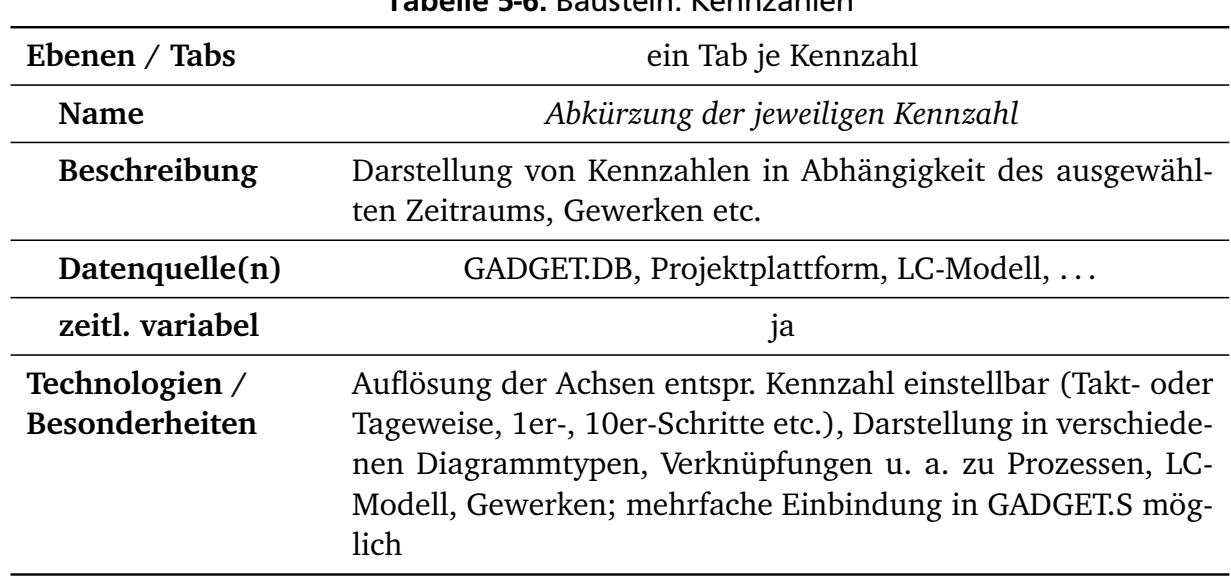

#### Tabelle 5-6: Baustein: Kennzahlen

#### Baustellen- und Projektstatus

In dieser Kategorie sind solche Bausteine eingeordnet, die Aussagen über den aktuellen Zustand der Baustelle und des Projektes geben. Sie ermöglichen die tägliche Bewertung der erbrachten Leistungen hinsichtlich Ausführungsqualität und Termintreue [\(Tabelle 5-7,](#page-141-0) [Abbildung 5-21\)](#page-141-1) sowie Ordnung, Sauberkeit und Arbeitssicherheit in den Taktbesprechungen [\(Tabelle 5-8,](#page-142-0) [Abbil](#page-142-1)[dung 5-22\)](#page-142-1). Die Bewertungen können durch im Vorfeld aufgenommene Daten (Fotos, Sprachoder Textaufzeichnungen) untermauert und während der Besprechungen durch die Erfassung einer kurzen Begründung – [bspw.](#page-17-6) mittels Sprache-zu-Text-Erfassung – ergänzt werden. Auch kann ein automatisch ermittelter Vorschlag zur Bewertung auf Basis im System vorhandener Informationen angezeigt werden. Die Bewertungsgrundlage kann in einer Detailansicht betrachtet werden. Der Vorschlag ist nicht bindend – die endgültige Bewertung erfolgt weiterhin durch die Besprechungsteilnehmenden. Diese Bausteine ermöglichen es zudem, im Nachgang Details und Begründungen zu den Bewertungen einzusehen. Auch können die Verläufe der einzelnen Bewertungspunkte in Diagrammen dargestellt werden.

<span id="page-140-0"></span>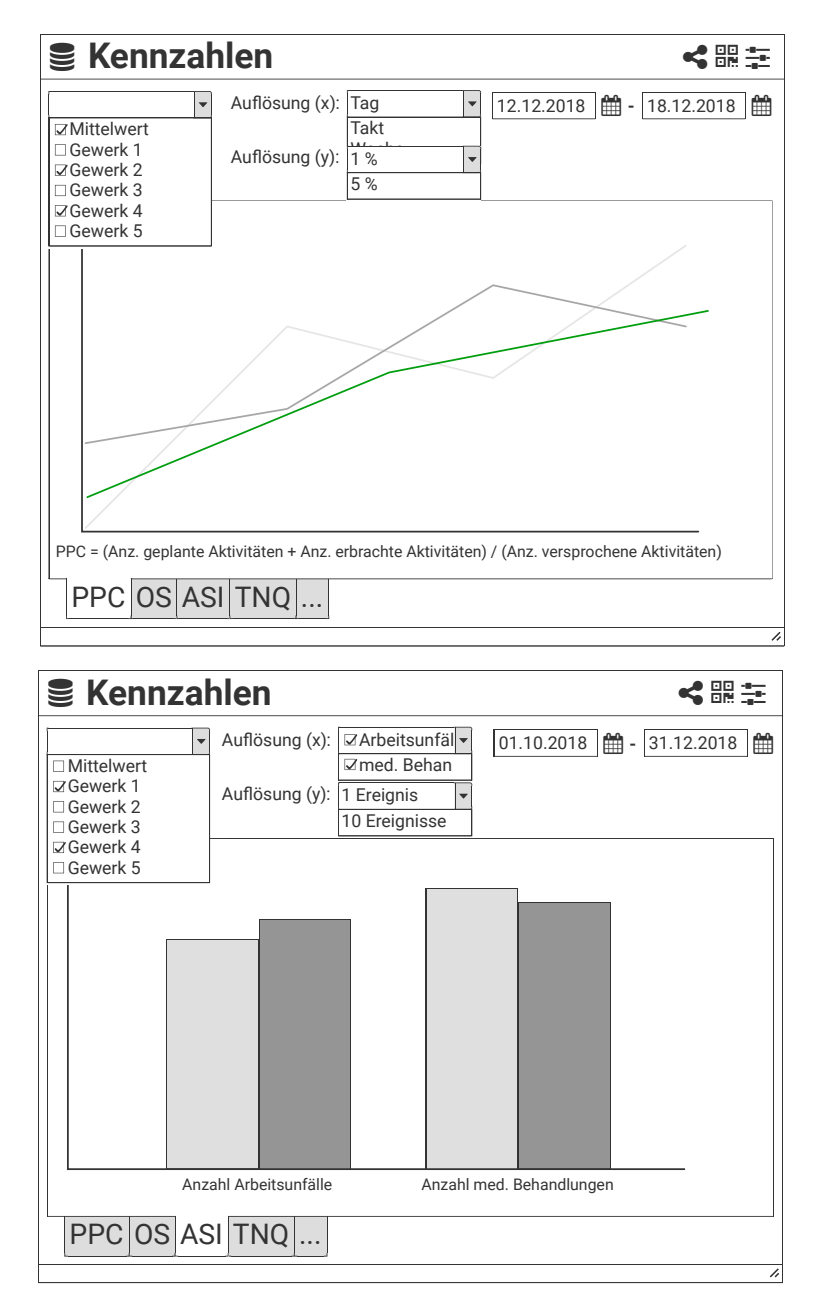

Abbildung 5-20: Baustein: Kennzahlen (PPC: [Percent Plan Complete,](#page-18-12) OS: Ordnung und Sauberkeit, ASI: Arbeitssicherheit, TNQ: Teilnahmequote in Besprechungen; Eigene Darstellung)

Ein wichtiges Instrument der Projektsteuerung ist die Definition von Gegenmaßnahmen bei Abweichungen vom Soll-Zustand [\(Tabelle 5-9\)](#page-143-0). In Maßnahmenlisten können bereits bekannte Gegenmaßnahmen gesammelt und eingesehen werden. Diese in den möglichst projektübergreifend gepflegten Listen hinterlegten Maßnahmen dienen als Vorlagen, die bei gleichen oder ähnlichen Problemen in das eigene Projekt übernommen werden können.

In einer Aktionsliste aller aktuell laufenden Maßnahmen werden neben den zugeordneten Vorgängen und Verantwortlichen auch der Umsetzungsgrad – [z. B.](#page-18-9) mit Hilfe einer Viertelkreis-Bewertung – festgehalten.

<span id="page-141-0"></span>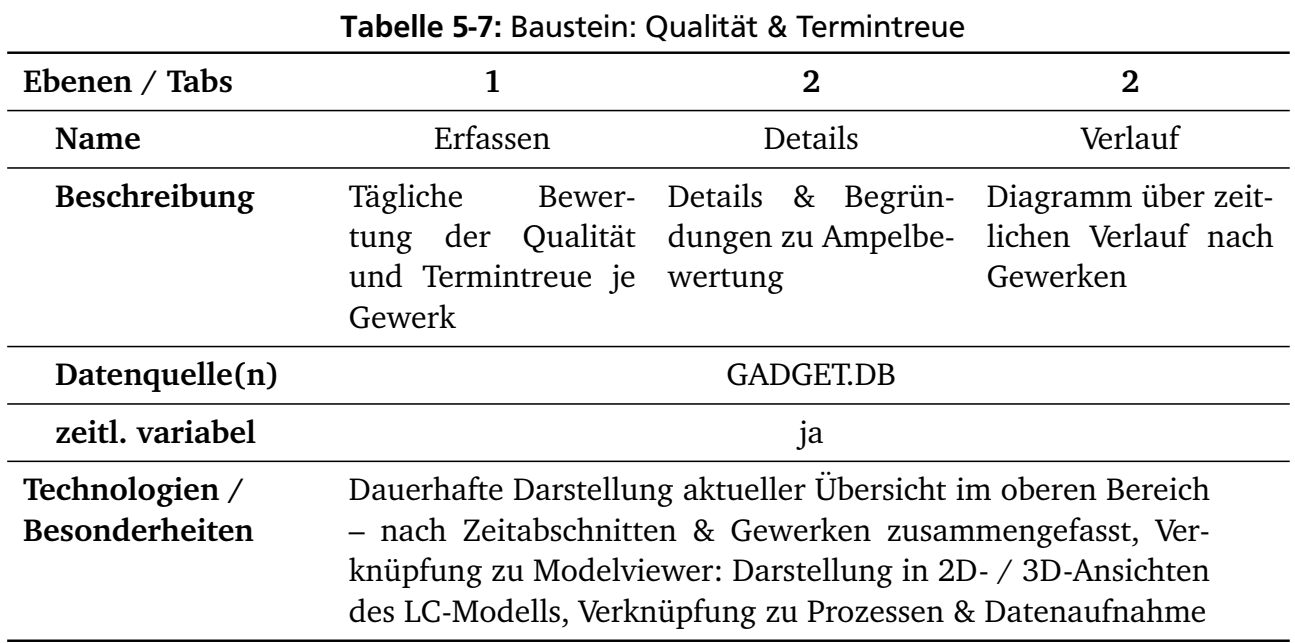

<span id="page-141-1"></span>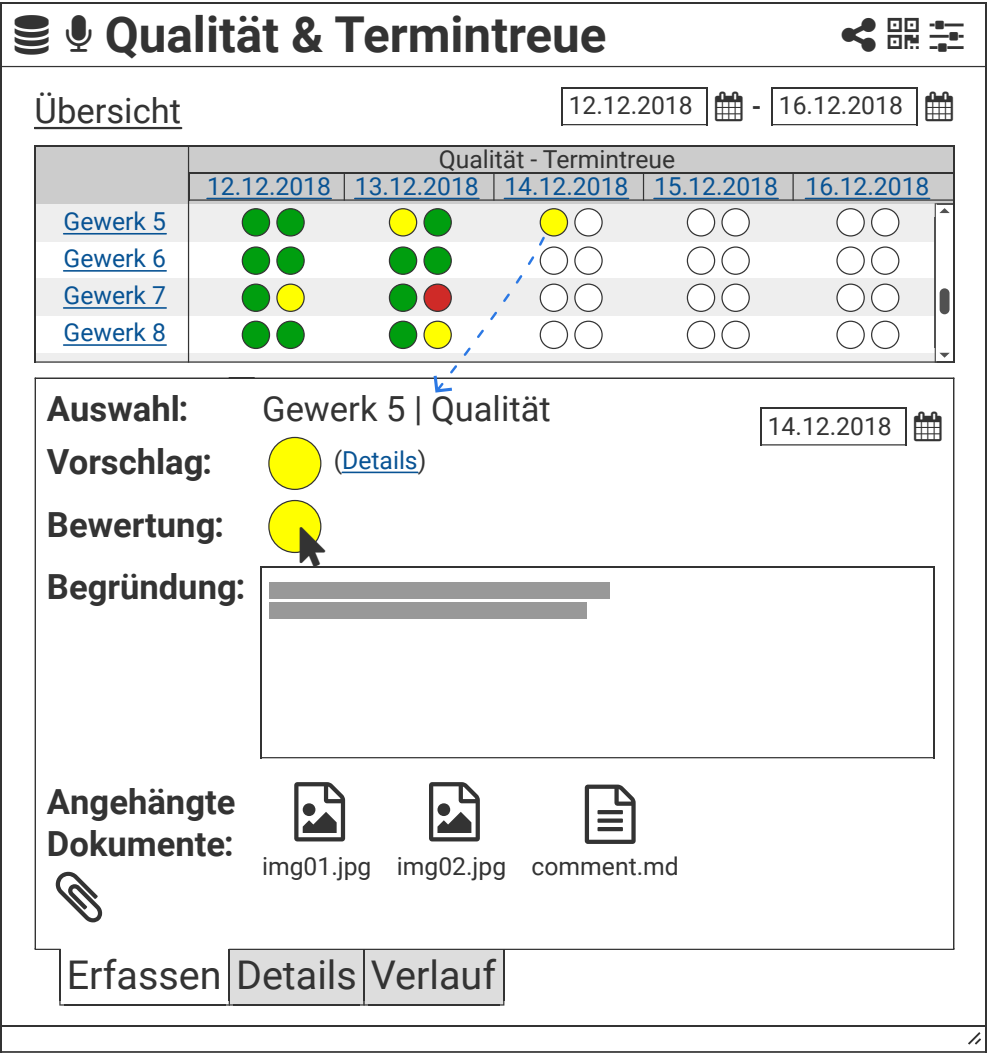

Abbildung 5-21: Baustein: Qualität & Termintreue (Eigene Darstellung)

<span id="page-142-0"></span>

| Ebenen / Tabs                           |                                                                                                    | $\bf{2}$                                                                           | 2                                                                         |
|-----------------------------------------|----------------------------------------------------------------------------------------------------|------------------------------------------------------------------------------------|---------------------------------------------------------------------------|
| Name                                    | Erfassen                                                                                                    | Details                                                                            | Verlauf                                                                   |
| <b>Beschreibung</b>                     | Tägliche Bewertung<br>von O, S, A je Ge-<br>werk                                                                                                    | Details & Begrün-<br>dungen zu den ein-<br>zelnen Ampelbewer-<br>tungen je O, S, A | über<br>Diagramme<br>zeitlichen<br>Verlauf<br>nach Gewerken je O,<br>S, A |
| Datenquelle(n)                          |                                                                                                    | <b>GADGET.DB</b>                                                                   |                                                                           |
| zeitl. variabel                         | ja                                                                                                    |                                                                                    |                                                                           |
| Technologien /<br><b>Besonderheiten</b> | Dauerhafte Darstellung aktueller Übersicht im oberen Bereich<br>- nach Zeitabschnitten & Gewerken zusammengefasst, Ver-<br>knüpfung zu Modelviewer: Darstellung in 2D- / 3D-Ansichten<br>des LC-Modells, Verknüpfung zu Datenaufnahme |                                                                                    |                                                                           |

Tabelle 5-8: Baustein: Ordnung, Sauberkeit, Arbeitssicherheit (OSA)

<span id="page-142-1"></span>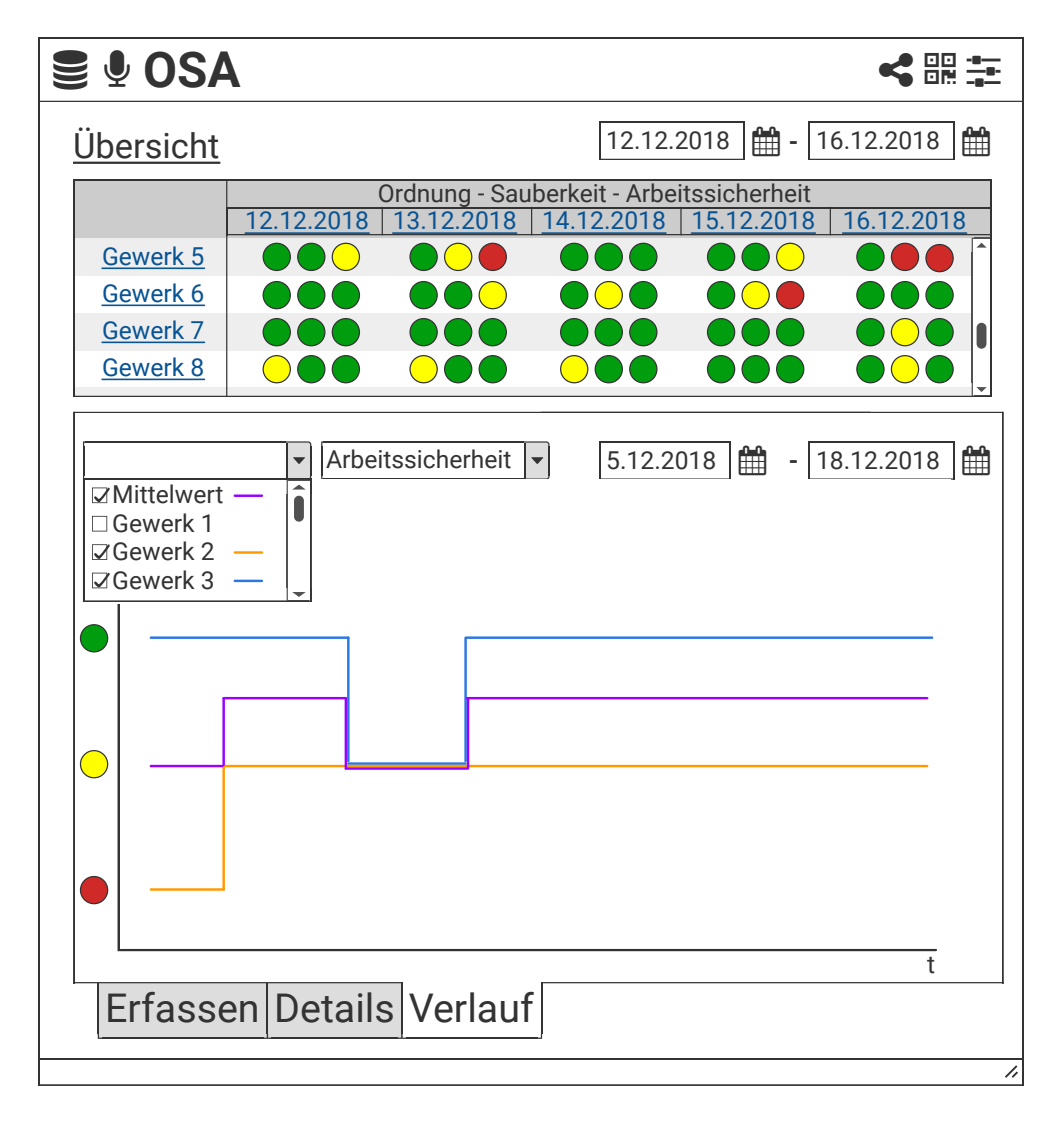

Abbildung 5-22: Baustein: Ordnung, Sauberkeit, Arbeitssicherheit (Eigene Darstellung)

<span id="page-143-0"></span>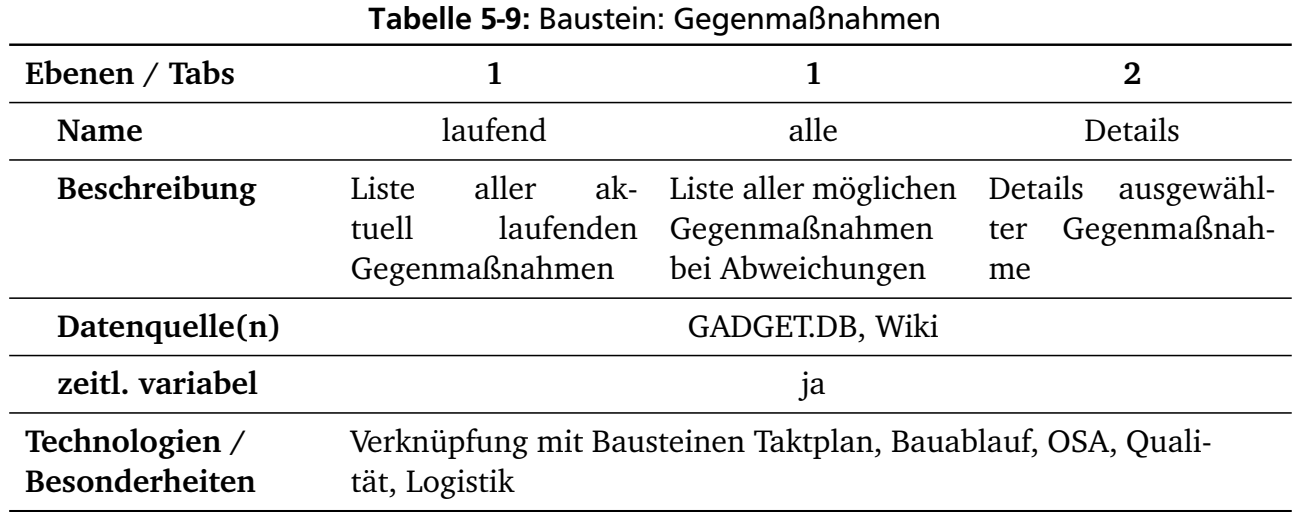

#### Logistik und Material

Um einen kontinuierlichen Herstellungsprozess zu gewährleisten, müssen die richtigen, also in den Bauprozessen benötigten, Güter (Baustoffe, Bauteile etc.), Hilfsmittel, Geräte, Personen und Informationen in der richtigen Menge, in dem richtigen Zustand, an dem richtigen Ort, zur richtigen Zeit verfügbar sein. Aufgabe der Baulogistik ist es daher, sicherzustellen, dass die Versorgung der Baustelle, Transport- und Lagervorgänge auf der Baustelle selbst sowie der Abtransport von Abfällen einer stetigen Kontrolle und Steuerung unterliegen. Die Bausteine des Bereichs Logistik und Material unterstützen die Bauleitung bei diesen Aufgaben. Sie beinhalten eine Übersicht über alle Logistikelemente auf dem Baufeld [\(Tabelle 5-10\)](#page-143-1), wie Umschlag- und Lagerflächen samt Lagerbeständen, sowie aktuelle Übersichten von Transportvorgängen zu, auf und von der Baustelle weg [\(Tabelle 5-11\)](#page-144-0).

<span id="page-143-1"></span>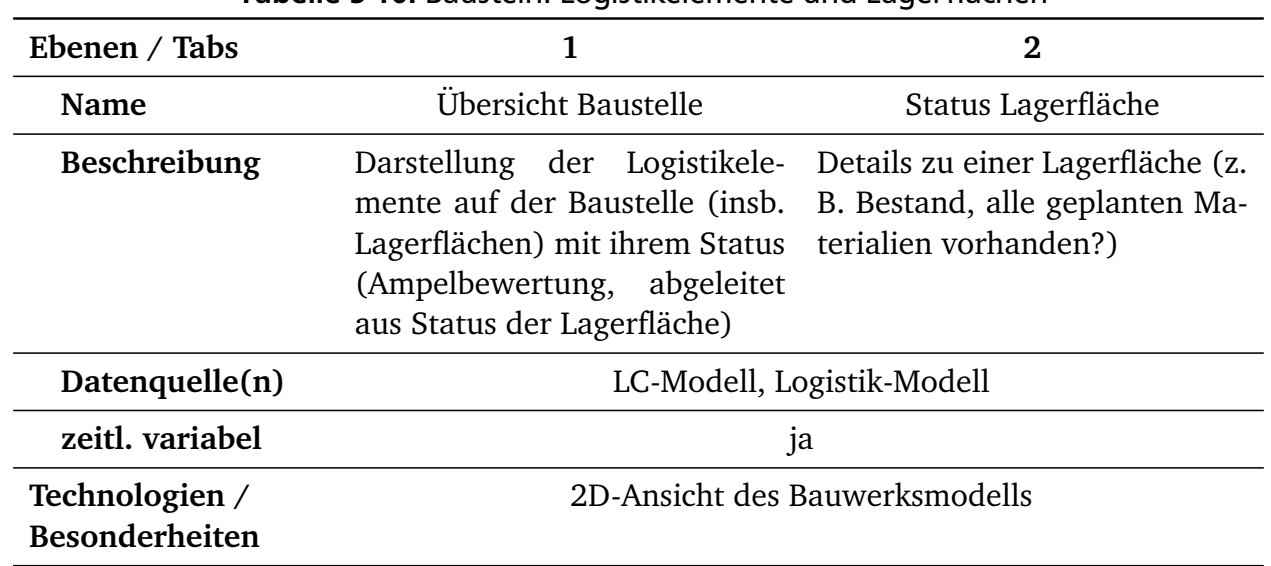

#### Tabelle 5-10: Baustein: Logistikelemente und Lagerflächen
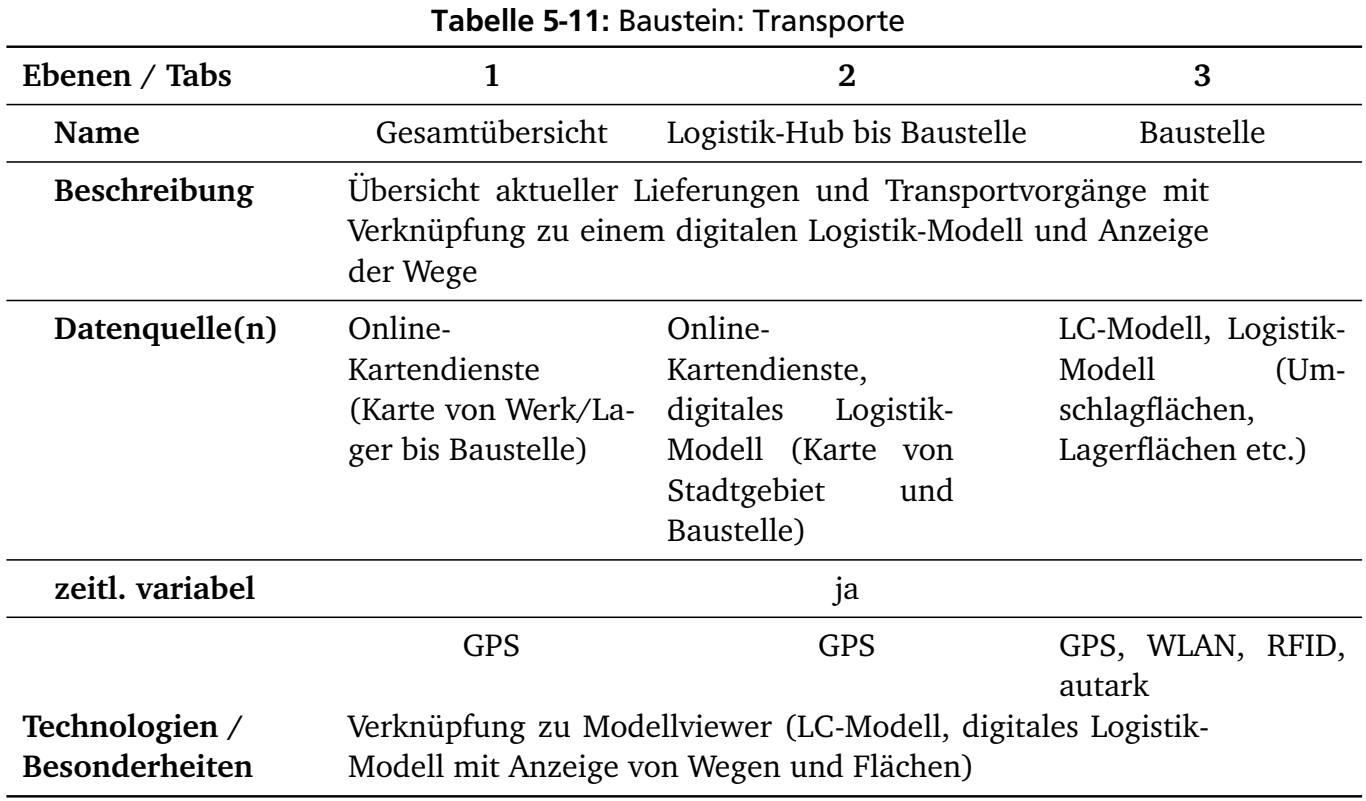

## Projekt- und Baustelleninformationen

Neben den Informationen, die die Herstellungsprozesse selbst betreffen, müssen auch allgemeine Projekt- und Baustelleninformationen dargestellt werden können. In dem Inhaltsbereich des in [Tabelle 5-12](#page-144-0) beschriebenen Bausteins können daher verschiedene Informationstypen angezeigt werden.

<span id="page-144-0"></span>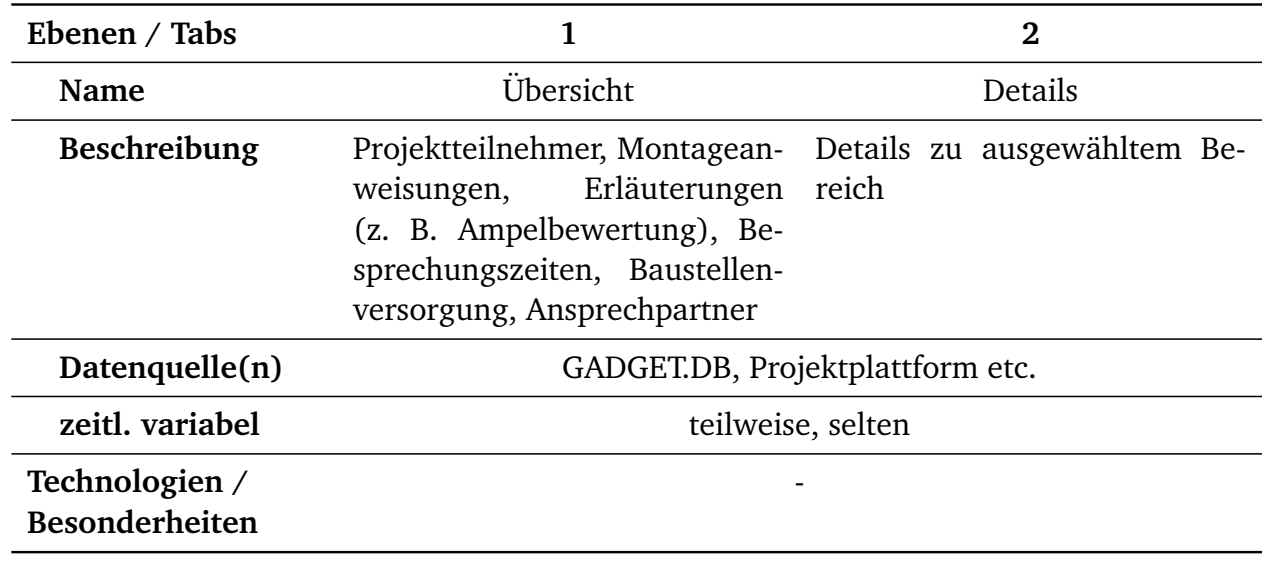

#### Tabelle 5-12: Baustein: Projekt- und Baustelleninformationen

Die Zusammenstellung der Tabs kann dabei von den Benutzern bei der Einrichtung frei gewählt werden. Wichtige Informationen, wie etwa Besprechungszeiten, Erläuterungen der Ampelbewertungen und weitere Legenden sollten kontextsensitiv angezeigt werden, wenn sie benötigt werden. Die Arbeitssicherheit betreffende Dokumente, wie Gefährdungsbeurteilungen [\(Tabel](#page-145-0)[le 5-13\)](#page-145-0), können bei Bedarf vom Benutzer abgefragt werden. Akut sicherheitsrelevante Informationen, wie Flucht- und Rettungswege, sollten ständig sichtbar sein. Aufgrund der Vielzahl darzustellender Informationen können diese Bausteine daher mehrmals in unterschiedlichen Zusammenstellungen auf der [GADGET.S](#page-17-1) platziert werden.

<span id="page-145-0"></span>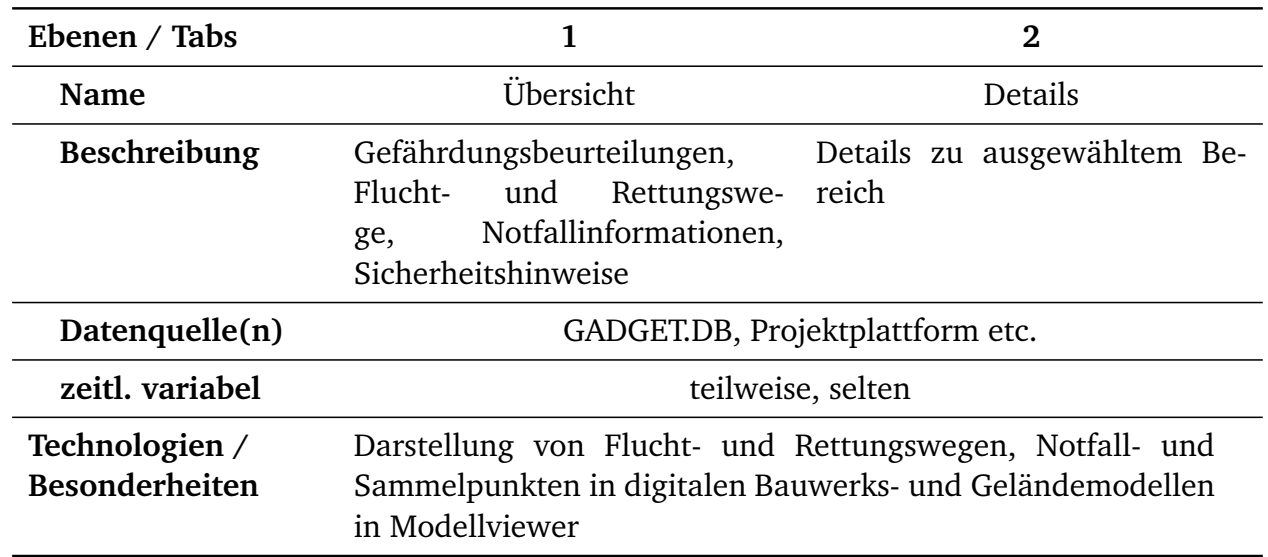

#### Tabelle 5-13: Baustein: Arbeitssicherheit

#### Datenaufnahme

Mit Hilfe dieses Bausteins kann eine Datenaufnahme mit direktem Bezug zu Inhalten anderer Bausteine – wie etwa ausgewählten Gewerken, Vorgängen oder Takten – der [GADGET.S](#page-17-1) erfolgen [\(Tabelle 5-14,](#page-145-1) [Abbildung 5-23\)](#page-146-0).

<span id="page-145-1"></span>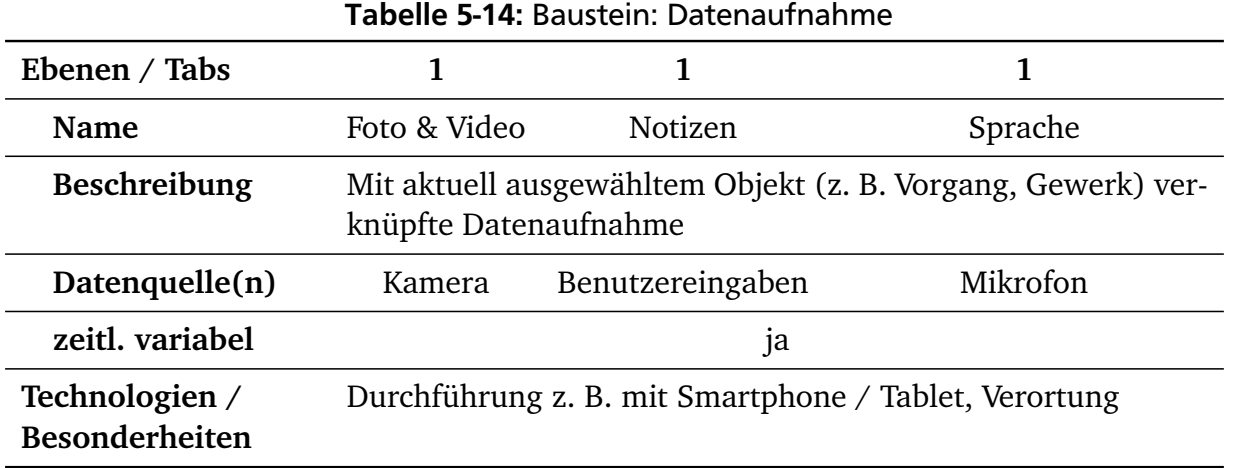

Dabei können die Inhalte zur Einordnung in verschiedene Kategorien, [bspw.](#page-17-2) zur Erfassung von Mängeln, dem Erstellen eines Bautagebucheintrags oder der Vorbereitung einer Behinderungsanzeige dienen.

<span id="page-146-0"></span>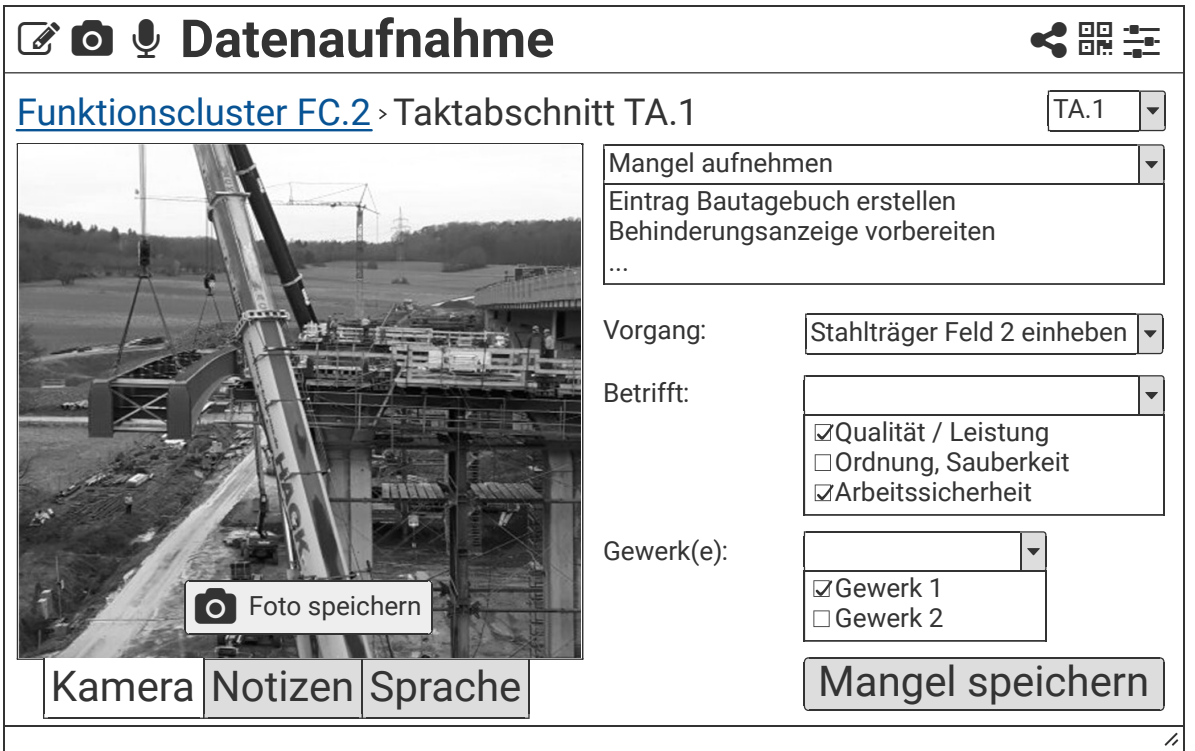

Abbildung 5-23: Baustein: Datenaufnahme (Eigene Darstellung)

Durch die direkte Zuordnung der aufgenommenen Informationen im [GADGET.S-](#page-17-1)System können diese automatisiert verarbeitet und [z. B.](#page-18-1) direkt im Rahmen von Besprechungen genutzt werden. Zusätzlich können Metainformationen aufgenommen werden. Die Datenaufnahmevorgänge – [z. B.](#page-18-1) die Aufnahme von Fotografien im Baufeld gemeinsam mit der Ausrichtung der Kamera – können mit einem Bauwerksmodell verknüpft, in diesem verortet und im Anschluss dargestellt werden.

#### Sonstige Bausteine

Neben inhaltsbezogenen Bausteinen werden auch Funktionen zur Bedienung [\(Tabelle 5-15\)](#page-147-0) des Softwaresystems benötigt. Die Möglichkeit der Identifikation von Benutzern stellt eine solche dar. Sie kann in Abhängigkeit des Endgeräts [bspw.](#page-17-2) durch Anmelden mit Benutzerdaten, per RFID-Chip und Passwort oder bei Vorhandensein entsprechender Scanner per Fingerabdruck oder Gesichtsscan erfolgen. Darüber hinaus kann mittels eines einfachen Bausteins anonym vom Personal angegeben werden, wie es sich fühlt [\(Tabelle 5-16\)](#page-147-1) oder ein Wissensmanagementsystem [\(Tabelle 5-17\)](#page-147-2) eingebunden werden.

<span id="page-147-0"></span>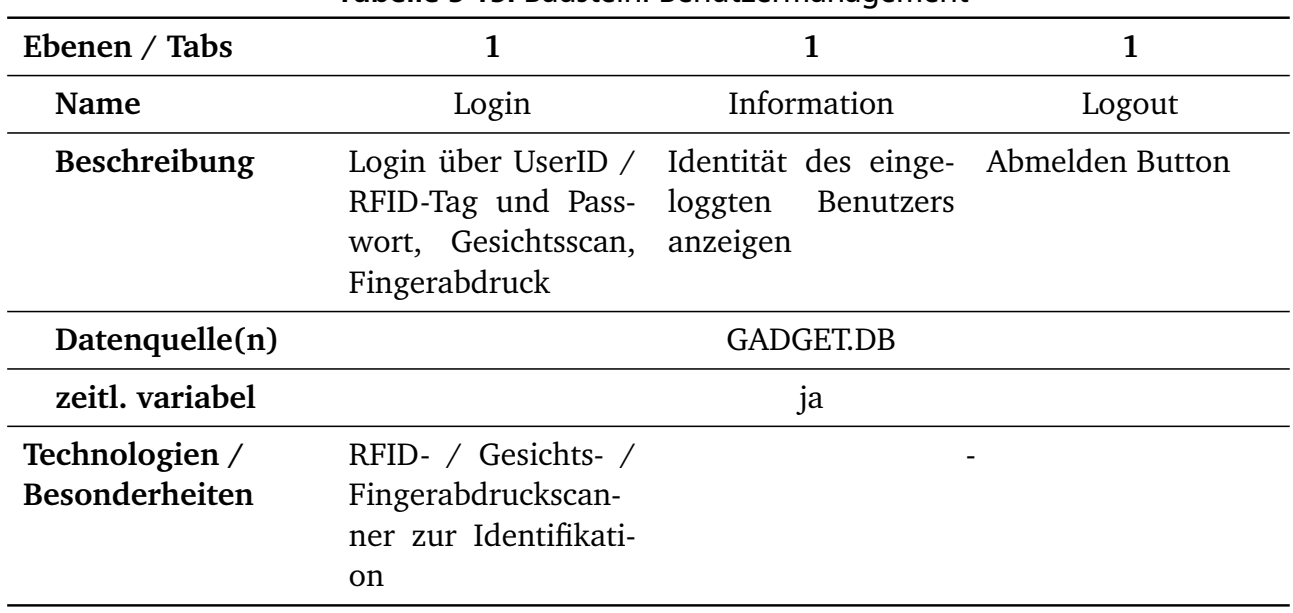

#### Tabelle 5-15: Baustein: Benutzermanagement

#### Tabelle 5-16: Baustein: Stimmungsbarometer

<span id="page-147-1"></span>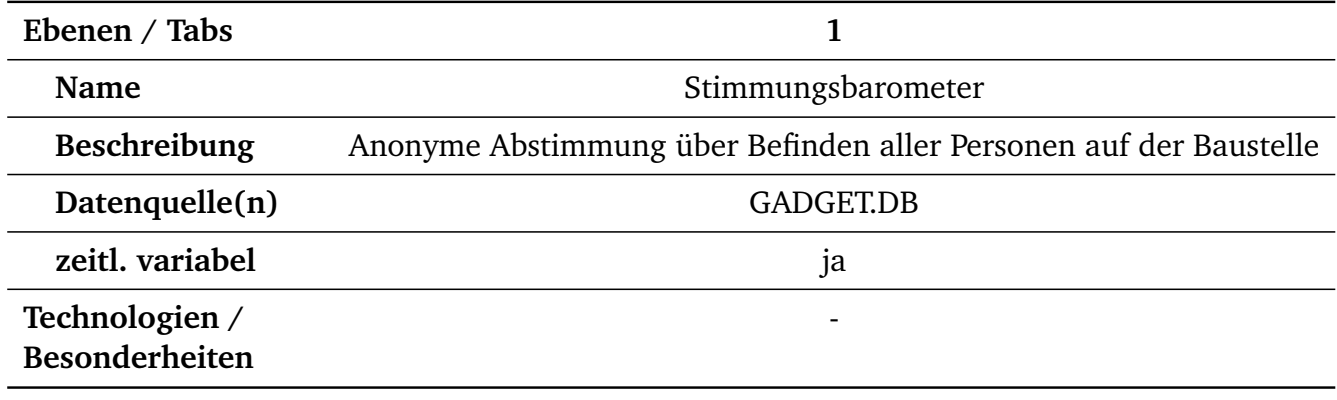

<span id="page-147-2"></span>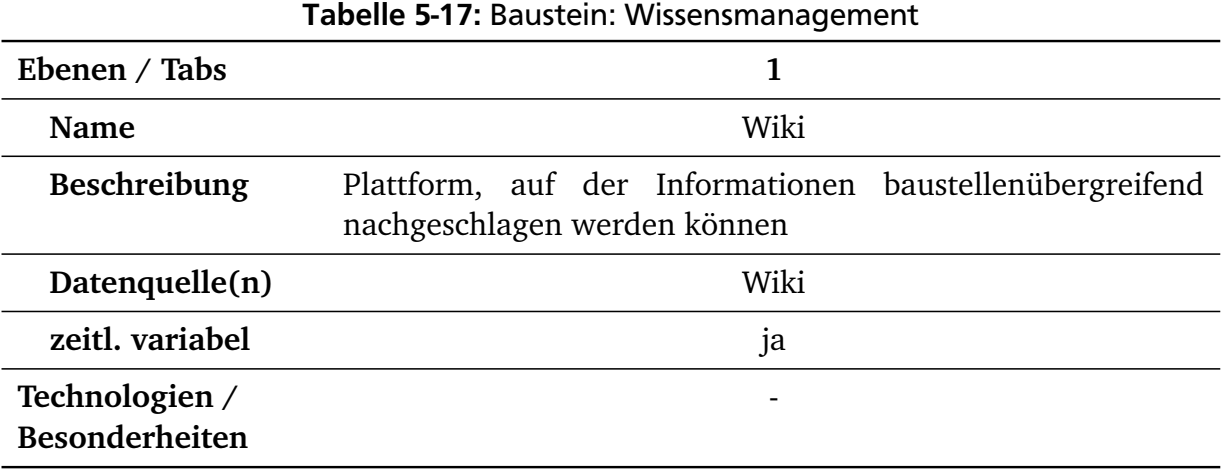

#### Beispielhafte Zusammenstellungen der erweiterten digitalen Taktsteuerungstafel

<span id="page-148-0"></span>In [Abbildung 5-24](#page-148-0) und [Abbildung 5-25](#page-149-0) sind schematisch beispielhafte Zusammenstellungen von Bausteinen zu [GADGET.S](#page-17-1) Layouts dargestellt.

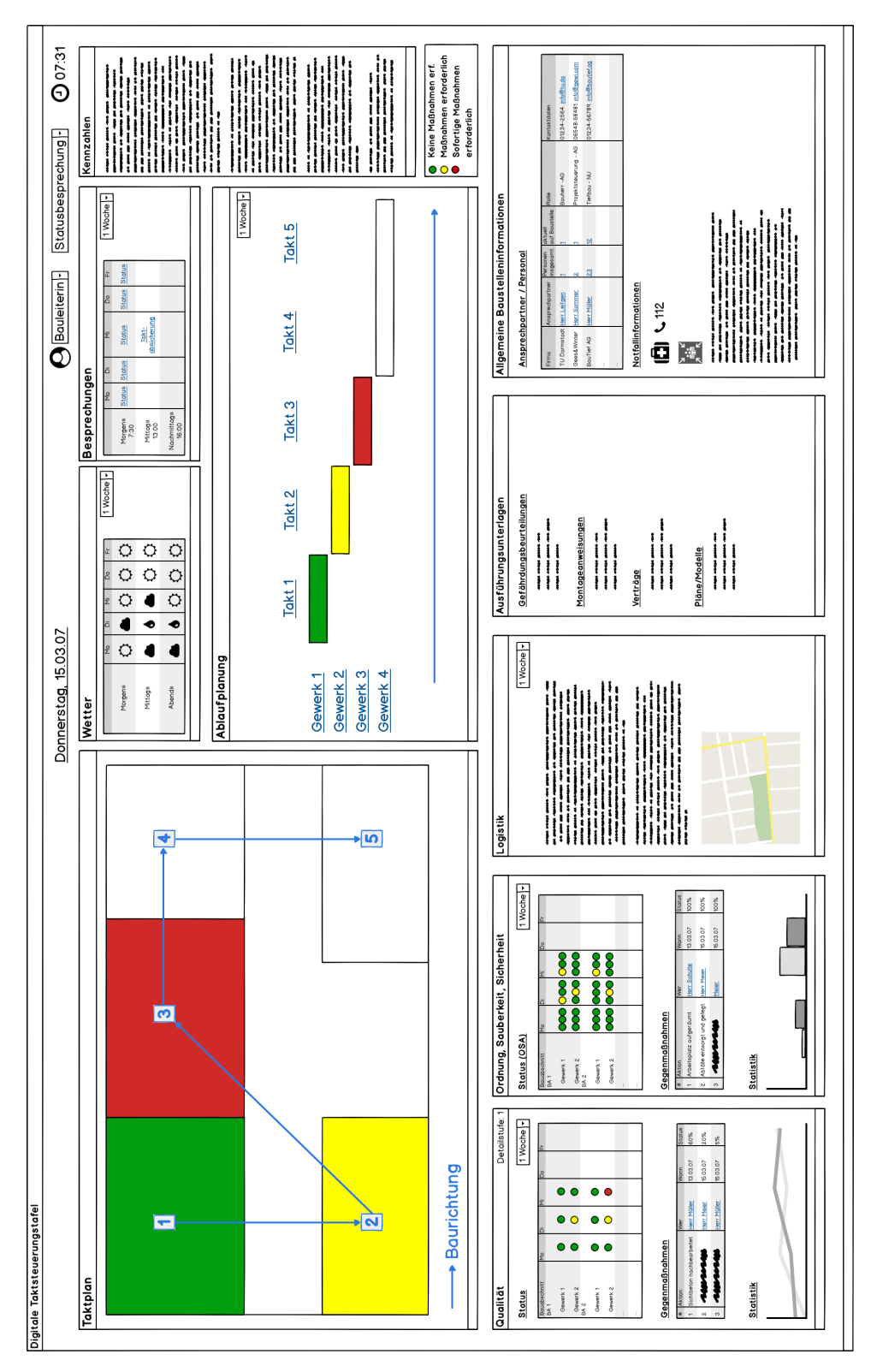

#### Abbildung 5-24: Schematische Anordnung von Bausteinen eines GADGET.S Layouts - Beispiel 1 (eigene Darstellung)

<span id="page-149-0"></span>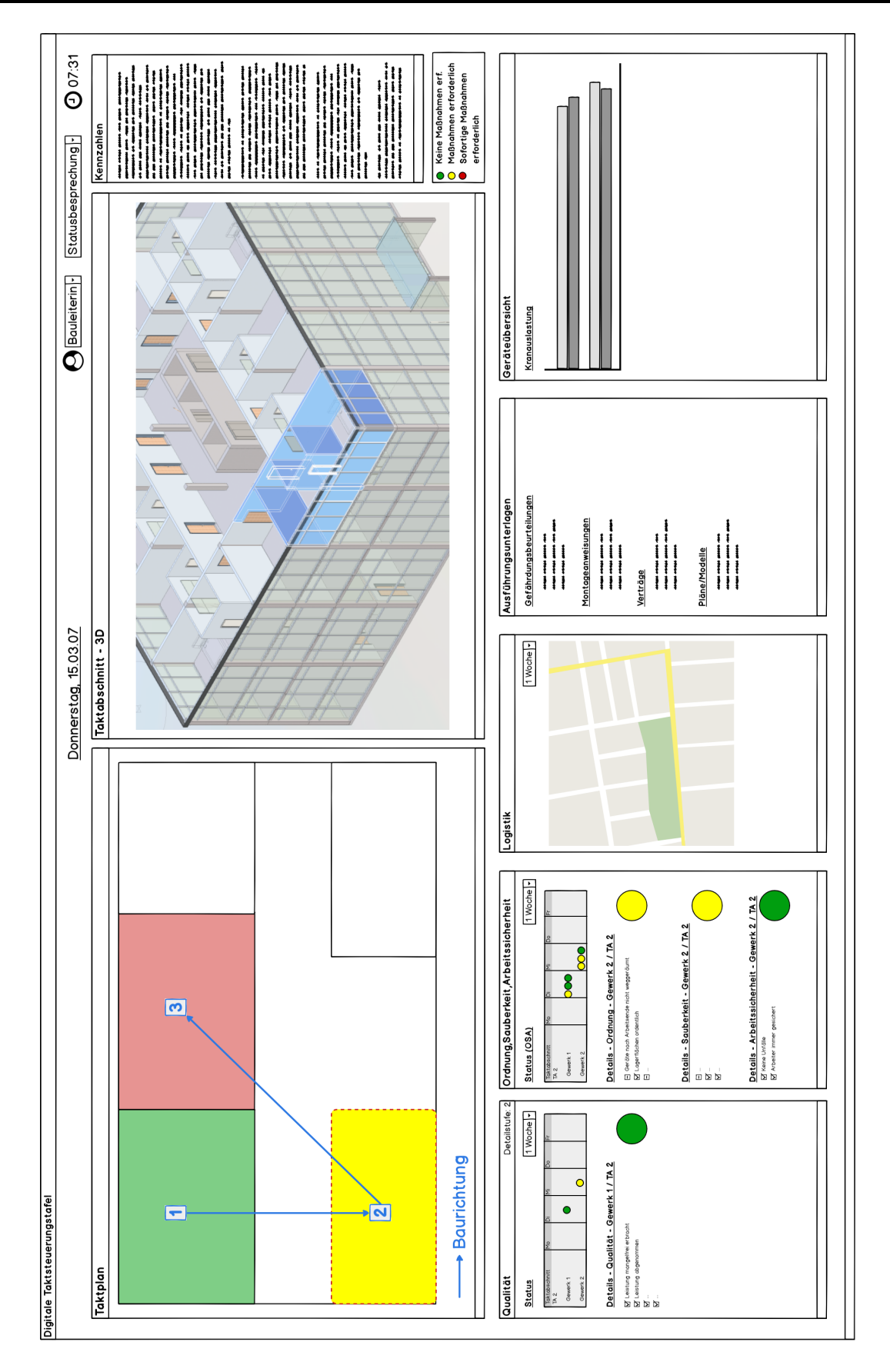

<span id="page-149-1"></span>Abbildung 5-25: Schematische Anordnung von Bausteinen eines GADGET.S Layouts - Beispiel 2 (eigene Darstellung)

## 5.6 Anwendung der ganzheitlichen digitalen erweiterten Taktsteuerungstafel in Projekten

Die Anwendung der [GADGET.S](#page-17-1) ist in fünf in [Abbildung 5-26](#page-151-0) dargestellte Schritte gegliedert.

Im Rahmen der Ausführungsvorbereitung werden in Absprache aller Beteiligter die projektrelevanten Anwendungsfälle der [GADGET.S](#page-17-1) ermittelt und strukturiert festgehalten (*I*).

Auf dieser Basis können – falls vorhanden – korrespondierende Layouts aus bereits vorhandenen Templates geladen (*II*) und im Anschluss angepasst oder neu zusammengestellt (*III*) werden. In Abhängigkeit der an den Anwendungsfällen beteiligten Anwender (Projektrollen), einzusetzender Software und möglicher Datenquellen werden passende Bausteine vorgeschlagen. Angepasste oder neue Layouts können als Templates gespeichert und Projekten zugeordnet werden. Dabei werden projektspezifische Informationen, wie zur Verfügung zu stellende Sprachen, einzusetzende Endgeräte sowie Aufstellungsorte der [GADGET.S](#page-17-1) hinterlegt. Auch können bereits in diesem Schritt Berechtigungen für bestimmte Anwendergruppen sowie darzustellende Detaillierungsgrade festgelegt werden.

Zu Beginn der Ausführungsphase werden zu den vorab definierten Layouts konkrete Informationen hinterlegt. Insbesondere müssen Angaben zu Benutzern und Datenquellen gemacht werden (*IV*). Überdies können die ausgewählten Bausteine angepasst und benötigte Sprachen hinzugefügt werden.

Im Anschluss daran kann die [GADGET.S](#page-17-1) produktiv im Projektalltag genutzt werden (*V*). Von der Ermittlung der Anwendungsfälle bis zum Betrieb in der Ausführungsphase findet dabei ein stetiger bidirektionaler Informationsaustausch zwischen dem [BAP](#page-17-3) und der [GADGET.S](#page-17-1) statt. Ausgenommen davon ist das Auswählen und Speichern von Templates, da diese nicht projektspezifisch sind und daher nicht im [BAP](#page-17-3) erfasst werden.

#### Anpassungen im Betrieb (I bis V)

Mit ihren dynamischen, komplexen Strukturen sind Projekte stetigen Veränderungen und Anpassungen ausgesetzt. Hinsichtlich [GADGET.S](#page-17-1) sind dabei besonders Änderungen an der Zusammensetzung der Projektbeteiligten sowie bei dem Einsatz von Software (Anwendungsfälle, Softwareanwendungen, Datenformate, Anforderungen an Modellinhalte) und Hardware [\(bspw.](#page-17-2) Kompatibilitätsprobleme bei der Einbindung neuer Geräte) relevant. Wie in [Abbildung 5-26](#page-151-0) dargestellt, handelt es sich bei den beschriebenen Schritten zur Anwendung von [GADGET.S](#page-17-1) um einen Zyklus, der mehrmals durchlaufen werden kann. Dieser Ansatz erlaubt es, Änderungen an bestehenden oder das Hinzufügen neuer Layouts während der Ausführungsphase durchzuführen.

<span id="page-151-0"></span>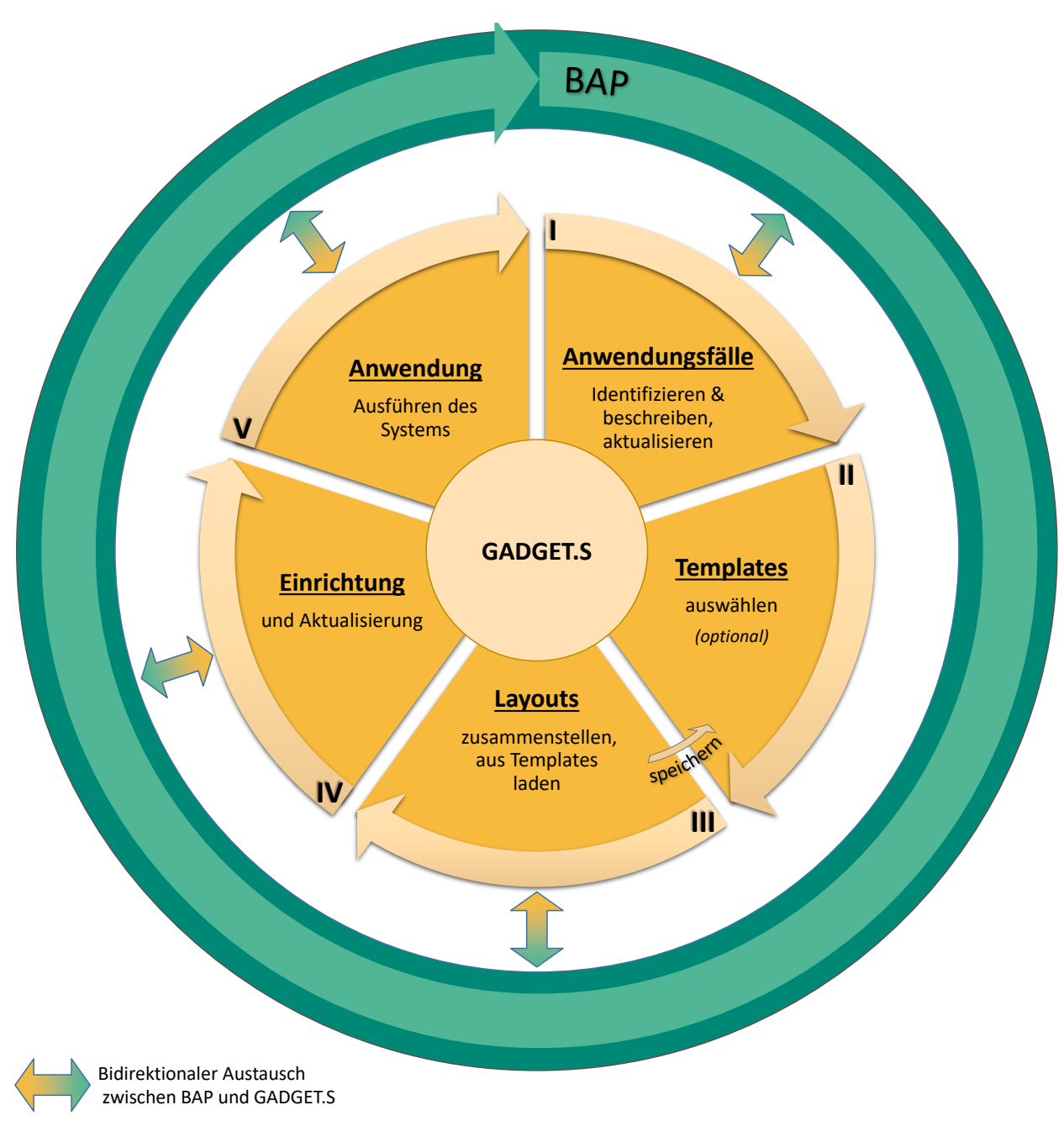

#### Abbildung 5-26: Zyklus der Anwendung von GADGET.S (Eigene Darstellung)

#### <span id="page-151-1"></span>5.6.1 Zusammenstellung von Layouts und Templates

Der hohe Grad an Individualisierbarkeit der [GADGET.S](#page-17-1) ermöglicht es, sie individuell an Projektsowie Unternehmensstrukturen anzupassen. Es ist damit gleichermaßen die Herausforderung verbunden, dass ihre Gestaltung und Einrichtung komplex werden kann. Daher wird im Folgenden ein Vorgehen dazu definiert, welche Schritte durchlaufen werden müssen, um den Einrichtungsprozess möglichst effizient zu gestalten und so eine Integration in bestehende Arbeitsabläufe praktikabel zu machen. Die Einrichtung sollte gemeinsam in Absprache aller Projektbeteiligten erfolgen.

[Abbildung 5-27](#page-152-0) zeigt den Prozess zur Zusammenstellung von Layouts. Dieser kann entweder mit einem komplett neuen Layout begonnen oder auf Basis eines vorhandenen Templates durchgeführt werden. In den Schritten *A.1* bis *A.4* werden allgemeine Informationen und Details zu den zu nutzenden Endgeräten mit ihren Displays sowie die beteiligten Rollen und mögliche Datenquellen erfasst. Diese Schritte können in beliebiger Reihenfolge durchlaufen werden, da sie nicht direkt voneinander abhängen. Auf Basis der so gesammelten Informationen werden alle Bausteine herausgefiltert, die unter den gegebenen Randbedingungen nicht anwendbar sind. Dies betrifft vor allem solche Bausteine, für die keine passenden technologischen Voraussetzungen, Rollen oder Datenquellen gegeben sind.

<span id="page-152-0"></span>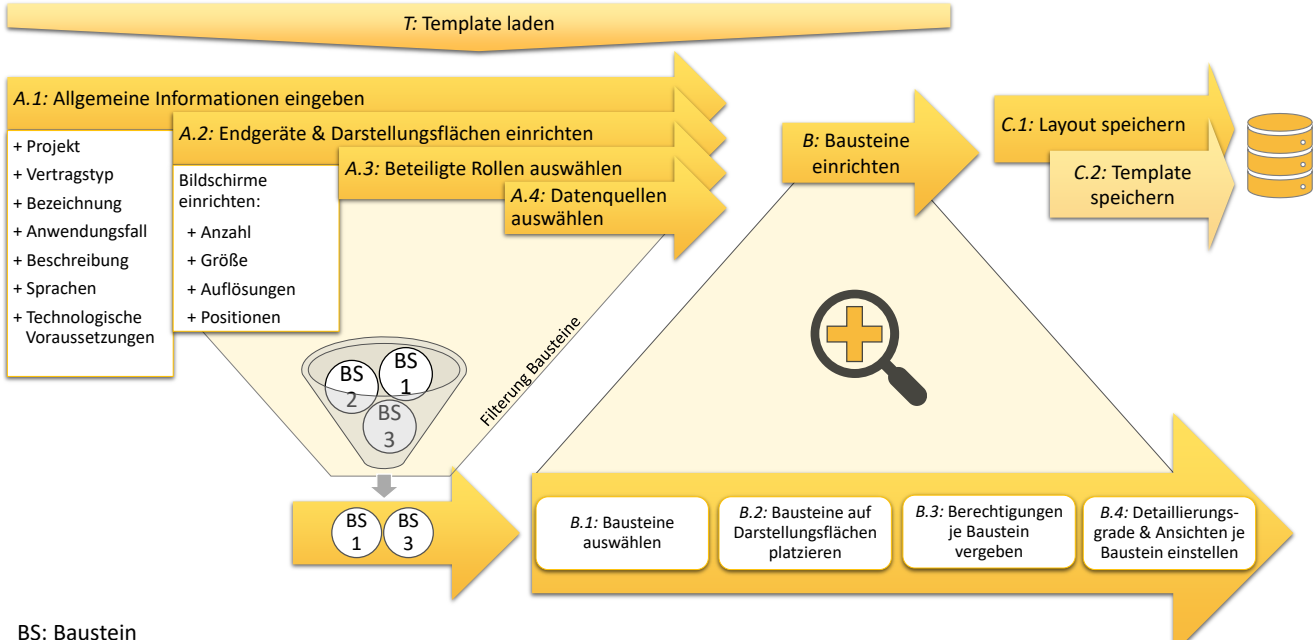

BS: Baustein

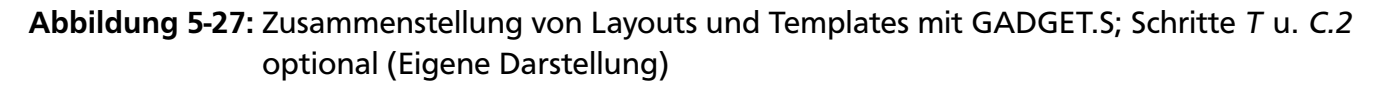

Im Anschluss folgen die Auswahl und Einrichtung der Bausteine. Aus der Menge der zuvor ermittelten Bausteine können nach Bedarf beliebige – [ggf.](#page-17-4) mehrfach – ausgewählt (*B.1*) und auf den definierten Darstellungsflächen platziert (*B.2*) werden. Für jeden Baustein können dann individuell auf Basis der zuvor ausgewählten Rollen Zugriffsberechtigungen (*B.3*) vergeben sowie die darzustellenden Detaillierungsgrade und Standard-Ansichten (*B.4*) festgelegt werden. Abschließend kann das erstellte Layout projektbezogen gespeichert (*C.1*) und bei Bedarf als projektunabhängiges Template (*C.2*) hinterlegt werden.

#### <span id="page-152-1"></span>5.6.2 Einrichtung zu Beginn der Ausführungsphase und Aktualisierungen

Zu Beginn der Ausführungsphase erfolgt die Einrichtung der [GADGET.S](#page-17-1) für ein spezifisches Projekt. Dabei können zuvor definierte Bausteine konkretisiert und in gemeinsamer Absprache

an die Bedürfnisse aller Beteiligten angepasst werden. Dazu müssen Informationen zu Personen (Name, Logindaten, Unternehmen, Rolle, Sprache etc.) und den Datenquellen der Bausteine (Webservices, wie [bspw.](#page-17-2) Gebäudemodellserver, Schnittstellen zum [CDE](#page-17-5) und anderen Diensten) in der [GADGET.S](#page-17-1) hinterlegt werden. Bei Eingaben und Änderungen wird stets auch der [BAP](#page-17-3) (automatisiert) aktualisiert. Auch können bestehende Layouts während des Projektverlaufs an veränderte Randbedingungen angepasst werden.

## <span id="page-153-1"></span>5.6.3 Nutzung in den Anwendungsfällen während der Ausführungsphase

Die Art der Nutzung der [GADGET.S](#page-17-1) variiert entsprechend der unterschiedlichen Anwendungsfälle stark. Am Beispiel des Projektsteuerungsraums wird deutlich, dass je nach Kontext verschiedene Zusammenstellungen von Layouts der [GADGET.S](#page-17-1) gemeinsam in einem Anwendungsfall genutzt werden können: In Projektsteuerungsräumen können mehrere Touchscreens zu Gruppen zusammengefasst im Raum verteilt angebracht werden. Jede dieser Gruppen kann dabei ein sich über mehrere Bildschirme erstreckendes Layout darstellen. In [Abbildung 5-28](#page-153-0) sind beispielhaft die vier in [\[Verein deutscher Ingenieure, 2019,](#page-225-0) Bild B1, S. 76] genannten Informationsbereiche dargestellt. Diese werden standardmäßig gemäß des Anwendungsfalls *Informationsbasis* angezeigt. Wird in dem Projektsteuerungsraum eine *tägliche* oder *wöchentlich stattfindende Taktbesprechung* durchgeführt, können entsprechende Layouts geladen und besprechungsrelevante Inhalte dargestellt werden.

<span id="page-153-0"></span>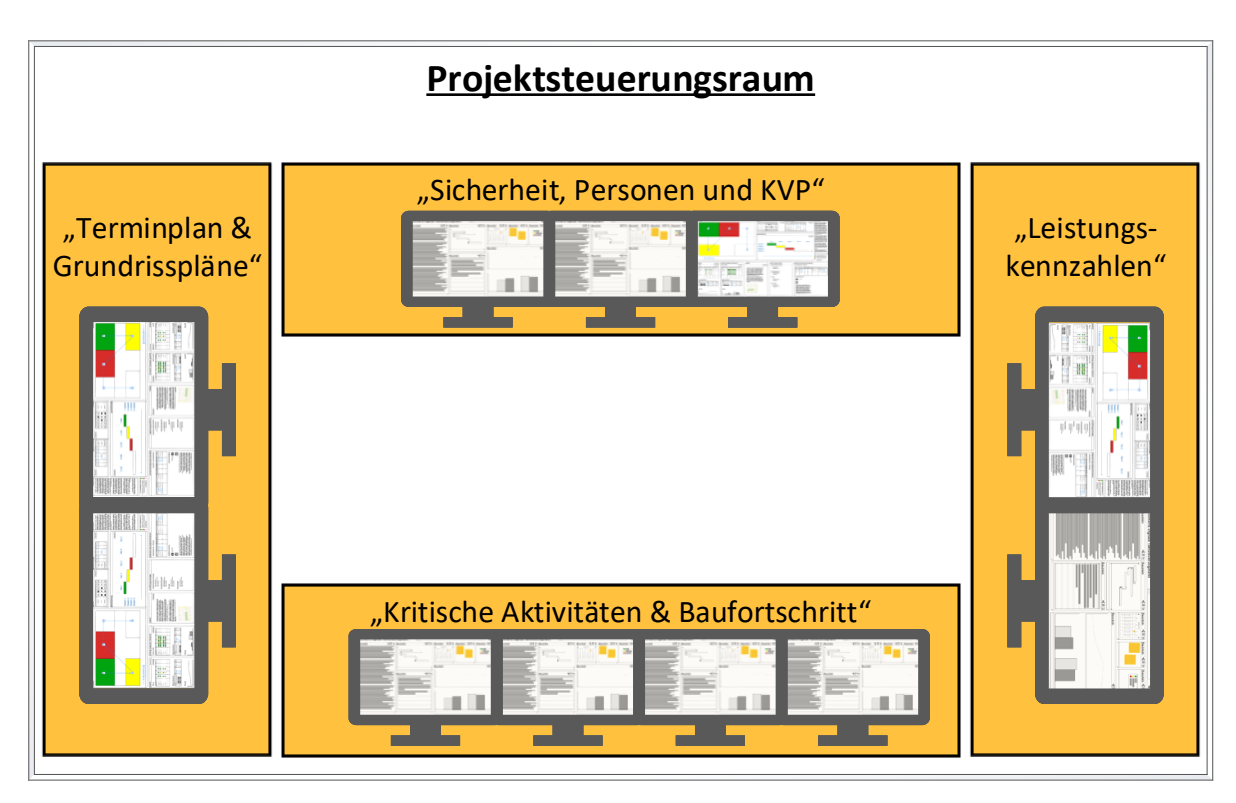

Abbildung 5-28: Projektsteuerungsraum mit vier Layouts der GADGET.S für den Anwendungsfall der täglichen Taktbesprechung (Eigene Darstellung)

#### Zuordnung von Bausteinen zu Anwendungsfällen

In [Tabelle 5-18](#page-154-0) und [Tabelle 5-19](#page-155-0) sind Vorschläge für den Einsatz der einzelnen Bausteine in verschiedenen Anwendungsfällen gegeben. Die tatsächliche Auswahl und Nutzung erfolgt gemäß dem zuvor beschriebenen Vorgehen aufbauend auf projektspezifischen Definitionen sowohl der Anwendungsfälle, als auch derer Implementierung.

<span id="page-154-0"></span>

|           |                                      |                                        |                       | Anwendungsfälle           |                   |                       |                   |                 |               |                       |             |
|-----------|--------------------------------------|----------------------------------------|-----------------------|---------------------------|-------------------|-----------------------|-------------------|-----------------|---------------|-----------------------|-------------|
|           |                                      |                                        | tägl. Taktbesprechung | wöchentl. Taktbesprechung | Informationsbasis | Informationserfassung | Berichterstattung | Nachkalkulation | Dokumentation | Öffentlichkeitsarbeit | Schulungen  |
| Bausteine |                                      | <b>Interaktive Bauwerksmodelle</b>     |                       |                           |                   |                       |                   |                 |               |                       |             |
|           |                                      | Bauwerksvisualisierung                 | $\mathbf X$           | $\mathbf X$               | $\mathbf X$       | (x)                   | (x)               | (x)             | $\mathbf X$   | $\mathbf X$           | $\mathbf X$ |
|           |                                      | Kollisionsprüfungen                    | (x)                   | $\mathbf X$               | (x)               |                       | (x)               |                 | X             |                       | $\mathbf X$ |
|           | <b>Bauablauf</b>                     |                                        |                       |                           |                   |                       |                   |                 |               |                       |             |
|           |                                      | Bauablauf                              | $\mathbf X$           | $\mathbf X$               | $\mathbf X$       |                       | $\mathbf X$       | $\mathbf X$     | $\mathbf X$   | (x)                   | $\mathbf X$ |
|           |                                      | Animation Bauwerksherstellung          | (x)                   | $\mathbf X$               | $\mathbf X$       |                       |                   | (x)             | $\mathbf X$   | $\mathbf X$           | $\mathbf X$ |
|           |                                      | Prozesse und Termine                   |                       |                           |                   |                       |                   |                 |               |                       |             |
|           |                                      | Interaktiver Taktplan                  | $\mathbf X$           | $\mathbf X$               | $\mathbf X$       | $\mathbf X$           | $\mathbf X$       | $\mathbf X$     | $\mathbf X$   |                       | $\mathbf X$ |
|           |                                      | Wertschöpfung                          | $\mathbf X$           | $\mathbf X$               | $\mathbf X$       |                       | $\mathbf X$       | $\mathbf X$     | $\mathbf X$   |                       | $\mathbf X$ |
|           |                                      | Terminplanung                          | $\mathbf X$           | $\mathbf X$               | (x)               |                       | X                 | $\mathbf X$     | X             |                       | $\mathbf X$ |
|           |                                      | Kanban Board                           | $\mathbf X$           | $\mathbf X$               | (x)               | $\mathbf X$           |                   |                 | X             |                       | $\mathbf X$ |
|           |                                      | Kennzahlen                             |                       |                           |                   |                       |                   |                 |               |                       |             |
|           |                                      | Kennzahlen                             | X                     | $\mathbf X$               | (x)               |                       | X                 | X               | $\mathbf X$   | (x)                   | X           |
|           | <b>Baustellen- und Projektstatus</b> |                                        |                       |                           |                   |                       |                   |                 |               |                       |             |
|           |                                      | Qualität & Termintreue                 | $\mathbf X$           | $\mathbf X$               | (x)               | $\mathbf X$           | $\mathbf X$       | X               | $\mathbf X$   |                       | $\mathbf X$ |
|           |                                      | Ordnung, Sauberkeit, Arbeitssicherheit | $\mathbf X$           | $\mathbf X$               | (x)               | $\mathbf X$           | $\mathbf X$       | X               | X             |                       | X           |
|           |                                      | Gegenmaßnahmen                         | $\mathbf X$           | $\mathbf X$               | $\mathbf X$       | (x)                   | $\mathbf X$       | X               | X             |                       | X           |

Tabelle 5-18: Zuordnung von Bausteinen zu Anwendungsfällen (x: ja, (x): [ggf.\)](#page-17-4)

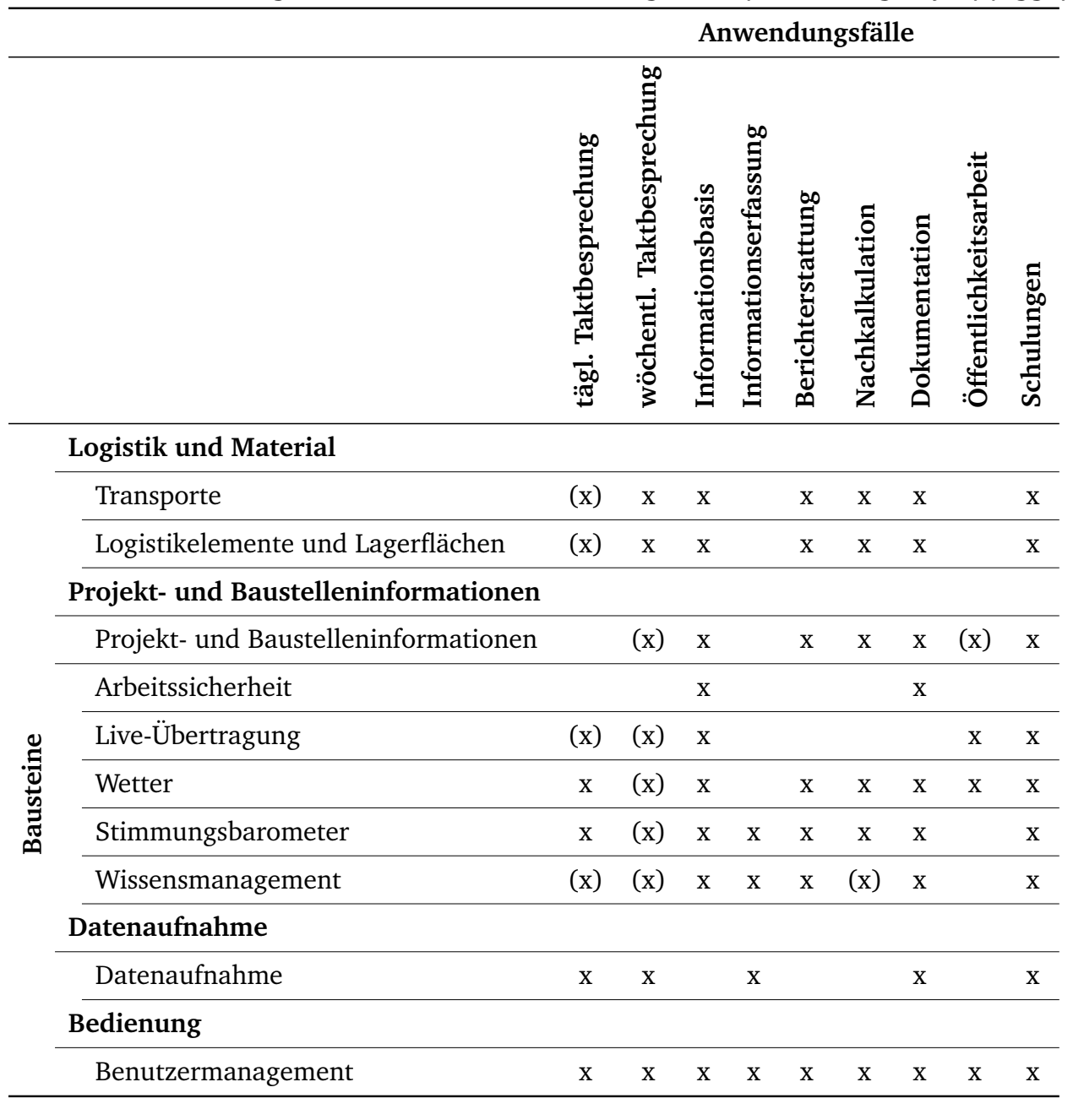

#### <span id="page-155-0"></span>Tabelle 5-19: Zuordnung von Bausteinen zu Anwendungsfällen (Fortsetzung, x: ja, (x): [ggf.\)](#page-17-4)

#### 5.6.4 Einbindung in BIM-Strukturen

Grundlage für den Einsatz von Software in Projekten sind Vereinbarungen und Definitionen zur Art und Weise der Nutzung zwischen allen Projektbeteiligten – sowohl auf technischer, organisatorischer, juristischer, als auch auf Prozessebene. Je nach Projektstruktur und -beteiligten können dazu Inhalte in verschiedenen Dokumenten, wie etwa einem BIM-Pflichtenheft, definiert werden. Auch Vertragsdokumente (BIM-Bauvertrag, Anlagen zu anderen Verträgen oder BIM-Leistungsbeschreibungen) können separat davon geführt werden [\[DB Station&Service AG](#page-216-0) [& DB Netz AG, 2018,](#page-216-0) S. 26]. Im Kontext der BIM-Methodik stehen stets die in den [AIA](#page-17-6) definier-

ten Vorgaben des AGs sowie der [BAP,](#page-17-3) in dem diese auftragnehmerseitig umgesetzt werden, im Mittelpunkt [\[Liebsch u. Sautter, 2018,](#page-221-0) S. 2].

Zur Einordnung der [GADGET.S](#page-17-1) in den [BIM-](#page-17-7)Kontext können die üblichen Strukturen von [BAPs,](#page-17-3) wie die Definitionen von BIM-Zielen, BIM-Anwendungsfällen und [LoI,](#page-18-3) genutzt werden. Darüber hinaus können [GADGET.S-](#page-17-1)spezifische Inhalte, wie Zuordnungen einzusetzender Bausteine zu Anwendungsfällen (analog zu [Tabelle 5-18](#page-154-0) und [Tabelle 5-19\)](#page-155-0), anzubindende Datenquellen sowie Layouts in einem separaten Dokument festgehalten werden. Es ist dabei projektspezifisch abzugrenzen, ob alle oder nur solche Festlegungen mit Bezug zu digitalen Bauwerksmodellen zur Anwendung der [GADGET.S](#page-17-1) in dem [BAP](#page-17-3) oder in einem separaten Dokument erfasst werden.

#### Datenabgleich zwischen GADGET.S und BAP

Werden die Inhalte des [BAPs](#page-17-3) nicht in Form eines Textdokuments, sondern auf Basis eines strukturierten Datenmodells hinterlegt, ermöglicht dies einen (semi-) automatisierten, bidirektionalen Datenabgleich zwischen dem [BAP](#page-17-3) und der [GADGET.DB.](#page-17-0) Wie in [Abbildung 5-26](#page-151-0) dargestellt, können dadurch Definitionen von Rollen, Anwendungsfällen, [LoI,](#page-18-3) Bausteinen und Layouts zwischen beiden Systemen ausgetauscht werden und müssen somit nicht mehrfach durchgeführt und manuell übertragen werden. Zur Einordnung des BIM-Bezugs können [insb.](#page-18-4) die in den Bausteinen verwendeten Datenquellen herangezogen werden. Im Sinne des Lean-Ansatzes wird so eine weniger fehleranfälliger und effizientere Arbeitsweise gefördert.

#### Einordnung von GADGET.S in BAP

Basierend auf [\[Liebsch u. Sautter, 2018\]](#page-221-0) ist in [Tabelle 5-20](#page-156-0) und [Tabelle 5-21](#page-157-0) ein Vorschlag für die Einordnung der [GADGET.S](#page-17-1) sowie des [LC-Modells](#page-18-0) in einen [BAP](#page-17-3) dargestellt.

| 2.4 | Projektbeteiligte                    | Austausch möglicher Rollen und Anwender der GADGET.S                                                      |  |  |  |  |  |
|-----|--------------------------------------|----------------------------------------------------------------------------------------------------|--|--|--|--|--|
| 2.5 | Projektphasen<br>und<br>Meilensteine | Festlegung der Meilensteine zur Einrichtung und Anwen-<br>dung von GADGET.S und des LC-Modells (vgl. 5.1) |  |  |  |  |  |
| 3.1 | BIM-Ziele des Auftrag-<br>gebers     | Festlegung der Nutzung von BIM-Modellen zur Taktsteue-<br>rung                                            |  |  |  |  |  |
| 3.2 | Ubergeordnete Zielset-<br>zung       | Ziel: Projektdurchführung nach LC-Ansätzen                                                                |  |  |  |  |  |
| 4.1 | BIM-<br>Projektorganigramm           | Ergänzung um LC-spez. Rollen, wie LC-Management oder<br><b>BIM-Koordinator LC</b>                         |  |  |  |  |  |
| 4.2 | BIM-Projektbeteiligte                | Ergänzung um BIM-Koordinator LC                                                                           |  |  |  |  |  |
|     |                                      |                                                                                                    |  |  |  |  |  |

<span id="page-156-0"></span>Tabelle 5-20: Einordnung von GADGET.S in eine BAP-Struktur nach [\[Liebsch u. Sautter, 2018\]](#page-221-0) Abschnitt BAP **Inhalt GADGET.S** 

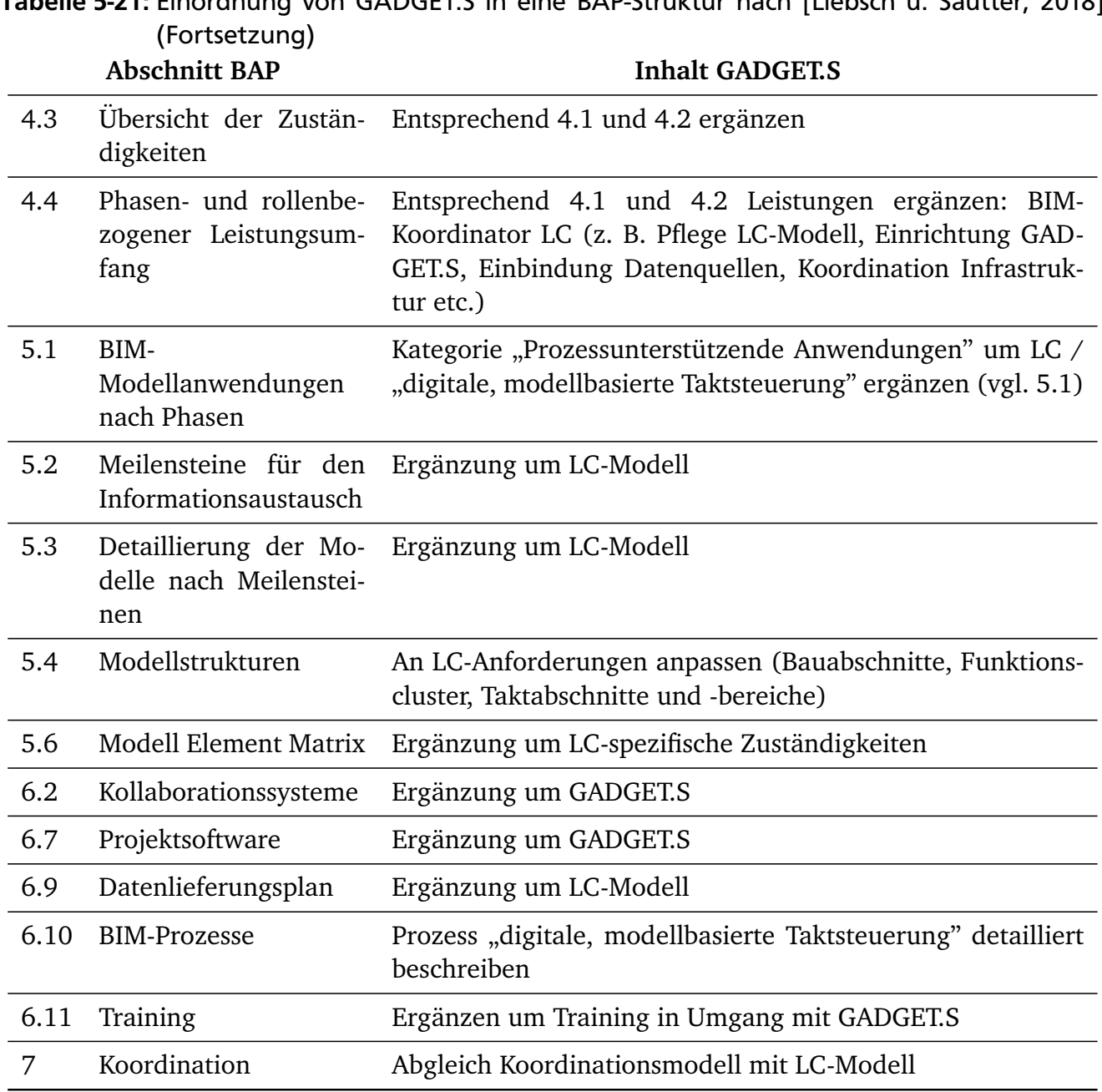

<span id="page-157-0"></span>Tabelle 5-21: Einordnung von GADGET.S in eine BAP-Struktur nach [\[Liebsch u. Sautter, 2018\]](#page-221-0)

#### 

# 6 Implementierungen zur Verifizierung der technischen Umsetzbarkeit

Das in Kapitel [5](#page-103-0) beschriebene Konzept einer ganzheitlichen, digitalen, erweiterten und [BIM](#page-17-7)basierten Taktplanung und -steuerung baut auf dem Einsatz einer Kombination verschiedener Softwareanwendungen sowie der Verwendung digitaler Bauwerksmodelle – im Speziellen des in dieser Arbeit vorgestellten [LC-Modells](#page-18-0) – auf. In den folgenden Abschnitten wird anhand ausgewählter Beispiele gezeigt, dass dessen Implementierung softwaretechnisch möglich ist und Softwarelösungen bestehen, die – zusammengeführt und angepasst – bereits viele der beschriebenen Funktionsbereiche abdecken können.

In [6.1](#page-159-0) werden dazu Möglichkeiten zur Implementierung einer digitalen [BIM-](#page-17-7)basierten Taktplanung anhand von [GADGET.P](#page-17-8) vorgestellt. Im Anschluss daran wird das Gesamtsystem der [GADGET.S](#page-17-1) erläutert, welches aus zwei Teilen besteht. In [6.2](#page-167-0) wird die Anwendung [GADGET.S1](#page-17-1) eingeführt, die zur Zusammenstellung und Verwaltung von digitalen Taktsteuerungstafeln eingesetzt werden kann. Darüber hinaus wird aufbauend auf einer im Rahmen der Arbeiten an der vorliegenden Dissertation erstellen studentischen Abschlussarbeit (vgl. [\[Grund, 2018\]](#page-220-0)) mit [GADGET.S2](#page-17-1) gezeigt, wie das Grundgerüst zur Anwendung der [GADGET.S](#page-17-1) sowie deren einzelner Bausteine implementiert werden kann.

[Abbildung 6-1](#page-160-0) zeigt eine Übersicht der Abhängigkeiten der einzelnen Komponenten. Ihr sind auch die nach Unternehmen und Projekt- [bzw.](#page-17-9) Objektphasen getrennten Datenhaltungen zu entnehmen. Die Implementierung von [GADGET-](#page-17-10)Templates sowie die Anbindung eines [CDE,](#page-17-5) von Unternehmensprozessen und -wissen erfolgen im Rahmen der in dieser Arbeit umgesetzten Programmierung nicht. Diese Bereiche können bei Weiterentwicklungen über normierte Schnittstellen gemäß [\[DIN SPEC 91391-2:2019-04, 2019\]](#page-217-0) angebunden werden.

#### <span id="page-159-0"></span>6.1 Implementierung der Demonstrationsanwendung GADGET.P

Das in [5.4](#page-113-0) beschriebene Konzept wurde unabhängig von der Anwendung spezifischer (Software-)Produkte erstellt. Eine Grundvoraussetzung für dessen Implementierung ist die Möglichkeit, alle beschriebenen Datenquellen, wie digitale Bauwerksmodelle, Firmen- oder Projektwissen, einbinden zu können. Zur Implementierung eines solchen Systems sind verschiedene Ansätze möglich. Neben einer vollständig neuen Entwicklung mit der Definition neuer Datenstrukturen in allen Bereichen können dazu auch bestehende Bibliotheken zum Umgang mit offenen Datenformaten oder kommerzielle Softwaresysteme aus der [BIM-](#page-17-7)Softwarelandschaft

erweitert werden, die über offene [APIs](#page-17-11) den Zugriff auf (Bauwerks-)Daten zulassen. Auch die Anbindung von Datenbanken und weiteren Anwendungen über definierte Schnittstellen ist programmiertechnisch möglich. Im Kontext von Bauwerksdaten bestehen trotz offenen Austauschformaten, wie den [IFC](#page-18-6) und normierten Schnittstellen, wie für [CDEs](#page-17-5) mit [\[DIN SPEC 91391-](#page-217-0) [2:2019-04, 2019\]](#page-217-0) gegeben, jedoch noch große Herausforderungen hinsichtlich des Datenaustausches, da digitale Bauwerksmodelle derzeit in proprietären Softwaresystemen erstellt und verwaltet werden und kein verlustfreier Datenaustausch zwischen unterschiedlichen Softwareanwendungen möglich ist. Diese Systeme sind jedoch besonders zur Umsetzung von Demonstrationsanwendungen wie der [GADGET.P](#page-17-8) geeignet, da die benötigten Funktionen zur Erstellung und Bearbeitung von Bauwerksdaten bereitgestellt werden.

<span id="page-160-0"></span>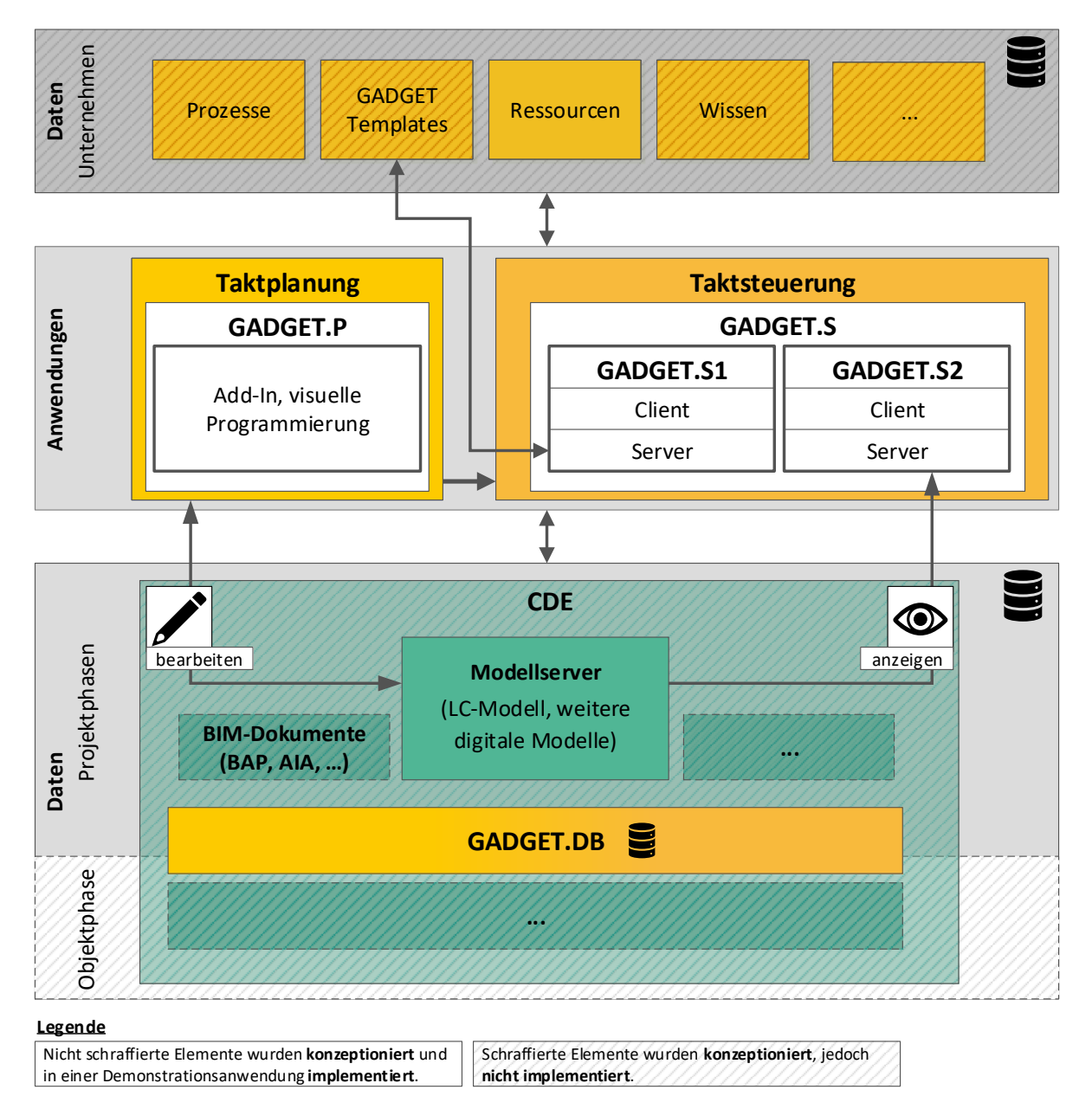

Abbildung 6-1: Übersicht der Softwarestruktur (unterteilt in implementierte/genutzte und konzeptionierte Elemente, Eigene Darstellung)

An dem Beispiel einer visuellen Programmierumgebung wird verdeutlicht, dass durch den Einsatz solcher Strukturen und die verhältnismäßig einfache Möglichkeit zur Erzeugung von Programmlogik ein transparenter Bezug zwischen der Anwendung von Software und den von dieser zu verarbeitenden Arbeitsinhalten geschaffen werden kann. Insbesondere gilt dies für Personen, die keine vertieften Kenntnisse in der Softwareentwicklung besitzen. Des Weiteren kann mit Hilfe visueller Programmierung sehr einfach eine Großzahl verschiedener Planungsvarianten erstellt werden. Dies ist hilfreich, da in der Taktplanung verschiedene Stellschrauben [\(z. B.](#page-18-1) einzusetzende Ressourcen oder geometrische Einteilung der Taktabschnitte) zur Ermittlung des bestmöglichen Taktplans existieren.

Anhand der Demonstrationsanwendung wird gezeigt, wie Implementierungen zu den beiden Schritten *Definition der Taktbereiche* und *Harmonisierung der Ausführungszeiten der einzelnen Gewerke durch Anpassung der geplanten Arbeitsressourcen* [\(vgl.](#page-18-7) [Abbildung 5-8,](#page-115-0) s. S. [95\)](#page-115-0) umgesetzt werden können.

#### Verwendete Software

Als Softwareumgebung wurde beispielhaft die Kombination aus Autodesk Revit [\[Autodesk, h\]](#page-214-0) sowie der gemeinsam damit nutzbaren Open-Source-Software Dynamo [\[Autodesk, e\]](#page-214-1) gewählt. Revit dient als Grundlage zur Bereitstellung aller bauwerksbezogenen Daten und stellt eine [API](#page-17-11) bereit, die den Zugriff auf Modelldaten sowie deren Erstellung und Veränderung ermöglicht.

#### 6.1.1 Funktionalitäten der gewählten Softwareumgebung

In den folgenden Abschnitten werden Funktionalitäten der gewählten Softwareumgebung zur visuellen Programmierung erläutert, die in den umgesetzten Programmierbeispielen eingesetzt werden.

#### Interaktionen mit dem Gebäudemodell durch die Verknüpfung von Revit und Dynamo

Wird Dynamo aus Revit heraus gestartet, so können

- Modellelemente ausgewählt
- Parameter von Modellelementen verändert
- Modellelemente auf parametrischer Basis erstellt

werden. Dies ermöglicht es, komplexe Algorithmen zur dynamischen Erstellung von Modellen oder vielfältige Analysen in einer einfach verständlichen grafischen Algorithmeneditorumgebung abzubilden.

#### Einbinden weiterer Datenquellen

Neben den aus Revit auslesbaren Daten können weitere Datenquellen eingebunden werden. Dies ermöglicht eine Verbindung der Bauwerksdaten mit denen aus anderen Informationsbereichen, wie etwa Ressourcen oder Prozesse. In Dynamo integriert sind Pakete zum Lesen und Schreiben von Microsoft Excel und comma-separated values (CSV) Dateien sowie die Möglichkeit, Lese- und Schreibzugriffe auf das Dateisystem durchzuführen. Weiterhin integriert ist die Möglichkeit, Anfragen an Webservices ausführen zu lassen und deren Ergebnis weiter zu nutzen [\[Gidei, 2019\]](#page-219-0). Es existiert darüber hinaus eine Vielzahl an Erweiterungen, die den Zugriff auf verschiedene Datenbanksysteme ermöglichen [\[Nathan Miller, 2019\]](#page-222-0).

#### Auslesen von Bauteildaten

Mit dem Zugriff auf die Bauwerksdaten über die Revit [API](#page-17-11) können alle Bauwerkselemente identifiziert und deren Eigenschaften in Dynamo ausgelesen werden. Das Wissen über [z. B.](#page-18-1) die hinterlegten Bauteilgeometrien ermöglicht es beispielsweise, die in zuvor festgelegten Bereichen [\(z. B.](#page-18-1) Taktabschnitte oder -bereiche) vorhandenen aggregierten Mengen zu ermitteln. Dies kann klassifiziert nach den für die einzelnen Gewerke notwendigen Größen geschehen; für den Rohbau eines Gebäudes können Volumina der Stahlbetonteile ausgelesen werden. Für Gewerke des Innenausbaus hingegen können Boden-, Decken- oder Wandoberflächen abgefragt werden.

#### Programmcode in DesignScript oder Python

Mit Hilfe der eigens als Grundlage für Dynamo entwickelten Programmiersprache DesignScript [\[Autodesk, b\]](#page-214-2) lassen sich auf einfache Weise Definitionen und Funktionen in Codeblöcken zusammenfassen. Auch ist es möglich, mittels Quellcode in der Programmiersprache Python komplexe Algorithmen abzubilden, Berechnungen durchführen zu lassen und externe Bibliotheken einzubinden.

#### 6.1.2 Demonstration des Einsatzes visueller Programmierung im Kontext der Taktplanung

Anhand eines Beispiels<sup>[1](#page-0-0)</sup> wird im Folgenden gezeigt, wie die gewählte Softwareumgebung aus Autodesk Revit und Dynamo genutzt werden kann, um Zusammenhänge und Berechnungen visuell verständlich darzustellen und wie nach dem "Black-Box-Prinzip" komplexer Quellcode vereinfacht dargestellt werden kann.

<sup>&</sup>lt;sup>1</sup> Teile des Quellcodes dieses Beispiels wurden vom Autor gemeinsam mit Frau Laura Möller im Rahmen des *International AEC/FM Hackathon* der Konferenz *35th International Symposium on Automation and Robotics in Construction (ISARC)* (Berlin, 20. - 25.07.2018) erstellt.

#### Gesamtablauf

Zur Demonstration wurde eine Anwendung erstellt, die den in [Abbildung 6-2](#page-163-0) dargestellten Ablauf mittels visuellen Programmcodes ausführt. Sie ermöglicht es, aus einem Gebäudegrundriss Taktbereiche zu ermitteln. Diesen werden die darin liegenden Räume und die in diesen enthaltenen Wandobjekte [resp.](#page-18-8) deren zum Rauminneren zeigenden Wandoberflächen zugeordnet. Auf Basis mehrerer zur Laufzeit benutzerseitig anpassbarer Eingabeparameter sowie Aufwandswerten werden die optimalen Kolonnenstärken zur Erreichung des vorgegebenen Taktes für mehrere Gewerke bestimmt. Aus [Abbildung 6-2](#page-163-0) wird deutlich, dass der Prozess erneut ausgeführt wird, sobald sich Eingabeparameter verändern.

<span id="page-163-0"></span>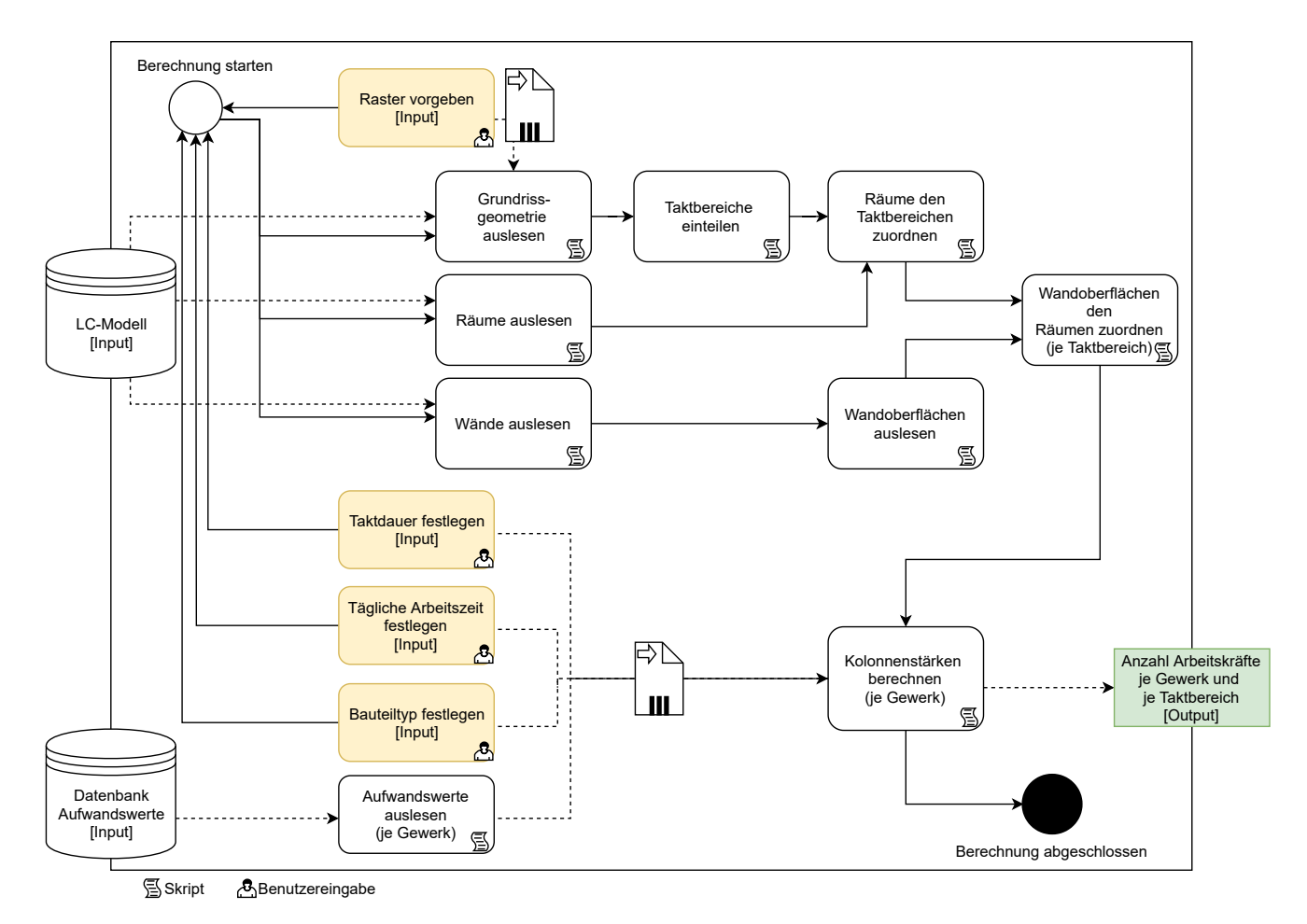

Abbildung 6-2: Auf [UML](#page-18-9) aufbauendes, erweitertes Ablaufdiagramm der Demonstrationsanwendung GADGET.P (Eigene Darstellung in Anlehnung an [\[ISO/IEC 19505-1:2012\(E\),](#page-220-1) [2012\]](#page-220-1))

#### Eingangswerte

Neben dem Gebäudemodell werden zur Berechnung der notwendigen Kolonnenstärken der einzelnen Gewerke weitere Eingangs- [resp.](#page-18-8) Eingabeparameter benötigt. Dazu zählen die Auflösung des Rasters in x- und y-Richtung (Anzahl der zu erzeugenden Bereiche) sowie die Taktdauer

in Tagen. Diese Parameter können vom Anwender per Schieberegler intuitiv angepasst werden, sodass darauf basierend augenblicklich die Ermittlung der entsprechenden Kolonnenstärken erfolgt.

#### Automatische Einteilung des Grundrisses in Taktbereiche

Durch die Vorgabe von geometrischen Funktionen ist es möglich, den Bauwerksgrundriss automatisiert in einzelne Bereiche einteilen zu lassen. Beispielhaft wird dazu in der Demonstrationsimplementierung ein vom Anwender in Dynamo in x- und y-Richtung über die Grundrissebene anpassbares Raster zur Erzeugung von Taktbereichen erstellt.

In [Abbildung 6-3](#page-165-0) ist der Quellcode zur Berechnung des Rasters der Taktbereiche dargestellt. Als Eingangsgrößen zur Ermittlung werden alle Stahlbetonbauteile ausgelesen sowie vom Anwender die Anzahl der Taktbereiche in x- und y-Richtung per Schieberegler festgelegt. Das Ergebnis sind Volumenkörper (durch umschließende, [sog.](#page-18-10) "Bounding Boxes" abgebildete Quader), die zur Ermittlung der darin enthaltenen Räume im nächsten Schritt dienen.

#### Zuordnung von Räumen zu Taktbereichen

Im Anschluss an die geometrische Erzeugung der Taktbereiche werden die aus dem Bauwerksmodell ausgelesenen Raumelemente den einzelnen Zellen des Rasters, also den Taktbereichen, zugewiesen. In [Abbildung 6-4](#page-166-0) sind neben dem Dynamo Code auch zwei in der Programmiersprache Python erstelle Skripte zu sehen. Diese stellen Beispiele für Quellcode dar, der von Endanwendern nicht verändert werden muss und so als Black-Box angesehen werden kann. Die farbig markierten Parameter (*IN[0]*, *IN[1]*, *IN[2]* und *OUT*) zeigen die Zuordnung von den Python Blöcken in Dynamo zu dem in Python geschriebenen Quellcode.

#### Berechnung der benötigten Kolonnenstärken der Gewerke

Zur Berechnung der benötigten Kolonnenstärken werden die nachfolgen, in [Abbildung 6-5](#page-167-1) dargestellten Schritte durchgeführt:

- 1. Benötigte Arbeitsstunden [Ah] je Takt und Gewerk durch Multiplikation der Summen aller Wandoberflächen [m²] je Taktbereich (x) mit den Aufwandswerten [Ah/m²] je Gewerk (y) berechnen
- 2. Benötigte Arbeitsstunden (x) durch Multiplikation mit Arbeitsstunden je Tag [Ah/d] (y) in Tage [d] umrechnen
- 3. Anzahl benötigter Arbeitskräfte je Gewerk durch Division der Tage je Takt und Gewerk (x) und der gewünschten Taktdauer in Tagen [d] (y) berechnen
- 4. Anzahl der Arbeitskräfte auf nächste ganze Zahl aufrunden

<span id="page-165-0"></span>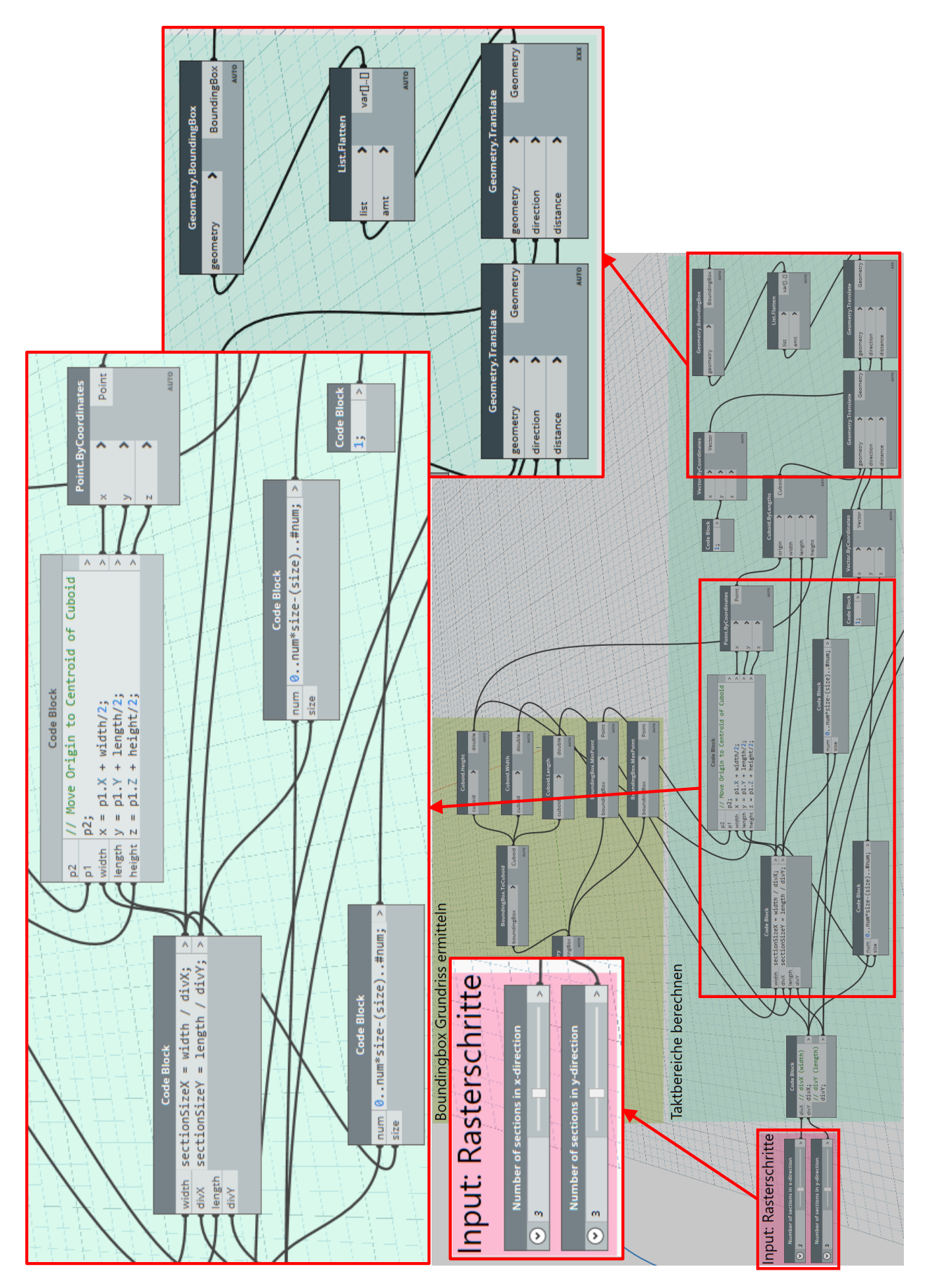

Abbildung 6-3: Dynamo Quellcode zur Einteilung des Grundrisses in ein Raster (Eigene Darstellung)

<span id="page-166-0"></span>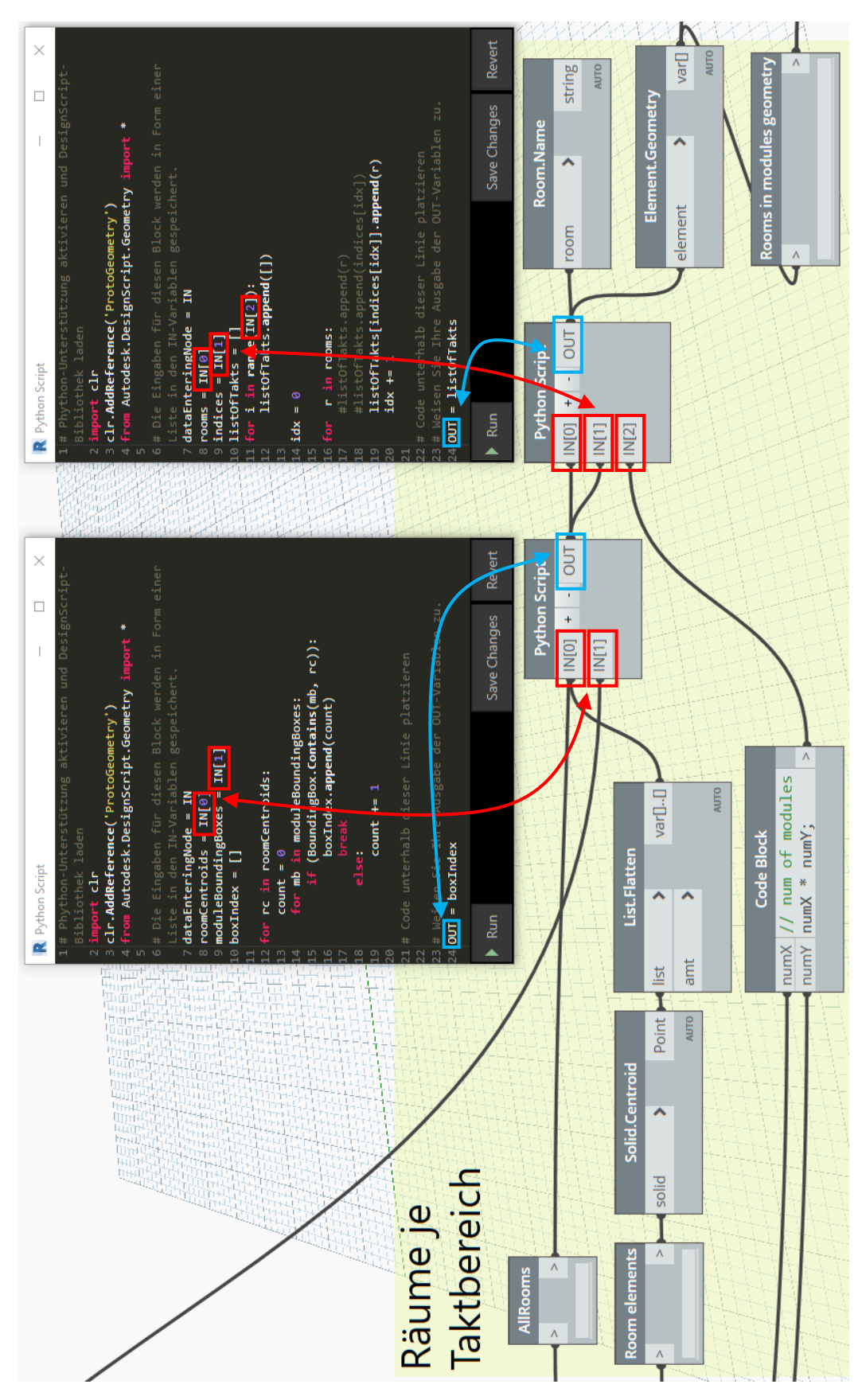

Abbildung 6-4: Dynamo Quellcode zur Zuordnung von Räumen zu Taktbereichen; rot und blau markiert: Verknüpfung der Eingabe- und Ausgabeparameter zweier Python Skripte mit den Eingängen bzw. Ausgängen der Dynamo Blöcke (Eigene Darstellung)

Da als Eingabewerte eine Liste aller Gewerke sowie eine Liste aller auf Taktbereiche bezogenen Wandoberflächen dienen, wird als Ergebnis eine korrespondierende Liste der benötigten Arbeitskräfte je Gewerk zur Erreichung der ermittelten Taktbereiche in der vorgegebenen Taktdauer ausgegeben.

<span id="page-167-1"></span>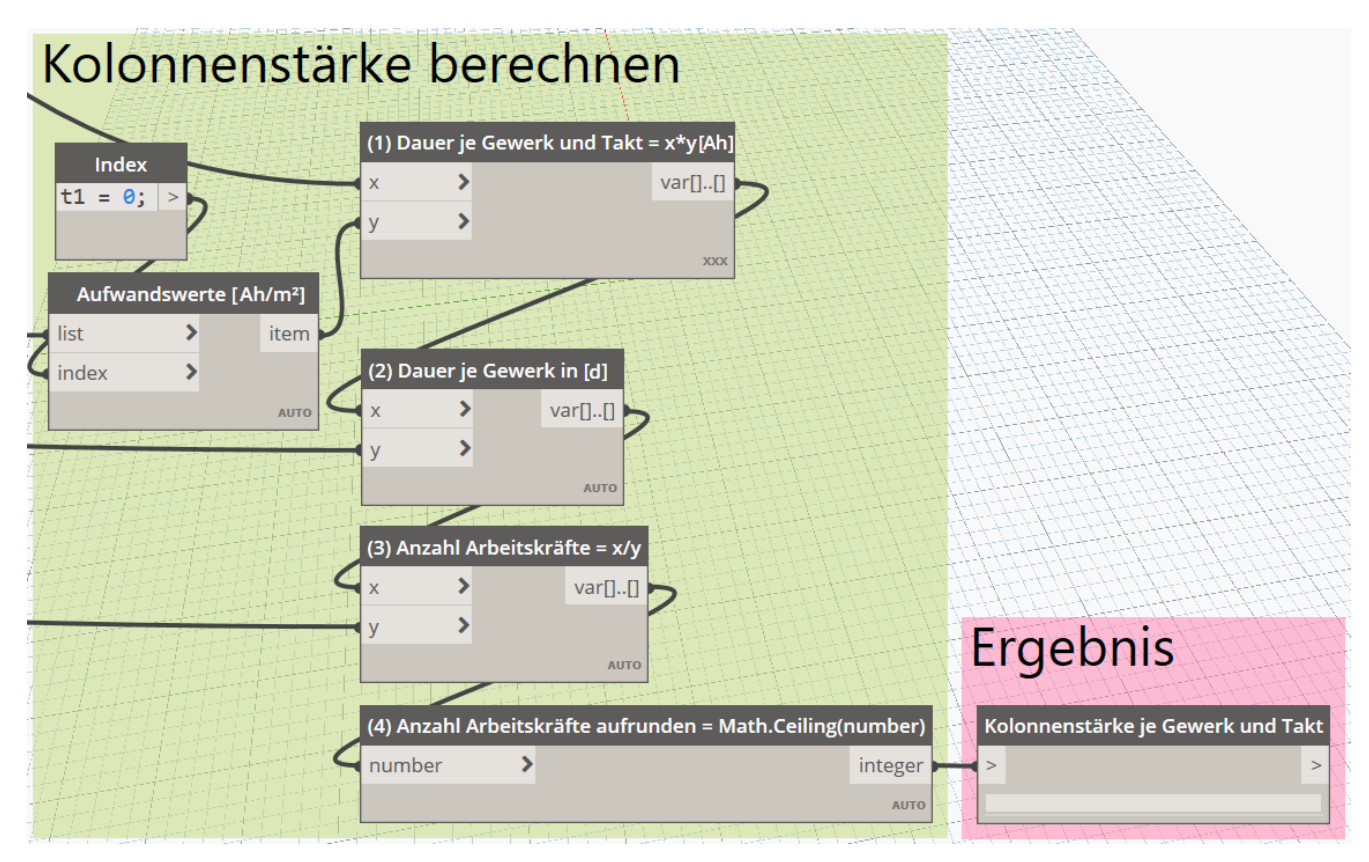

Abbildung 6-5: Dynamo Quellcode zur Berechnung der benötigten Kolonnenstärke (Eigene Darstellung)

#### <span id="page-167-0"></span>6.2 Implementierung der Demonstrationsanwendung GADGET.S

Um die fünf in [5.6](#page-149-1) beschriebenen Schritte der Anwendung von [GADGET.S](#page-17-1) abzudecken, ist deren Implementierung in zwei Teilanwendungen gegliedert. GADGET.S1 dient auf Basis der ermittelten Anwendungsfälle der in [5.6.1](#page-151-1) beschriebenen Zusammenstellung von Layouts und Templates (vgl. I, II & III in [Abbildung 6-6\)](#page-168-0). Die zweite Teilanwendung, GADGET.S2, kommt bei der Einrichtung [\(5.6.2\)](#page-152-1) und konkreten Nutzung [\(5.6.3\)](#page-153-1) des Systems während der Ausführungsphase zum Einsatz (vgl. IV & V in [Abbildung 6-6\)](#page-168-0). Die Trennung dieser beiden Bereiche ist softwaretechnisch nicht notwendig. Da die Einrichtung jedoch nur zu Beginn und ggf. bei Anpassungen im Projekt erfolgt, kann GADGET.S1 als separate Anwendung bei Bedarf aufgerufen werden und unabhängig von GADGET.S2 weiterentwickelt und gewartet werden. Darüber hinaus unterscheiden sich die Anwender und Inhalte deutlich voneinander. Während GADGET.S1 der Administration durch wenige berechtigte Personen dient, sollen auf GADGET.S2 eine Vielzahl an Anwendern Zugriff auf konkrete Projektinhalte haben.

<span id="page-168-0"></span>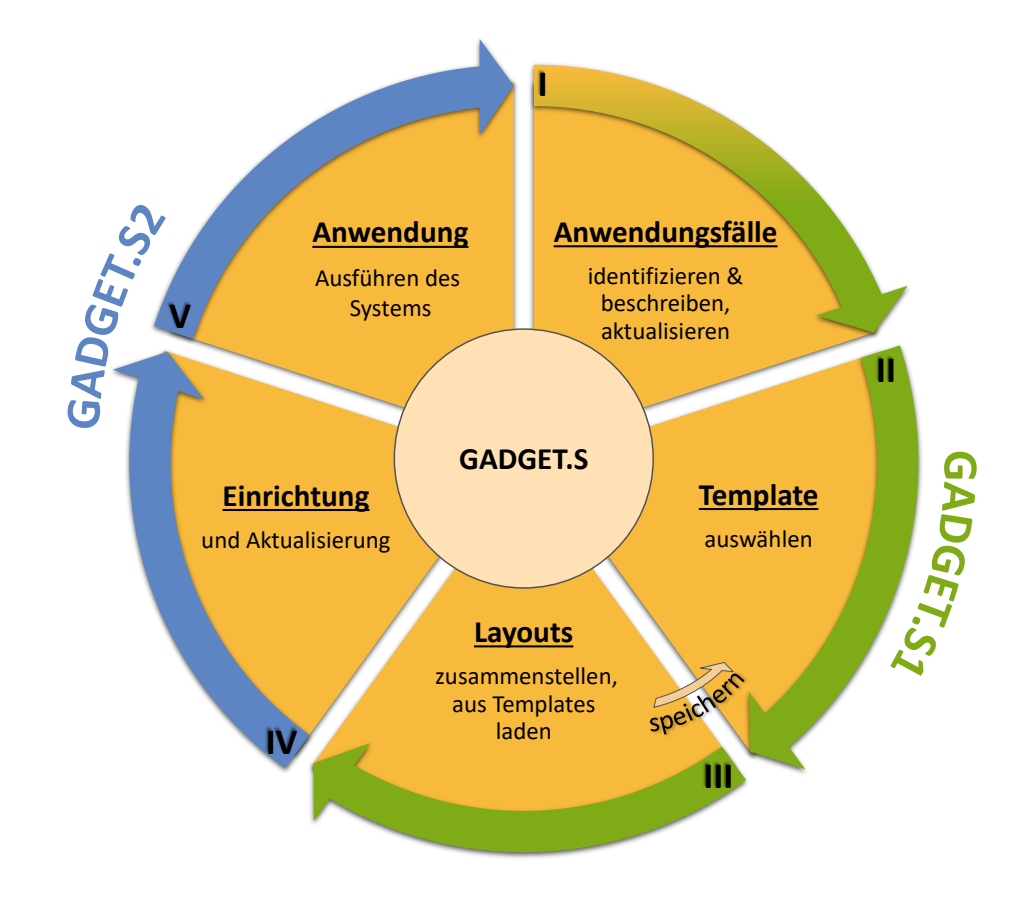

Abbildung 6-6: Teilanwendungen GADGET.S1 und GADGET.S2 (Eigene Darstellung)

#### 6.2.1 Programmierung und Technologien

Im Gegensatz zur Taktplanung müssen bei beiden Anwendungen der [GADGET.S](#page-17-1) Bauwerksdaten vor allem gelesen und nicht bearbeitet oder neu erstellt werden. Somit ist für diese Daten softwareseitig ein Modelviewer, der eine Visualisierung und Verknüpfung mit anderen Informationsbereichen erlaubt, ausreichend und ein Grundbestandteil der Implementierung. Die über den Projektverlauf dynamischen und taktsteuerungsrelevanten Informationen werden aus anderen Datenquellen, wie direkt angebundenen Datenbanken oder Webservices, ausgelesen und dort abgespeichert. Daher können die beiden Teilanwendungen auf Webtechnologien aufbauend implementiert und so die in [3.3.4](#page-86-0) beschriebenen Anforderungen an das System erfüllt werden.

Für beide Anwendungen wurde ein Aufbau gemäß eines sog. *MEAN-Stacks* gewählt. Dabei handelt es sich um eine Zusammenstellung einander unterstützender Webtechnologien, die auf der Programmiersprache JavaScript [resp.](#page-18-8) darauf aufsetzend auf TypeScript basieren. Die einzelnen Komponenten sind gemäß einer Client-Server-Architektur aufgeteilt:

• **M**ongoDB: Dokumentenbasierte NoSQL Datenbanken zur Datenhaltung

- **E**xpress: JavaScript-basiertes Back-End-Webframework zur Vereinfachung der serverseitigen Entwicklung aufbauend auf Node.js
- **A**ngular: TypeScipt-basiertes Front-End-Webframework zur Entwicklung der clientseitigen Anwendung
- **N**ode.js: JavaScript-basierte Back-End-Laufzeitumgebung zur Entwicklung von Serveranwendungen

Wie im Folgenden gezeigt wird, können durch die Nutzung der weitverbreiteten Programmiersprache JavaScript und einer Umgebung wie Node.js nicht nur sehr flexibel eigene Anwendungen entwickelt, sondern auch viele vorhandene Bibliotheken zur Implementierung des vorgeschlagenen Konzeptes eingebunden werden.

#### 6.2.2 Implementierung und Verifizierung der technischen Umsetzbarkeit von GADGET.S1

Die Kernaufgabe der Anwendung GADGET.S1 ist es, vorbereitend zur Anwendung von [GAD-](#page-17-1)[GET.S2](#page-17-1) in Projekten für beliebige Anwendungsfälle Layouts zusammenstellen, verwalten und als Templates für künftige Projekte hinterlegen zu können. Die in [5.5.11](#page-132-0) beschriebenen Bausteine werden darin noch nicht mit konkreten Datenquellen verknüpft. Die Anwendung gliedert sich in die zwei wesentlichen Funktionsbereiche:

- Darstellung einer Liste gespeicherter Layouts
- Geführte Zusammenstellung neuer Layouts

#### Programmstruktur

Die Anwendung umfasst gemäß der Client-Server-Architektur eine jeweils eigenständige Client- (Front-End) sowie Server- (Back-End) Anwendung. Durch die strukturelle Trennung von Interaktions- und Darstellungsebene im Front-End und der Verarbeitungsebene im Back-End wird sichergestellt, dass nur solche Anfragen bearbeitet werden, die serverseitig implementiert sind. Dies gilt [insb.](#page-18-4) für Anfragen an Datenbanken oder externe Services, die nur von dem Back-End aus durchgeführt werden können. Die Datenverarbeitung und -haltung sind damit von der Benutzerebene gekapselt, sodass nur berechtigte Zugriffe auf festgelegte Datenbestände durchgeführt werden können.

Client: Die Front-End-Komponente bildet die Schnittstelle zur Interaktion mit den Anwendern. Sie wird in Form einer Weboberfläche dargestellt. Die aus JavaScript-Quellcode erzeugte HTML-Seite kann in aktuellen Browser-Anwendungen auf beliebigen Endgeräten dargestellt werden. Durch die Umsetzung in Form einer [sog.](#page-18-10) Single-Page-Webanwendung (engl. *single-page application*, kurz *SPA*) können Inhalte dynamisch nachgeladen werden, ohne die gesamte Seite neu laden zu müssen [\[Google Code, 2019\]](#page-219-1).

Mittels des Angular Frameworks ist es möglich, das Front-End modular in einzelnen Komponenten (*Components*) zu strukturieren. Diese bestehen jeweils aus vier funktional getrennten Dateien:

- **.html** (Hypertext Markup Language): Beschreibung der Struktur (Aufbau / Gliederung) der Webseite
- **.css** (Cascading Style Sheet): Beschreibung der Darstellung (Layout, Farben etc.)
- **.ts** (TypeScript): Beschreibung der Funktionalität der Komponente
- **.spec.ts** (TypeScript): Datei zur Durchführung von Unit-Tests

Komponenten können miteinander interagieren und verschachtelt werden. Dies ist dann hilfreich, wenn Teile der Webseite mehrfach verwendet werden sollen, bei denen sich nur einzelne Inhalte ändern. Bei [GADGET.S1](#page-17-1) kommt dieser Ansatz an mehreren Stellen zum Tragen:

- **Grundgerüst** der Anwendung: Definition der grundlegenden Struktur der Webseite, in der verschiedene Komponenten angezeigt werden (Navigation, Inhaltsbereich).
- **Layouts**: In einem definierten Bereich zur grafischen Zusammenstellung können Baustein-Komponenten platziert werden.
- **Bausteine**: Die Struktur der Bausteine ist einmal definiert, sodass auf diesem Aufbau basierend beliebig viele Bausteine in der Anwendung dargestellt werden können.

In [Abbildung 6-7](#page-171-0) sind die wichtigsten Elemente der Programmstruktur des Front-Ends von GAD-GET.S1 dargestellt. Die Datenmodelle und danach strukturierten Ressourcen sind entsprechend der in [5.3.1](#page-108-0) beschriebenen Objekte umgesetzt.

Im Rahmen der Entwicklung der Demonstrationsanwendungen kamen bei der Anwendung GADGET.S1 die nachfolgenden Frameworks und Bibliotheken zum Einsatz:

- Verschieben und Anpassen der Größe von Bausteinen: angular2-draggable [\[Xie, 2019\]](#page-225-1)
- Erstellen von interaktiven Auswahlfeldern (Sprachen, Rollen, Datenquellen): RxJS [\[Lesh,](#page-221-1) [2019\]](#page-221-1)
- Grafische Gestaltung der Oberfläche in Anlehnung an das *Material Design*: Angular Material [\[Google LLC, 2019\]](#page-219-2)

<span id="page-171-0"></span>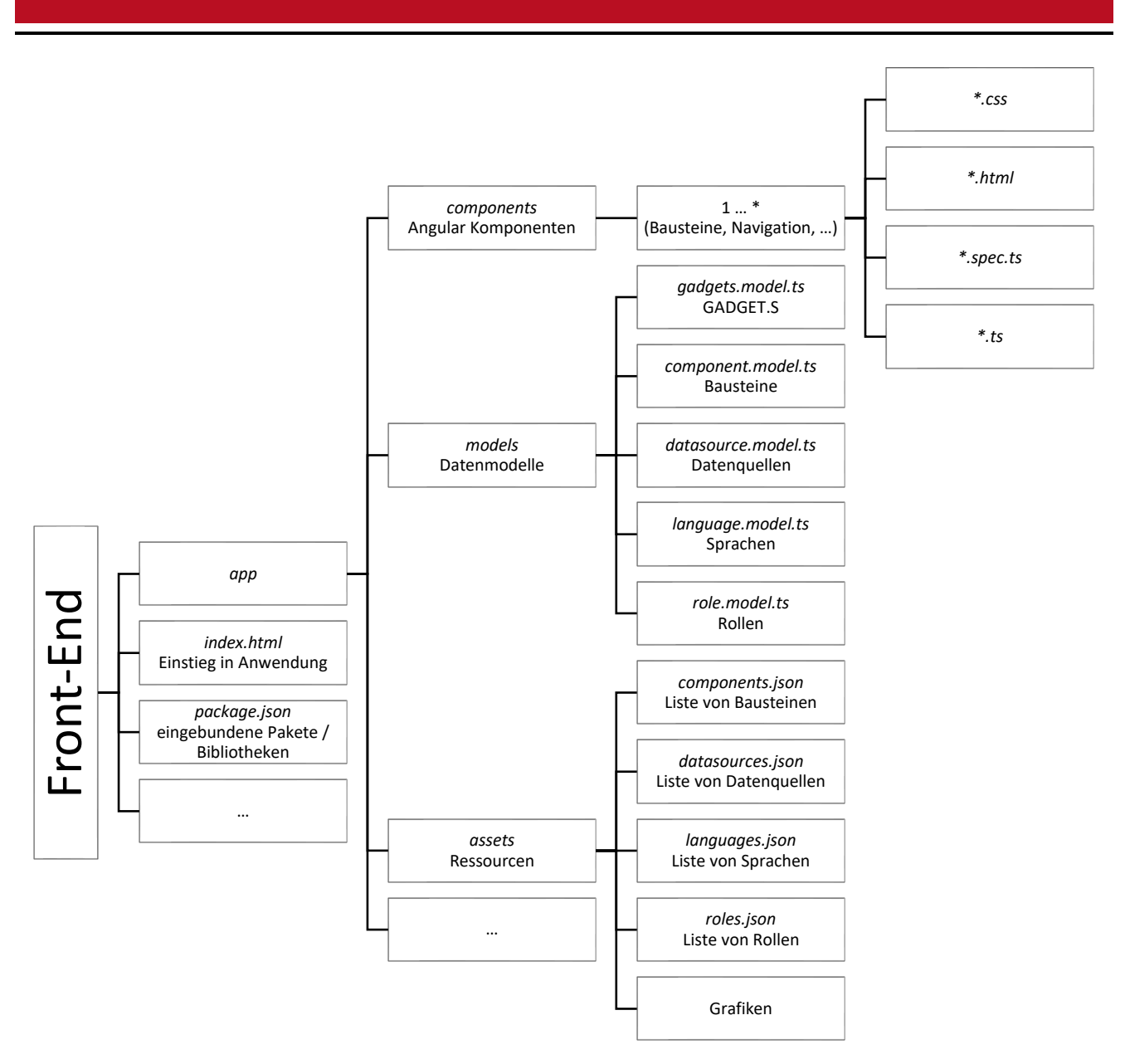

Abbildung 6-7: Programmstruktur des Front-Ends von GADGET.S1 (Eigene Darstellung)

Server: Die Back-End-seitige Server-Komponente stellt über definierte Schnittstellen Funktionen zur Datenverarbeitung und -übermittlung zur Verfügung, die mittels Webservice von dem Front-End – oder auch weiteren, berechtigten Anwendungen – aufgerufen werden können. Sie wird durch eine auf Basis von Node.js implementierte Anwendung ausgeführt und stellt eine Verbindung zu der [GADGET.DB](#page-17-0) her. Zum Anbinden dieser MongoDB-Datenbank wird die Bibliothek mongoose eingesetzt, die ein einfaches, objektbasiertes Arbeiten auf Basis der im Back-End definierten Datenmodelle [\[LearnBoost, 2019\]](#page-221-2) erlaubt.

[Abbildung 6-8](#page-172-0) zeigt die wichtigsten Elemente der Programmstruktur des Back-Ends von [GAD-](#page-17-1)[GET.S1](#page-17-1).

<span id="page-172-0"></span>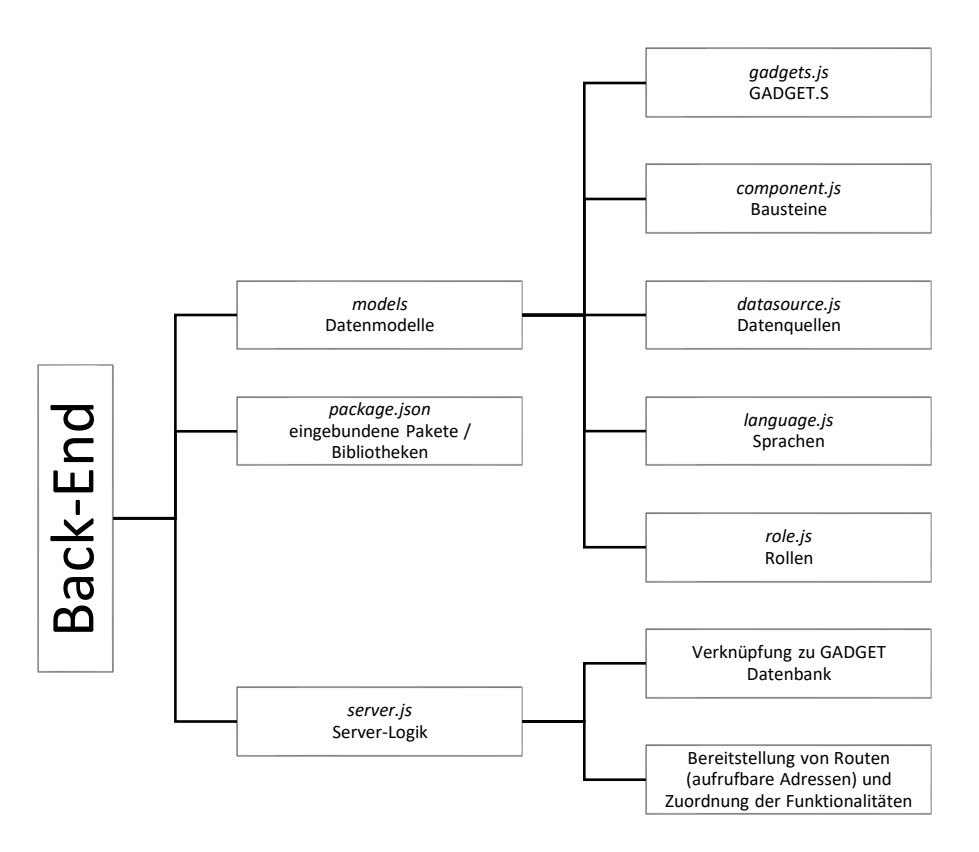

Abbildung 6-8: Programmstruktur des Back-Ends von GADGET.S1 (Eigene Darstellung)

Datenbank: Zur Datenhaltung kommt die dokumentenbasierte NoSQL Datenbank MongoDB [\[MongoDB, 2019\]](#page-221-3) zum Einsatz. Darin werden Informationen gemäß der im Back-End definierten Datenmodelle in auf dem JSON-Datenformat aufbauenden Dokumenten gespeichert. Für [GADGET.S1](#page-17-1) wurden dazu [u. a.](#page-18-11) die in [Abbildung 5-10](#page-120-0) (s. S. [100\)](#page-120-0) und [Abbildung 5-12](#page-123-0) (s. S. [103\)](#page-123-0) beschriebenen Datenstrukturen im Back-End abgebildet.

#### Benutzeroberfläche und Zusammenstellung von Layouts

Das Zusammenstellen von Layouts wurde gemäß des in [Abbildung 5-27](#page-152-0) (s. S. [132\)](#page-152-0) geschilderten Ablaufes umgesetzt. Dabei wurden zu Demonstrationszwecken die Schritte *A.1* bis *A.4* (Eingabe von allgemeinen Informationen, Details zu Endgeräten, beteiligten Rollen und Datenquellen), *B.1* bis *B.4* (Bausteine einrichten) und *C.1* (Layout speichern) implementiert.

[Abbildung 6-9](#page-173-0) zeigt den Aufbau der [GADGET.S1](#page-17-1). Eine Menüleiste am oberen Rand kann genutzt werden, um zwischen einer Übersicht erstellter Layouts und einer Seite zum Erstellen ebendieser zu wechseln. Letztgenannte gliedert sich in zwei Bereiche. Im oberen Teil befindet sich ein Block (helle Hintergrundfarbe), in dem der Benutzer zwischen den vier Schritten zur Erstellung des Layouts wechseln und Eingaben tätigen kann (Schritte *A.1* bis *A.4* und *C.1*). Darunter befindet sich eine Fläche (dunkle Hintergrundfarbe), auf der die ermittelten Bausteine platziert werden können (Schritte *B.1* bis *B.4*).

<span id="page-173-0"></span>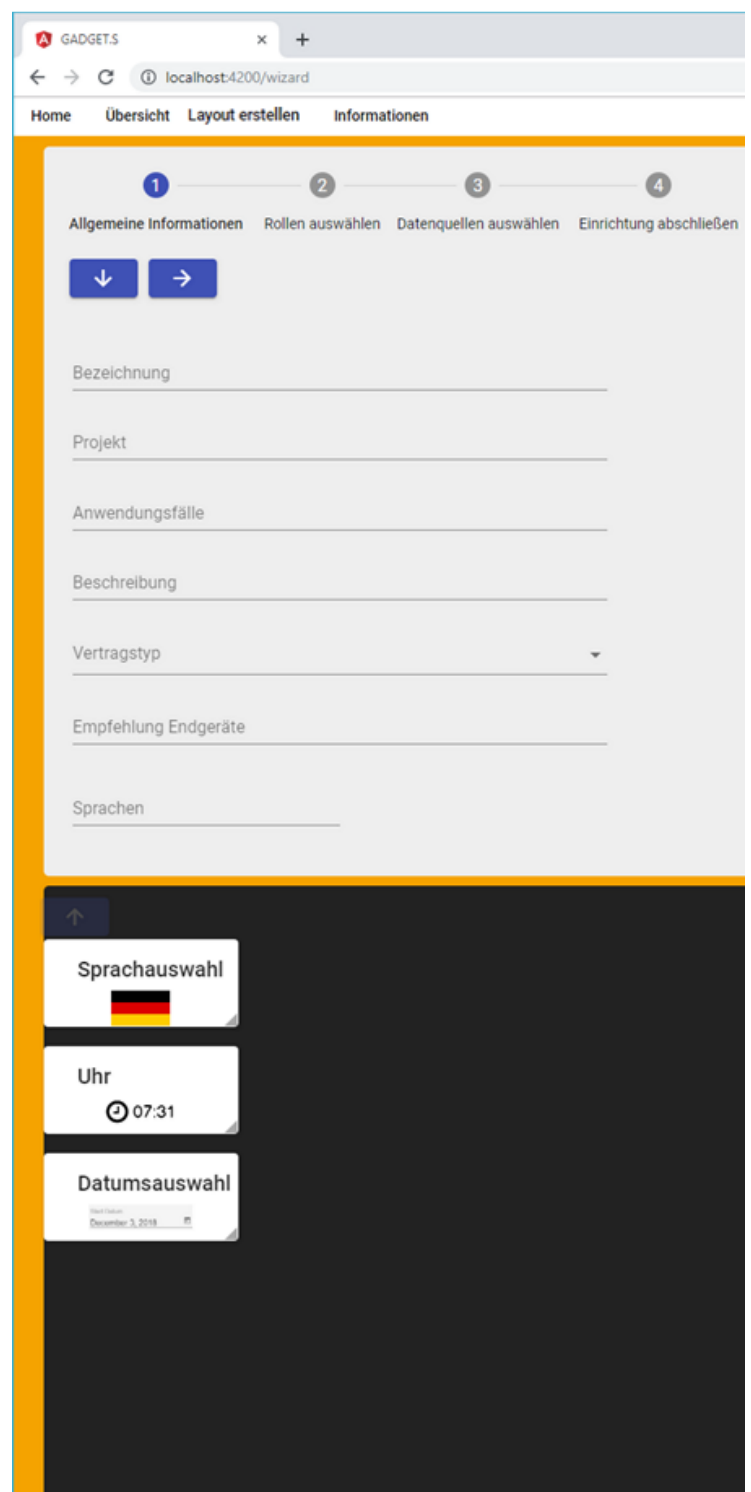

Abbildung 6-9: Grafische Benutzeroberfläche zum Erstellen von Layouts (Eigene Darstellung)

Die verfügbaren Sprachen, Rollen und Datenquellen werden beispielhaft aus den korrespondierenden JSON-Dateien aus dem Ordner *assets* ausgelesen (vgl. [Abbildung 6-7\)](#page-171-0). Alternativ dazu könnten Informationen zu verfügbaren Sprachen mittels Webservice aus ansprechbaren Wörterbüchern, wie den [bSDD](#page-17-12) abgerufen werden. Im Gegensatz zu gewöhnlichen Auswahloder Textfeldern können die Einträge intelligent durchsucht und mehrere ausgewählt werden

[\(vgl.](#page-18-7) [Abbildung 6-10\)](#page-174-0). Dies wird [u. a.](#page-18-11) durch die Einbindung der Bibliothek RxJS ermöglicht. Auch werden bei diesen Elementen mittels eines MouseOver-Effekts tiefergehende Informationen (vgl. dunkelgraue Infoboxen in [Abbildung 6-10\)](#page-174-0) zu diesen Elementen dargestellt.

Darüber hinaus findet, wie in [5.6.1](#page-151-1) beschrieben, bei der Auswahl von Rollen und Datenquellen eine automatische Filterung der anzuzeigenden Bausteine statt, sodass nur solche Bausteine dargestellt werden, zu denen passende Rollen und Datenquellen ausgewählt wurden.

<span id="page-174-0"></span>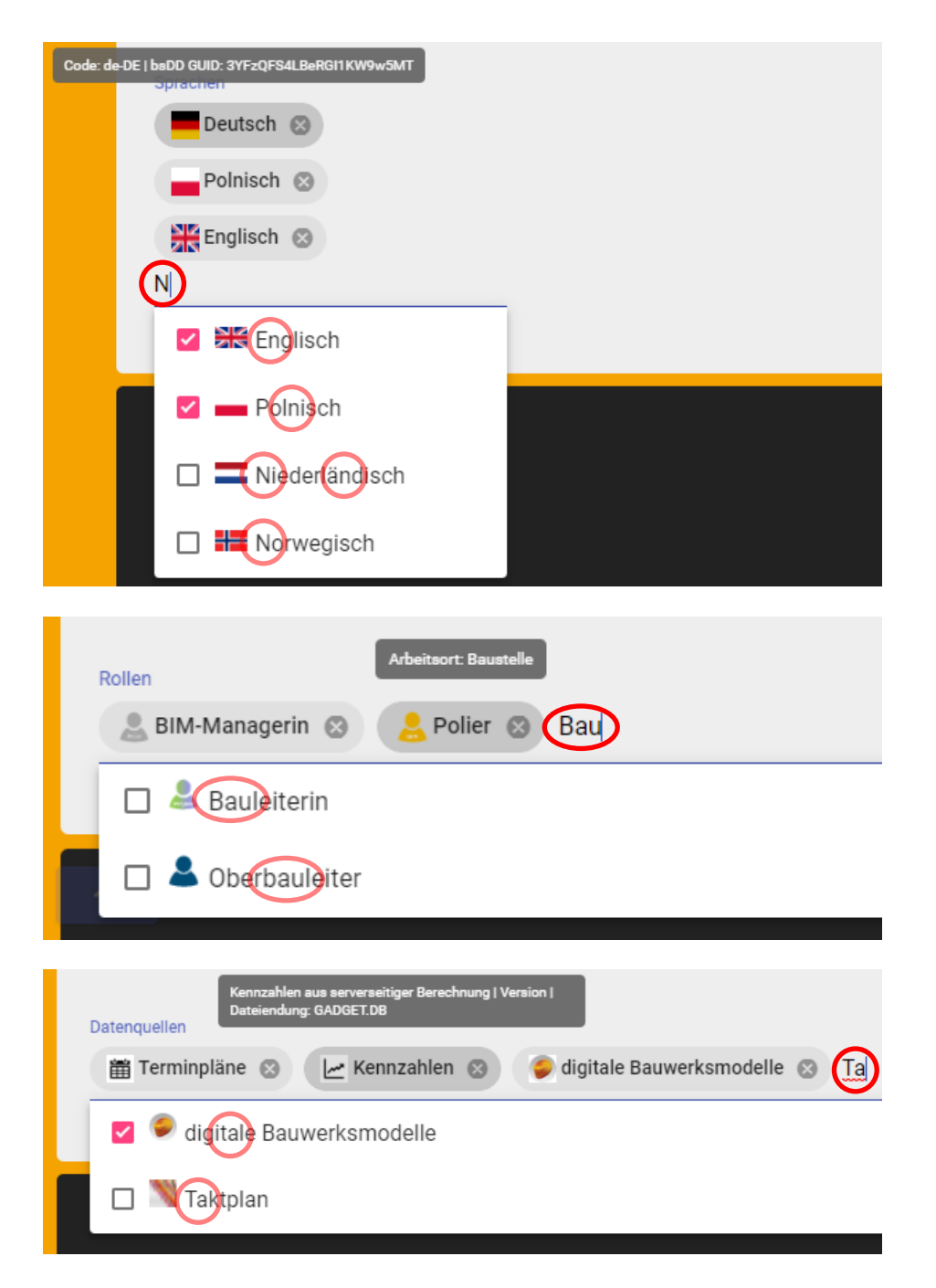

Abbildung 6-10: Durchsuchbare Eingabefelder für Sprachen, Rollen und Datenquellen (Eigene Darstellung)

#### Platzierung und Anpassung von Bausteinen

Die Erstellung von Layouts kann in Abhängigkeit der Auflösung der Bildschirme der einzusetzenden Endgeräte erfolgen. Die in [Abbildung 6-11](#page-176-0) dargestellte dunkelgraue Fläche spiegelt diese Bildschirmfläche mit der eingestellten Auflösung wider. In der Demonstrationsanwendung wird standardmäßig eine Auflösung von 19[2](#page-0-0)0 Pixel \* 1080 Pixel (Full HD) dargestellt<sup>2</sup>. Wird das erstellte Layout in der Anwendung GADGET.S2 auf einem Gerät mit Full HD - Bildschirm dargestellt, so füllt es den gesamten Bildschirm.

Die Platzierung von Bausteinen erfolgt nach den in [Abbildung 5-27](#page-152-0) (s. S. [132\)](#page-152-0) beschriebenen Schritten *B.1* bis *B.4* und wurde entsprechend programmierseitig umgesetzt.

Die Auswahl der Bausteine nach Schritt *B.1* ist derart implementiert, dass nur solche Bausteine für das Layout hinterlegt werden, die vom Benutzer aktiviert wurden.

Gemäß des Schrittes *B.2* können die ausgewählten Bausteine mit Hilfe von Funktionen der Bibliothek angular2-draggable frei verschoben und in ihrer Größe so angepasst werden, wie sie bei dem Betrieb der [GADGET.S](#page-17-1) dargestellt werden sollen. Dabei werden drei Restriktionen eingehalten:

- Bausteine können nur innerhalb der simulierten Displayfläche verschoben werden. Es wird automatisch verhindert, dass sie über deren Ränder hinausgeschoben werden können.
- Für jeden Baustein können individuelle Minimal- und Maximalwerte für Breite und Höhe hinterlegt werden. So kann sichergestellt werden, dass Bausteine entsprechend ihres Inhaltes nicht zu groß oder zu klein eingebunden werden können.
- Sowohl das Verschieben, als auch das Ändern der Größe basiert auf einem nicht sichtbaren Raster, sodass die vertikale und horizontale Anordnung stets übersichtlich und einheitlich ist.

Für Bausteine können Berechtigungen für Lese- und Schreibzugriffe zu den in Schritt *A.3* ausgewählten Rollen festgelegt werden (Schritt *B.3*). Im späteren Betrieb können so nur dann entsprechende Inhalte der Bausteine angezeigt [resp.](#page-18-8) verändert werden, wenn der angemeldete Benutzer dazu berechtigt ist. Die Fenster zur Anzeige der Einstellungen lassen sich über einen Schalter in der oberen rechten Ecke der Bausteine ein- und ausblenden. Dadurch kann die Übersichtlichkeit bei der Zusammenstellung des Layouts gewahrt werden. Auch können diese Einstellungen für allgemeine Bausteine [\(bspw.](#page-17-2) Uhr, Datum, Sprachauswahl) komplett deaktiviert werden.

Der in dem Konzept beschriebene Ansatz zur Darstellung verschiedener Detaillierungsgrade ist nicht vollständig implementiert. Es ist jedoch exemplarisch möglich, zwischen drei Detaillierungsstufen der Ansicht zu wählen (Schritt *B.4*).

<sup>&</sup>lt;sup>2</sup> Die gezeigten Screenshots der Anwendung wurden auf einem Bildschirm mit 2560 Pixel \* 1440 Pixel (WQHD) erstellt.

<span id="page-176-0"></span>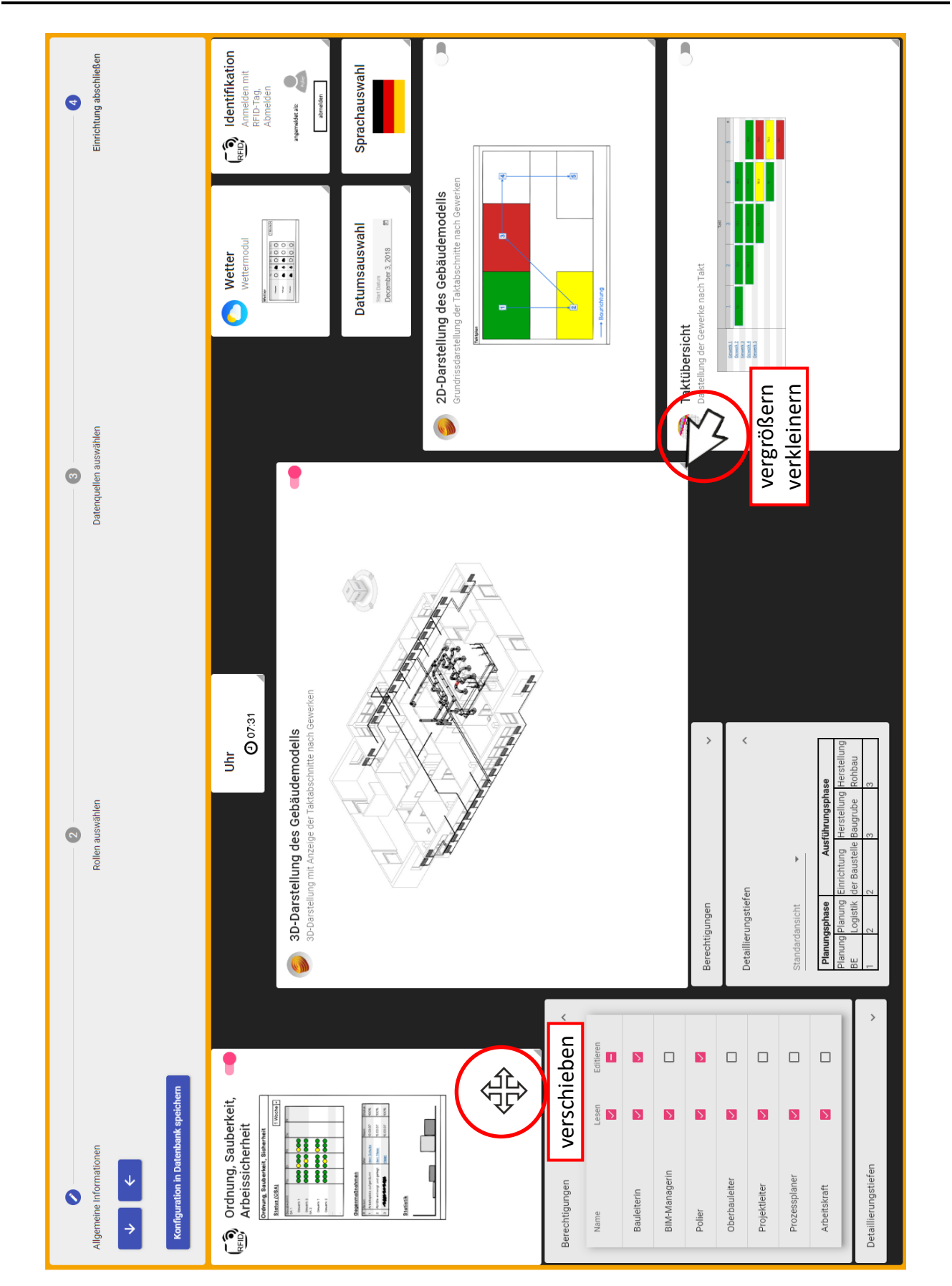

Abbildung 6-11: Grafische Benutzeroberfläche zur Platzierung und Anpassung von Bausteinen (Eigene Darstellung)

#### Übersicht gespeicherter Layouts

Über Aufrufen des Menüpunktes *Übersicht* wird eine Liste aller gespeicherten Layouts geladen. In dieser können Details zu deren Inhalten und Anordnungen aufgerufen und analog zur Erstellung im unteren Bereich der Seite der Aufbau der Bausteine geladen werden. Weiterhin können hier Layouts gelöscht werden.

#### 6.2.3 Implementierung und Verifizierung der technischen Umsetzbarkeit von GADGET.S2

Auch die Programmierung von [GADGET.S2](#page-17-1) basiert auf einem MEAN-Stack. Im Gegensatz zu der Anwendung GADGET.S1 werden in diesem Teil jedoch die in Layouts zusammengestellten Bausteine mit konkreten Inhalten geladen. Durch den modularen Aufbau der Anwendung in Front-End und Back-End kann bei den in GADGET.S1 zusammengestellten Bausteinen der Quellcode der Inhaltsbereiche individuell angepasst werden, sodass für jeden Baustein ein eigenes Modul mit den jeweils spezifisch benötigten Bibliotheken geladen werden kann. Beispiele dafür werden im folgenden Abschnitt gegeben. Weiterhin besteht neben der programmierseitigen Umsetzung auch die Möglichkeit, Datenquellen anzugeben sowie [ggf.](#page-17-4) Einstellungsmenüs zu hinterlegen. Bei allen Bausteinen, deren Daten in der [GADGET.DB](#page-17-0) gespeichert werden, stellt diese die primäre Datenquelle dar. Für Bausteine, in denen bauwerksbezogene Inhalte dargestellt werden, wird das im Rahmen der [GADGET.P](#page-17-8) erstellte und über einen Cloud-Speicher zur Verfügung gestellte [LC-Modell](#page-18-0) als solche genutzt. In [5.5.11](#page-132-0) werden darüber hinaus verschiedene Technologien zur Umsetzung der einzelnen Bausteine vorgeschlagen. In der im Rahmen der Forschungsarbeiten zu der vorliegenden Dissertation angefertigten studentischen Abschlussarbeit [\[Grund, 2018\]](#page-220-0) wurde auf Basis eines MEAN-Stacks ein erster Ansatz zur digitalen Abbildung einer Taktsteuerungstafel entwickelt. Dieser bildet die programmiertechnische Grundlage von [GADGET.S2](#page-17-1). Damit kann gezeigt werden, dass das in Kapitel [5.5](#page-118-0) vorgeschlagene Konzept einer webbasierten Implementierung von [GADGET.S](#page-17-1) umsetzbar ist.

#### Implementierte Bausteine

Die für [GADGET.S](#page-17-1) wesentlichen Informationsbereiche konnten erfolgreich eingebunden werden. Es wurde gezeigt, dass eine Visualisierung und Benutzerinteraktion mit Bauwerksmodellen, Prozessdaten und Kennzahlen sowie eine übersichtliche Bewertung des Baustellenstatus nach der Ampelsystematik möglich ist. Weiterhin konnten diese Informationsbereiche durch eine gemeinsame Datenhaltung in Form einer NoSQL-Datenbank miteinander verknüpft werden. Diese Verknüpfung wird [u. a.](#page-18-11) daran verdeutlicht, dass durch die Auswahl von Taktbereichen in einem Taktplan eine visuelle Hervorhebung der entsprechenden Bauteile im Gebäudemodelle sowie eine gemeinsame, verknüpfte Darstellung von 2D- und 3D-Ansichten im Sinne des visuellen Managements erfolgen können.

Gemäß des in Kapitel [5.5](#page-118-0) vorgestellten Ansatzes konnten die einzelnen in [\[Grund, 2018,](#page-220-0) S. 88- 89] beschriebenen Module (3D-Gebäudemodell, Grundrissplan, Terminplan, Taktplan, allgemeine Baustelleninformationen, Bewertungen, Kennzahlen und Aktionslisten) in entsprechenden Bausteine von [GADGET.S2](#page-17-1) integriert werden:

- Bauwerksvisualisierung
- Bauablauf
- Interaktiver Taktplan
- Terminplanung
- Kennzahlen
- Qualität & Termintreue
- Ordnung, Sauberkeit, Arbeitssicherheit
- Gegenmaßnahmen
- Projekt- und Baustelleninformation

#### Verwendete Bibliotheken und Frameworks

Bei der Implementierung wurden die nachfolgenden JavaScript-Bibliotheken eingebunden [\[Grund, 2018,](#page-220-0) S. 91-92]:

- **Bauwerksdaten**: Autodesk Forge Viewer [\[Autodesk, a\]](#page-213-0). Erweiterbarer und anpassbarer 2D- und 3D-Modelviewer, mit dessen Hilfe Bauwerksmodelle von Servern geladen und dargestellt werden können. Die offenen Bibliotheken erlauben den Zugriff auf die Bauwerksdaten sowie eine Vielzahl bereits implementierter Funktionen. Mit seiner Hilfe können alle in [5.5.11](#page-132-0) beschriebenen Anwendungsfälle mit Bezug zur Darstellung und dem Auslesen von Bauwerksmodellen sowie Verknüpfungen zu diesen abgedeckt werden.
- **Terminpläne**: jsGanttImproved [\[Rodrigues u. a., 2018\]](#page-223-0). Diese Bibliothek dient der Darstellung von Gantt-Diagrammen, [bspw.](#page-17-2) zur Visualisierung von Rahmenterminplänen. Als Datenbasis dient die [GADGET.DB.](#page-17-0)
- **Kennzahlen**: Chart.js [\[Evert Timberg, 2018\]](#page-218-0). Mit Hilfe von Chart.js können verschiedene Typen von Diagrammen auf der Benutzeroberfläche dargestellt werden. Diese können [bspw.](#page-17-2) zur Visualisierung von Kennzahlen genutzt werden. Als Datenbasis dient die [GAD-](#page-17-0)**GET DB.**

An dem Beispiel dieser drei Bibliotheken wird deutlich, wie vielfältig und flexibel die eingesetzten Webtechnologien sind. Über die in [\[Grund, 2018\]](#page-220-0) verwendeten Bibliotheken hinausgehend können im Rahmen der Implementierung von [GADGET.S2](#page-17-1) viele weitere genutzt werden, um die in [5.5.11](#page-132-0) beschriebenen Funktionalitäten umzusetzen. Beispiele dafür sind:

- **Dokumentenmanagement**: [z. B.](#page-18-1) Autodesk BIM 360 Docs [\[Autodesk, c\]](#page-214-3).
- **Datenaufnahme über Kamera (Fotos & Videos), Scannen von QR-Codes**: React Native Camera [\[Sibelius Seraphini u. a., 2019\]](#page-224-0).
- **Datenaufnahme über Mikrofon (Sprache zu Text)**: Web Speech API [\[Mozilla and indivi](#page-221-4)[dual contributors, 2019\]](#page-221-4).
- **Biometrische Authentifizierung [\(z. B.](#page-18-1) Fingerabdrucksensor)**: react-native-biometrics [\[Hines, 2019\]](#page-220-2).
- **Lesen von RFID- & NFC-Tags**: [\[Bredikhin, 2018\]](#page-215-0), nfc-pcsc [\[Endler, 2019\]](#page-218-1).
#### 

# 7 Anwendungsbeispiel der Demonstrationsanwendungen GADGET zur Validierung

In diesem Kapitel wird anhand eines fiktiven Beispiels demonstriert, wie die drei Anwendungen [GADGET.P,](#page-17-0) [GADGET.S1](#page-17-1) und [GADGET.S2](#page-17-1) in einem Projekt angewendet werden können, um so deren Funktionsweisen und Funktionalitäten aufzuzeigen.

#### Beschreibung des Anwendungsbeispiels

Im Rahmen eines fiktiven Neubauprojektes sollen zwei neue Gebäude – ein Studentenwohnheim und das neue Bürogebäude L5|09 – an dem Campus Lichtwiese der [Technischen Universität](#page-0-0) [Darmstadt \(TUDa\)](#page-0-0) gebaut werden. Die [TUDa](#page-0-0) hat mit Projektbeginn definiert, dass das Projekt in einer kooperativen Form und mit einem hohen Digitalisierungsgrad abgewickelt werden soll. In Absprache mit der Bauherrin und den ausführenden Unternehmen haben zwei Bauwerksentwürfe den Zuschlag erhalten, deren Grundrissgeometrien für die Anwendung des Taktungsansatzes geeignet sind. Da die Gebäude direkt an den Bestand angrenzend erstellt werden, ist es der [TUDa](#page-0-0) wichtig, dass alle Anlieger stets umfassend über den Stand der Arbeiten und mögliche Störungen informiert sind.

Zur Erreichung der Projektziele werden mit allen beteiligten Unternehmen sowohl die Anwendung von [LC](#page-18-0) als auch der [BIM-](#page-17-2)Methodik vertraglich vereinbart und in Dokumenten, wie den [AIA](#page-17-3) festgehalten. Gemäß [5.1](#page-104-0) und [5.6](#page-149-0) werden dazu [u. a.](#page-18-1) die Anforderungen, Anwender (Rollen), Anwendungsfälle und Softwarelandschaft definiert. Bei der Definition der einzusetzenden (Software-) Werkzeuge wird die Arbeit mit dem [GADGET-](#page-17-4)System vereinbart.

#### 7.1 Digitale Taktplanung mit GADGET.P

Auf Basis des digitalen Gebäudemodells des Studentenwohnheims und bei dem Generalunternehmer hinterlegter Aufwandswerte ist die Taktplanung für die drei Gewerke Verputzen, Malerarbeiten und Elektroinstallation durchzuführen. Als Ergebnisse des Ablaufs sollen eine Einteilung des 3. Obergeschosses des Gebäudes in Taktbereiche sowie die benötigten Arbeitsressourcen (Anzahl der Arbeitskräfte) ermittelt werden. Dazu sind von den Anwendenden mehrere Eingaben zu tätigen, auf deren Basis die Berechnung der Takte durchgeführt werden soll.

Die Taktplanung wird kooperativ unter Teilnahme aller an der Ausführung Beteiligter und – je nach Projektstand – im Büro und später auf der eingerichteten Baustelle in einem Besprechungsraum oder Big Room an einem PC mit einem großen Bildschirm oder Beamer durchgeführt.

#### Beginn der Taktplanung

Zur Ausführung der [GADGET.P](#page-17-0) wird zunächst die Software Revit gestartet und das einzutaktende Bauwerksmodell geöffnet [\(vgl.](#page-18-2) [Abbildung 7-1\)](#page-182-0). Als Basis für die Taktplanung kommt ein Modell zum Einsatz, welches im Sinne des in [Abbildung 5-7](#page-113-0) (s. S. [93\)](#page-113-0) vorgestellten Beispielprozesses das Koordinationsmodell darstellt. Durch die Taktplanung werden im weiteren Verlauf [LC-](#page-18-0)bezogene Inhalte darin gespeichert und aus dem Koordinationsmodell somit das [LC-Modell](#page-18-3) erzeugt.

Aus Revit heraus wird dann Dynamo geöffnet, sodass die Revit-spezifischen Befehle aus der Dynamo Revit [API](#page-17-5) bereitstehen. Mit dem Laden des Dynamo Programmcodes wird das in der vorliegenden Forschungsarbeit vorgestellte Skript zur Taktplanung gestartet und auf Basis voreingestellter Standardwerte eine erste Variante der Taktplanung errechnet.

<span id="page-182-0"></span>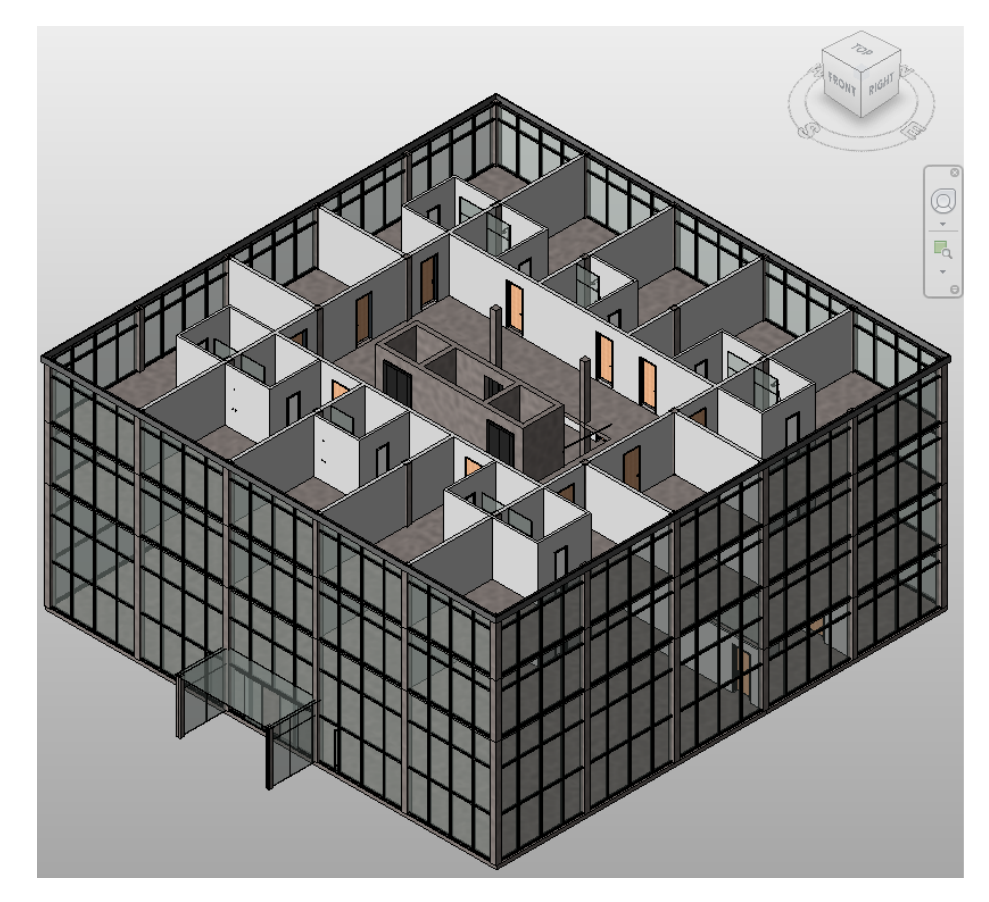

Abbildung 7-1: In Revit geladenes Gebäudemodell des Studentenwohnheims (Eigene Darstellung)

#### Eingangswerte

Als Eingangswerte in die Berechnung dienen neben dem [LC-Modell](#page-18-3) Benutzereingaben sowie Aufwandswerte. In dem vorliegenden Beispiel werden Aufwandswerte aus Tabellenblatt "s1" der Excel-Datei "AZRW.xlsx"<sup>[1](#page-0-0)</sup> ausgelesen. In [Abbildung 7-2](#page-183-0) sind überdies beispielhaft festgelegte Werte (Raster: 3\*3, Taktdauer: 5 Tage [d], tägl. Arbeitszeit je Arbeitskraft: 8 Arbeitsstunden [Ah/d], drei Gewerke) dargestellt. Wird eine dieser Größen verändert, so wird die gesamte Berechnung mittels der in [6.1](#page-159-0) vorgestellten Softwareanwendung automatisch neu gestartet.

<span id="page-183-0"></span>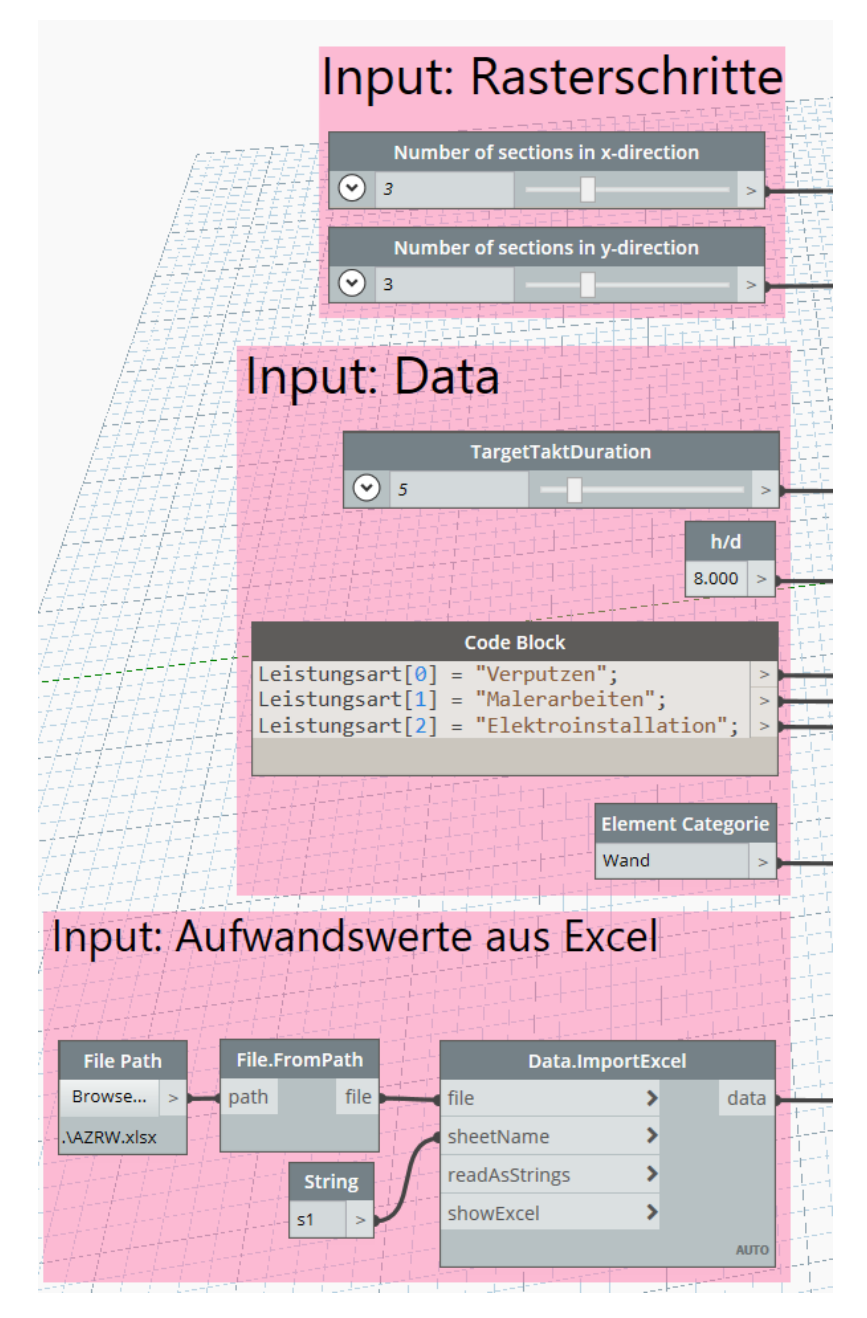

Abbildung 7-2: Dynamo Quellcode der Eingangswerte (Eigene Darstellung)

<sup>1</sup> Die Abkürzung *AZRW* steht für *Arbeitszeitrichtwerte*, die in Form von Aufwandswerten in der Datei gewerkeweise hinterlegt sind.

#### Zuordnung von Räumen und Wänden zu Taktbereichen

Wird die Berechnung durch das Ausführen des Skriptes gestartet, so werden die in [6.1.2](#page-162-0) beschriebenen Programmschritte ausgeführt. Zur Laufzeit können die Werte aller Knoten nachvollziehbar in der grafischen Darstellung des Algorithmus abgefragt werden.

Beispielhaft werden in [Abbildung 7-3](#page-184-0) die Einteilung des Grundrisses in ein Raster mit 3\*3 Taktbereichen (unten links) sowie die aus dem Gebäudemodell (oben links) ausgelesenen Räume (oben rechts) dargestellt. Das Ergebnis der Zuordnung ist eine farblich markierte Zuordnung aller Wände zu Taktbereichen und Räumen (unten rechts).

<span id="page-184-0"></span>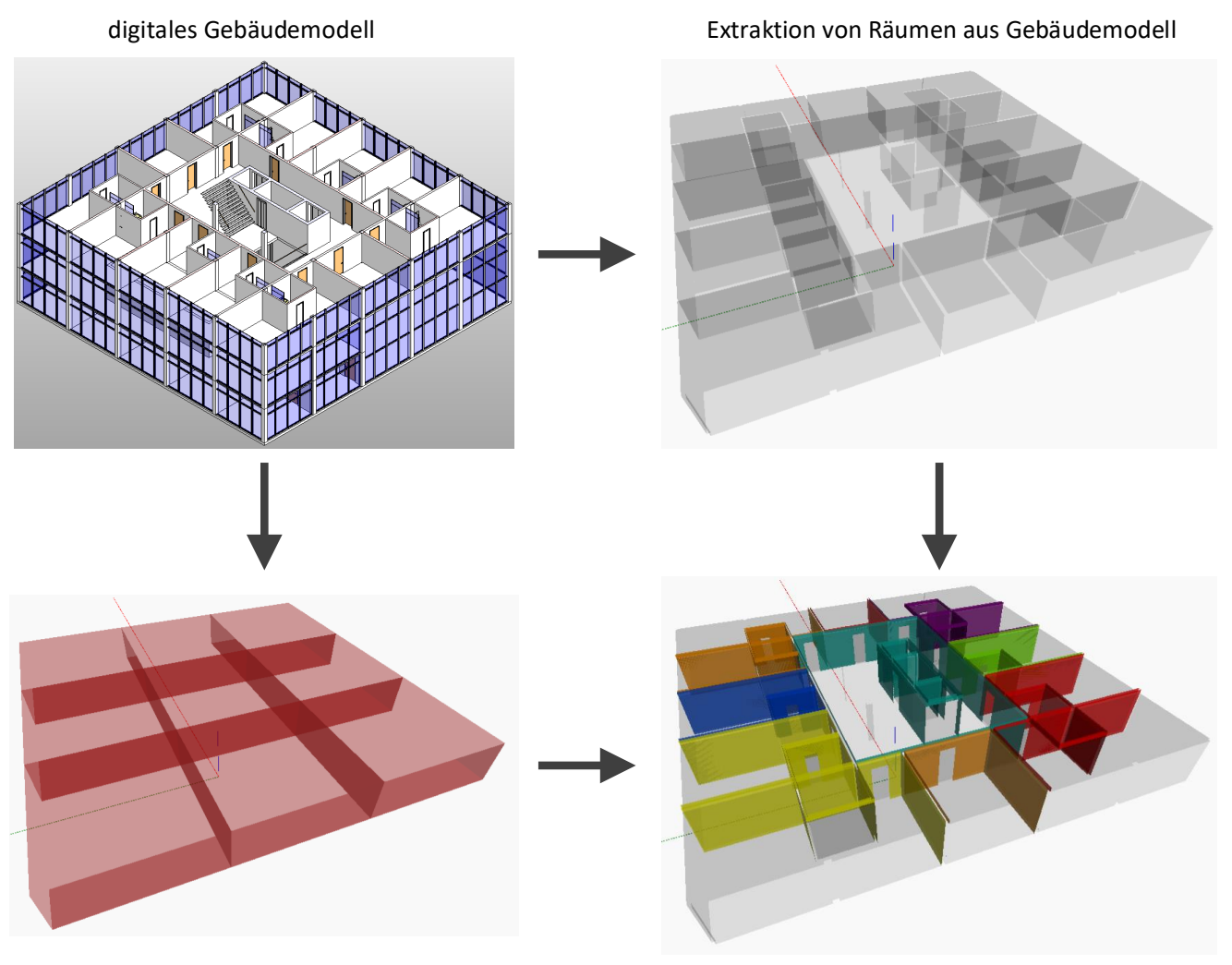

Raster für 9 (3\*3) Taktbereiche über dem Grundriss

Zuordnung der Räume zu den Taktbereichen

Abbildung 7-3: Ablauf der Erstellung eines Rasters zur Einteilung des Grundrisses in Taktbereiche und Zuordnung von Räumen zu Taktbereichen (Eigene Darstellung)

#### Ergebnis der Berechnung der benötigten Kolonnenstärken je Gewerk

Nach dem Ermitteln aller benötigten Parameter erfolgt die Berechnung der benötigten Kolonnenstärke je Gewerk und Taktbereich. In [Abbildung 7-4](#page-185-0) ist die in Dynamo sichtbare Ausgabe dargestellt. Die Liste ist in der ersten Ebene nach Taktabschnitten, in der zweiten nach Gewerken gegliedert. Es werden – wie [Abbildung 7-4](#page-185-0) unten rechts zu entnehmen – insgesamt 27 (3 Gewerke \* 9 Taktabschnitte) Werte zurückgegeben. Die mathematisch exakt berechneten Werte müssen stets aufgerundet werden, da sie die Anzahlen der einzusetzenden Arbeitskräfte darstellen, die zur Erreichung des angegebenen Taktes unter Einhaltung der eingestellten Taktdauer und Arbeitszeit repräsentieren. Alternativ könnte eine Arbeitskraft als "Springer" zwischen mehreren Kolonnen eingesetzt werden.

<span id="page-185-0"></span>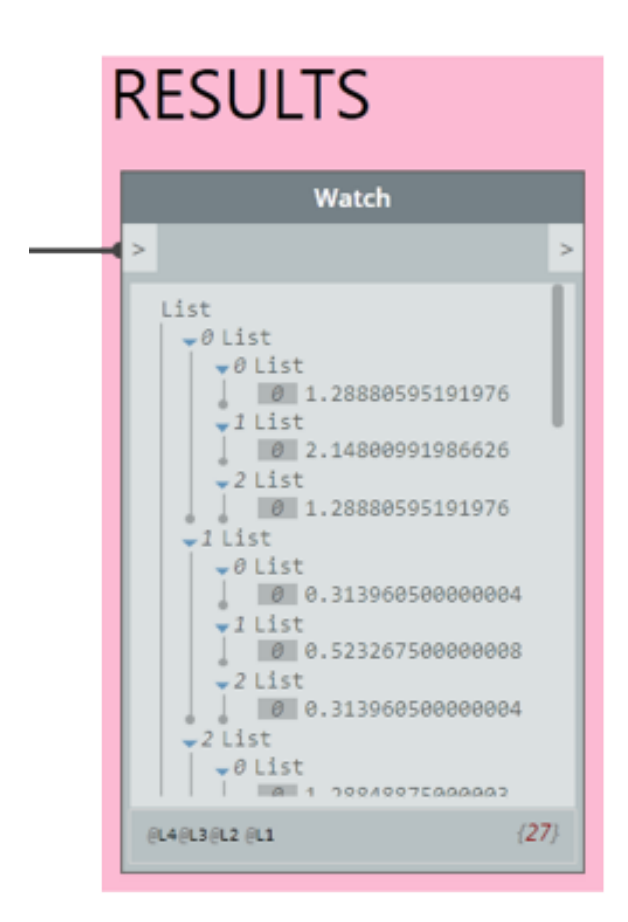

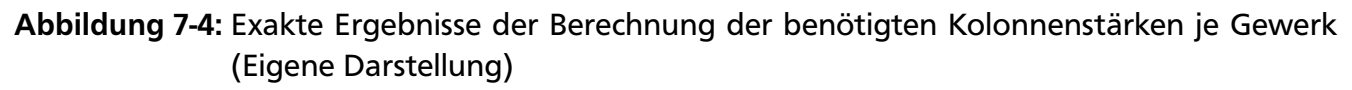

#### Zusammenfassung

Für das dritte Obergeschoss des dargestellten Gebäudemodells konnte der Grundriss durch die vom Anwender definierte Einteilung in ein 3\*3 großes Raster in neun Taktbereiche gegliedert werden. Mit der Eingabe einer Taktdauer von 5 Tagen [d] und einer täglichen Arbeitszeit von 8 Arbeitsstunden je Arbeitskraft [Ah/d] zur Herstellung von Taktabschnitt 1 (Index 0, 1. Hierarchieebene) konnte ermittelt werden, dass die folgende Anzahl an Arbeitskräften benötigt wird, um die Arbeiten auszuführen (vgl. [Abbildung 7-4\)](#page-185-0):

- 1. Verputzen: aufgerundet 2 Arbeitskräfte (Index 0, 2. Hierarchieebene)
- 2. Malerarbeiten: aufgerundet 3 Arbeitskräfte (Index 1, 2. Hierarchieebene)
- 3. Elektroinstallation: aufgerundet 2 Arbeitskräfte (Index 2, 2. Hierarchieebene)

#### 7.2 Erstellen und Verwalten von digitalen Taktsteuerungstafeln mit GADGET.S1

Mit Hilfe von [GADGET.S1](#page-17-1) soll als Vorbereitung für die in Kürze beginnenden Arbeiten ein Layout erstellt werden, das in Taktbesprechungen zur Abbildung des aktuellen Baustellenstatus und zur täglichen Bewertung eingesetzt werden kann. An diesem Szenario wird das Vorgehen zur Nutzung von [GADGET.S1](#page-17-1) im Folgenden beispielhaft illustriert. Darüber hinaus wird zum Abschluss ein weiteres Layout gezeigt, das öffentlich zugänglich sein soll.

#### Voraussetzungen

Um Anwendern die Erstellung von Layouts zu ermöglichen, werden zunächst serverseitig die Datenbank (MongoDB), Back-End- (Node.js) sowie Front-End- (Angular) Anwendungen gestartet. Im Anschluss daran kann clientseitig über einen gewöhnlichen Webbrowser die auf dem Server laufende Front-End-Anwendung aufgerufen werden.

#### Ablauf

Die Erstellung von Layouts erfolgt entsprechend der in [5.6.1](#page-151-0) definierten Schritte *A.1* bis *C.1*. Wie bei der Taktplanung kommen auch hier alle beteiligten Unternehmen, sowie [ggf.](#page-17-6) Vertreter der Anlieger, zusammen. Sie erfolgt analog zur Taktplanung in einem Besprechungsraum oder Big Room in gemeinsamer Absprache, jedoch geführt durch den [GU,](#page-17-7) der für den Betrieb und die Pflege der [GADGET.S](#page-17-1) verantwortlich ist. Alle Informationen zur Zusammenstellung der Layouts werden auf dem aktuellen Kenntnisstand der Beteiligten basierend erfasst, können im weiteren Verlauf des Projektes jedoch stets angepasst werden.

A.1 Allgemeine Informationen eingeben (s. [Abbildung 7-5\)](#page-189-0): Nach Auswählen des Menüpunktes *Layout erstellen* werden im ersten Schritt die gemeinsam ermittelten Informationen zu dem Projekt und zur Anwendung des Layouts in die Eingabefelder eingetragen. Zum Abschluss dieses Schrittes werden die benötigten Sprachen ausgewählt. Standardmäßig werden bereits erste allgemeingültige Bausteine (Sprachauswahl, Uhr, Datumsauswahl) angezeigt.

A.2 Endgeräte & Darstellungsflächen einrichten: Dieser Schritt ist in der Demonstrationsanwendung statisch implementiert. Es ist daher keine Aktion von den Anwendern erforderlich. Die einzurichtende [GADGET.S](#page-17-1) besitzt eine festgelegte Größe von 1920 Pixel \* 1080 Pixel. Diese Standardauflösung ist auf den im Projekt eingesetzten Touchscreens und Monitoren darstellbar und ausreichend für den beschriebenen Anwendungsfall.

A.3 Beteiligte Rollen auswählen (s. [Abbildung 7-6\)](#page-190-0): In diesem Schritt werden aus der Menge aller dem Projekt hinterlegten Rollen diejenigen über das Eingabefeld ausgewählt, die an Taktbesprechungen teilnehmen, die also mit diesem Layout arbeiten sollen.

A.4 Datenquellen auswählen (s. [Abbildung 7-7\)](#page-191-0): Zur Ermittlung der anzuzeigenden Bausteine werden aus allen dem Projekt hinterlegten Datenquellen die für Besprechungen relevanten ausgewählt. Mit dem Aktivieren einer Datenquelle werden automatisch alle dadurch möglichen Bausteine geladen und überlagert am linken Rand dargestellt.

B.1 Bausteine auswählen (s. [Abbildung 7-8\)](#page-192-0): Da für die Taktbesprechungen möglichst viele Informationen vorliegen sollen, werden von den Anwendern alle auf Basis der definierten Rollen und Datenquellen möglichen Bausteine ausgewählt (vgl. vollständige Konfiguration in [Abbil](#page-193-0)[dung 7-9\)](#page-193-0).

B.2 Bausteine auf Darstellungsfläche platzieren (s. [Abbildung 7-8](#page-192-0) & [Abbildung 7-9\)](#page-193-0): Die Bausteine werden inhaltlich gegliedert auf der Darstellungsfläche angeordnet. So sind alle wichtigen Informationen sofort ersichtlich. In dem oberen linken Bereich werden Prozesse und Termine zusammengefasst. Zur interaktiven Visualisierung nimmt die Darstellung des Gebäudemodells einen großen Teilbereich ein. Einerseits wird es in einer 3D-Ansicht zur intuitiven Visualisierung der Arbeitsinhalte (Bauteile) innerhalb des ausgewählten Zeitraums / Taktes sowie andererseits zur Darstellung der Taktabschnitte mittels 2D-Ansicht platziert. Auf der rechten Seite werden die Bausteine zur Bewertung und Auswertung des Baustellenstandes gruppiert.

[Abbildung 7-8](#page-192-0) zeigt Bausteine, die halbtransparent dargestellt werden. Diese wurden von den Anwendern noch nicht verschoben und würden beim Speichern des Layouts als nicht benötigte Elemente nicht berücksichtigt.

B.3 Berechtigungen je Baustein vergeben (s. [Abbildung 7-8\)](#page-192-0): Für viele Bausteine können Berechtigungen (Lesen / Editieren) vergeben werden. Beispielhaft wird dies in [Abbildung 7-8](#page-192-0) für den Baustein *Ordnung, Sauberkeit, Arbeitssicherheit* gezeigt. Diesen dürfen alle für dieses Layout hinterlegten Anwender *Lesen*, [d. h.](#page-17-8) ihnen werden die im Inhaltsbereich darzustellenden Inhalte angezeigt. Für das Eintragen der Statusbewertungen ist die Bauleiterin verantwortlich. Sie kann [ggf.](#page-17-6) vom Polier vertreten werden. Sind andere Anwender in dem System angemeldet, so sollen sie keine Bewertungen vornehmen können.

B.4 Detaillierungsgrade & Ansichten je Baustein einstellen (s. [Abbildung 7-8\)](#page-192-0): In der Demonstrationsanwendung kann zwischen drei pauschalen Detaillierungstiefen der zur Ausführung benötigten Informationen gewählt werden. Für eine differenziertere Abstufung müssen im Projektkonsortium Vereinbarungen hinsichtlich der anwendungsfallspezifischen Detaillierung von Informationen gemäß des [LoI-](#page-18-4)Prinzips (vgl. [2.3.2\)](#page-43-0) getroffen werden.

C.1 Layout speichern (s. [Abbildung 7-8\)](#page-192-0): Nachdem die Konfiguration für alle Beteiligten zufriedenstellend abgeschlossen ist, wird das Layout mit seinen Bausteinen und allen eingegebenen Informationen gespeichert. Mit Betätigen des entsprechenden Buttons wird ein Eintrag in die [GADGET.DB](#page-17-9) geschrieben.

#### Layout zur Information der Anlieger und Öffentlichkeit

Das in [Abbildung 7-10](#page-194-0) dargestellte Layout ist weniger umfangreich als das zuvor beschriebene. Auch können hier keine Änderungen an den Daten vorgenommen werden. Informationen werden in einer geringen, für diesen Anwendungsfall ausreichenden Detaillierungstiefe dargestellt.

#### Abschluss der Einrichtung

Zum Abschluss der Besprechung zur Einrichtung der Layouts überprüfen die Anwenderinnen und Anwender nochmals alle erstellten Layouts. Dazu lassen sie sich die Übersichtsliste durch Aufrufen des Menüpunktes *Übersicht* anzeigen. Neben der in [Abbildung 7-12](#page-196-0) abgebildeten Detailansicht aller gespeicherten Informationen eines Layouts kann analog zur Erstellung im unteren Bereich der Übersicht der Aufbau der Bausteine angezeigt werden.

<span id="page-189-0"></span>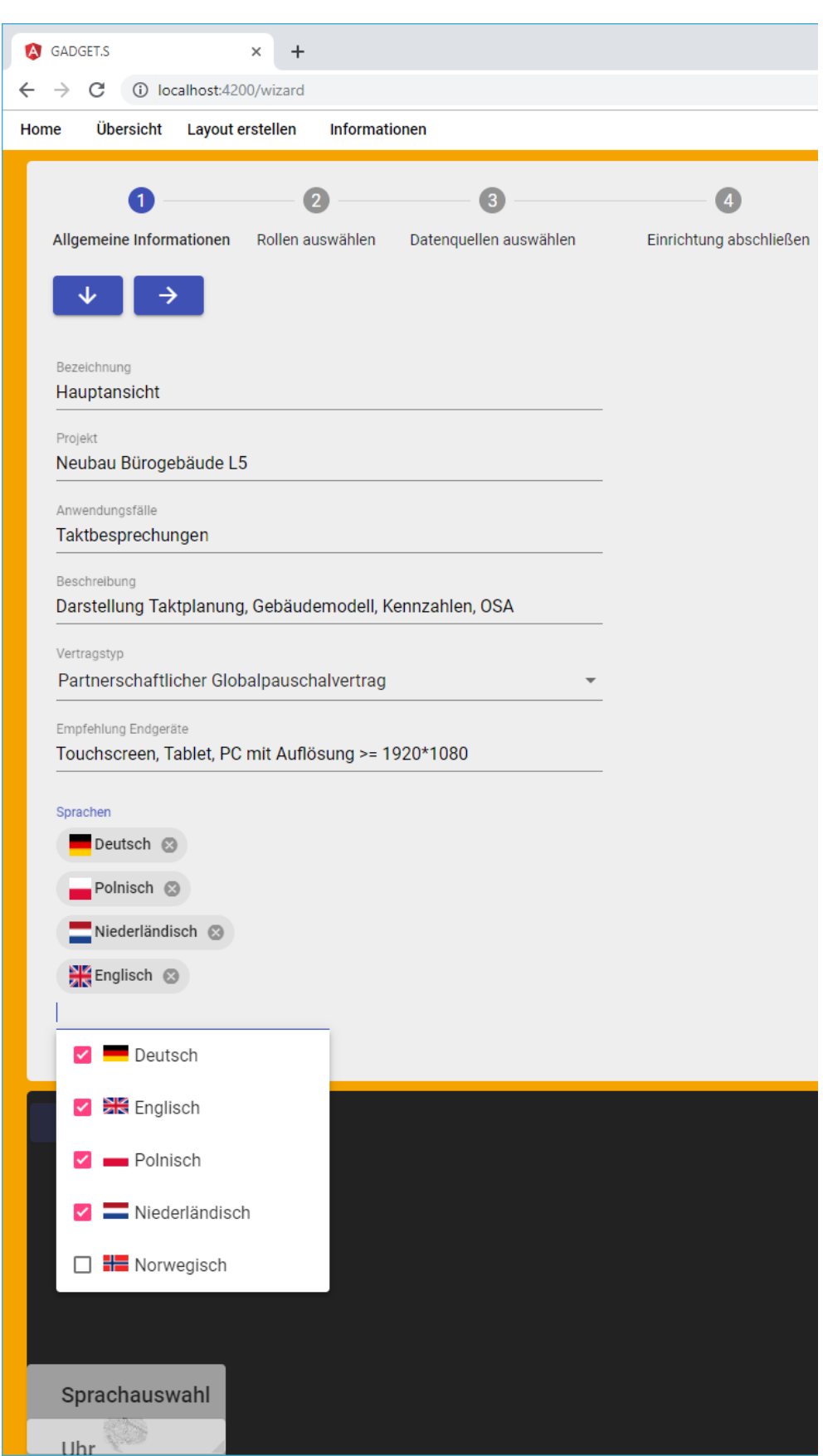

Abbildung 7-5: GADGET.S1 – Erstellen von Layouts – Schritt 1 (Eigene Darstellung)

<span id="page-190-0"></span>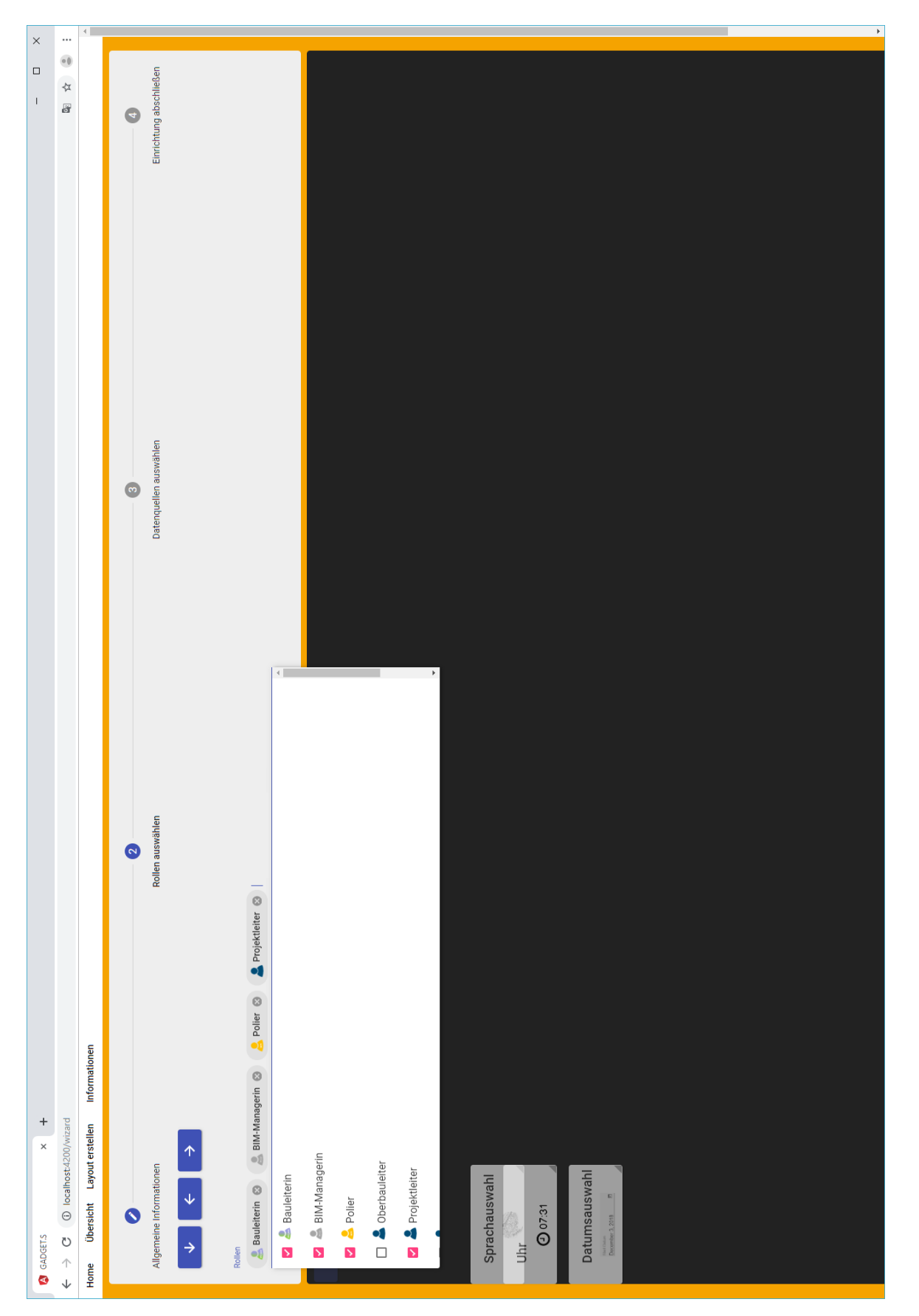

Abbildung 7-6: GADGET.S1 – Erstellen von Layouts – Schritt 2 (Eigene Darstellung)

<span id="page-191-0"></span>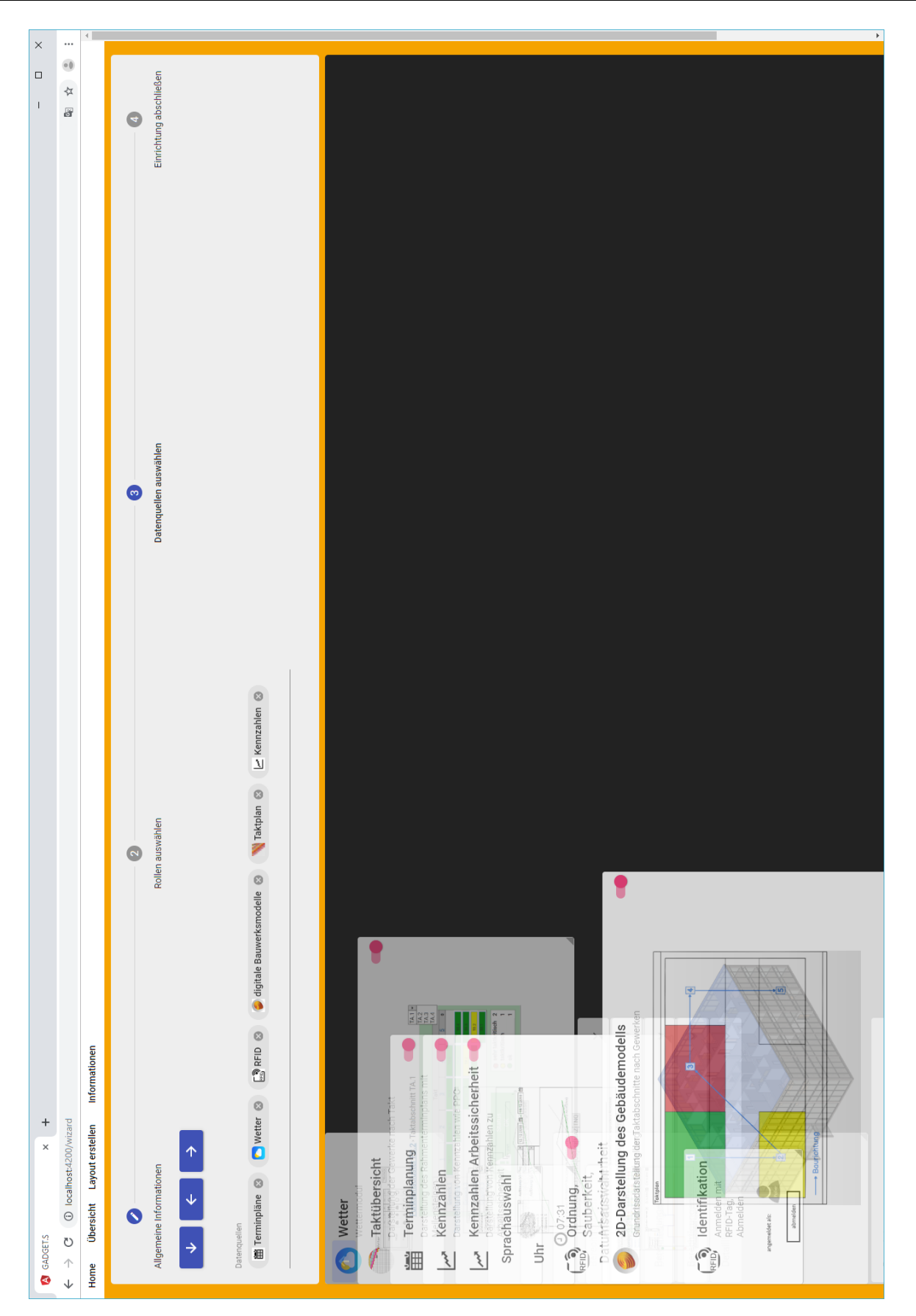

Abbildung 7-7: GADGET.S1 – Erstellen von Layouts – Schritt 3 (Eigene Darstellung)

<span id="page-192-0"></span>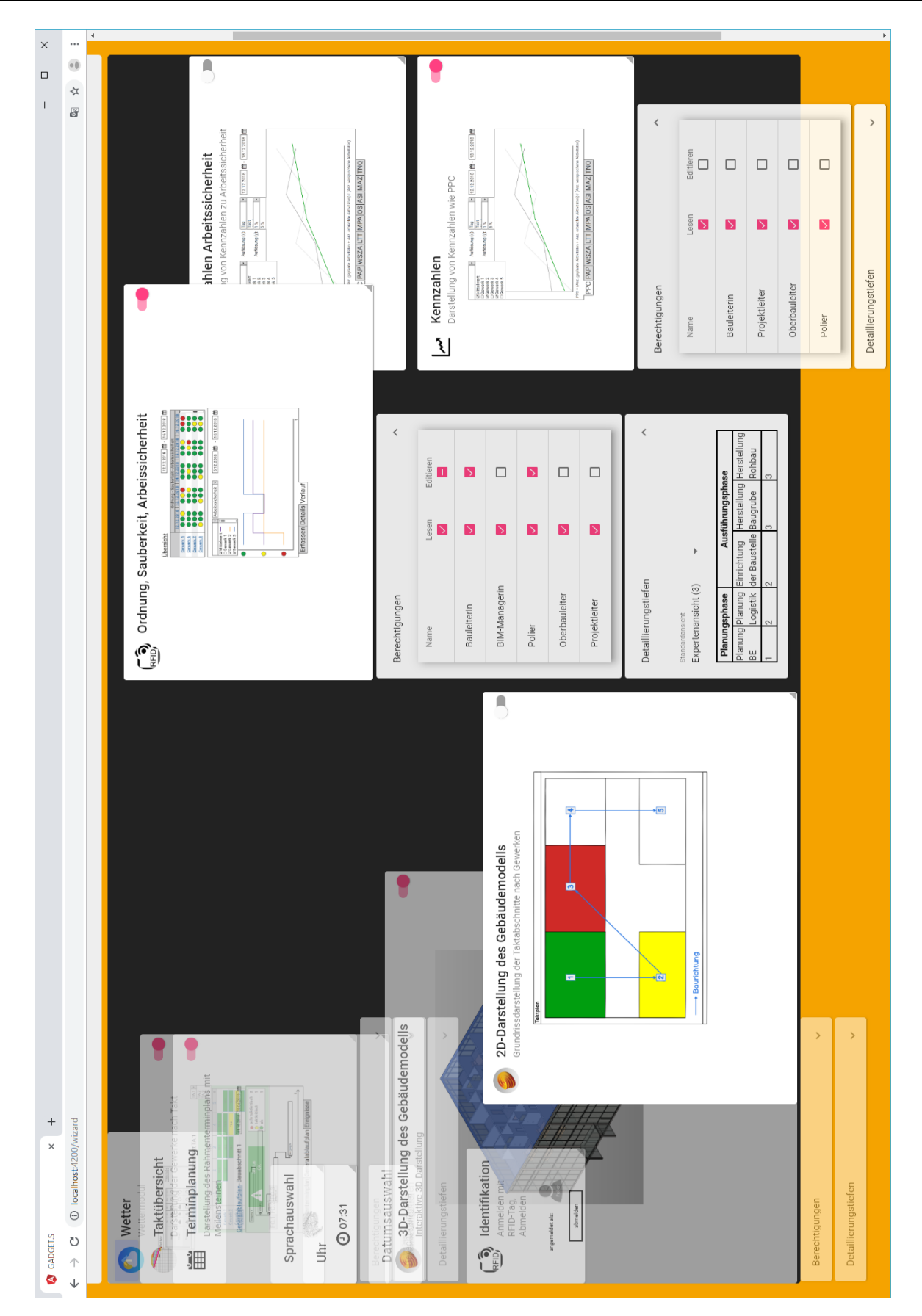

Abbildung 7-8: GADGET.S1 – Erstellen von Layouts – Auswählen, Konfigurieren und Platzieren von Bausteinen (Eigene Darstellung)

<span id="page-193-0"></span>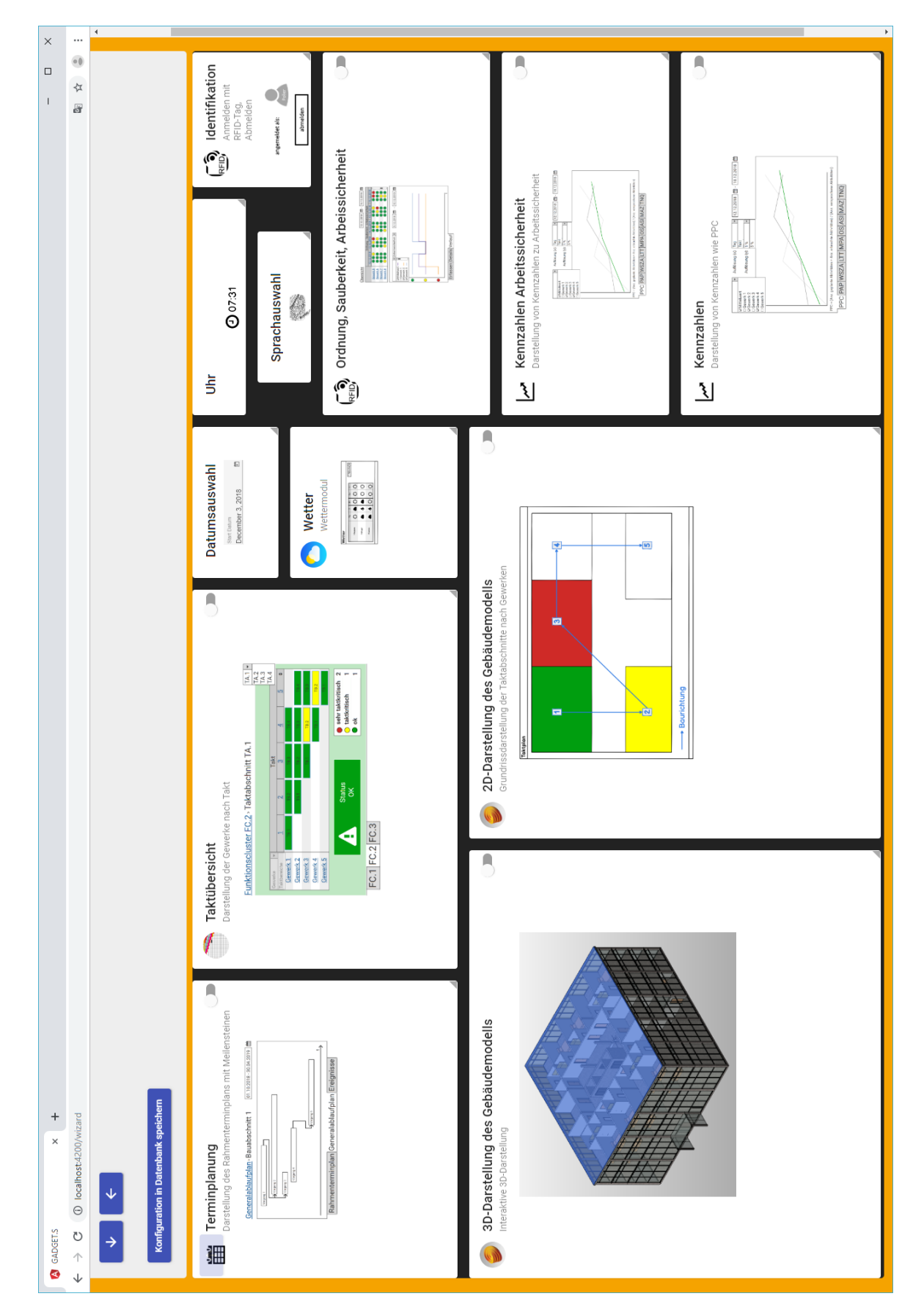

Abbildung 7-9: GADGET.S1 – Vollständige Konfiguration des Layouts für Taktbesprechungen (Eigene Darstellung)

<span id="page-194-0"></span>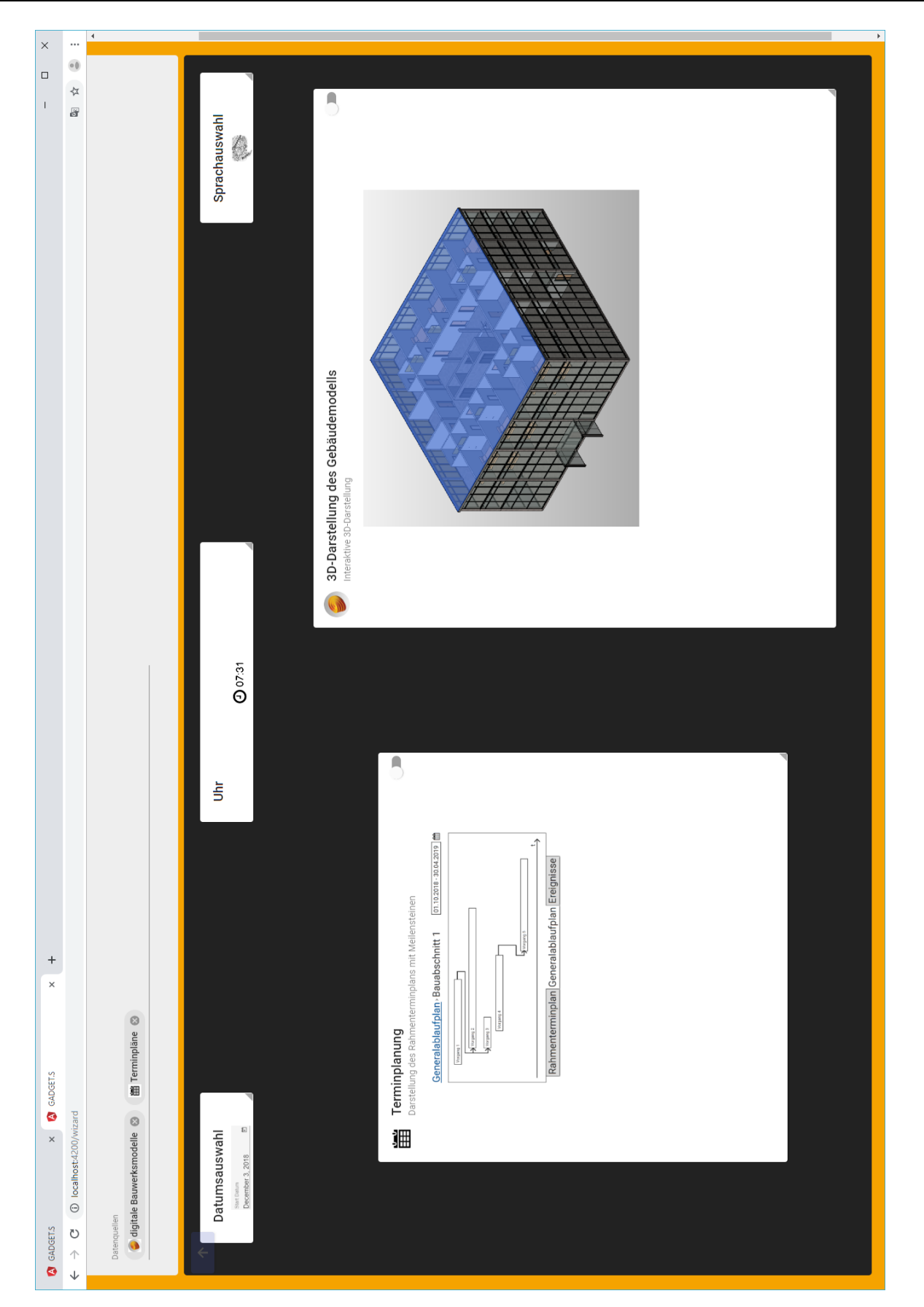

Abbildung 7-10: GADGET.S1 – Vollständige Konfiguration des Layouts zur Information der Anlieger und Öffentlichkeit (Eigene Darstellung)

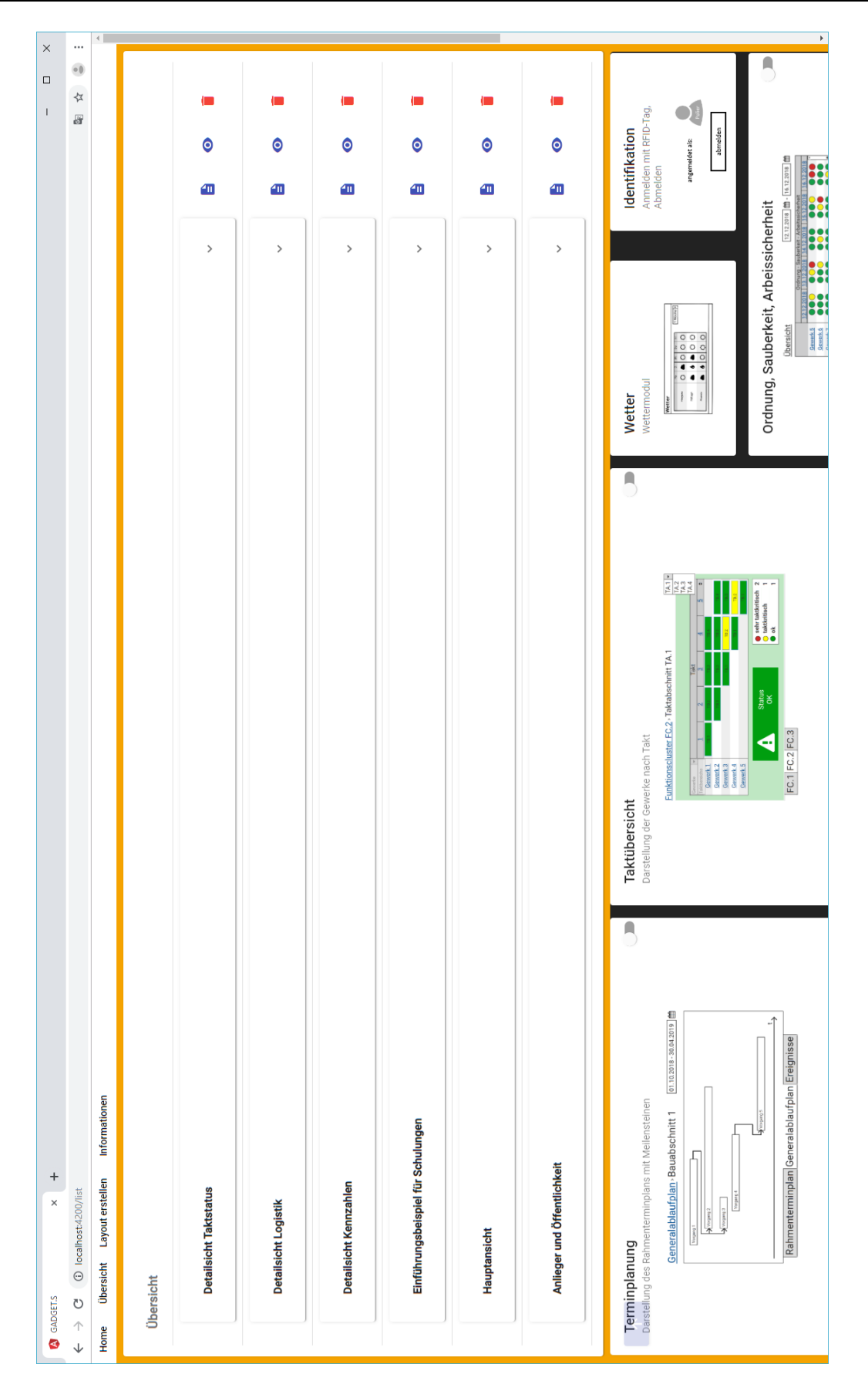

Abbildung 7-11: GADGET.S1 – Liste gespeicherter Layouts (Eigene Darstellung)

<span id="page-196-0"></span>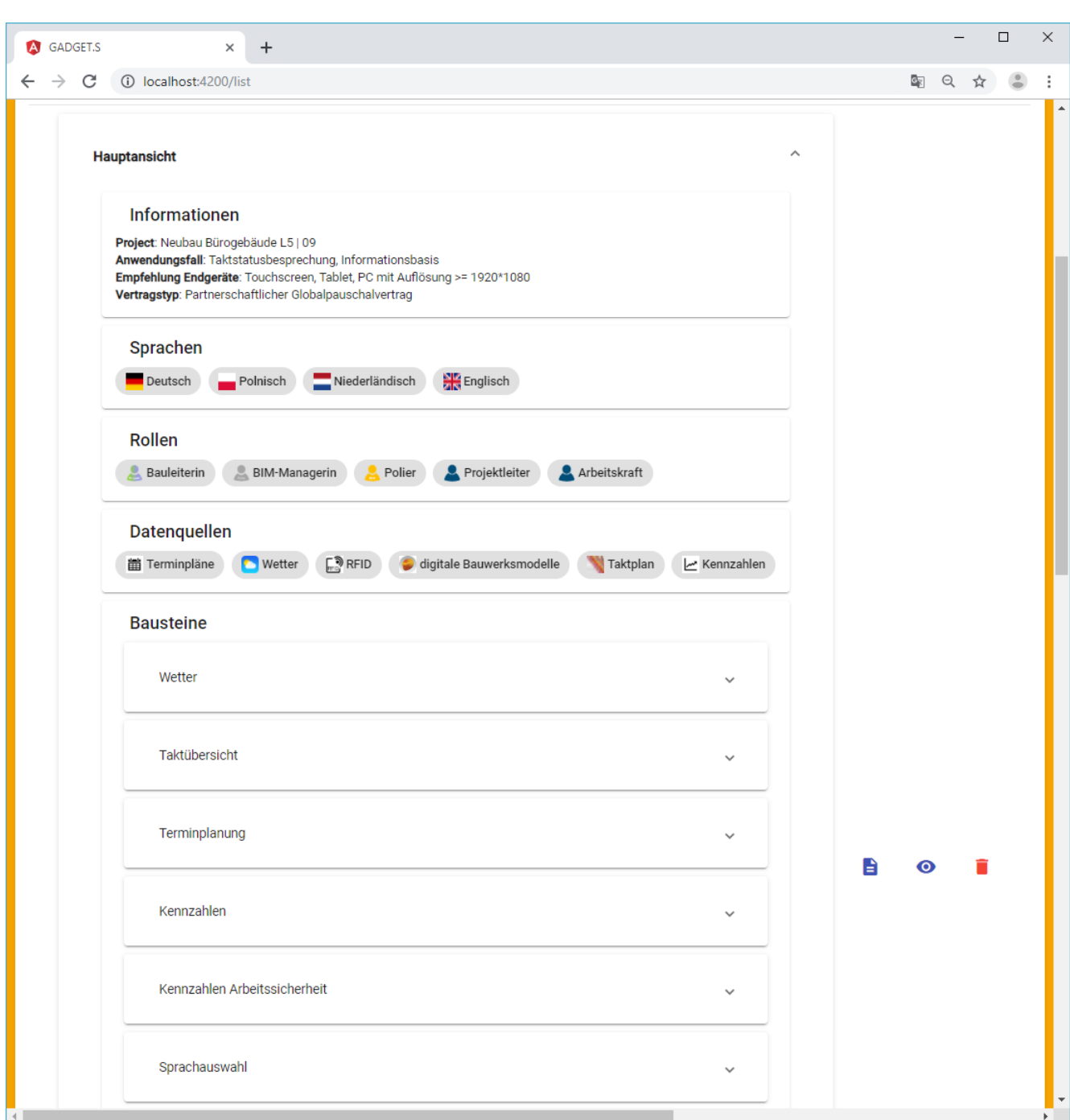

Abbildung 7-12: GADGET.S1 – Detailansicht eines gespeicherten Layouts (Eigene Darstellung)

#### 7.3 Digitale Taktsteuerung mit GADGET.S2

Nachdem vorbereitend mit Hilfe von [GADGET.](#page-17-4)S1 ein Layout für die täglichen Taktbesprechungen zur Übersicht und Bewertung des Baustellenstandes auf der Baustelle zusammengestellt wurde, soll dieses mit Projektbeginn zur Anwendung kommen und in den Besprechungen eingesetzt werden.

Anhand dieses Beispiels wird aufgezeigt, wie [GADGET.S2](#page-17-1) in der Praxis angewendet werden kann und dass die implementierten Funktionalitäten Besprechungen unterstützen, da Abläufe vereinfacht und Prozesse automatisiert werden.

#### Voraussetzungen

Bis zu dem Beginn der Ausführungsphase werden die zum Betrieb von [GADGET.S2](#page-17-1) benötigten Geräte angeschafft [resp.](#page-18-5) zu der Baustelle geliefert. Für die Taktbesprechungen werden dazu drei robuste Touchscreen-Systeme (Touchscreen, Einplatinencomputer mit WLAN-Chip) mit Staubund Witterungsschutz angeschafft, damit in jedem der drei Taktabschnitte der Baustelle des Bürogebäudes L5 | 09 ein solches System platziert werden kann und drei Gewerkezüge parallel arbeiten können. Die Systeme können über das Baustellen-WLAN mit dem [GADGET.S-](#page-17-1)Server kommunizieren.

Softwareseitig muss analog zu [GADGET.S1](#page-17-1) ein Server das Back-End sowie die [GADGET.DB](#page-17-9) und die Front-End-Anwendung bereitstellen, sodass durch Webbrowser auf das System zugegriffen werden kann. Der Server muss sich nicht auf der Baustelle befinden, sondern lediglich über das Internet erreichbar sein.

#### Inhalte

Das in dem folgenden Anwendungsbeispiel genutzte Layout (s. [Abbildung 7-13\)](#page-200-0) umfasst die Implementierung miteinander verknüpfter Bausteine, die den Anwenderinnen und Anwendern verschiedene Möglichkeiten zur Interaktion geben. Sie sind über ein in der Cloud-Anwendung Forge hinterlegtes Gebäudemodell sowie die [GADGET.DB](#page-17-9) miteinander verknüpft.

Kopfzeile: Anzeige des aktuellen Projektes, des aktiven Anwendungsfalls, des geladenen Layouts, Bereitstellung eines Suchfelds sowie Einstellungsmenüs.

Datumsauswahl: In Abhängigkeit des eingestellten Datums werden alle ablaufbezogenen Inhalte der anderen Bausteine (Terminplan, Taktplan, Kennzahlen) dargestellt.

Interaktiver Taktplan: Mit dem Modell verknüpfter, interaktiver Taktplan, bei dem durch Auswahl (Toucheingabe oder Mausklick) eines Gewerkes dieses in den 3D- sowie 2D-Ansichten farblich hervorgehoben wird.

Interaktiver Terminplan: Bauteilbezogene Visualisierung per Toucheingabe / Mausklick ausgewählter Taktabschnitte und -bereiche sowie einzelner Arbeitspakete in den beiden Modellansichten.

Interaktive 3D-Darstellung des Gebäudemodells: Möglichkeit zur bauteilbezogenen, farblichen Hervorhebung der Gewerkeverteilung, einzelner Gewerke sowie der Taktabschnitte und -bereiche.

Interaktive 2D-Darstellung des Grundrisses: Bereitstellung von Visualisierungsmöglichkeiten wie in der 3D-Ansicht und zusätzlicher Darstellung der Arbeitsrichtung und der Standorte der [GADGET.S-](#page-17-1)Systeme.

Interaktive Bewertung: Eine nach Gewerken gegliederte Übersicht gemäß der Ampelsystematik, die die tägliche Bewertung der Arbeitssicherheit für den aktuellen Takt per Benutzereingabe (Touch/Klick auf entsprechendes Feld) ermöglicht.

Interaktive Diagramme: Visualisierung der Verläufe der Bewertungen von Arbeitssicherheit und der [PPC-](#page-18-6)Kennzahl in Diagrammen in Abhängigkeit des eingestellten Zeitraums.

Weitere Inhalte: Aktuelles Wetter am Standort, aktuelle Uhrzeit, Anzeige der/des eingeloggten Benutzerin/Benutzers.

#### Datenquellen

Nach dem initialen Einrichten aller Datenquellen [\(bspw.](#page-17-10) Verknüpfung zum [CDE,](#page-17-11) weiteren Cloud-Plattformen, oder Wetterdiensten) und dem konkreten Zuordnen von Anwenderinnen und Anwendern zu den vorgesehenen Rollen ist [GADGET.S2](#page-17-1) einsatzbereit. Als digitales Bauwerksmodell kommt das [LC-Modell](#page-18-3) zum Einsatz, in dem im Rahmen der Taktplanung bereits mit den zuständigen Gewerken und Takten verknüpfte Taktabschnitte und -bereiche definiert sowie die Baurichtung hinterlegt wurde.

#### Ablauf einer Taktbesprechung mit [GADGET.S2](#page-17-1)

An dem Ende Oktober 2018 begonnenen Innenausbau von Taktabschnitt 1 (Giebelseite West) des Bürogebäudes L5 | 09 sind die vier Gewerke Fenster, Elektro, Heizung/Sanitär und Trockenbau/Lüftung beteiligt. Jeweils ein Vertreter der Gewerke, die Bauleiterin und der Projektleiter treffen sich am 22.11.2018 um 7:10 Uhr zur morgendlichen Taktbesprechung an der [GADGET.S](#page-17-1) im Taktabschnitt. Der Projektleiter meldet sich an dem System an. Für diese Uhrzeit ist standardmäßig als Anwendungsfall die *Taktbesprechung* mit dem Layout *Hauptansicht* hinterlegt. Daher wird dieses Layout nach dem Anmelden automatisch geöffnet und es werden die ausgewählten Bausteine mit den eingestellten Informationstiefen dargestellt.

Der Projektleiter wählt zur Einleitung der Besprechung in dem Terminplan den aktuellen Taktabschnitt aus und zoomt in der 2D-Ansicht des [LC-Modells](#page-18-3) auf die vier aktuellen Taktbereiche, deren Abfolge (Baurichtung) durch rote Pfeile visualisiert wird. Es ergibt sich die in [Abbildung](#page-200-0) [7-13](#page-200-0) dargestellte Ansicht.

Im Anschluss erfolgt die gemeinsame Bewertung der Gewerke nach der Ampelsystematik $^2\!$  $^2\!$  $^2\!$ . Durch Auswählen des jeweiligen Gewerks in dem Taktplan wird die Ansicht in den beiden Mo-

 $\overline{a}$  Der Übersicht halber wird dies an dem Beispiel der Arbeitssicherheit illustriert. Weitere Bewertungen hinsichtlich Qualität, Termintreue etc. erfolgen analog.

delviewern so angepasst, dass die von diesem herzustellenden Bauteile hervorgehoben werden. Die Bewertung erfolgt in dem entsprechenden Baustein und wird sofort in der [GADGET.DB](#page-17-9) hinterlegt. So können die Verlaufsdiagramme umgehend aktualisiert und Kennzahlen automatisch berechnet werden.

Falls notwendig, [bspw.](#page-17-10) bei Gefährdung des Taktes oder mangelhaft erbrachten Leistungen, erlauben die interaktiven Modelviewer eine exakte Lokalisierung und Visualisierung (vgl. [Abbildung](#page-201-0) [7-14\)](#page-201-0). So können die betroffenen Bauteile genauer betrachtet und Gegenmaßnahmen fundiert besprochen werden.

<span id="page-200-0"></span>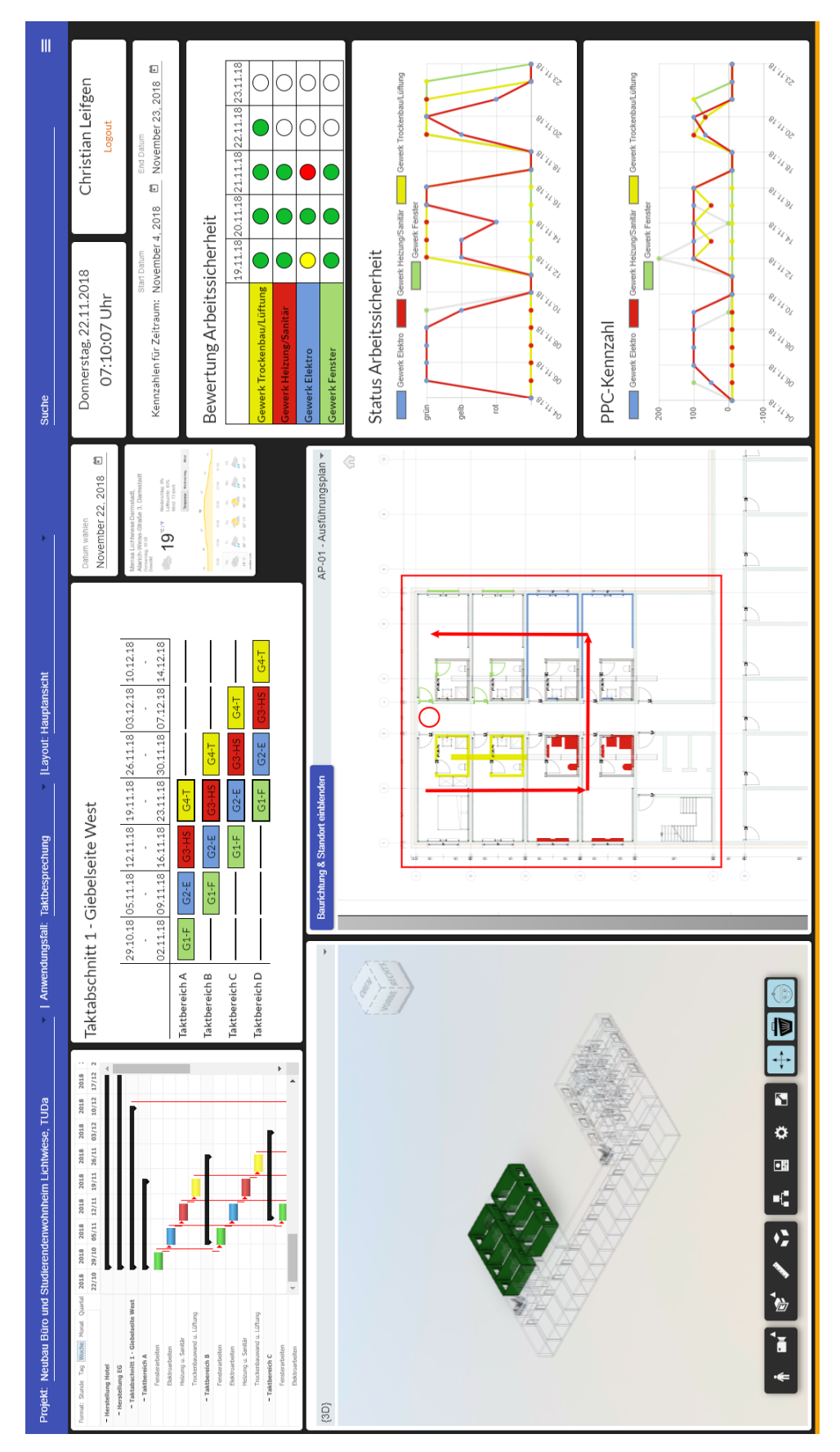

Abbildung 7-13: GADGET.S2 – Beispielhafte Anwendung des mittels GADGET.S1 erstellten Layouts zur Taktbesprechung (Eigene Darstellung, Implementierung aufbauend auf [\[Grund, 2018\]](#page-220-0))

<span id="page-201-0"></span>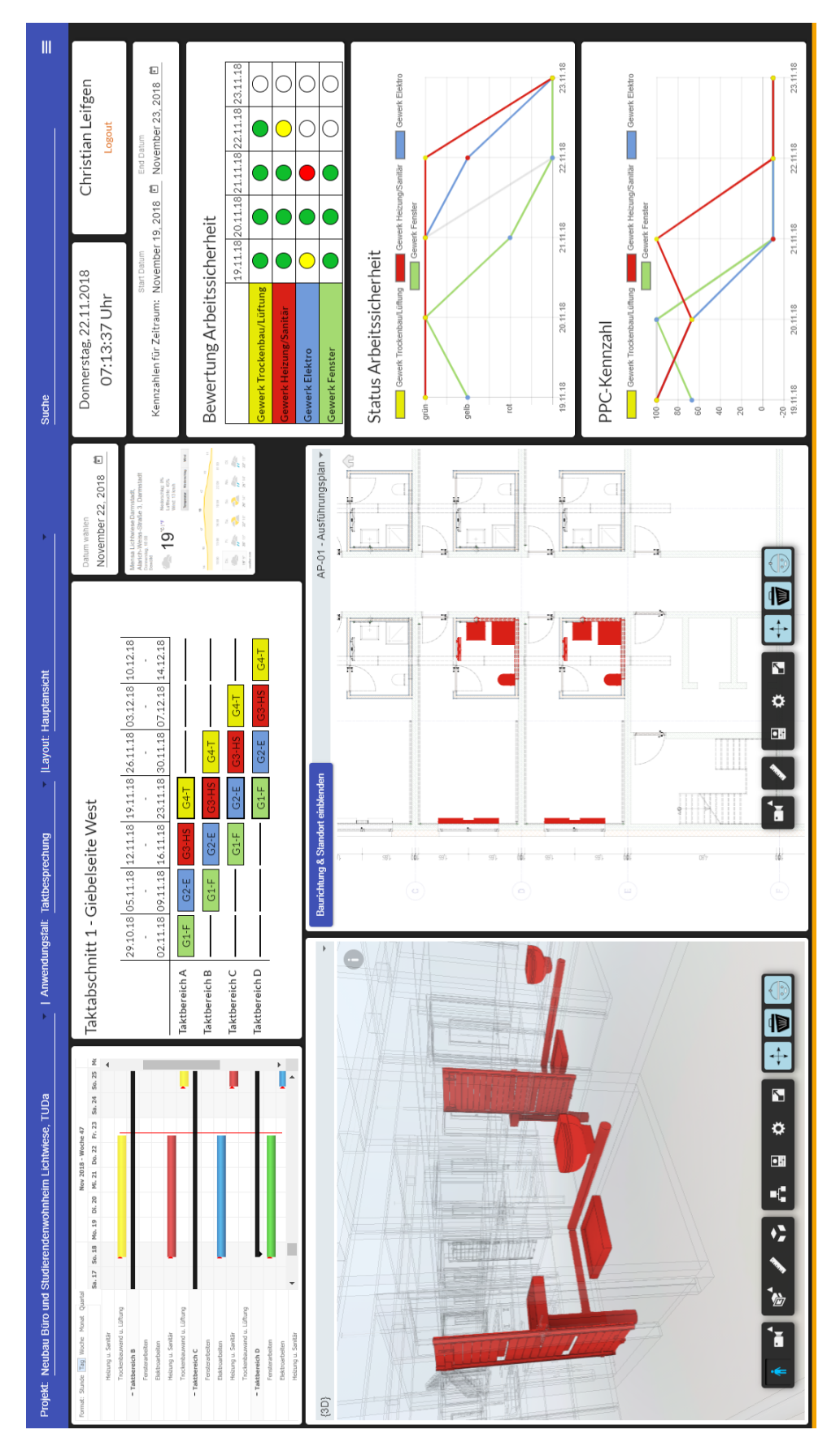

Abbildung 7-14: GADGET.S2 – Beispielhafte Anwendung des mittels GADGET.S1 erstellten Layouts zur Taktbesprechung – Details (Eigene Darstellung, Implementierung aufbauend auf [\[Grund, 2018\]](#page-220-0))

#### 

## 8 Zusammenfassung und Ausblick

#### 8.1 Zusammenfassung und Diskussion der Ergebnisse

In dem Analyseteil dieser Dissertation wurde erarbeitet, dass im Bauwesen starker Bedarf und große Potentiale hinsichtlich der Schaffung von Produktivitätssteigerungen durch Veränderungen der Arbeitsweisen bestehen. Die Basis dafür kann eine über die gesamte Wertschöpfungskette kooperativ umgesetzte, integrierte, und ganzheitliche Kombination des [LC-](#page-18-0)Ansatzes mit digitalen Methoden und Technologien, wie [insb.](#page-18-7) der Einbindung in die [BIM-](#page-17-2)Methodik, bilden.

In der Sphäre des Baustellenmanagements wurde der Taktungsansatz als eine in der Praxis bereits häufig angewandte Methode identifiziert und hinsichtlich der Möglichkeiten zur digitalen Unterstützung untersucht. Aufbauend auf diesen Untersuchungen wurde ein Konzept eines Softwaresystems entwickelt, das im Rahmen der Ausführungsvorbereitung und Bauausführung einen Ansatz zur digitalen Transformation der Taktplanung und -steuerung darstellt. Darin werden Überschneidungen der [LC](#page-18-0) mit der [BIM-](#page-17-2)Methodik aufgegriffen, sodass Synergien beider Ansätze genutzt werden können. Das System kann im Sinne einer vollständig digital abgebildeten Wertschöpfungskette im Bauwesen verschiedene Datenquellen integrieren und selbst in [CDEs](#page-17-11) integriert werden. Innerhalb der beschriebenen Anwendungen wird durch die Nutzung einer gemeinsamen Datenbank, [GADGET.DB,](#page-17-9) und eines [LC-Modells](#page-18-3) ein durchgängiger Datenfluss sichergestellt, der durch die Verknüpfung mit anderen Systemen über das gesamte Projekt hinweg erweitert werden kann.

Das System [GADGET](#page-17-4) besteht aus einer Software zur Unterstützung der Taktplanung [\(GAD-](#page-17-0)[GET.P\)](#page-17-0) sowie einer modular aufgebauten Software zur Abdeckung mehrerer Anwendungsfälle mit dem Fokus auf der Taktsteuerung [\(GADGET.S\)](#page-17-1). [GADGET.S](#page-17-1) ist dabei an das zentrale Werkzeug zur Umsetzung der Taktsteuerung, Taktsteuerungstafeln, angelehnt und besteht aus zwei aufeinander aufbauenden Teilanwendungen. Alle Bestandteile von [GADGET](#page-17-4) wurden in den Projektkontext eingeordnet, um deren Anwendung in Projekten nachvollziehen zu können. [GAD-](#page-17-4)[GET](#page-17-4) basiert dabei auf der Berücksichtigung grundlegender Prinzipien aus der [LC,](#page-18-0) wie den Fließ-, Takt-, Zieh- und Null-Fehler-Prinzipien sowie dem visuellen Management, und unterstützt deren Umsetzung während der Arbeitsplanung und -steuerung.

Überdies wurde vorgestellt, wie die Anwendung von [GADGET.S](#page-17-1) in der Praxis umgesetzt und wie das System in die [BIM-](#page-17-2)Methodik integriert werden kann.

Aufbauend auf dem Konzept wurde mit der Implementierung einer visuelle Programmierung nutzenden und zweier webbasierter Demonstrationsanwendungen, gezeigt, dass das System

technisch umsetzbar ist. Anhand von Anwendungsbeispielen wurde illustriert, wie die Benutzeroberflächen von [GADGET](#page-17-4) aufgebaut sind und wie sich die Bedienung durch Anwenderinnen und Anwender gestaltet. Dazu wurde anhand eines fiktiven Beispielprojektes zunächst eine Taktplanung mit [GADGET.P](#page-17-0) durchgeführt. Im Anschluss daran wurde gezeigt, wie die Zusammenstellung der modularen [GADGET.S](#page-17-1) im Rahmen der Vorbereitung der Taktsteuerung ablaufen kann. In einem dritten Teil wurde abschließend beschrieben, wie eine konkrete Instanz der [GADGET.S](#page-17-1) in einem Projekt zur Durchführung von Besprechungen genutzt werden kann.

#### 8.1.1 Mehrwert der digitalen Transformation von Taktplanung und Taktsteuerung

Mit Anwendung einer modellbasierten Arbeitsweise wird das Bauwerk durch sein digitales Abbild in den Mittelpunkt gestellt und der Fokus damit auf den zu schaffenden Wert gelegt.

Eine Grundlage bildet die Einbindung bestehender Softwaresysteme aus dem [BIM-](#page-17-2)Kontext zur Umsetzung einer digitalen Taktplanung mittels [GADGET.P](#page-17-0) unter Nutzung der in einem [LC-](#page-18-3)[Modell](#page-18-3) gespeicherten bauwerksbezogenen Informationen und deren Verknüpfungen mit weiteren Informationsbereichen.

Aufbauend darauf findet die ebenfalls modellbasierte Taktsteuerung statt. [GADGET.S](#page-17-1) ermöglicht die Umsetzung von über die Taktsteuerung selbst hinausgehenden Anwendungsfällen, wie die Berichterstattung an das Management oder die Information der Öffentlichkeit. Es kann darüber hinaus einen Beitrag dazu leisten, Transparenz zu schaffen und eine kollaborative, gemeinschaftliche Mentalität auf der Baustelle zu fördern.

Der Einsatz dieser digitalen Werkzeuge und die digitale Datenbasis ermöglichen eine verstärkte Anwendung des visuellen Managements. Es können anwendungsfallbezogen und kontextsensitiv Informationen in den richtigen Detaillierungsgraden dargestellt werden. Gemäß des Ziehprinzips werden vom Nutzer nur die Informationen angefordert [resp.](#page-18-5) ihm angezeigt, die er für den jeweiligen Anwendungsfall und Zeitpunkt benötigt. Dies wird durch die in den Bausteinen einstellbaren Detaillierungsstufen der dynamisch gestaltbaren Layouts ermöglicht.

Der Mehrwert einer dynamischen Visualisierung wird an der mit dem Bauwerk verknüpften Darstellung von Taktbereichen und -abschnitten, der aktuellen Arbeiten und deren Beurteilung nach der Ampelsystematik deutlich. Anhand der Nutzung einer visuellen Programmierumgebung zur Taktplanung zeigt sich ebenfalls, wie solche – im Kontext der Bauausführung neuen – Ansätze einen Mehrwert für die Planenden erzeugen können. Abläufe werden vereinfacht, wobei gleichermaßen ein stärkerer (visueller) Bezug zwischen den dahinter liegenden Algorithmen, Anwendern und Arbeitsinhalten geschaffen wird.

Zeitlich hoch aufgelöste, aktuelle und verlässliche Daten ermöglichen die zeitnahe Erkennung, Benachrichtigung und Visualisierung auftretender Probleme in den Herstellungsprozessen. Es entsteht ein konstanter und zuverlässiger Informationsfluss. Dies erlaubt schnelle, automatisierte, zielgerichtete und damit effektive Auswertungen im Projektteam zur Fehlerbeseitigung durch den gezielten Einsatz von Gegenmaßnahmen. Die digital vorliegenden Daten können darüber hinaus als Grundlage zur künftigen Vermeidung wiederkehrender Fehler systematisch erfasst werden. Somit wird ein kontinuierlicher Verbesserungsprozess – auch über Projekt- und Unternehmensgrenzen hinweg – gefördert. So wird [u. a.](#page-18-1) das Ziel der Taktplanung und -steuerung unterstützt, das Auftreten gestörter Bauabläufe zu minimieren.

Werden Prozesse und deren Status sowie korrespondierende Kennzahlen digital erfasst und mit digitalen Bauwerksmodellen sowie Ressourcen verknüpft, so können diese deutlich besser nachverfolgt und visualisiert und damit eine kontinuierliche Überwachung und Steuerung der Baustelle gefördert werden. Erfolgt dazu eine Einordnung der Prozesse hinsichtlich ihres Wertschöpfungsanteils, so erlaubt die [GADGET.S](#page-17-1) eine Visualisierung der aktuellen Wertschöpfungsund Verschwendungsverteilung sowie deren Verlauf über das gesamte Projekt.

Überdies kann die transparente Darstellung von Informationen und das gemeinsame Arbeiten aller Beteiligten an einem System einen offenen Umgang mit Fehlern fördern und das Gemeinschaftsgefühl stärken. Dazu trägt auch bei, dass die Kommunikation innerhalb von Projekten auf einer einheitlichen Datengrundlage aufbaut und dadurch ebenfalls transparent wird. Informationen werden nachvollziehbar für alle hinterlegt, sodass Absprachen klar festgehalten und von allen Betroffenen eingesehen werden können.

Als Bestandteil der digitalen Projektabwicklung stellt [GADGET.S](#page-17-1) eine zentrale Schnittstelle zwischen vielen Beteiligten und einer Vielzahl heterogener Informationen dar. Ihre Anwendung muss daher im Kontext der Anwendung der [BIM-](#page-17-2)Methodik sowohl vertraglich als auch technisch und organisatorisch geregelt werden. Um eine ganzheitliche digitale Umsetzung zu schaffen, ist nicht nur ihr Einsatz während der Ausführungsphase, sondern ebenso bereits ihre Einrichtung Teil des vorgestellten Konzeptes.

Durch das Arbeiten auf einer digitalen, in ein [CDE](#page-17-11) eingebetteten Datengrundlage wird es ermöglicht, schon während der Einrichtung Randbedingungen automatisch überprüfen zu lassen und so [bspw.](#page-17-10) den Einsatz von Bausteinen zu verhindern, für die keine Datenquellen vorliegen. Auch können bidirektionale Verknüpfungen zu Dokumenten, wie dem [BAP](#page-17-12) hergestellt werden. Bereits erstellte Inhalte daraus können aufgegriffen werden, um vorhandene Datenquellen automatisch zu identifizieren und beteiligte Rollen, allgemeine Projektinformationen oder Anwendungsfälle abzuleiten. Durch die Anwendung der [GADGET.S](#page-17-1) neu hinzukommende Informationen können wiederum in entgegengesetzter Richtung automatisiert darin hinterlegt werden.

#### 8.1.2 Einordnung

Inwieweit die beschriebenen Effekte der Verbesserung bestehender Arbeitsweisen und Steigerung von Effizienz und Produktivität durch die Anwendung der [GADGET.S](#page-17-1) in der Praxis zum

Tragen kommen und ob alle vorgestellten Möglichkeiten dazu ausgenutzt werden können, kann nicht vollständig auf Basis einer theoretisch-akademischen Diskussion und eines fiktiven Anwendungsbeispiels ermittelt werden. Tiefergehende Anhaltspunkte können umfangreiche Experteninterviews geben. Eine endgültige Bewertung ist jedoch nur durch eine umfassende Durchführung von Studien in realen Projekten möglich. Gerade eine Ermittlung erzielbarer Effizienzgewinne und damit einhergehender Produktivitäts- und Wertschöpfungssteigerungen lassen sich quantitativ nur unter realen Projektbedingungen mit einer ausreichend großen Datengrundlage ermitteln. Dasselbe gilt für die Akzeptanz bei Planenden und dem Baustellenpersonal, die sich nur unter realen Projektbedingungen untersuchen lässt.

Nichtsdestotrotz konnte bereits durch die Implementierung einer Demonstratoranwendung gezeigt werden, dass sich viele Prozesse und Arbeitsinhalte durch eine vollständig digitale Abbildung und den verstärkten Einsatz von Software sowie neuer Technologien gegenüber der herkömmlichen gemischt analog-digitalen Arbeitsweise verbessern lassen. Abläufe können automatisiert werden, sodass [bspw.](#page-17-10) Informationen mit einem hohen Detaillierungsgrad aufgenommen und verarbeitet und je nach Anwendungsfall passend abstrahiert werden können. Auch sind durch ein vollständig digitales und vernetztes System eine hohe Aktualität der Daten gegeben und ein standortunabhängiger Zugriff möglich. Automatismen, wie das kontextsensitive Darstellen von Informationen – [bspw.](#page-17-10) zu bestimmten Uhrzeiten oder für bestimmte Personen – erlauben es der Bauleitung darüber hinaus, den Fokus auf die eigentlichen Arbeitsinhalte zu legen und weniger Zeit mit organisatorischen Tätigkeiten, die im Sinne der [LC](#page-18-0) nicht wertschöpfend sind, zu verbringen.

#### 8.2 Ausblick

Die Weiterentwicklung des in dieser Dissertation beschriebenen [GADGET-](#page-17-4)Systems und dessen Einführung in die Praxis kann in drei Stufen erfolgen. Zunächst kann die Demonstrationsanwendung unter Einbeziehung weiterer digitaler Technologien und Praxispartner zu einem Prototyp weiterentwickelt werden. Dieser sollte im Anschluss in realen Projekten eingesetzt werden, um quantitative und qualitative Aussagen hinsichtlich erreichbarer Effizienz-, Produktivitäts- und Wertschöpfungssteigerungen, erzielbarer Verschwendungsreduktionen und erforderlicher Anpassungen zu erhalten. Auf dieser Basis können Geschäftsmodelle zum Vertrieb des Systems entwickelt werden. Übergeordnet sollte die Zielsetzung stehen, kooperative Strukturen in der Projektzusammenarbeit zu implementieren und so gemeinsam das Ziel der Wertschöpfungssteigerung zu erreichen. Neben der technischen Implementierung sind die ganzheitliche digitale Transformation von Unternehmens- und Projektstrukturen sowie der korrespondierenden Arbeitsabläufe zu forcieren.

#### 8.2.1 Technische Weiterentwicklung von GADGET

#### [GADGET.P](#page-17-0)

Die Fortführung der Implementierung von [GADGET.P](#page-17-0) kann entsprechend des in [5.4](#page-113-1) beschriebenen Ansatzes derart erfolgen, dass ein ganzheitliches System entwickelt wird, das alle Schritte der Taktplanung abdeckt. Das Hauptaugenmerk sollte dabei auf der Entwicklung dieser Bestandteile liegen:

- Direkte Anbindung aller notwendigen Datenquellen, sodass [bspw.](#page-17-10) Aufwandswerte aus allgemeinen, branchenweiten oder genaueren, firmeninternen Datenbanken über Webservices abgefragt und Ressourcen berücksichtigt werden können
- Unterstützung der Definition von Taktbereichen und -abschnitten bereits während der Modellierung durch die Auswertung der erstellten Objekte
- Objektorientierte Erweiterung des Algorithmus zur Taktplanung, sodass eine komplexe Einteilung der Taktabschnitte und -bereiche vollständig auf Basis der Modellinhalte und damit verknüpfter Prozesse erfolgen kann
- Entwicklung eines Algorithmus zur optimalen, prozessbasierten Strukturierung der Gewerkesequenzen
- Entwicklung eines – [ggf.](#page-17-6) graphbasierten Algorithmus zur Festlegung von Gewerkezügen und der optimalen Baurichtung / -abfolge
- Permanente Durchführung von Plausibilitätsprüfungen in allen Schritten der Taktplanung, verbunden mit visuellen Hinweisen und Handlungsempfehlungen bei Problemen

#### [GADGET.S](#page-17-1)

Der modulare Aufbau von [GADGET.S](#page-17-1) stellt eine technische Grundlage bereit, die durch weitere digitale Technologien erweitert werden kann. Dies kann dazu beitragen, Prozesse weiter zu optimieren und Verschwendungen (Wegezeiten, Ausführungsfehler etc.) zu reduzieren. Beispiele solcher Technologien sind [Augmented Reality \(AR\),](#page-0-0) Verfahren zur Positionsbestimmung und [Virtual Reality \(VR\).](#page-0-0)

Der Einsatz von **AR** ermöglicht die Verknüpfung realer Bauwerke mit deren digitalen Modellen direkt am Ort der Wertschöpfung. Dadurch lässt sich ein starker Bezug zwischen Bauwerk und den Arbeitsinhalten schaffen.

• Herstellungsprozesse (Prozessbeschreibung, benötigte Ressourcen, geplanter Takt) können vor Ort an Bauteilen visualisiert werden, sodass ein verstärkter Bezug von Bauwerk zu Prozessen hergestellt wird.

- Die Visualisierung der Herstellungsprozesse kann nach Arbeitspaketen je Gewerk gegliedert werden und so als tägliche Gesprächsbasis der anstehenden Aufgaben direkt in das Bauwerk eingeblendet werden.
- Gewerkesequenz und Gewerkezüge können direkt im Bauwerk dargestellt werden, sodass die Absprache zwischen den Gewerken verbessert und direkt auf Basis des Bauwerks erfolgen kann.
- In den Taktbesprechungen zur Planung der kommenden Wochen kann eine dreidimensionale Animation der durchzuführenden Arbeiten auf der Baustelle dienen, um so Abhängigkeiten zu erkennen und die Baufreiheit der Gewerke sicherzustellen.
- Auch kann die Baustellenlogistik im Bauwerk visualisiert werden, um so Wege und Lagerflächen abzusprechen und zu prüfen, ob theoretisch ermittelte Wege auch tatsächlich umsetzbar sind.
- Der Status der Baustelle (Ampelbewertung der Bereiche Qualität, Termintreue, [OSA](#page-18-8) etc.) kann – [bspw.](#page-17-10) bei Taktbesprechungen – vor Ort in den Taktabschnitten [bzw.](#page-17-13) -bereichen visualisiert werden, sodass ein direkter Bezug der Bewertung zu deren Grundlage [\(bspw.](#page-17-10) mangelhaft oder unfertig ausgeführte Leistungen oder unaufgeräumte Arbeitsbereiche) hergestellt werden kann.
- Wie der Baustellenstatus können auch Kennzahlen direkt an einem in das reale Bauwerk projizierten digitalen Bauwerksmodell visualisiert werden.
- Werden Fotografien mit Aufnahmestandort und -ausrichtung verknüpft, so können diese in einer AR-Umgebung direkt im Bauwerksmodell angezeigt werden. Diese können mit den zuvor beschriebenen Visualisierungen kombiniert [\(bspw.](#page-17-10) bei mangelhaft ausgeführten Leistungen als Nachweis der Bewertung) werden.

Eine wesentliche Grundlage bei der Herstellung von Bauwerken stellt die räumliche Einordnung der Bauteile und der zur Herstellung notwendigen Ressourcen dar. Werden die **Positionen** von Arbeitsmitteln, Materialien und Personen erfasst, können in [\(AR-](#page-0-0)gestützten) Besprechungen [u. a.](#page-18-1)

- Wege analysiert und hinsichtlich ihrer Effizienz bewertet und
- eine aktuelle Visualisierung der Ressourcen zur Veranschaulichung des Baustellenstandes auf [GADGET.S](#page-17-1) angezeigt werden.

Auch der Einsatz von **VR** - Technologien kann in [GADGET.S](#page-17-1) integriert werden. VR-Umgebungen ermöglichen [bspw.](#page-17-10) räumlich verteilte Besprechungen, sodass die – bei analogen Darstellungen nur auf der Baustelle vorliegenden – Informationen zum Baustellenstand mit Bezug zum Bauwerk(smodell) gemeinsam diskutiert werden können.

#### 8.2.2 Herausforderungen einer ganzheitlichen Umsetzung in der Praxis

Hinsichtlich der Einführung und Anwendung des vorgestellten Konzeptes einer digitalen [BIM](#page-17-2)basierten Taktplanung und -steuerung in der Praxis stehen Herausforderungen auf verschiedenen Ebenen bevor.

Wesentliche Faktoren einer erfolgreichen Einführung sind die Akzeptanz von und Aufgeschlossenheit gegenüber neuen, digitalen Methoden und Werkzeugen derjenigen, die das System bei der Ausübung ihrer Arbeit unterstützen soll. Der Ansatz des Lean Thinking erfordert eine hohe Bereitschaft zu einer offenen, positiven Fehlerkultur. Es bedarf daher wohlüberlegter, sensibler Strategien zur Einführung, bei denen auf die Bedürfnisse der Menschen aller Tätigkeitsbereiche [\(insb.](#page-18-7) in der Bauleitung und -ausführung) eingegangen und bei denen alle Mitarbeitenden einbezogen werden. Dabei sollte das Augenmerk nicht nur auf die neuen Möglichkeiten durch das vorgestellte digitale System gelegt werden, sondern vielmehr den bisherigen – gerade auf Baustellen zu großen Teilen analogen – Arbeitsmitteln und -weisen Aufmerksamkeit geschenkt werden. Auch die breite Altersverteilung des Baustellenpersonals muss berücksichtigt werden. Aufgrund des großen Funktionsumfangs müssen die Nutzer der [GADGET.S](#page-17-1) – wie auch bisher bei herkömmlichen [Taktsteuerungstafeln](#page-0-0) – in deren Anwendung geschult werden. Durch Befragungen können verschiedene Bedienkonzepte evaluiert und weitere Anforderungen ermittelt werden.

Aus technischer Sicht bestehen die größten Hindernisse der Implementierung der [GADGET.S](#page-17-1) darin, es allen Projektbeteiligten zu ermöglichen, trotz heterogener Datenformate und uneinheitlicher Datenhaltung auf einer gemeinsamen, einheitlichen Datenbasis zu arbeiten. Es gibt verschiedene Ansätze, diese Daten aus unterschiedlichsten Datenquellen – über das Datenaustauschformat [IFC](#page-18-9) hinausgehend – zusammenzuführen und so softwareunabhängige Datenumgebungen im Kontext der [BIM-](#page-17-2)Methodik aufzubauen [\[BIMsystems, 2019\]](#page-215-0). Diese Problemstellung betrifft jedoch nicht nur die Taktplanung und -steuerung im Speziellen, sondern die gesamte digitale Wertschöpfungskette im Bauwesen.

Auch die einzusetzende Hardware kann einen kritischen Punkt bei der praktischen Einführung bilden. Gerade die im Baufeld einzusetzenden Systeme müssen baustellentauglich sein, da sie starken äußeren Einwirkungen, wie Staub, Feuchtigkeit und Stößen ausgesetzt sind. Solche Geräte existieren zwar, jedoch muss auf Basis weiterer Untersuchungen gezeigt werden, wie hoch Effizienzgewinne durch deren Einsatz ausfallen und ob sich die Kosten amortisieren können.

Auf organisatorischer Ebene muss in Bauprojekten – analog zu der Definition der Verantwortlichkeiten bei der Implementierung der [BIM-](#page-17-2)Methodik – klar definiert werden, wer für die Pflege der [GADGET.S](#page-17-1) verantwortlich ist. Unterstützend sollten Vereinbarungen zu einer gemeinsamen, kollaborativen Zusammenarbeit abgeschlossen werden.

Überdies kann die Weiterentwicklung übergeordneter normativer, juristischer und politischer Rahmenbedingungen im Bauwesen eine ganzheitliche Anwendung innovativer digitaler Ansätze über die gesamte Wertschöpfungskette im Bauwesen fördern. Durch die Unterstützung übergreifender, integrierter Herangehensweisen kann das volle Potential von Systemen wie [GADGET](#page-17-4) genutzt werden.

## A Anhang

### A.1 Weitere Bausteine

#### Interaktive Bauwerksmodelle

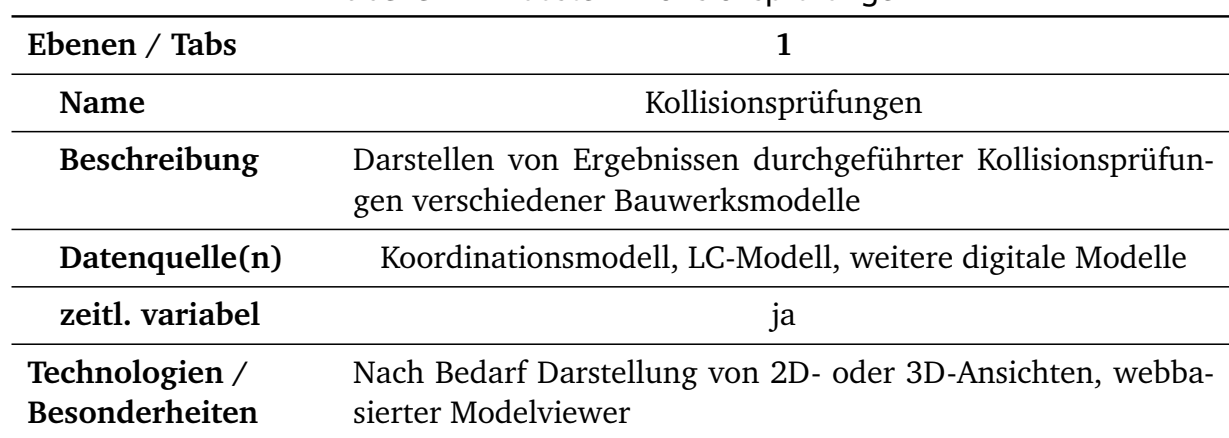

#### Tabelle A-1: Baustein: Kollisionsprüfungen

#### Bauablauf

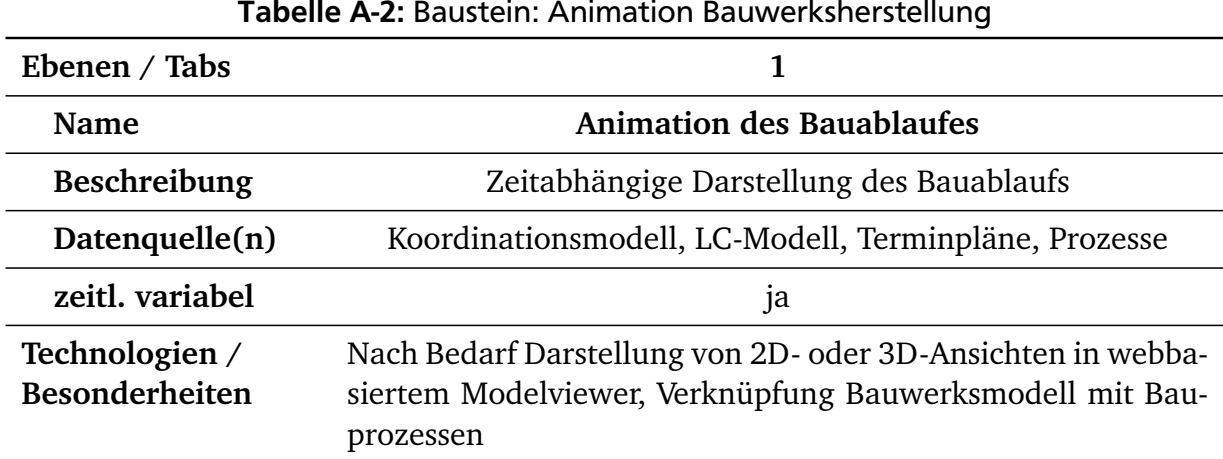

#### Tabelle A-2: Baustein: Animation Bauwerksherstellung

#### Prozesse und Termine

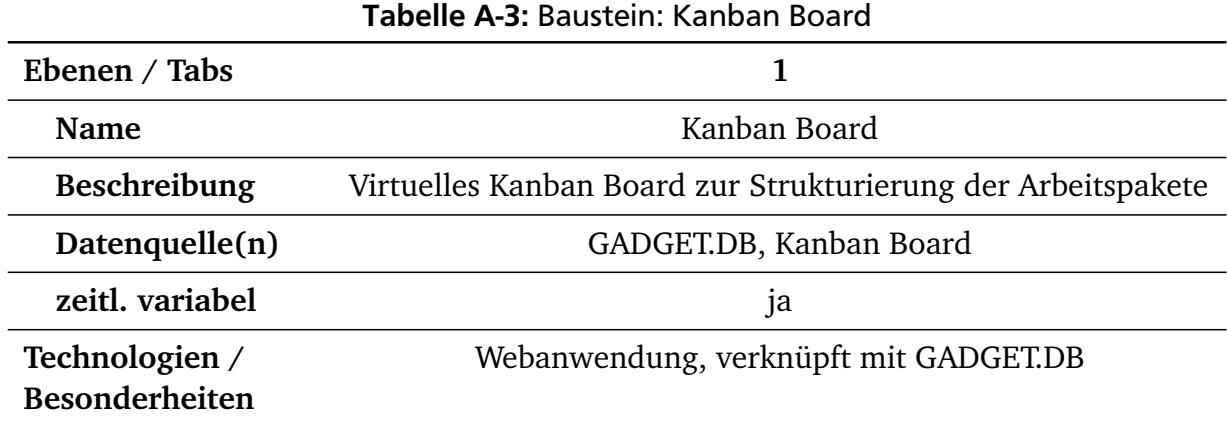

### Projekt- und Baustelleninformationen

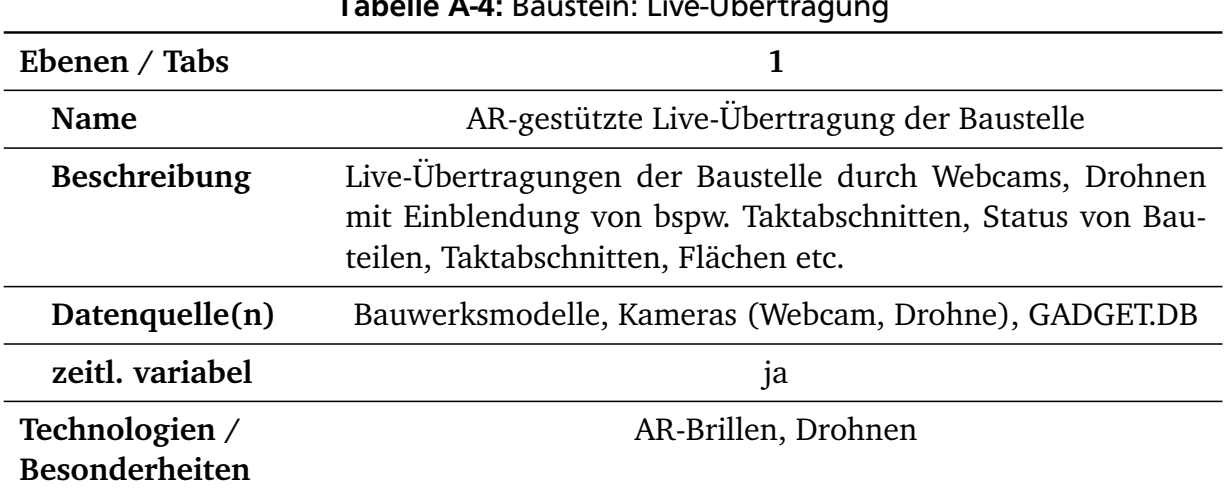

#### Tabelle A-4: Baustein: Live-Übertragung

#### Tabelle A-5: Baustein: Wetter

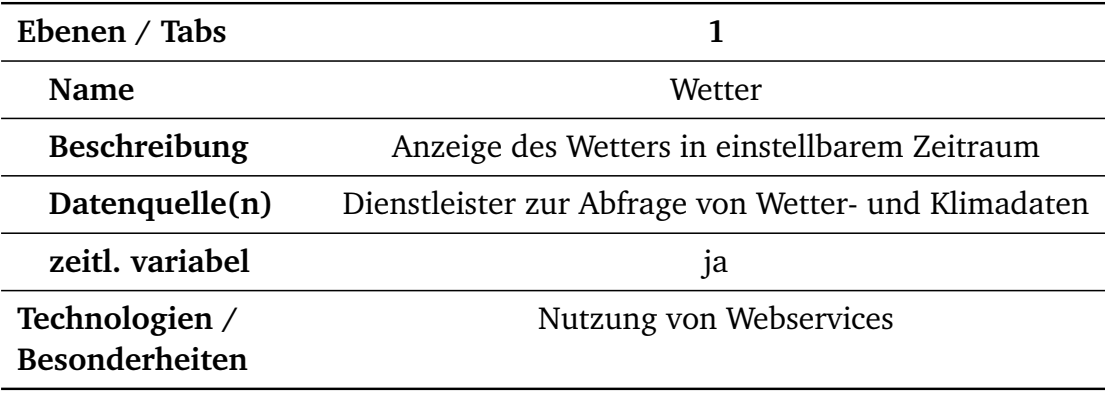

### Literaturverzeichnis

- [Ackoff 1989] ACKOFF, R.L.: From Data to Wisdom. In: *Journal of Applied Systems Analysis* 16 (1989), S. 3–9
- [Agarwal u. a. 2016] AGARWAL, Rajat; CH, Shankar; RASEKARAN; SRIDHAR, Mukund: *Imagining Construction's Digital Future | McKinsey & Company*. [https://www.mckinsey.](https://www.mckinsey.com/industries/capital-projects-and-infrastructure/our-insights/imagining-constructions-digital-future) [com/industries/capital-projects-and-infrastructure/our](https://www.mckinsey.com/industries/capital-projects-and-infrastructure/our-insights/imagining-constructions-digital-future)[insights/imagining-constructions-digital-future](https://www.mckinsey.com/industries/capital-projects-and-infrastructure/our-insights/imagining-constructions-digital-future), Juni 2016. – (Zugriff: 25.07.2018)
- [Allplan 2017] ALLPLAN: *Hand in Hand: Wie BIM und Lean Management zusammenhängen*. <https://blog.allplan.com/de/bim-lean-management>, Januar 2017. – (Zugriff: 08.04.2019)
- [André Borrmann u. a. 2018] ANDRÉ BORRMANN ; WERNER LANG ; PETZOLD, Frank ; VEREINIGUNG DER BAYERISCHEN WIRTSCHAFT E. V. (Hrsg.): *Digitales Planen Und Bauen - Schwerpunkt BIM*. Januar 2018
- [Andreas Brandenberg 2017] ANDREAS BRANDENBERG: *Digitale Revolution: Was bedeutet das?* [https://ikm-hslu.ch/ikm-blog/2017/01/31/digitale-revolution](https://ikm-hslu.ch/ikm-blog/2017/01/31/digitale-revolution-was-bedeutet-das/)[was-bedeutet-das/](https://ikm-hslu.ch/ikm-blog/2017/01/31/digitale-revolution-was-bedeutet-das/), Januar 2017. – (Zugriff: 23.05.2019)
- [Arayici u. a. 2011] Arayici, Y. ; COATES, P. ; KOSKELA, L. ; KAGIOGLOU, M. ; USHER, C. ; O'REILLY, K.: Technology Adoption in the BIM Implementation for Lean Architectural Practice. In: *Automation in Construction* 20 (2011), März, Nr. 2, S. 189–195. [http://dx.doi.org/10.1016/](http://dx.doi.org/10.1016/j.autcon.2010.09.016) [j.autcon.2010.09.016](http://dx.doi.org/10.1016/j.autcon.2010.09.016). – DOI 10.1016/j.autcon.2010.09.016. – ISSN 0926–5805
- [Arbeitskreis Bauinformatik ] ARBEITSKREIS BAUINFORMATIK: *German Association of Computing in Civil Engineering (GACCE) - BIM*. <http://www.gacce.de/bim.php>, o. J. – (Zugriff: 24.05.2019)
- [van Ark u. de Jong 2004] ARK, Bart van ; JONG, Gjalt de: *Productiviteit in dienstverlening Dl. 1, Dl. 1,*. Assen : Koninklijke Van Gorcum, 2004. – ISBN 978–90–232–4084–6. – OCLC: 773708649
- [Autodesk a] AUTODESK: *Autodesk Forge*. <https://forge.autodesk.com/>, o. J. (Zugriff: 30.04.2019)
- [Autodesk b] AUTODESK: *Code Blocks and DesignScript | The Dynamo Primer*. [https:](https://primer.dynamobim.org/en/07_Code-Block/7_Code-Blocks-and-Design-Script.html) [//primer.dynamobim.org/en/07\\_Code-Block/7\\_Code-Blocks-and-](https://primer.dynamobim.org/en/07_Code-Block/7_Code-Blocks-and-Design-Script.html)[Design-Script.html](https://primer.dynamobim.org/en/07_Code-Block/7_Code-Blocks-and-Design-Script.html), o. J. – (Zugriff: 12.06.2019)
- [Autodesk c] AUTODESK: *Construction Document Management Software | BIM 360 Docs*. [https://www.autodesk.com/bim-360/platform/construction](https://www.autodesk.com/bim-360/platform/construction-document-management-software/)[document-management-software/](https://www.autodesk.com/bim-360/platform/construction-document-management-software/), o. J. – (Zugriff: 13.05.2019)
- [Autodesk d] AUTODESK: *Construction Management Software | Autodesk BIM 360*. [https:](https://www.autodesk.com/bim-360/) [//www.autodesk.com/bim-360/](https://www.autodesk.com/bim-360/), o. J. – (Zugriff: 30.04.2019)
- [Autodesk e] AUTODESK: *Dynamo BIM*. <https://dynamobim.org/>, o. J. (Zugriff: 10.05.2019)
- [Autodesk f] AUTODESK: *Dynamo Primer*. [https://primer.dynamobim.org/de/](https://primer.dynamobim.org/de/index.html) [index.html](https://primer.dynamobim.org/de/index.html), o. J. – (Zugriff: 10.05.2019)
- [Autodesk g] AUTODESK: *Lean Construction Software | BIM 360 Plan*. [https://info.](https://info.bim360.autodesk.com/bim-360-plan) [bim360.autodesk.com/bim-360-plan](https://info.bim360.autodesk.com/bim-360-plan), o. J. – (Zugriff: 04.10.2018)
- [Autodesk h] AUTODESK: *Revit | BIM-Software | Autodesk*. [https://www.autodesk.de/](https://www.autodesk.de/products/revit/overview) [products/revit/overview](https://www.autodesk.de/products/revit/overview), o. J. – (Zugriff: 10.05.2019)
- [Autodesk i] AUTODESK: *Was Ist Visuelle Programmierung? | Dynamo Primer*. [https:](https://primer.dynamobim.org/de/01_Introduction/1-1_what_is_visual_programming.html) [//primer.dynamobim.org/de/01\\_Introduction/1-1\\_what\\_is\\_visual\\_](https://primer.dynamobim.org/de/01_Introduction/1-1_what_is_visual_programming.html) [programming.html](https://primer.dynamobim.org/de/01_Introduction/1-1_what_is_visual_programming.html), o. J. – (Zugriff: 24.05.2019)

[Ballard u. Howell 2015] BALLARD, Glenn ; HOWELL, Gregory: *Last Planner® System*. 2015

- [Bär u. a. 2018a] BÄR, Christian (Hrsg.); GRÄDLER, Thomas (Hrsg.); MAYR, Robert (Hrsg.): *Digitalisierung im Spannungsfeld von Politik, Wirtschaft, Wissenschaft und Recht. 1. Band: Politik und Wirtschaft*. Bd. 1. Berlin : Springer Gabler, 2018. – ISBN 978–3–662–55720–4 978–3– 662–55719–8. – OCLC: 1023576486
- [Bär u. a. 2018b] BÄR, Christian (Hrsg.) ; GRÄDLER, Thomas (Hrsg.) ; MAYR, Robert (Hrsg.): *Digitalisierung im Spannungsfeld von Politik, Wirtschaft, Wissenschaft und Recht. 2. Band: Wissenschaft und Recht*. Bd. 2. Berlin, Germany : Springer Gabler, 2018. – ISBN 978–3–662–56438–7 978–3–662–56437–0. – OCLC: 1023576486
- [Bär u. Purtschert 2014] BÄR, Reinhard ; PURTSCHERT, Phillipe: *Lean-Reporting: Optimierung der Effizienz im Berichtswesen*. Wiesbaden : Springer Vieweg, 2014. – ISBN 978–3–8348–1884–3 978–3–8348–2292–5. – OCLC: 867159920
- [Bendel 2018] BENDEL, Oliver: *Definition: Digitalisierung*. [https://](https://wirtschaftslexikon.gabler.de/definition/digitalisierung-54195) [wirtschaftslexikon.gabler.de/definition/digitalisierung-54195](https://wirtschaftslexikon.gabler.de/definition/digitalisierung-54195), Februar 2018. – (Zugriff: 23.05.2019)
- [Berner u. a. 2016] BERNER, F.; HERMES, M.; SPIETH, D.: Wechselwirkungen Zwischen Lean Construction Und Der Arbeitsmethode BIM Am Beispiel Der BIM-Anwendungsfälle Visualisierung Und Bauablaufmodellierung. In: *Bauingenieur* 91 (2016), Nr. 11 - 2016, S. 466–472
- [Berner u. a. 2015] BERNER, Fritz ; KOCHENDÖRFER, Bernd ; SCHACH, Rainer ; BERNER, Fritz: *Baubetriebsführung*. 2. Aufllage. Wiesbaden : Springer Vieweg, 2015 (Grundlagen der Baubetriebslehre Fritz Berner; Bernd Kochendörfer; Rainer Schach; 3[...]). – ISBN 978–3–658–09038–8 978–3–658–09037–1. – OCLC: 931867454
- [BIMobject 2019] BIMOBJECT: *Startseite BIMobject*. <https://www.bimobject.com/de>, 2019. – (Zugriff: 04.04.2019)
- <span id="page-215-0"></span>[BIMsystems 2019] BIMSYSTEMS: *Bauteilmanagement-System von BIMsystems*. [https://www.](https://www.bimsystems.de/bauteilmanagement-system) [bimsystems.de/bauteilmanagement-system](https://www.bimsystems.de/bauteilmanagement-system), 2019. – (Zugriff: 16.05.2019)
- [Binninger u. Wolfbeiß 2018a] BINNINGER, Marco ; WOLFBEISS, Oliver: Lean Berichtswesen in der Bauabwicklung. In: *Lean Construction – Das Managementhandbuch*. Springer Gabler, Berlin, Heidelberg, 2018. – ISBN 978–3–662–55336–7 978–3–662–55337–4, S. 219–227
- [Binninger u. Wolfbeiß 2018b] BINNINGER, Marco ; WOLFBEISS, Oliver: Taktplanung und Taktsteuerung bei weisenburger. In: *Lean Construction – Das Managementhandbuch*. Springer Gabler, Berlin, Heidelberg, 2018. – ISBN 978–3–662–55336–7 978–3–662–55337–4, S. 163– 177
- [BMVI 2015] BMVI, Bundesministerium für Verkehr und digitale I.: *Stufenplan Digitales Planen Und Bauen*. 2015
- [BMWi 2014] BMWI, Bundesministerium für Wirtschaft und E.: *Digitale Agenda*. [https:](https://www.bmwi.de/Redaktion/DE/Artikel/Digitale-Welt/digitale-agenda.html) [//www.bmwi.de/Redaktion/DE/Artikel/Digitale-Welt/digitale](https://www.bmwi.de/Redaktion/DE/Artikel/Digitale-Welt/digitale-agenda.html)[agenda.html](https://www.bmwi.de/Redaktion/DE/Artikel/Digitale-Welt/digitale-agenda.html), 2014. – (Zugriff: 23.05.2019)
- [Borrmann u. a. 2015] BORRMANN, André (Hrsg.); König, Markus (Hrsg.); Koch, Christian (Hrsg.) ; BEETZ, Jakob (Hrsg.): *Building Information Modeling*. Wiesbaden : Springer Fachmedien Wiesbaden, 2015. <http://dx.doi.org/10.1007/978-3-658-05606-3>. <http://dx.doi.org/10.1007/978-3-658-05606-3>. – ISBN 978–3–658–05605– 6 978–3–658–05606–3
- [Bredikhin 2018] BREDIKHIN, Ruslan: *RFID-Based Asset Tracking with Node.Js and MongoDB | Blog*. [https://www.spiria.com/en/blog/iot-m2m-embedded-solutions/](https://www.spiria.com/en/blog/iot-m2m-embedded-solutions/rfid-based-asset-tracking-nodejs-and-mongodb/)
[rfid-based-asset-tracking-nodejs-and-mongodb/](https://www.spiria.com/en/blog/iot-m2m-embedded-solutions/rfid-based-asset-tracking-nodejs-and-mongodb/), Oktober 2018. – (Zugriff: 13.05.2019)

- [buildingSMART International 2018] BUILDINGSMART INTERNATIONAL: *buildingSMART Data Dictionary Browser (bSDD)*. <http://bsdd.buildingsmart.org/>, August 2018. – (Zugriff: 26.05.2019)
- [Bundesanstalt für Straßenwesen 2017] BUNDESANSTALT FÜR STRASSENWESEN: *Richtzeichnungen für Ingenieurbauten (RiZ-ING)*. [https://www.bast.de/BASt\\_2017/DE/](https://www.bast.de/BASt_2017/DE/Ingenieurbau/Publikationen/Regelwerke/Entwurf/RIZ-ING.html) [Ingenieurbau/Publikationen/Regelwerke/Entwurf/RIZ-ING.html](https://www.bast.de/BASt_2017/DE/Ingenieurbau/Publikationen/Regelwerke/Entwurf/RIZ-ING.html), Februar 2017. – (Zugriff: 24.10.2018)
- [Bundesregierung der Bundesrepublik Deutschland 2018] BUNDESREGIERUNG DER BUNDESREPU-BLIK DEUTSCHLAND: Antwort der Bundesregierung auf die Kleine Anfrage der Abgeordneten Daniel Föst, Frank Sitta, Grigorios Aggelidis, weiterer Abgeordneter und der Fraktion der FDP / Deutscher Bundestag. Köln, November 2018 (19/6028). – Drucksache. – 12 S. – ISSN 0722-8333
- [Bundesvereinigung Bauwirtschaft 2019] BUNDESVEREINIGUNG BAUWIRTSCHAFT: *Branchenumsatz in 2019 erstmals über 350 Mrd. €*. [http://www.bv-bauwirtschaft.de/zdb](http://www.bv-bauwirtschaft.de/zdb-cms.nsf/id/branchenumsatz-in-2019-erstmals-ueber-350-mrd--bvb?open&ccm=030010)[cms.nsf/id/branchenumsatz-in-2019-erstmals-ueber-350-mrd-](http://www.bv-bauwirtschaft.de/zdb-cms.nsf/id/branchenumsatz-in-2019-erstmals-ueber-350-mrd--bvb?open&ccm=030010) [bvb?open&ccm=030010](http://www.bv-bauwirtschaft.de/zdb-cms.nsf/id/branchenumsatz-in-2019-erstmals-ueber-350-mrd--bvb?open&ccm=030010), März 2019. – (Zugriff: 02.04.2019)
- [ceapoint aec technologies GmbH ] CEAPOINT AEC TECHNOLOGIES GMBH: *Regelbasierte Verknüpfung – CEAPOINT GMBH*. [https://www.ceapoint.com/knowledgebase/](https://www.ceapoint.com/knowledgebase/regelbasierte-verknuepfung/) [regelbasierte-verknuepfung/](https://www.ceapoint.com/knowledgebase/regelbasierte-verknuepfung/), o. J. – (Zugriff: 24.07.2019)
- [Dave u. a. 2011] DAVE, Bhargav; BODDY, S; KOSKELA, Lauri: Visilean: Designing a Production Management System with Lean and BIM. In: *19th Annual Conference of the International Group for Lean Construction 2011, IGLC 2011* (2011), Januar, S. 477–487
- [DB Station&Service AG & DB Netz AG 2018] DB STATION&SERVICE AG & DB NETZ AG: *BIM–Vorgaben - BIM-Methodik Digitales Planen und Bauen*. August 2018
- [DeepL 2019] DEEPL: *DeepL Pro*. <https://www.deepl.com/pro.html>, Januar 2019. (Zugriff: 22.01.2019)
- [Destatis 2019a] DESTATIS, Statistisches Bundesamt D.: Auftragseingang Im Bauhauptgewerbe Im Dezember 2018: +13,2 % Saisonbereinigt Zum Vormonat / Statistisches Bundesamt Deutschland. Wiesbaden, April 2019. – Forschungsbericht
- [Destatis 2019b] DESTATIS, Statistisches Bundesamt D.: Ausführliche Ergebnisse Zur Wirtschaftsleistung Im 4. Quartal 2018 / Statistisches Bundesamt Deutschland. Wiesbaden, April 2019. – Forschungsbericht
- [Destatis 2019c] DESTATIS, Statistisches Bundesamt D.: *GENESIS-Online*. [https://www-genesis.destatis.de/genesis/online;sid=](https://www-genesis.destatis.de/genesis/online;sid=91F21F60287B38AE043C7401400DF07A.GO_1_3?Menu=Willkommen) [91F21F60287B38AE043C7401400DF07A.GO\\_1\\_3?Menu=Willkommen](https://www-genesis.destatis.de/genesis/online;sid=91F21F60287B38AE043C7401400DF07A.GO_1_3?Menu=Willkommen), April 2019. – (Zugriff: 09.04.2019)
- [Destatis 2019d] DESTATIS, Statistisches Bundesamt D.: Monatsbericht Im Bauhauptgewerbe / Statistisches Bundesamt Deutschland. Wiesbaden, April 2019 (Ergebnis - 44111-0009). – Monatsbericht
- [DIN EN ISO 19650-1:2019-08 ] DIN EN ISO 19650-1:2019-08: DIN EN ISO 19650-1:2019- 08, Organisation Und Digitalisierung von Informationen Zu Bauwerken Und Ingenieurleistungen, Einschließlich Bauwerksinformationsmodellierung\_(BIM)\_- Informationsmanagement Mit BIM\_- Teil\_1: Begriffe Und Grundsätze (ISO\_19650-1:2018); Deutsche Fassung EN\_ISO\_19650-1:2018 / Beuth Verlag GmbH. [http://dx.doi.org/10.31030/](http://dx.doi.org/10.31030/3030494) [3030494](http://dx.doi.org/10.31030/3030494). – Forschungsbericht
- [DIN EN ISO 19650-2:2019-08 ] DIN EN ISO 19650-2:2019-08: DIN EN ISO 19650-2:2019-08, Organisation Und Digitalisierung von Informationen Zu Bauwerken Und Ingenieurleistungen, Einschließlich Bauwerksinformationsmodellierung\_(BIM)\_- Informationsmanagement Mit BIM - Teil 2: Planungs-, Bau- Und Inbetriebnahmephase (ISO 19650-2:2018); Deutsche Fassung EN\_ISO\_19650-2:2018 / Beuth Verlag GmbH. [http://dx.doi.org/10.](http://dx.doi.org/10.31030/3030497) [31030/3030497](http://dx.doi.org/10.31030/3030497). – Forschungsbericht
- [DIN EN ISO 6385:2016 2016] DIN EN ISO 6385:2016: *DIN EN ISO 6385:2016, Grundsätze Der Ergonomie Für Die Gestaltung von Arbeitssystemen (ISO 6385:2016); Deutsche Fassung*. Februar 2016
- [DIN SPEC 91391-1:2019-04 2019] DIN SPEC 91391-1:2019-04: *DIN SPEC 91391-1:2019-04 Gemeinsame Datenumgebungen (CDE) Für BIM-Projekte – Funktionen Und Offener Datenaustausch Zwischen Plattformen Unterschiedlicher Hersteller – Teil 1: Module Und Funktionen Einer Gemeinsamen Datenumgebung; Mit Digitalem Anhang*. April 2019
- [DIN SPEC 91391-2:2019-04 2019] DIN SPEC 91391-2:2019-04: *DIN SPEC 91391-2:2019-04 Gemeinsame Datenumgebungen (CDE) Für BIM-Projekte – Funktionen Und Offener Datenaustausch Zwischen Plattformen Unterschiedlicher Hersteller - Teil 2: Offener Datenaustausch Mit Gemeinsamen Datenumgebungen*. April 2019
- [Drenth 2001] DRENTH, Pieter J. D.: *Universität Heidelberg*. [https://web.archive.org/](https://web.archive.org/web/20121114112415/http://www.uni-heidelberg.de/presse/news/2112drent.html) [web/20121114112415/http://www.uni-heidelberg.de/presse/news/](https://web.archive.org/web/20121114112415/http://www.uni-heidelberg.de/presse/news/2112drent.html) [2112drent.html](https://web.archive.org/web/20121114112415/http://www.uni-heidelberg.de/presse/news/2112drent.html), Dezember 2001. – (Zugriff: 23.05.2019)
- [Duden ] DUDEN: *Duden | Methodik | Rechtschreibung, Bedeutung, Definition, Herkunft*. [https:](https://www.duden.de/rechtschreibung/Methodik) [//www.duden.de/rechtschreibung/Methodik](https://www.duden.de/rechtschreibung/Methodik), o. J. – (Zugriff: 22.05.2019)
- [Dürr 2018] DÜRR, Albert: *Digitalisierung ist mehr als BIM und BIM ist mehr als Software*. [https://www.management-circle.de/blog/digitalisierung-ist](https://www.management-circle.de/blog/digitalisierung-ist-mehr-als-bim/)[mehr-als-bim/](https://www.management-circle.de/blog/digitalisierung-ist-mehr-als-bim/), Februar 2018. – (Zugriff: 08.04.2019)
- [EANPC 2005] EANPC: Productivity the high road to wealth / European Association of National Productivity Centres. Brüssel, Belgien, Dezember 2005. – Forschungsbericht. – 32 S. – https://www.rkw-kompetenzzentrum.de/innovation/leitfaden/produktivitaet-derschluessel-zum-wohlstand/produktivitaet-wertschoepfung-und-messkonzept/die-beziehungzwischen-produktivitaet-und-wertschoepfung/
- [Eastman u. a. 1974] EASTMAN, Charles M. ; DAVID FISHER ; GILLES LAFUE ; JOSEPH LIVIDINI ; DOU-GLAS STOKER ; CHRISTOS YESSIOS: An Outline of the Building Description System / Carnegie-Mellon Univ., Pittsburgh, PA. Inst. of Physical Planning. Pittsburgh, PA, USA, September 1974 (Research Report No. 50). – Forschungsbericht. – 23 S.
- [Egger u. Liebich 2013] EGGER, Hausknecht ; LIEBICH, Przybylo: BIM-Leitfaden für Deutschland. (2013), S. 109
- [Endler 2019] ENDLER, Martin: *Nfc-Pcsc Npm*. [https://www.npmjs.com/package/](https://www.npmjs.com/package/nfc-pcsc) [nfc-pcsc](https://www.npmjs.com/package/nfc-pcsc), 2019. – (Zugriff: 13.05.2019)
- [Ennemann 2014] ENNEMANN, Marc: *Survival of the Smartest 2.0*. Dezember 2014
- [Evert Timberg 2018] EVERT TIMBERG: *Chart.Js | Open Source HTML5 Charts for Your Website*. 2018
- [Feick 2016] FEICK, Hans-Werner: Die Digitale Revolution Gibt Es Nicht. (2016), September
- [Fiedler 2018a] FIEDLER, Martin (Hrsg.): *Lean Construction das Managementhandbuch: agile Methoden und Lean Management im Bauwesen*. Berlin, Germany : Springer Gabler, 2018. – ISBN 978–3–662–55337–4 978–3–662–55336–7
- [Fiedler 2018b] FIEDLER, Martin: Lean Thinking Eine Einführung. In: *Lean Construction Das Managementhandbuch*. Springer Gabler, Berlin, Heidelberg, 2018. – ISBN 978–3–662–55336– 7 978–3–662–55337–4, S. 13–37
- [Fischer u. Schuetz 2017] FISCHER, Martin ; SCHUETZ, Maximilian: *Dynamically Extending Look-Ahead Windows with a Particular Focus on Value-Adding Activities | Center for Integrated Facility Engineering*. [https://cife.stanford.edu/Seed2017\\_LookAheadWindows](https://cife.stanford.edu/Seed2017_LookAheadWindows), 2017. – (Zugriff: 26.04.2019)
- [Fosse u. a. 2017] Fosse, Roar ; BALLARD, Glenn ; FISCHER, Martin: Virtual Design and Construction: Aligning BIM and Lean in Practice, 2017, S. 499–506
- [Frandson 2016] FRANDSON, Adam: *5 Steps to Takt Time Planning*. [https://](https://leanconstructionblog.com/5-Steps-To-Takt-Time-Planning.html) [leanconstructionblog.com/5-Steps-To-Takt-Time-Planning.html](https://leanconstructionblog.com/5-Steps-To-Takt-Time-Planning.html), Januar 2016. – (Zugriff: 23.04.2019)
- [Fuest 2019] FUEST, Clemens: *ifo Geschäftsklimaindex steigt*. [http://www.cesifo](http://www.cesifo-group.de/de/ifoHome/facts/Survey-Results/Business-Climate/Geschaeftsklima-Archiv/2019/Geschaeftsklima-20190325.html)[group.de/de/ifoHome/facts/Survey-Results/Business-Climate/](http://www.cesifo-group.de/de/ifoHome/facts/Survey-Results/Business-Climate/Geschaeftsklima-Archiv/2019/Geschaeftsklima-20190325.html) [Geschaeftsklima-Archiv/2019/Geschaeftsklima-20190325.html](http://www.cesifo-group.de/de/ifoHome/facts/Survey-Results/Business-Climate/Geschaeftsklima-Archiv/2019/Geschaeftsklima-20190325.html), März 2019. – (Zugriff: 03.04.2019)
- [Gabler 2018] GABLER, Wirtschaftslexikon: *Definition: Wissen*. [https://](https://wirtschaftslexikon.gabler.de/definition/wissen-47196) [wirtschaftslexikon.gabler.de/definition/wissen-47196](https://wirtschaftslexikon.gabler.de/definition/wissen-47196), Februar 2018. – (Zugriff: 23.05.2019)
- [Gerber u. a. 2010] GERBER, David ; BECERIK-GERBER, Burcin ; KUNZ, Alex: Building Information Modeling And Lean Construction: Technology, Methodology And Advances From Practice, 2010
- [Ghafari Associates 2018] GHAFARI ASSOCIATES: *vPlanner the Visual Planning Solution for Lean Project Delivery*. <http://vplanner.app/>, 2018. – (Zugriff: 30.04.2019)
- [Gidei 2019] GIDEI, Radu: *DynaWeb Is a Dynamo Package Providing Support for Interaction with the Interwebz in General and with REST APIs in Particular.: Radumg/DynaWeb*. April 2019
- [Girmscheid 2014] GIRMSCHEID, Gerhard: *Bauunternehmensmanagement-prozessorientiert Band 1*. Berlin, Heidelberg : Springer Berlin Heidelberg, 2014. [http://dx.doi.org/](http://dx.doi.org/10.1007/978-3-642-55152-9) [10.1007/978-3-642-55152-9](http://dx.doi.org/10.1007/978-3-642-55152-9). [http://dx.doi.org/10.1007/978-3-642-](http://dx.doi.org/10.1007/978-3-642-55152-9) [55152-9](http://dx.doi.org/10.1007/978-3-642-55152-9). – ISBN 978–3–642–55151–2 978–3–642–55152–9
- [Girmscheid u. Motzko 2013] GIRMSCHEID, Gerhard ; MOTZKO, Christoph: *Kalkulation, Preisbildung und Controlling in der Bauwirtschaft: produktionsprozessorientierte Kostenberechnung und Kostensteuerung*. 2. Aufl. Berlin : Springer Vieweg, 2013. – ISBN 978–3–642–36636–9 978–3–642–36637–6. – OCLC: 852495554
- [Google Code 2019] GOOGLE CODE: *Google Code Archive Long-Term Storage for Google Code Project Hosting.* [https://code.google.com/archive/p/trimpath/wikis/](https://code.google.com/archive/p/trimpath/wikis/SinglePageApplications.wiki) [SinglePageApplications.wiki](https://code.google.com/archive/p/trimpath/wikis/SinglePageApplications.wiki), 2019. – (Zugriff: 15.05.2019)
- [Google LLC 2019] GOOGLE LLC: *Angular Material*. <https://material.angular.io/>, 2019. – (Zugriff: 15.05.2019)
- [Goschy u. Kurz ] GOSCHY, Wilhelm ; KURZ, Kathrin: 25 Jahre Lean Management / Technische Universität Darmstadt, Institut für Produktionsmanagement, Technologie und Werkzeugmaschinen. – Forschungsbericht. – Herausgeber: Staufen AG
- [Grund 2018] GRUND, Christopher: *Untersuchung von Lean Construction Prinzipien und den Möglichkeiten zur Digitalisierung der dazugehörigen Instrumente*. Institut für Numerische Methoden und Informatik im Bauwesen, Technische Universität Darmstadt, 2018 (unveröffentlichte Abschlussarbeit)
- [Grzanna 2018] GRZANNA, Marcel: Alles schon digital? In: *sueddeutsche.de* (2018). ISSN 0174–4917
- [Gurevich u. Sacks 2014] GUREVICH, Ury ; SACKS, Rafael: Examination of the Effects of a KanBIM Production Control System on Subcontractors' Task Selections in Interior Works. In: *Automation in Construction* 37 (2014), Januar, S. 81–87. [http://dx.doi.org/10.1016/j.](http://dx.doi.org/10.1016/j.autcon.2013.10.003) [autcon.2013.10.003](http://dx.doi.org/10.1016/j.autcon.2013.10.003). – DOI 10.1016/j.autcon.2013.10.003. – ISSN 09265805
- [Haun 2002] HAUN, Matthias: *Handbuch Wissensmanagement Grundlagen und Umsetzung, Systeme und Praxisbeispiele*. Berlin, Heidelberg : Springer Berlin Heidelberg, 2002. – ISBN 978– 3–662–11986–0. – OCLC: 863947983
- [Hines 2019] HINES, Brandon: *React Native Module for iOS and Android Biometrics: SelfLender/React-Native-Biometrics*. Self Lender, Mai 2019
- [Hübner 2019] HÜBNER, Peter: Positionspapier Baukonjunkturelle Lage: Wachstum 2019 Weiter Auf Hohem Niveau / Hauptverband der Deutschen Bauindustrie e.V. 2019. – Forschungsbericht
- [Hübner u. Müller 2018] HÜBNER, Peter ; MÜLLER, Tim-Oliver: *Bauen Statt Streiten. Partnerschaftsmodelle Am Bau - Kooperativ, Effizient, Digital*. Juni 2018
- [InfoWorld 1984] INFOWORLD: One Company's CAD Success Story. 6 (1984), Dezember, Nr. 49, S. 88. – ISSN 0199–6649
- [Institut für Zeitwirtschaft und Betriebsberatung Bau ] INSTITUT FÜR ZEITWIRTSCHAFT UND BETRIEBSBERATUNG BAU: *Zeitaufnahmen*. [http://www.zeittechnik-verlag.de/](http://www.zeittechnik-verlag.de/inhalt.php?id=7757&menu_level=2&id_mnu=10108&id_kunden=1015) [inhalt.php?id=7757&menu\\_level=2&id\\_mnu=10108&id\\_kunden=1015](http://www.zeittechnik-verlag.de/inhalt.php?id=7757&menu_level=2&id_mnu=10108&id_kunden=1015), o. J. – (Zugriff: 04.04.2019)
- [ISO/IEC 19505-1:2012(E) 2012] ISO/IEC 19505-1:2012(E): *Information technology Object Management Group Unified Modeling Language (OMG UML), Infrastructure*. April 2012
- [Khanzode u. a. 2006] KHANZODE, Atul ; FISCHER, Martin ; REED, Dean ; BALLARD, Glenn: A Guide to Applying the Principles of Virtual Design & Construction (VDC) to the Lean Project Delivery Process. (2006), Dezember
- [Klanitz ] KLANITZ, Torsten: *Lean Management*. [https://refa.de/service/refa](https://refa.de/service/refa-lexikon/lean-management)[lexikon/lean-management](https://refa.de/service/refa-lexikon/lean-management), o. J. – (Zugriff: 28.05.2019)
- [Koskela 1992] KOSKELA, Lauri: *Application of the New Production Philosophy to Construction*. Bd. 72. Stanford university Stanford, 1992
- [Kröger 2018] KRÖGER, Samy ; DIN, Deutsches Institut für N. (Hrsg.): *BIM Und Lean Construction - Synergien Zweier Arbeitsmethodiken*. 1. Beuth Verlag GmbH, 2018
- [LearnBoost 2019] LEARNBOOST: *Mongoose ODM v5.5.8*. <https://mongoosejs.com/>, 2019. – (Zugriff: 15.05.2019)
- [Leifgen 2018] LEIFGEN, Christian: Digitale Taktsteuerungstafel Zur Unterstützung Einer Lean Construction-Basierten Und Digitalen Arbeitsweise. In: *Forum Bauinformatik 2018* Tagungsband 30. Forum Bauinformatik (2018), Nr. 30, S. 424. [http://dx.doi.org/10.](http://dx.doi.org/10.25643/bauhaus-universitaet) [25643/bauhaus-universitaet](http://dx.doi.org/10.25643/bauhaus-universitaet). – DOI 10.25643/bauhaus–universitaet
- [Leifgen u. Kujajewski 2018] LEIFGEN, Christian ; KUJAJEWSKI, Steffen: Integrated Digital and Model-Based Construction Logistics Management Based on Lean Thinking Approaches. In: *Proceedings of the 35th ISARC*. Berlin, Germany, Juli 2018
- [Lesh 2019] LESH, Ben: *RxJS*. <https://rxjs.dev/>, 2019. (Zugriff: 14.05.2019)
- [Liebsch u. Sautter 2018] LIEBSCH, Peter ; SAUTTER, Hanspeter: *BAP BIM-Projektabwicklungsplan - Ein Dokument Des BIM-Praxisleitfadens*. Juli 2018
- [Lin u. Golparvar-Fard 2018] LIN, Jacob J. ; GOLPARVAR-FARD, Mani: Visual Data and Predictive Analytics for Proactive Project Controls on Construction Sites. In: SMITH, Ian F. C. (Hrsg.); DOMER, Bernd (Hrsg.): *Advanced Computing Strategies for Engineering*, Springer International Publishing, 2018. – ISBN 978–3–319–91635–4, S. 412–430
- [Lunze 2010] LUNZE, Jan: *Künstliche Intelligenz für Ingenieure*. 2., völlig überarbeitete Auflage. München : Oldenbourg, 2010. – ISBN 978–3–486–70222–4. – OCLC: 670418060
- [MongoDB 2019] MONGODB: *The Most Popular Database for Modern Apps*. [https://www.](https://www.mongodb.com/) [mongodb.com/](https://www.mongodb.com/), 2019. – (Zugriff: 15.05.2019)
- [Moring u. a. 2018] MORING, Andreas ; MAIWALD, Lukas ; KEWITZ, Timo: Bits and Bricks: Digitalisierung von Geschäftsmodellen in Der Immobilienbranche. (2018). ISBN 9783658193874
- [Mozilla and individual contributors 2019] MOZILLA AND INDIVIDUAL CONTRIBUTORS: *Web Speech API*. [https://developer.mozilla.org/en-US/docs/Web/API/Web\\_](https://developer.mozilla.org/en-US/docs/Web/API/Web_Speech_API) [Speech\\_API](https://developer.mozilla.org/en-US/docs/Web/API/Web_Speech_API), 2019. – (Zugriff: 13.05.2019)
- [Müller 2018] MÜLLER, Hans-Erich: *Definition: Digitale Technologien*. [https://](https://wirtschaftslexikon.gabler.de/definition/digitale-technologien-54127) [wirtschaftslexikon.gabler.de/definition/digitale-technologien-](https://wirtschaftslexikon.gabler.de/definition/digitale-technologien-54127)[54127](https://wirtschaftslexikon.gabler.de/definition/digitale-technologien-54127), Februar 2018. – (Zugriff: 23.05.2019)
- [Nathan Miller 2019] NATHAN MILLER: *Archinate / Slingshot Bitbucket*. [https:](https://bitbucket.org/archinate/slingshot/src/master/) [//bitbucket.org/archinate/slingshot/src/master/](https://bitbucket.org/archinate/slingshot/src/master/), 2019. – (Zugriff: 10.05.2019)
- [Nemetschek ] NEMETSCHEK: *Historie*. [https://www.nemetschek.com/](https://www.nemetschek.com/unternehmen/historie/) [unternehmen/historie/](https://www.nemetschek.com/unternehmen/historie/), o. J. – (Zugriff: 05.04.2019)
- [Nesensohn u. Fiedler 2018] NESENSOHN, Claus ; FIEDLER, Martin: Lean Culture Der Schlüssel zum Erfolg. In: *Lean Construction – Das Managementhandbuch*. Springer Gabler, Berlin, Heidelberg, 2018. – ISBN 978–3–662–55336–7 978–3–662–55337–4, S. 65–78
- [Niederdrenk u. Seemann 2018] NIEDERDRENK, Ralph ; SEEMANN, Ralph: Wachstum 2020 Digitalisierung und BIM. (2018), März
- [Ono u. a. 2013] Ono, Taiichi ; Hof, Wilfried ; Stotko, Eberhard C. ; ROTHER, Mike: *Das Toyota-Produktionssystem: das Standardwerk zur Lean Production*. 3., erw. und aktualisierte Aufl. Frankfurt New York : Campus Verlag, 2013 (Produktion). – ISBN 978–3–593–39929–4. – OCLC: 851074961
- [Oprach u. a. 2018] OPRACH, Svenja ; STEUER, Dominik ; BINNINGER, Marco ; DLOUHY, Janosch ; FIEDLER, Martin (Hrsg.): *Die Wahl der richtigen Visualisierung für Baustellenabläufe*. Bd. Lean Construction - Das Managementhandbuch: Agile Methoden und Lean Management im Bauwesen. Berlin, Germany : Springer Gabler, 2018. – ISBN 978–3–662–55336–7 978–3–662– 55337–4
- [Oskouie u. a. 2012] Oskouie, Pedram; GERBER, David; Alves, Thais; BECERIK-GERBER, Burcin: Extending the Interaction of Building Information Modeling and Lean Construction, 2012 (IGLC 2012 - 20th Conference of the International Group for Lean Construction)
- [Oswald u. Krcmar 2018] OSWALD, Gerhard (Hrsg.) ; KRCMAR, Helmut (Hrsg.): *Digitale Transformation: Fallbeispiele und Branchenanalysen*. [1. Auflage] 2018. Wiesbaden, Germany : Springer Gabler, 2018 (Informationsmanagement und digitale Transformation). – ISBN 978– 3–658–22624–4 978–3–658–22623–7. – OCLC: 1041634750
- [Rambach 2019] RAMBACH, Markus ; ARBEITSGRUPPE HOCHBAU IM ARBEITSKREIS DIGITALISIERTES BAUEN IM HAUPTVERBAND DER DEUTSCHEN BAUINDUSTRIE E.V. (Hrsg.): *BIM Im Hochbau*. Mai 2019
- [REFA-Consulting AG a] REFA-CONSULTING AG: *Arbeitsmethode Definition*. [https://refa](https://refa-consulting.de/arbeitsmethode)[consulting.de/arbeitsmethode](https://refa-consulting.de/arbeitsmethode), o. J. – (Zugriff: 22.05.2019)
- [REFA-Consulting AG b] REFA-CONSULTING AG: *Definition Arbeitssystem*. [https://refa](https://refa-consulting.de/arbeitssystem)[consulting.de/arbeitssystem](https://refa-consulting.de/arbeitssystem), o. J. – (Zugriff: 04.04.2019)
- [REFA-Consulting AG c] REFA-CONSULTING AG: *Definition Arbeitsweise*. [https://refa](https://refa-consulting.de/arbeitsweise)[consulting.de/arbeitsweise](https://refa-consulting.de/arbeitsweise), o. J. – (Zugriff: 22.05.2019)
- [REFA-Consulting AG d] REFA-CONSULTING AG: *Definition Produktivität*. [https://refa](https://refa-consulting.de/produktivitaet)[consulting.de/produktivitaet](https://refa-consulting.de/produktivitaet), o. J. – (Zugriff: 08.04.2019)
- [Reinmann-Rothmeier u. Mandl 2000] REINMANN-ROTHMEIER, Gabi ; MANDL, Heinz: *Wissen*. <https://www.spektrum.de/lexikon/psychologie/wissen/16892>, 2000. – (Zugriff: 23.05.2019)
- [Reisig 2010] REISIG, Wolfgang: *Petrinetze: Modellierungstechnik, Analysemethoden, Fallstudien*. 1. Aufl. Wiesbaden : Vieweg + Teubner, 2010 (Leitfäden der Informatik). – ISBN 978–3– 8348–1290–2. – OCLC: 660151425
- [Rodrigues u. a. 2018] RODRIGUES, Eduardo ; MOL, Mario ; CARDOSO, Ricardo: *jsGantt Improved*. 2018
- [Rowley 2007] ROWLEY, Jennifer: The Wisdom Hierarchy: Representations of the DIKW Hierarchy. In: *Journal of Information Science* 33 (2007), April, Nr. 2, S. 163–180. [http:](http://dx.doi.org/10.1177/0165551506070706) [//dx.doi.org/10.1177/0165551506070706](http://dx.doi.org/10.1177/0165551506070706). – DOI 10.1177/0165551506070706. – ISSN 0165–5515, 1741–6485
- [Sacks u. a. 2013] SACKS, Rafael; BARAK, Ronen; BELACIANO, Biniamin; GUREVICH, Ury; PIKAS, Ergo: KanBIM Workflow Management System: Prototype Implementation and Field Testing. In: *Lean Construction Journal* 2013 (2013), April, S. 19–35. – ISSN 1555 –1369
- [Sacks u. a. 2018] SACKS, Rafael ; KORB, Samuel ; BARAK, Ronen ; GEVA, Gil: *Building Lean, Building BIM: Improving Construction the Tidhar Way*. London ; New York : Routledge Taylor & Francis Group, 2018. – ISBN 978–1–138–23722–3 978–1–138–23723–0
- [Sacks u. a. 2010] SACKS, Rafael; KOSKELA, Lauri; DAVE, Bhargav A.; OWEN, Robert: Interaction of Lean and Building Information Modeling in Construction. In: *Journal of Construction Engineering and Management* 136 (2010), September, Nr. 9, S. 968–980. [http://dx.doi.](http://dx.doi.org/10.1061/(ASCE)CO.1943-7862.0000203) [org/10.1061/\(ASCE\)CO.1943-7862.0000203](http://dx.doi.org/10.1061/(ASCE)CO.1943-7862.0000203). – DOI 10.1061/(ASCE)CO.1943– 7862.0000203. – ISSN 0733–9364, 1943–7862
- [Saieg u. a. 2018] SAIEG, Pedro ; SOTELINO, Elisa D. ; NASCIMENTO, Daniel ; CAIADO, Rodrigo Goyannes G.: Interactions of Building Information Modeling, Lean and Sustainability on the Architectural, Engineering and Construction Industry: A Systematic Review. In: *Journal of Cleaner Production* 174 (2018), Februar, S. 788–806. [http://dx.doi.org/10.1016/](http://dx.doi.org/10.1016/j.jclepro.2017.11.030) [j.jclepro.2017.11.030](http://dx.doi.org/10.1016/j.jclepro.2017.11.030). – DOI 10.1016/j.jclepro.2017.11.030. – ISSN 0959–6526
- [Schiffer 1998] SCHIFFER, Stefan: *Visuelle Programmierung: Grundlagen und Einsatzmöglichkeiten*. Bonn : Addison-Wesley, 1998. – ISBN 978–3–8273–1271–6. – OCLC: 610905932
- [Schüler 2011] SCHÜLER, Hans-Peter: *Digitaler Stift wandelt Notizen in PDF-Dateien*. [https://www.heise.de/newsticker/meldung/Digitaler-Stift](https://www.heise.de/newsticker/meldung/Digitaler-Stift-wandelt-Notizen-in-PDF-Dateien-1247848.html)[wandelt-Notizen-in-PDF-Dateien-1247848.html](https://www.heise.de/newsticker/meldung/Digitaler-Stift-wandelt-Notizen-in-PDF-Dateien-1247848.html), Mai 2011. – (Zugriff: 25.04.2019)
- [Sibelius Seraphini u. a. 2019] SIBELIUS SERAPHINI ; ZACK STORY ; NICK POMFRET: *A Camera Component for React Native. Also Supports Barcode Scanning!: React-Native-Community/React-Native-Camera*. React Native Community, Mai 2019
- [Sommer 2016] SOMMER, Hans: *Projektmanagement im Hochbau: mit BIM und Lean Management*. 4. Auflage. Berlin Heidelberg : Springer Vieweg, 2016. – ISBN 978–3–662–48923–9 978–3–662–48924–6. – OCLC: 932681751
- [Statistisches Bundesamt 2008] STATISTISCHES BUNDESAMT: Klassifikation der Wirtschaftszweige - Mit Erläuterungen / Statistisches Bundesamt. Wiesbaden, Dezember 2008. – Forschungsbericht
- [Stern u. a. 2018] STERN, Sebastian ; STRUBE, Gernot ; LOTZ, Carsten ; KUTZ, André ; HEIN, Philipp ; PETHÖ-SCHRAMM, Anneke M. ; BERGMANN, Daniel: *Infrastruktur & Wohnen - Deutsche Ausbauziele in Gefahr*. Februar 2018
- [Till Alexander Leopold u. a. 2018] TILL ALEXANDER LEOPOLD ; VESSELINA STEFANOVA RATCHEVA ; SAADIA ZAHIDI: *The Future of Jobs Report 2018*. World Economic Forum, 2018
- [Torka 2018] TORKA, Patrick: *Deutsche Bauindustrie Boomt Weiter Und Droht Den Digitalen Anschluss Zu Verpassen*. [https://www.pwc.de/de/pressemitteilungen/2018/](https://www.pwc.de/de/pressemitteilungen/2018/deutsche-bauindustrie-boomt-weiter-und-droht-den-digitalen-anschluss-zu-verpassen.html) [deutsche-bauindustrie-boomt-weiter-und-droht-den-digitalen](https://www.pwc.de/de/pressemitteilungen/2018/deutsche-bauindustrie-boomt-weiter-und-droht-den-digitalen-anschluss-zu-verpassen.html)[anschluss-zu-verpassen.html](https://www.pwc.de/de/pressemitteilungen/2018/deutsche-bauindustrie-boomt-weiter-und-droht-den-digitalen-anschluss-zu-verpassen.html), März 2018. – (Zugriff: 03.04.2019)
- [Toyota Industries Corporation ] TOYOTA INDUSTRIES CORPORATION: *The Story of Sakichi Toyoda | Toyota Industries Corporation*. [https://www.toyota-industries.com/company/](https://www.toyota-industries.com/company/history/toyoda_sakichi/) [history/toyoda\\_sakichi/](https://www.toyota-industries.com/company/history/toyoda_sakichi/), o. J. – (Zugriff: 02.07.2019)
- [van Treeck 2016] TREECK, C. van: Building Information Modeling. In: *Gebäude.Technik.Digital.* Springer Vieweg, Berlin, Heidelberg, 2016 (VDI-Buch). – ISBN 978–3–662–52824–2 978–3– 662–52825–9, S. 7–90
- [van Nederveen u. Tolman 1992] VAN NEDERVEEN, G.A. ; TOLMAN, F.P.: Modelling Multiple Views on Buildings. In: *Automation in Construction* 1 (1992), Dezember, Nr. 3, S. 215–224. [http://dx.doi.org/10.1016/0926-5805\(92\)90014-B](http://dx.doi.org/10.1016/0926-5805(92)90014-B). – DOI 10.1016/0926– 5805(92)90014–B. – ISSN 09265805
- [Verein Deutscher Ingenieure 2012] VEREIN DEUTSCHER INGENIEURE: *VDI-Richtlinien VDI 2870 Ganzheitliche Produktionssysteme*. Juli 2012
- [Verein deutscher Ingenieure 2018a] VEREIN DEUTSCHER INGENIEURE: *VDI-Richtlinien VDI 2552 Blatt 2 Building Information Modeling - Begriffe (Entwurf)*. Juni 2018
- [Verein deutscher Ingenieure 2018b] VEREIN DEUTSCHER INGENIEURE: *VDI-Richtlinien VDI 2552 Blatt 4 Building Information Modeling - Anforderungen an den Datenaustausch*. Oktober 2018
- [Verein deutscher Ingenieure 2018c] VEREIN DEUTSCHER INGENIEURE: *VDI-Richtlinien VDI 2552 Blatt 5 Building Information Modeling - Datenmanagement*. Dezember 2018
- [Verein deutscher Ingenieure 2019] VEREIN DEUTSCHER INGENIEURE: *VDI-Richtlinien VDI 2553 Lean Construction*. März 2019
- [VisiLEAN ] VISILEAN: *VisiLEAN An Integrated Lean Building Information Model*. [http://](http://visilean.com/) [visilean.com/](http://visilean.com/), o. J. – (Zugriff: 09.04.2019)
- [von Heyl u. Teizer 2017] VON HEYL, Jakob ; TEIZER, Jochen: Lean Production Controlling and Tracking Using Digital Methods, 2017, S. 127–134
- [Wagner 2017] WAGNER, Gernot: *BIM in Der Praktischen Umsetzung*. [https://www.fh](https://www.fh-kufstein.ac.at/content/download/3535337/file/Vortrag%20BiM-10-11-2017%20FH-Kufstein-handout.pdf)[kufstein.ac.at/content/download/3535337/file/Vortrag%20BiM-10-](https://www.fh-kufstein.ac.at/content/download/3535337/file/Vortrag%20BiM-10-11-2017%20FH-Kufstein-handout.pdf) [11-2017%20FH-Kufstein-handout.pdf](https://www.fh-kufstein.ac.at/content/download/3535337/file/Vortrag%20BiM-10-11-2017%20FH-Kufstein-handout.pdf), November 2017. – (Zugriff: 22.08.2018)
- [Weik 2019] WEIK, Maximilian: *Lean Construction Software Digitale Prozessplanung*. [https://place-strategy.de/lean-digitalisieren/lean](https://place-strategy.de/lean-digitalisieren/lean-construction-software)[construction-software](https://place-strategy.de/lean-digitalisieren/lean-construction-software), 2019. – (Zugriff: 29.04.2019)
- [Weizsäcker 2018] WEIZSÄCKER, Robert K.: *Definition: Arbeitsproduktivität*. [https://](https://wirtschaftslexikon.gabler.de/definition/arbeitsproduktivitaet-30245) [wirtschaftslexikon.gabler.de/definition/arbeitsproduktivitaet-](https://wirtschaftslexikon.gabler.de/definition/arbeitsproduktivitaet-30245)[30245](https://wirtschaftslexikon.gabler.de/definition/arbeitsproduktivitaet-30245), Februar 2018. – (Zugriff: 08.04.2019)
- [Wikipedia contributors 2019] WIKIPEDIA CONTRIBUTORS: Visual Programming Language. In: *Wikipedia* (2019), Mai. – Page Version ID: 897813954
- [Winkeljohann u. a. 2014] WINKELJOHANN, Norbert ; HÖHN, Alfred ; BRÄUNINGER, Michael ; SCHLITTE, Friso ; BIESSENECKER, Stefan ; LAGEMANN, Andreas: Deutschland 2030 - Die Arbeitsplätze Der Zukunft. 2014. – Forschungsbericht
- [Womack u. a. 1990] WOMACK, James P.; JONES, Daniel T.; Roos, Daniel: The Machine That Changed the World. (1990). ISBN 0892563508
- [Xie 2019] XIE, Ziyu: *Angular2DraggableDemo*. [https://xieziyu.github.io/](https://xieziyu.github.io/angular2-draggable/#/home) [angular2-draggable/#/home](https://xieziyu.github.io/angular2-draggable/#/home), Mai 2019. – (Zugriff: 14.05.2019)
- [ZEIT ONLINE 2019] ZEIT ONLINE, jkl: *Bauunternehmen erzielen Auftragsrekord*. [https:](https://www.zeit.de/wirtschaft/2019-02/bauindustrie-baubranche-2018-auftraege-boom- immobilien-grossstaedte) [//www.zeit.de/wirtschaft/2019-02/bauindustrie-baubranche-2018-](https://www.zeit.de/wirtschaft/2019-02/bauindustrie-baubranche-2018-auftraege-boom- immobilien-grossstaedte)

[auftraege-boom- immobilien-grossstaedte](https://www.zeit.de/wirtschaft/2019-02/bauindustrie-baubranche-2018-auftraege-boom- immobilien-grossstaedte), Februar 2019. – (Zugriff: 01.03.2019)

- [Zentralverband des Deutschen Baugewerbes e.V. 2013] ZENTRALVERBAND DES DEUTSCHEN BAUGE-WERBES E.V. (Hrsg.): *Arbeitszeit-Richtwerte Tabelle Hochbau*. Neu-Isenburg : Zeittechnik-Verlag GmbH, 2013. – ISBN 978–3–939216–15–5
- [Živadinovi´c 2019] ŽIVADINOVIC´, Dušan: *Die Technik hinter 5G: So funktioniert das neue Funknetz*. [https://www.heise.de/newsticker/meldung/Die-Technik](https://www.heise.de/newsticker/meldung/Die-Technik-hinter-5G-So-funktioniert-das-neue-Funknetz-4355865.html)[hinter-5G-So-funktioniert-das-neue-Funknetz-4355865.html](https://www.heise.de/newsticker/meldung/Die-Technik-hinter-5G-So-funktioniert-das-neue-Funknetz-4355865.html), April 2019. – (Zugriff: 19.07.2019)